# **UNIVERSIDAD TÉCNICA DEL NORTE**

## **FACULTAD DE INGENIERÍA EN CIENCIAS APLICADAS**

# **CARRERA DE INGENIERÍA EN MANTENIMIENTO ELÉCTRICO**

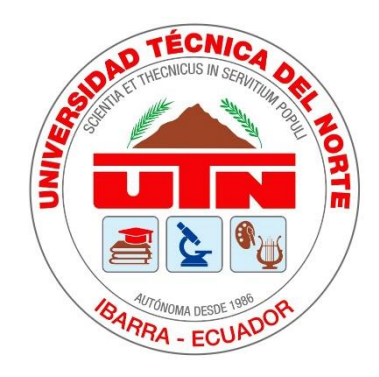

**TEMA:**

# **DISEÑO DE UN PROTOTIPO DE IMPRESORA 3D CORE-XY DE GRAN FORMATO CON SISTEMA DE EXTRUSIÓN MEDIANTE PELLETS**

Trabajo de grado presentado ante la Universidad Técnica del Norte previo a la obtención del título de grado de Ingeniero en Mantenimiento Eléctrico

> Autor: Espinoza Aldas Santiago Xavier

Director: Ing. Francisco Roberto Naranjo Cobo M. Sc.

> Ibarra – Ecuador 2023

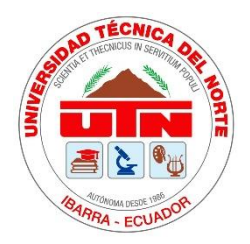

# **UNIVERSIDAD TÉCNICA DEL NORTE BIBLIOTECA UNIVERSITARIA**

## **AUTORIZACIÓN DE USO Y PUBLICACIÓN A FAVOR DE LA UNIVERSIDAD TÉCNICA DEL NORTE**

## **1. IDENTIFICACIÓN DE LA OBRA**

En cumplimiento del Art. 144 de la Ley de Educación Superior, hago la entrega del presente trabajo a la Universidad Técnica del Norte para que sea publicado en el Repositorio Digital Institucional, para lo cual pongo a disposición la siguiente información:

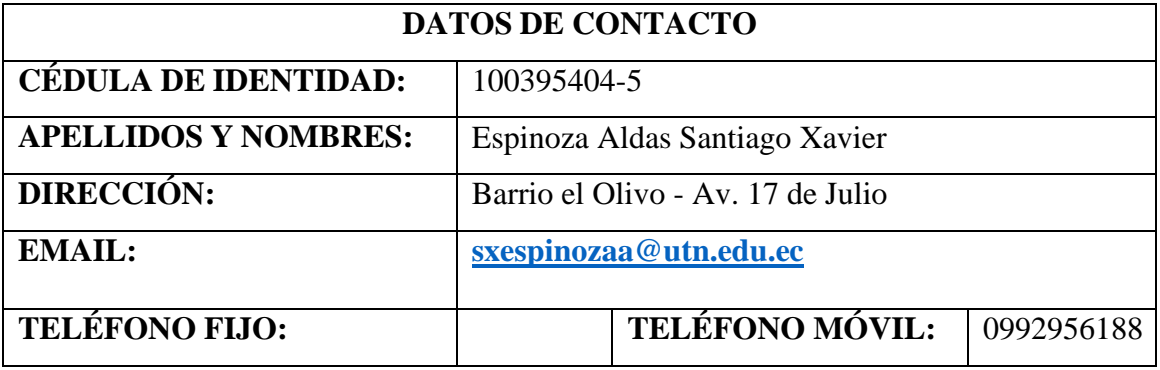

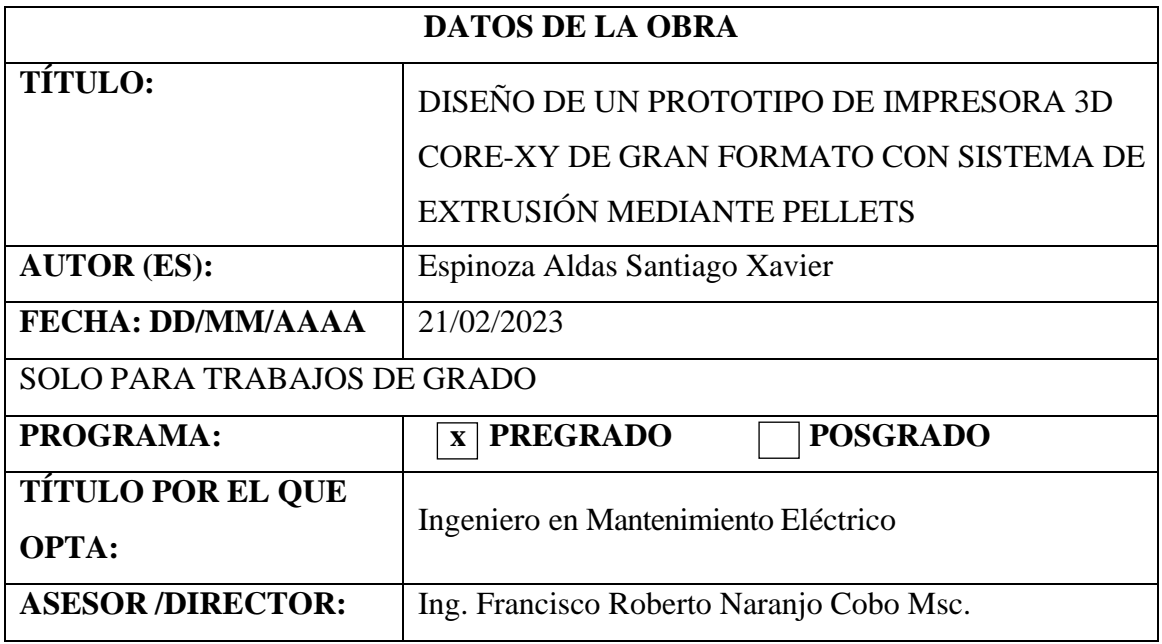

#### Constancia

El autor manifiesta que la obra objeto de la presente autorización es original y se desarrolló, sin violar derechos de autor de terceros, por lo tanto, la obra es original y que es el titular de los derechos patrimoniales, por lo que se asume responsabilidad sobre el contenido de esta y saldrá en defensa de la Universidad en caso de reclamación por parte de terceros.

Ibarra, a los 14 días del mes de Junio de 2023

EL AUTOR:

onhizo (spinoza)

Espinoza Aldas Santiago Xavier.

Cédula: 1003954045.

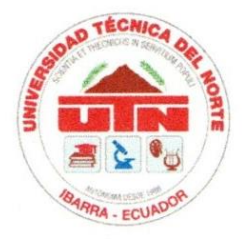

## UNIVERSIDAD TÉCNICA DEL NORTE

### **FACULTAD DE INGENIERÍA EN CIENCIAS APLICADAS**

#### CERTIFICACIÓN DEL DIRECTOR DE TRABAJO DE GRADO

Yo Francisco Roberto Naranjo Cobo en calidad de tutor del señor Espinoza Aldas Santiago Xavier certifico que ha culminado con las normas establecidas en la elaboración del trabajo de investigación titulado: "DISEÑO DE UN PROTOTIPO DE IMPRESORA 3D CORE-XY DE GRAN FORMATO CON SISTEMA DE EXTRUSIÓN MEDIANTE PELLETS":

Para obtención del título de Ingeniero en Mantenimiento Eléctrico, aprobado la defensa, impresión y empastado.

Ing. Francisco Roberto Naranjo Cobo MSc. DIRECTOR DEL TRABÁJO DE GRADO

## **Dedicatoria**

<span id="page-4-0"></span>El presente trabajo de grado se lo dedico a mi hermana y familia que han estado apoyándome durante todo el trayecto y ejecución de este con el fin de cumplir una meta académica y profesional

A mi tutor que supo tener la paciencia con el desarrollo de este trabajo que llevo demasiado tiempo de realización

Finalmente, se lo dedico a aquellos que ya no se encuentran conmigo y no pudieron estar en el trayecto de este trabajo, pero soñaban con apreciar su culminación

SANTIAGO ESPINOZA

# **Agradecimientos**

<span id="page-5-0"></span>Le agradezco a Dios por darme el valor de continuar con el desarrollo de este trabajo, por brindarme la sabiduría necesaria en los momentos más difíciles

Agradezco a mi familia especialmente a mi hermana quienes estuvieron ahí apoyándome no solo con palabras también de manera económica con el fin de que pueda alcanzar un título profesional que me permita desenvolverme en la sociedad

Agradezco a mis amigos más cercanos Iván Bastidas, Jessy muñoz, Gabriela Ortega, Diana Miranda, Valeria Narváez, Alejandra Ortiz, Edwin Revelo y a todos aquellos que no menciono por haber estado siempre dándome ánimos y fuerza para poder continuar adelante.

Finalmente agradecer a la Universidad Técnica del Norte por brindarme la oportunidad de estudiar una carrera, a los ingenieros y profesores a lo largo de la misma que me brindaron sus conocimientos y guías.

Un agradecimiento especial a mi tutor el Ingeniero Francisco Naranjo Cobo quien con sus guías y apoyos me permitieron cumplir con este importante trabajo de titulación.

SANTIAGO ESPINOZA

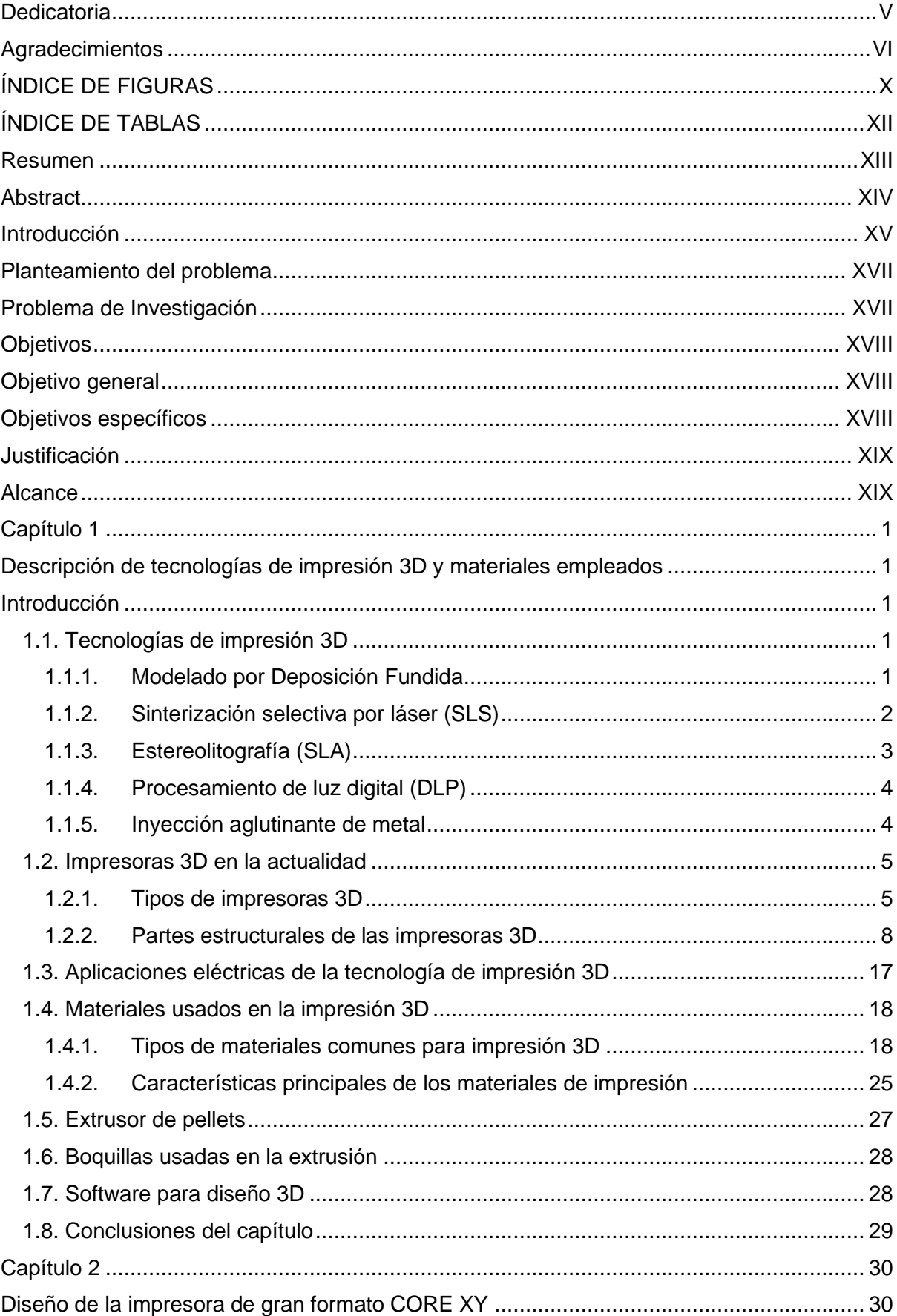

# ÍNDICE

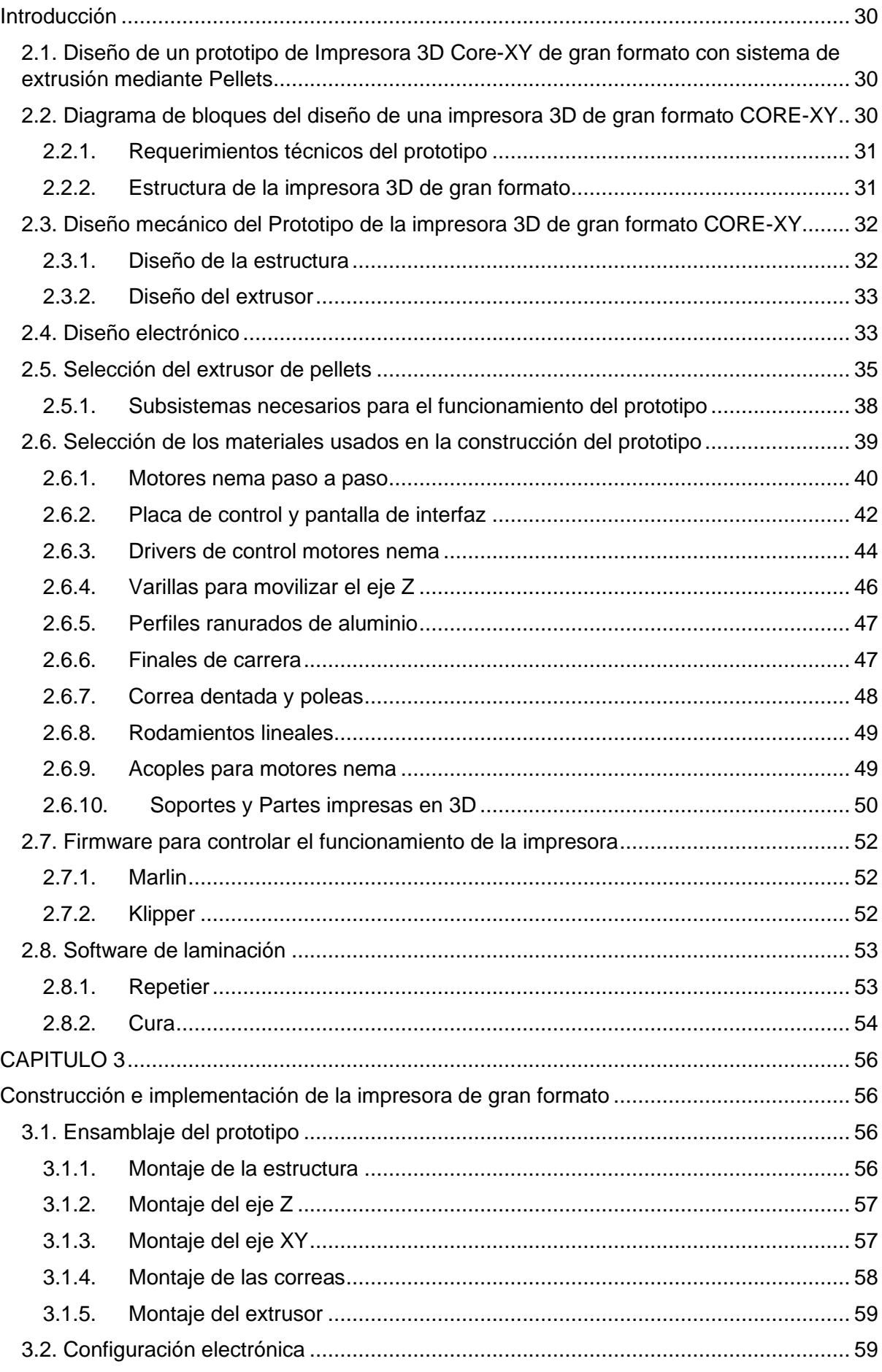

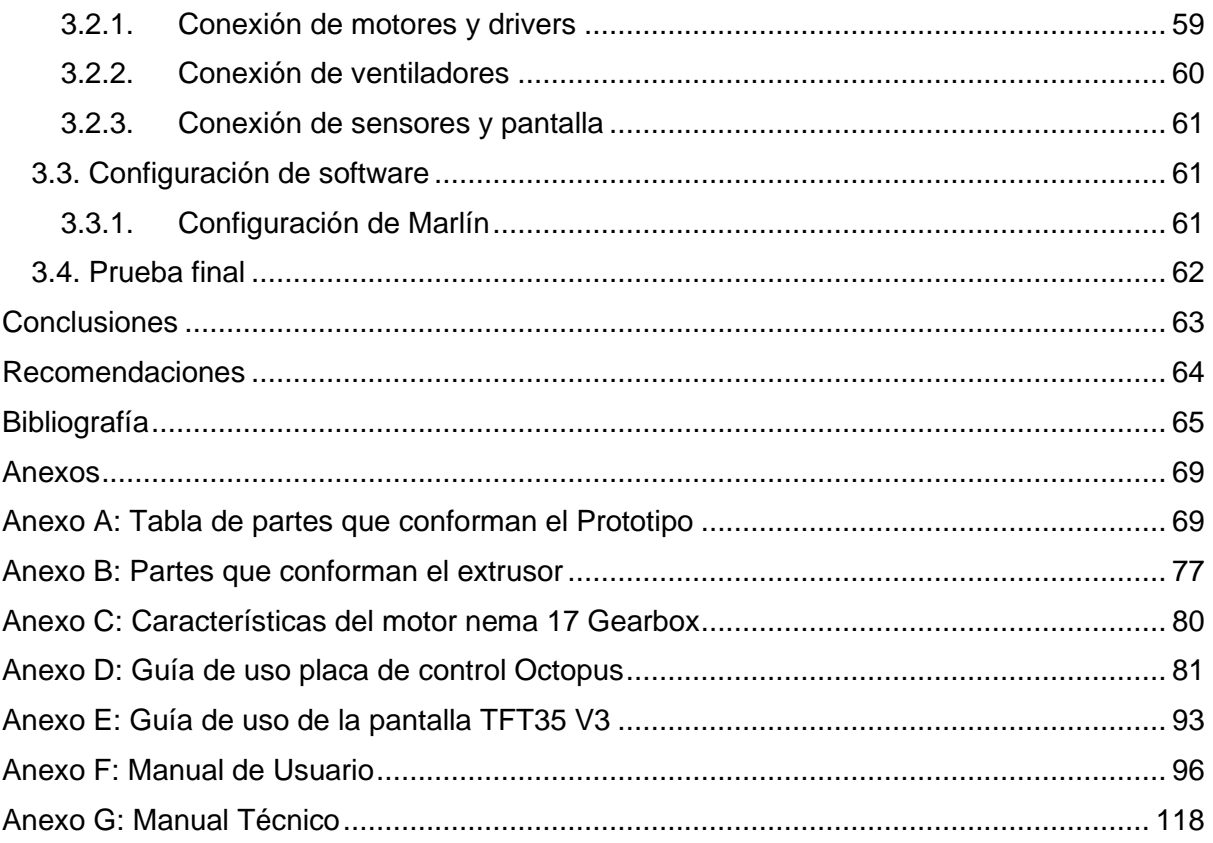

# **ÍNDICE DE FIGURAS**

<span id="page-9-0"></span>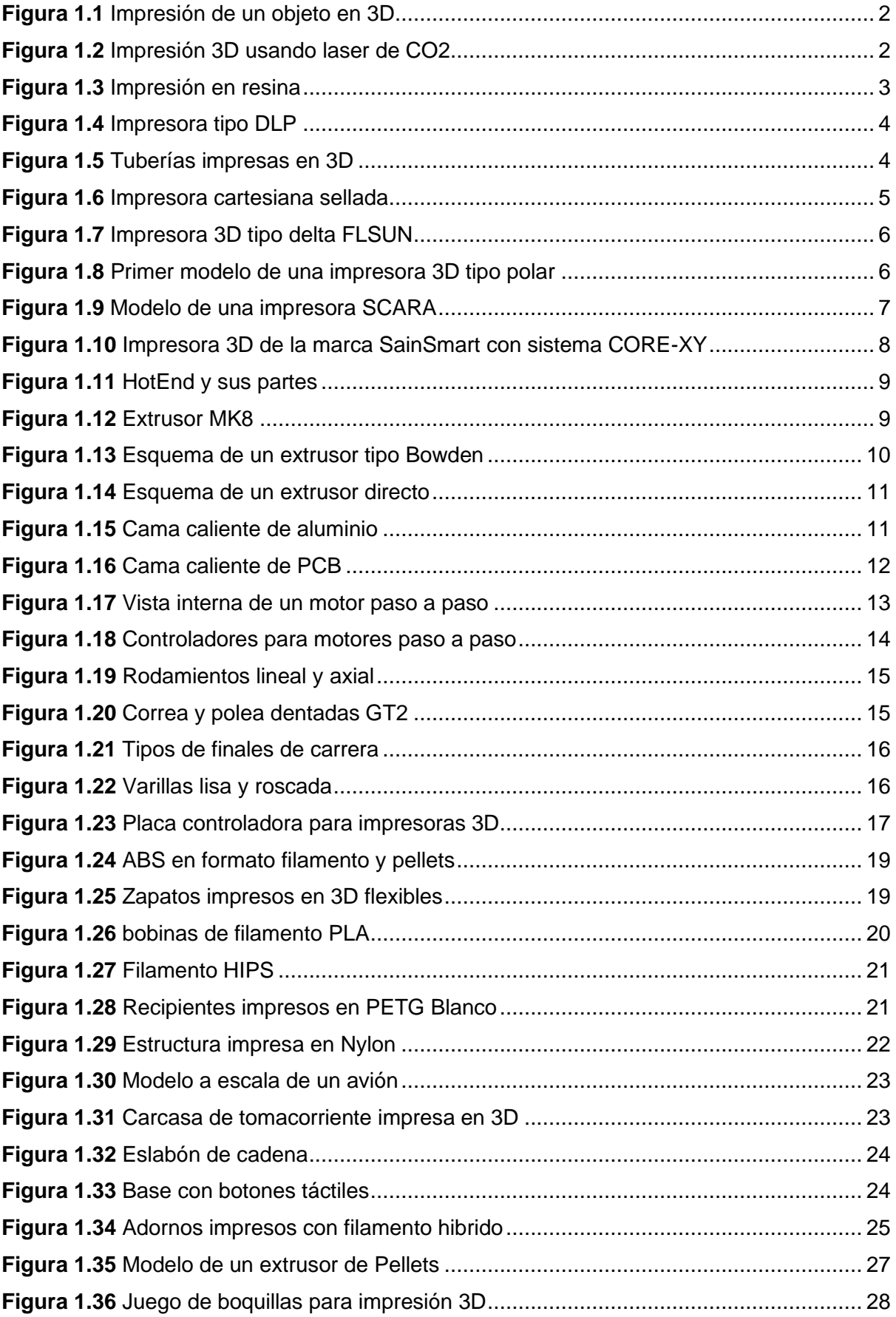

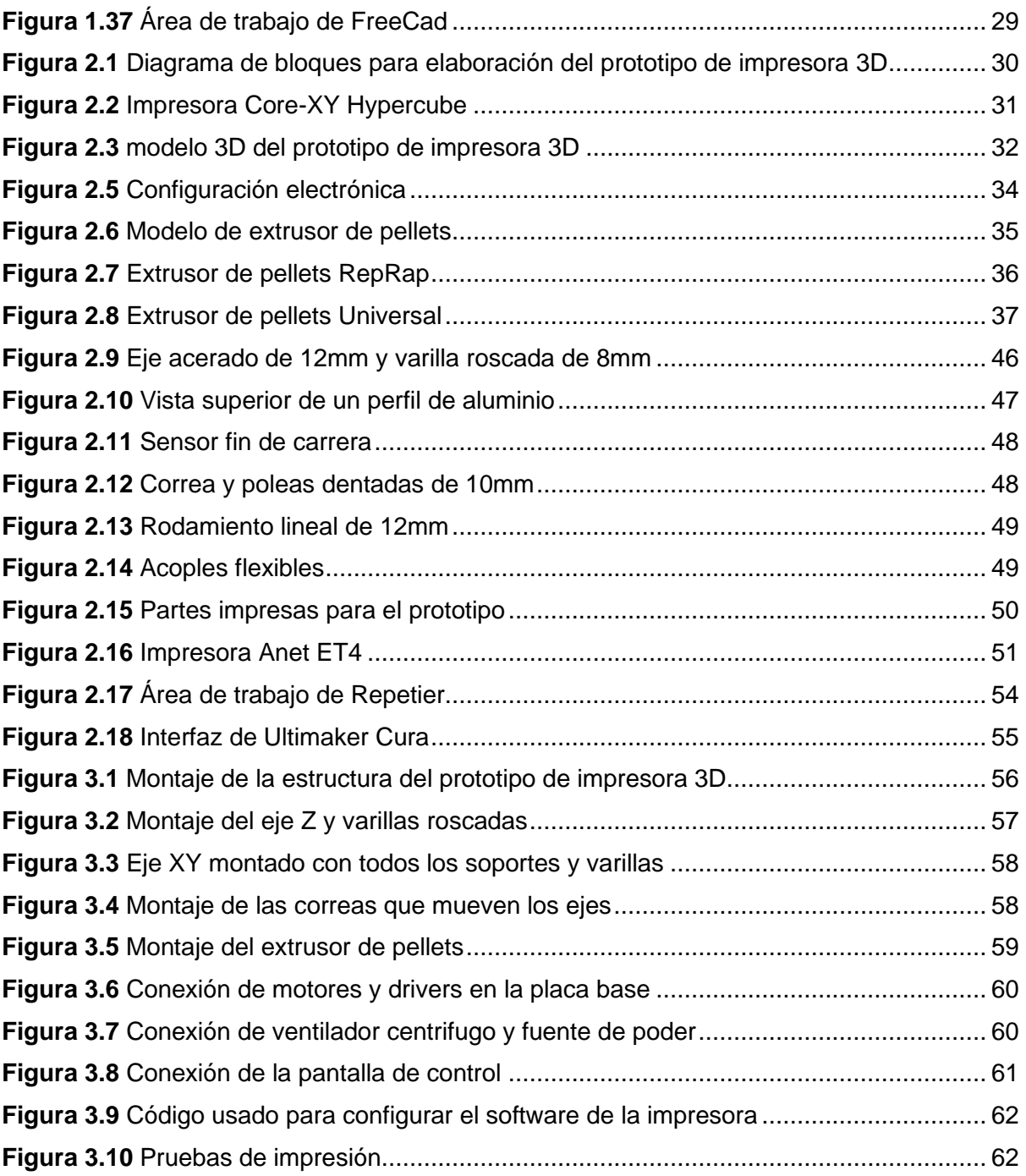

# **ÍNDICE DE TABLAS**

<span id="page-11-0"></span>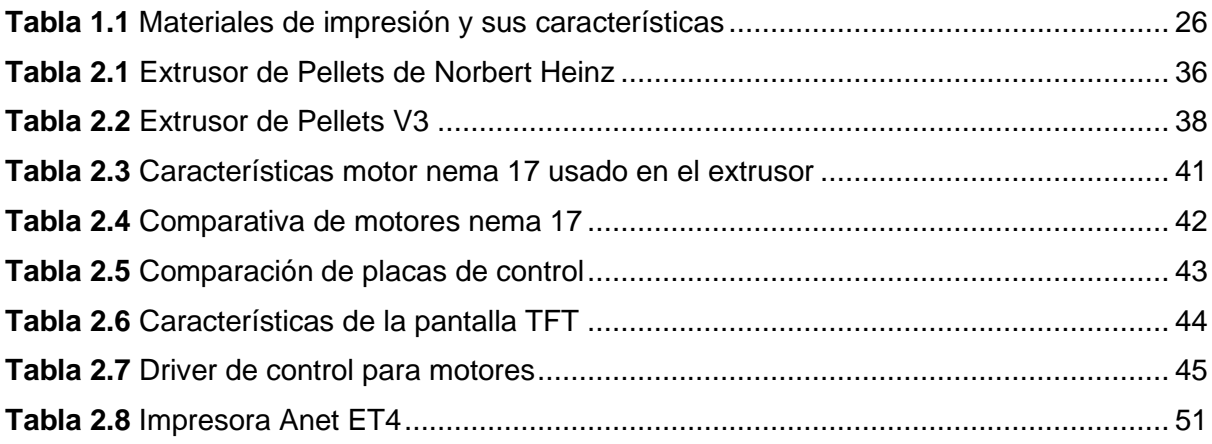

### **Resumen**

<span id="page-12-0"></span>El presente proyecto consiste en la elaboración e implementación de un prototipo de impresora 3D de gran formato tipo CoreXY con sistema de extrusión de pellets, este tipo de maquina permite la impresión de grandes objetos en tiempos cortos, el fin del prototipo es brindar la oportunidad de desarrollo de varios prototipos diferentes dentro de la carrera de Ingeniera en Mantenimiento eléctrico.

Entre los objetivos planteados, el general consiste en construir un prototipo de impresora 3D CORE-XY de amplio formato versátil y flexible mediante la utilización de materiales del medio y software de código libre para la fabricación de piezas, para el cumplimiento de cada objetivo se estableció un estudio que lleve al cumplimiento de los mismos, en primer lugar se describieron las tecnologías y materiales usados en impresión 3D, al obtener la informacion relevante a dichas tecnologías se procedió a establecer un diseño preliminar en 3D para su posterior desarrollo, finalmente se implementó el prototipo en las instalaciones de la carrera.

En el desarrollo del prototipo se empleó una investigación aplicada y una metodología deductiva a fin de describir los procesos de impresión, partes de este tipo de máquinas, materiales comunes usados por las mismas y el proceso de ensamblaje del prototipo

Como resultado se ensamblo el prototipo haciendo uso de tecnología 3D para la implementación de sus partes, se muestra cada uno de los elementos que lo conforman y su diseño en un compendio de los mismo, en cuanto al extrusor de pellets se logró utilizar plástico granulado para su funcionamiento, esta máquina al ser un prototipo se puede someter a cambios o modificaciones futuras.

**Palabras clave:** Impresión 3D, Prototipo, CoreXY, impresora de gran formato, Diseño 3D, Materiales de impresión

### **Abstract**

<span id="page-13-0"></span>The following project consists in the development and implementation of a prototype of a large format 3D printer CoreXY type with a pellet extrusion system, this kind of machine allows the printing of large objects in short times, the purpose of the prototype is providing the opportunity to development several different prototypes within the career of Electrical Maintenance Engineering.

Between the stated objectives, the general one consists of building a versatile and flexible wide-format CORE-XY 3D printer prototype through the use of media materials and free code software for the manufacture of parts, for the compliance of each objective it was established a study that leads to compliance with them, first of all the technologies and materials used in 3D printing were described, when obtaining the information relevant of those technologies a preliminary 3D design was established for its subsequent development, finally the prototype was implemented in the facilities of the race.

Applied research and deductive methodology were used in the development of the prototype to describe the printing processes, parts of such machines, common materials used by them and the prototype assembly process.

As a result, the prototype was assembled using 3D technology to implement its parts, each of the elements that make it up and its design is shown in a compendium of the same, as far as the pellet extruder was able to use granulated plastic for its operation, this machine being a prototype can undergo future changes or modifications.

**Keywords:** 3D printing, Prototype, CoreXY, large format printer, 3D design, Printing materials

## **Introducción**

<span id="page-14-0"></span>En la actualidad las impresoras 3D y su sistema de impresión mediante PLA o de filamentos plásticos se ha convertido en una de las maneras más sencillas y accesibles al momento de fabricar objetos varios y prototipos con distintas aplicaciones (Harris, Potgieter, & Arif, 2017). El método de impresión de objetos tridimensionales también conocida como fabricación aditiva ya que el objeto es generando desde cero capas por capa hasta que toma la forma deseada siendo este de una gran variedad de materiales ya sean plásticos, polímeros flexibles, polvo, entre otros. (Horvath & Cameron, 2018).

La robótica es uno de los campos en los cuales la impresión en tres dimensiones ha tenido un mayor auge, pero existen otros campos en los cuales es aplicable ya que la base parte de la creación tridimensional de un objeto mediante software (Samiula, y otros, 2019), la calidad de lo que este tipo de impresora pueda crear dependerá de los estudios y pruebas que se realice a sus distintos componentes además del tipo de material que esta pueda emplear. (Pereira, Potgieter, & Kennedy, 2017).

La tecnología que emplea la mayor cantidad de este tipo de impresora consta de un extrusor con un cabezal que inyecta un filamento termoplástico el cual va formando el objeto capa a capa hasta que esté finalizado, pero actualmente se busca que la impresión 3D abarque una mayor cantidad de materiales ya sean materiales en polvo o granulados (Bret M. Boyle, y otros, 2019). La impresión 3D es un tema que comparten profesionales y aficionados sin embargo el sistema más común que se encuentra en este tipo de impresoras emplea filamentos de diferentes materiales pero si se necesita imprimir un objeto con distinta composición o combinación de materiales el usar filamento no es viable ya que estos son de un solo material, haciendo mención del sistema de extrusión se puede construir un sistema que permita combinar materiales, reducir costos y además obtener largas jornadas de impresión y el sistema mencionado se conoce como extrusor de pellets, este método de extrusión utiliza una serie de factores de control para generar una salida constante de material durante el transcurso de una impresión. (Whyman, Khalid, & Potgieter, 2018)

Por lo general cualquiera maquina destinada a la impresión 3D siendo comercial no presenta la opción de modificar grandes aspectos constructivos o de software ya que estos se presentan como estándar sin embargo el desarrollo de un prototipo propio trae consigo

ventajas como ampliar el área de trabajo, modificar la resistencia de la estructura, cambiar el tipo de extrusión o el método por el cual fundir los termoplásticos y la oportunidad de usar software libre para creación, diseño e impresión. (Kohár, Stopka, Weis, Spišák , & Šteininger, 2020)

Al buscar la manera de que exista una gama más amplia de material con el cual imprimir se puede expandir el campo en el que se de uso a la impresión 3D (Pérez, Serrano, & Olmo, 2020), si se abre un abanico de posibilidades al obtener nuevos materiales para realizar una impresión se pueden conseguir la producción de objetos que conduzcan energía eléctrica ya sean conductores u otros elementos que puedan ser usados en la manufactura de sensores (Dijkshoorn, y otros, 2020), la inclusión de componentes eléctricos o electrónicos durante el proceso de impresión o después de este, dicho proceso debe ser eficiente para que el producto final cumpla con lo requerido en el diseño tridimensional o en su uso eléctrico o electrónico. (Wasserfall, Hendrich, Ahlers, & Zhang, 2020)

En la actualidad los materiales de impresión termoplásticos son variados y de diferente valor comercial sin embrago es posible encontrar nuevas materias primas y además crear las propias mediante reciclaje (Michael, Kristie, & Banks, 2020). En la actualidad una impresora 3D puede ser construida con diversos materiales sin embargo la calidad y resistencia de estos afectaría la calidad del producto final (Shah, y otros), uno de los retos actuales es emplear diferentes tipos de material y formas de transformar dicha materia en un objeto diferente por lo cual se podría probar diferentes configuraciones y partes para distintos materiales ya sean en polvo, granulados o filamentos. (Phillip Chessera, 2019)

## **Planteamiento del problema**

<span id="page-16-0"></span>La carrera de electricidad es una carrera técnica con una alta demanda de prácticas de laboratorio, esto implica que los laboratorios deben actualizarse de forma continua para estar a la par de los estándares actuales, por esta razón es necesario implementar tecnologías que permitan el desarrollo de prototipos rápidos.

la impresión 3D es una nueva tecnología la cual ha estado en auge en los últimos años debido a sus amplias aplicaciones en distintos campos siendo uno de ellos la ingeniería, en dicha rama de estudio es pertinente la creación de prototipos de todo arquetipo con fines didácticos, se conoce que los costos de impresión pueden ser elevados por los materiales que se emplean y la manera en que dicho material es fundido.

## **Problema de Investigación**

<span id="page-16-1"></span>¿Cómo diseñar un prototipo de impresora 3D de gran formato con un sistema de extrusión mediante pellets a implementarse en la carrera de Electricidad que permita la fabricación de prototipos reduciendo los costos de impresión y aumentando la velocidad al imprimir un objeto?

# **Objetivos**

#### <span id="page-17-1"></span><span id="page-17-0"></span>**Objetivo general**

Construir un prototipo de impresora 3D CORE-XY de amplio formato versátil y flexible mediante la utilización de materiales del medio y software de código libre para la fabricación de piezas

#### <span id="page-17-2"></span>**Objetivos específicos**

Describir los tipos de tecnología de impresión 3D usados en la creación de prototipos y piezas en distintos materiales.

Diseñar el hardware de la impresora 3D de gran tamaño con sistema de extrusión para pellets.

Construir la impresora 3D de gran formato validando su funcionamiento con pruebas de impresión y creación de prototipos.

## **Justificación**

<span id="page-18-0"></span>Es necesario incrementar el desarrollo de proyectos y prácticas de laboratorio que permitan extender la innovación en cuanto a Ingeniería se refiere aplicando la tecnología de impresión 3D a través de una impresora de gran formato la cual permite la creación de objetos de grandes dimensiones en un tiempo relativamente corto en comparación a impresoras comunes que se encuentran de manera comercial.

El siguiente trabajo busca ampliar el uso de impresión 3D dentro de la carrera de Electricidad debido a su gran variedad de usos y aplicaciones en diversas áreas de estudio ya que nos permite crear objetos con formas o dimensiones poco comunes incluso objetos que no existen se deba a su inexistencia o no se encuentren disponibles comercialmente, se busca emplear un método diferente de procesamiento de los materiales de impresión que se encuentran actualmente en el mercado de esta manera acelerando la producción y calidad de los objetos diseñados, esta investigación aporta al desarrollo de equipos y proyectos dentro de la carrera brindado un impulso a nuevas aplicaciones o usos de la tecnología de impresión 3D.

## **Alcance**

<span id="page-18-1"></span>El presente trabajo está orientado al desarrollo de prototipos a través de una impresora 3D con sistema de extrusión mediante pellets o material granulado que se puedan fundir mediante un extrusor dicha impresora será construida con un espacio de trabajo de 1m x 1m x 1m con los componentes básicos para el ensamblaje de este tipo de impresora como son los perfiles de aluminio en X, correas dentadas, tornillería variada, soportes y componentes electrónicos y eléctricos siendo estos fuente de voltaje, cableado, controladores, motores y placas de desarrollo en las cuales se programará el funcionamiento de la impresora además de distintos software para la creación de los objetos a imprimir.

Para lograr imprimir cualquier archivo este debe tener el formato de código G sin embargo para ello se emplea software de conversión como lo es CURA ya que un archivo diseñado en 3D en programas como SolidWorks, FreeCad, Blender y SketchUp no permiten enviar directamente un archivo a la impresora, ya que la tecnología de impresión está basada en la representación de objetos de manera tridimensional.

Se emplean varios tipos de plásticos y fibras para realizar la impresión siendo los más comunes el TPU, PLA y ABS por lo cual el sistema que se busca tener en este tipo de impresora es la extrusión del material en cuestión a través de un extrusor de pellets o también llamado granza que es simplemente el material por usar, pero de manera granulada y de menor costo de fabricación al realizar una impresión de grandes dimensiones.

Es posible de esta manera el desarrollo de prototipos que puedan emplearse dentro de la carrera en asignaturas como máquinas eléctricas y electrónica ya que en estas se revisan temas como creación de maquetas, motores eléctricos, generadores, transformadores, carcazas o gabinetes en los cuales montar un cableado eléctrico además de la posibilidad de crear maquinas eléctricas con estructura liviana y carcasas dieléctricas también se conseguiría contener dentro de una estructura dispositivos actuadores que no se deben exponer al intemperie ya sean electrónicos o eléctricos debido a que los materiales plásticos que son usados no presentan conductividad eléctrica sin embargo para ciertos prototipos ya sean motores o generadores se pueden emplear materiales que si conduzcan corriente o magnetismo siendo posible la creación de núcleos magnéticos para distintas maquinas.

Para operar de manera eficiente la impresora 3D y el tipo de extrusor a usar se incluirá un manual con las instrucciones pertinentes al funcionamiento, estructura, software, formato de archivos aceptados por la impresora, materiales que se pueden emplear para la impresión, posibles fallos y las soluciones que se deberían aplicar para solucionar los fallos.

# **Capítulo 1**

# <span id="page-20-1"></span><span id="page-20-0"></span>**Descripción de tecnologías de impresión 3D y materiales empleados**

#### <span id="page-20-2"></span>**Introducción**

En la industria se ha buscado la innovación y el progreso de procesos buscando la mejor calidad a un menor costo, la impresión 3D es un tecnología que se ha encontrado en auge durante los últimos años con su diferentes métodos de replicar objetos con el fin de usarlos de manera industrial o comercial, un elemento impreso de manera tridimensional puede ser usado para mejorar los procesos que se llevan a cabo en una industria debido a lo versátil que resulta este método de producción, de acuerdo a las necesidades se puede emplear varios tipos de impresoras 3D ampliando la gama de posibilidades en cuanto a producción se refiere, las impresoras de gran formato que emplean el sistema CORE-XY son las más usadas a nivel industrial, pueden trabajar largas jornadas con resultados óptimos siendo usadas en áreas como ingeniería, salud y comercio debido al reducido valor del material y las dimensiones de los objetos que pueden ser impresos.

#### <span id="page-20-3"></span>**1.1. Tecnologías de impresión 3D**

El avance de la impresión 3D y sus distintas técnicas han significado una ventaja en cuanto a la creación de prototipos o la manufactura de elementos poco comunes o inexistentes, los métodos que se emplean para impresión generalmente se clasifican en tres, siendo estos la deposición de material sólido, líquido y en polvo. (Pereira, Potgieter, & Kennedy, 2017)

Existiendo varios tipos de tecnologías y materiales que pueden ser usados de distintas formas se ha logrado reducir el costo de prototipado en varias áreas de la ingeniera pudiendo obtener distintos resultados según la tecnología empleada. (Shah, y otros, 2019)

#### <span id="page-20-4"></span>**1.1.1. Modelado por Deposición Fundida**

Se trata de una tecnología que se basa la expulsión de material fundido de acuerdo con una cierta temperatura y el tipo material usado, de forma común un material puede ser fundido por una impresora 3D si este se encuentra en forma de filamento o pellets. (Übel, 2020) El material fundido es expelido a través de una boquilla que se calienta mediante un control de temperatura hacia una base en la cual se formará el objeto capa por capa hasta finalizar el proceso de impresión, la tecnología de FDM es la más usada y se considera que la máquina que realiza el proceso es el tipo más común de impresora 3D (Horvath & Cameron, 2020). Como la Figura 1.1 indica uno de los posibles acabados que puede proporcionar la impresión con este tipo de tecnología

<span id="page-21-1"></span>**Figura 1.1** Impresión de un objeto en 3D

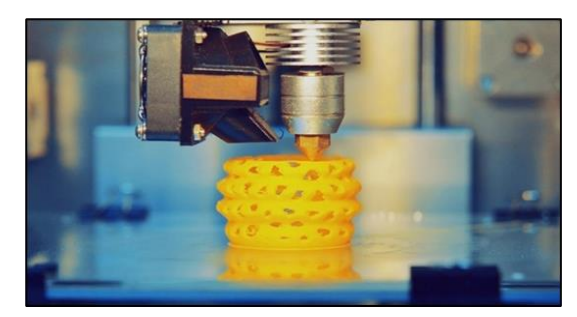

Nota. Se muestra un recipiente impreso en 3D, tomado de 3DNatives, S. Susana, 2017, (https://n9.cl/ocwcv)

La impresión con este tipo de tecnología se la realiza mediante coordenadas dadas mediante software al sistema de la impresora, debido a su amplio rango de utilidad sus aplicaciones más comunes son la construcción de carcasas eléctricas, partes mecánicas, accesorios, etc. (MakerBot, 2020)

### <span id="page-21-0"></span>**1.1.2. Sinterización selectiva por láser (SLS)**

Siendo una de las tecnologías más antiguas usadas en impresión 3D consta de un láser que sinteriza el material a imprimir que se presenta en forma de polvo, las impresiones más detalladas son realizadas con esta tecnología, la impresión SLS es bastante costosa a pesar de sus ventajas en prototipos con elevado grado de detalle. En la Figura 1.2 se muestra el proceso de impresión de esta tecnología al compactar el polvo capa por capa mediante la fundición del polvo (Horvath & Cameron, 2020).

<span id="page-21-2"></span>**Figura 1.2** Impresión 3D usando laser de CO2

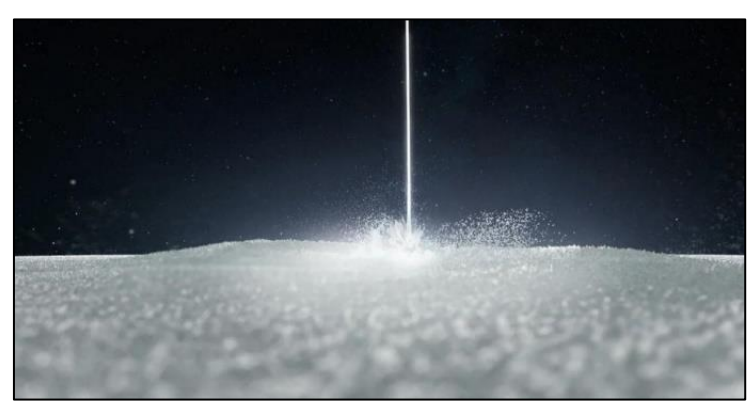

Nota. Un láser de CO2 fusiona las partículas de polvo para formar una impresión, tomado de 3DNatives, C. Lucía, 2019, (https://n9.cl/k472r)

El polvo usado en la impresión generalmente es un tipo de nylon que formará el objeto a imprimir después de repetir en varias ocasiones el mismo proceso que consiste en rociar una capa de polvo y usar un láser de CO2 para unir las partículas de polvo, (Übel, 2020) aún con la ventaja de poder crear elementos más complicados geométricamente la principal desventaja es que se requiere mucho más tiempo que con otro tipo de impresión. (MakerBot, 2020)

#### <span id="page-22-0"></span>**1.1.3. Estereolitografía (SLA)**

Emplea resinas para la impresión de objetos tridimensionales, el material empleado debe ser expuesto a un tipo de luz endureciéndolo al ir construyendo el elemento capa por capa, es necesario tener un tanque lleno de resina empleada para impresión 3D lo que permite que el proceso de impresión sea constante. (Islam, Gomer, & Sacks, 2016)

Si bien esta tecnología cuenta con ventajas al realizar el prototipado debido a la rapidez que presenta este tipo de impresión, las aplicaciones del método SLA van mucho más enfocadas a la joyería, medicina y accesorios ya que permite crear diversos tipos de moldes, resulta mucho más costosa en el caso de imprimir objetos que sean funcionales de manera inmediata tal y como se aprecia en la Figura 1.3 se requiere un uso adicional de material en un tanque o recipiente que lo contenga. (3dsourced, 2021)

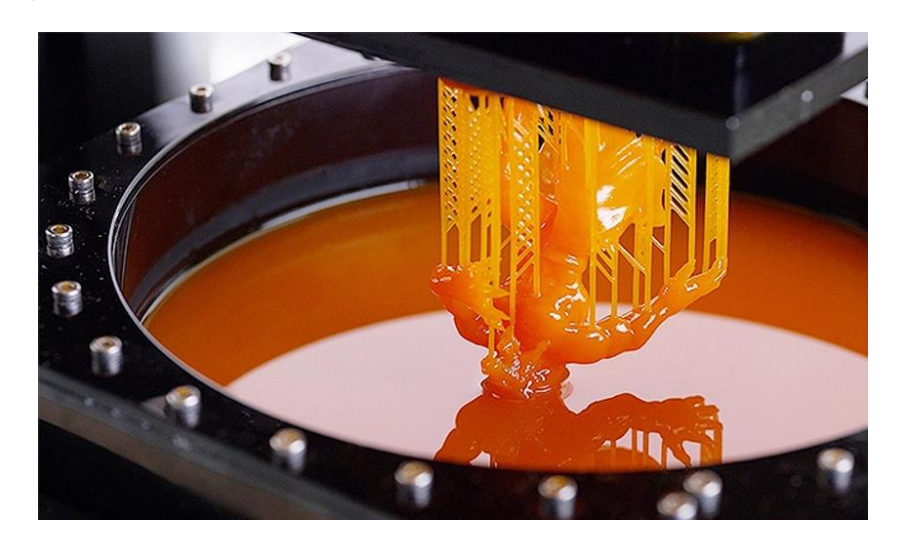

<span id="page-22-1"></span>**Figura 1.3** Impresión en resina

Nota. La impresión en resina tiene una mayor resolución y detalle, posterior a la impresión la resina debe secarse con luz UV, Tomado de 3DNatives, S. Susana, 2022, [\(https://n9.cl/myzni\)](https://n9.cl/myzni)

#### <span id="page-23-0"></span>**1.1.4. Procesamiento de luz digital (DLP)**

La tecnología de procesamiento de luz digital o también llamada DLP es muy similar a la SLA con la diferencia principal que se exponen capa sobre capa mediante un proyector de luz empleando un diodo led que da rápidos parpadeos con la sección de la imagen que corresponde a cada capa del objeto a imprimir, si bien esta tecnología supera en velocidad a la anterior mencionada sus aplicaciones son similares y de acuerdo con el diseño en 3D a imprimir el costo final variaría. (Übel, 2020). Se puede apreciar la similitud entre las tecnologías DLP y SLA en la Figura 1.4

<span id="page-23-2"></span>**Figura 1.4** Impresora tipo DLP

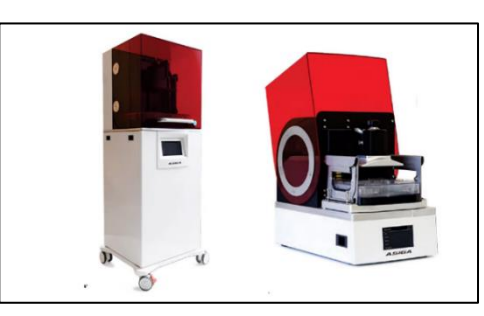

Nota. Las impresoras tipo DLP emplean el mismo tipo de resina que la tecnología SLA, tomado de All3DP, 2021, [\(https://n9.cl/ifvc9\)](https://n9.cl/ifvc9)

#### <span id="page-23-1"></span>**1.1.5. Inyección aglutinante de metal**

Un método de impresión que permite la creación de piezas o prototipos directamente en metal para lo cual el metal en cuestión debe encontrarse en polvo y a altas temperaturas para su correcta fundición, con la impresión directa en metales se pueden obtener piezas y mecanismos funcionales, para operar correctamente este tipo de impresora es necesario un operador calificado debido al control constante que se requiere al realizar la impresión. (Übel, 2020) La Figura 1.5 muestra crear piezas funcionales con distintos metales ya sea cobre, bronce o incluso metales duros como el hierro o acero.

<span id="page-23-3"></span>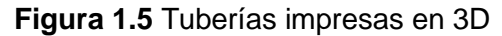

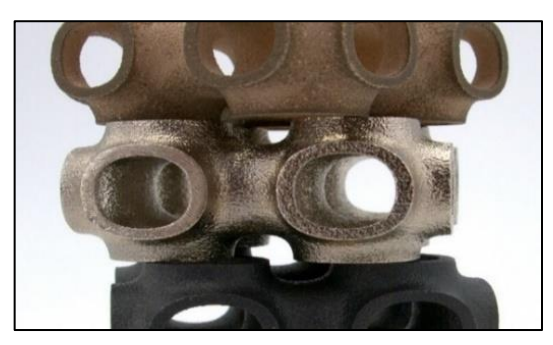

Nota. Tuberías en cobre, bronce y acero impresas en 3D, tomado de Sculpteo, 2020, [\(https://n9.cl/l6znv\)](https://n9.cl/l6znv)

#### <span id="page-24-0"></span>**1.2. Impresoras 3D en la actualidad**

La tecnología ha avanzado en la industria y ha buscado el desarrollo de nuevas formas de producción llegando hasta el punto donde las impresoras 3D se han vuelto hasta cierto punto vitales para el desarrollo de prototipos que permitan aumentar la innovación en sectores industriales, (Pereira, Potgieter, & Kennedy, 2017) al imprimir objetos creados tridimensionalmente se reduce el costo considerablemente al reproducirlos en masa por ejemplo en varias industrias relacionadas al ámbito eléctrico se emplea la impresión 3D para crear las carcasas o soportes de sus equipos que posteriormente son comercializados. (Horvath & Cameron, 2020)

#### <span id="page-24-1"></span>**1.2.1. Tipos de impresoras 3D**

Es posible llegar a confundir la tecnología de impresión con el tipo de impresora cayendo en un error debido a que existen varios tipos de impresoras de acuerdo con la tecnología que maneja, estas están compuestas de distintos componentes y sistemas por lo cual en la investigación realizada se hará hincapié en impresoras que empleen la tecnología de modelado por fundición FDM.

#### • **Impresora 3D Cartesiana**

Las impresoras del tipo cartesiano se basan en el movimiento en un sistema de 3 ejes en el plano Y, el plano X y Z, estos permiten el movimiento de la parte encargada de fundir el material a lo largo de una superficie plana. (Betina Madeira Schmitt, 2016) siendo el tipo más común de impresoras en el mercado resultan de muy bajo costo al momento de adquirirlas incluso presentándose en kits preensamblados. (C, 2020) En la Figura 1.6 se ejemplifica las estructuras más comunes de este tipo de impresoras.

#### <span id="page-24-2"></span>**Figura 1.6** Impresora cartesiana sellada

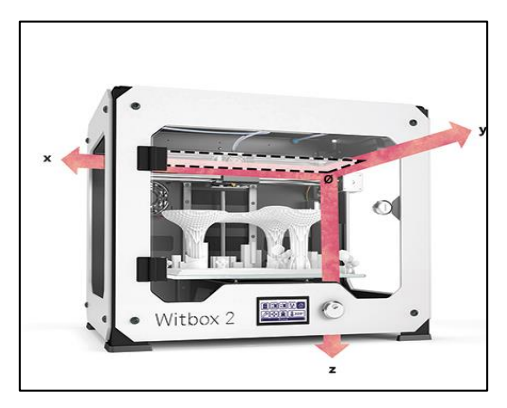

Nota. Una impresora cartesiana cuenta con una carcasa para mantener la temperatura, tomado de Delta3D, 2017, [\(https://n9.cl/xo3e1\)](https://n9.cl/xo3e1)

#### • **Impresora 3D Delta**

Este tipo de impresora es diferente al resto debido a su forma que se asemeja a la de un cilindro permitiendo impresiones de gran tamaño, pero solo de manera vertical ya que aplica un sistema de movimiento con un alto grado de libertad y movilidad de arriba abajo empleando tres torres para el desplazamiento vertical. (C, 2020) Para ejemplificar lo anterior dicho en la Figura 1.7 se aprecia el marco básico que la mayoría de las impresoras delta poseen.

<span id="page-25-0"></span>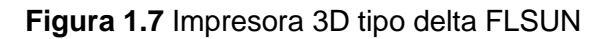

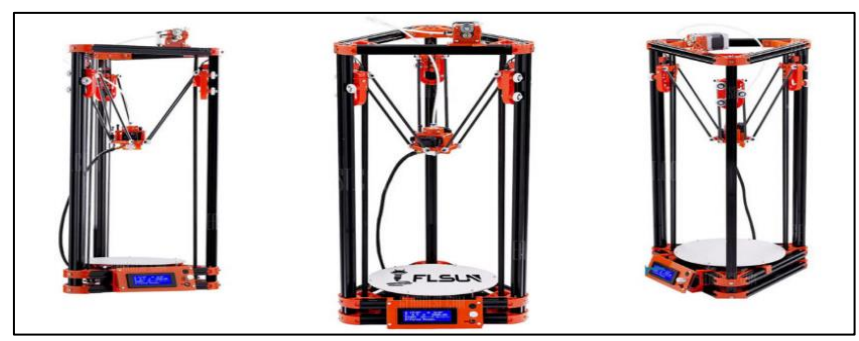

Nota. Las impresoras delta cuenta con una base fija, tomado de Tublogen3d, 2018, [\(https://n9.cl/8vyjh\)](https://n9.cl/8vyjh)

#### • **Impresora 3D Polar**

Con la misma funcionalidad que otro tipo de impresora este tipo en especial basa su sistema de movimiento en coordenadas polares generando un movimiento relativo en distintos puntos utilizando el punto central como referencia. (3dbuilders.pro, 2021) La plataforma de impresión en estos modelos es circular y gira mientras se mueve el extrusor de manera vertical como se muestra en la Figura 1.8, al realizar la impresión es necesario aclarar que las impresiones no suelen ser de gran tamaño. El uso de estas impresoras no se ha difundido debido a la complejidad de manejo y poco interés en el desarrollo de estas máquinas.

<span id="page-25-1"></span>**Figura 1.8** Primer modelo de una impresora 3D tipo polar

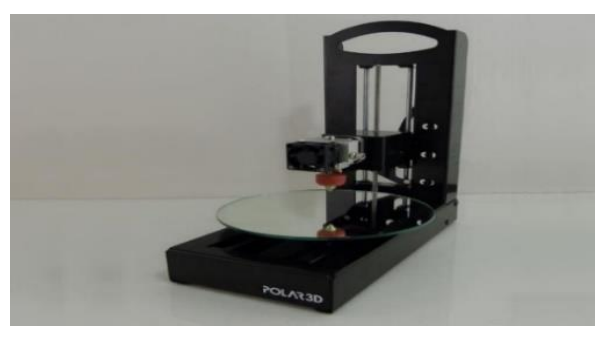

Nota. Este tipo de impresora tiene baja precisión, tomado de Creality, 2021 [\(https://n9.cl/x2g4z\)](https://n9.cl/x2g4z)

#### • **Impresora 3D con brazo robótico (SCARA)**

Las impresoras tipo SCARA están conformadas por brazos robóticos presentando una gran ventaja en cuanto a velocidad de impresión, al usar brazos robóticos para realizar la impresión es necesario mantener sus partes mecánicas y uniones en constante mantenimiento, un modelo de este tipo de impresoras se muestra en la Figura 1.9, al igual que las impresoras polares son poco comunes y desarrolladas. (List, 2020)

<span id="page-26-0"></span>**Figura 1.9** Modelo de una impresora SCARA

Nota. El modelo de impresora fue desarrollado por expertos en impresión 3D, tomado de Duet3D, 2019, [\(https://n9.cl/ndpo1\)](https://n9.cl/ndpo1)

#### • **Impresoras 3D Core-XY**

Este tipo de impresora ha surgido en el mercado con gran fuerza debido a su costo reducido y facilidad de fabricación en kits de hazlo tú mismo o DIY, su funcionamiento se basa en la movilidad del eje X y el eje Y. (Chiffey, 2020) Estructuralmente se suelen fabricar en forma de cubo de esta manera aumenta la estabilidad y mejora la calidad de impresión, con el sistema de movimiento XY es posible desarrollar modelos de impresoras que abarquen tamaños de impresión muy superiores a las impresoras 3D con otros sistemas de impresión. (Stevenson, 2020) El desarrollo de un tipo de impresora de gran formato con este sistema de impresión brinda ventajas de producción añadiendo la posibilidad de impresiones con materiales mucho menos costosos. (Chiffey, 2020)

La Figura 1.10 da un ejemplo de este tipo de impresoras existentes en el mercado o desarrollables por usuarios en foros dedicados a temas relacionados a impresión 3D.

<span id="page-27-1"></span>**Figura 1.10** Impresora 3D de la marca SainSmart con sistema CORE-XY

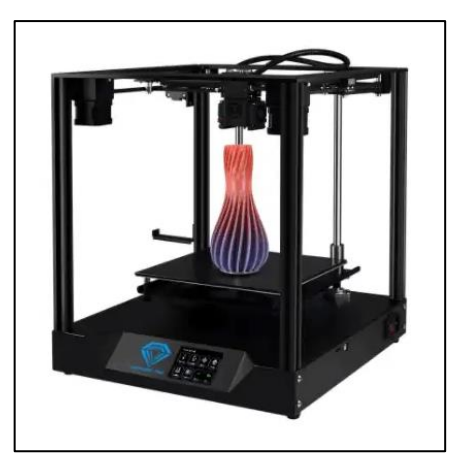

Nota. Las impresoras tipo Core-XY pueden ser fabricadas en grandes dimensiones, tomado de Total 3D Printing, Chiffey J., 2020, [\(https://n9.cl/b8puw\)](https://n9.cl/b8puw)

#### <span id="page-27-0"></span>**1.2.2. Partes estructurales de las impresoras 3D**

Las impresoras 3D ya sea comerciales o prototipos desarrollados en base a una impresora presente en el mercado cuentan con componentes similares y en algunos casos iguales, al ser varios componentes se puede resumir en cinco grupos diferentes como lo son: el final caliente (Hotend), el extrusor, la superficie de impresión (cama), la placa de control y el sistema de movimiento este último puede contar con partes como motores, drivers, rodamientos, fines de carrera, varillas y correas. (Stevenson, 2020)

#### • **Final caliente (Hotend)**

Es un componente existente en las impresoras 3D cuyo método de impresión sea la deposición de material fundido, (FDM) el final caliente de una impresora 3D eleva su temperatura hasta un calor estable que permita fundir el material con el cual se llevara a cabo la impresión. (RepRap, 2020)

Existen diferentes modelos de Hot-end los más comunes en el mercado son los de extrusión directa y los Bowden, dentro de estos también hay que diferenciar los all metal de los que utilizan teflón (PTFE). Su diseño por lo general abarca dos diámetros de filamento 1,75 y 3mm, aunque existen empresas que han desarrollado filamentos con diámetros específicos para sus impresoras.

El esquema básico de este componente con sus piezas más importantes puede apreciarse en la Figura 1.11

#### <span id="page-28-0"></span>**Figura 1.11** HotEnd y sus partes

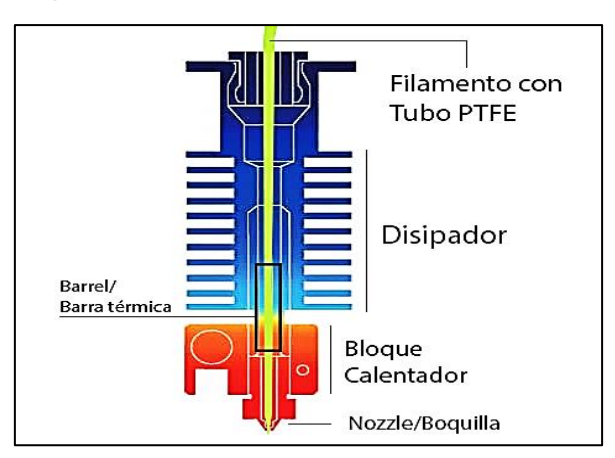

Nota. Las temperaturas alcanzadas por este elemento varían de acuerdo con el usuario, tomado de filament2print, 2020, [\(https://n9.cl/m1a9i\)](https://n9.cl/m1a9i)

#### • **Extrusor**

En combinación con el hot-end este componente moviliza el filamento o pellets para ser fundidos al momento de la impresión, por lo general este consta de un motor, una boquilla, un ventilador y un sensor de temperatura para que controle la cantidad de calor emitido al momento de imprimir. (Horvath & Cameron, 2020)

Existen algunos tipos de extrusores comunes como el bowden y los extrusores directos siendo el primero el más usado para impresión con filamentos de 1.75mm y el segundo para filamento más robustos, se puede argumentar que los extrusores cumplen la misma función sin importar el modelo (Filament2print, 2019).

#### <span id="page-28-1"></span>**Figura 1.12** Extrusor MK8

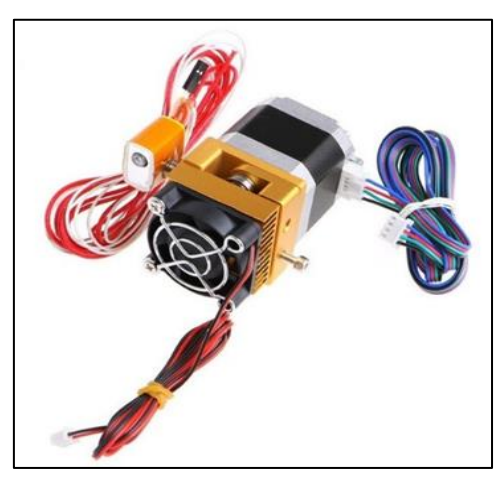

Nota. El extrusor MK8 es el común usado en impresoras 3D que emplean filamento, tomado de Cimech3D, 2022 [\(https://n9.cl/u3vht\)](https://n9.cl/u3vht)

#### • **Extrusor Bowden**

Este tipo de extrusor cuenta con un tubo de teflón por el cual el filamento es movilizado hacia el Hotend mediante una rueda dentada y un motor de pasos, este tipo de extrusor cuenta con varios componentes que podrían fallar al usar filamentos flexibles (abax3d, 2021), un extrusor de este tipo cuenta con ventajas como la reducción de vibraciones y aumento de velocidad al imprimir con varios materiales excluyendo los flexibles anteriormente nombrados. (joelfrax, 2015 ) En la figura 1.13 se grafica de manera simplificada el esquema de un extrusor tipo bowden y su montaje en varias impresoras 3D.

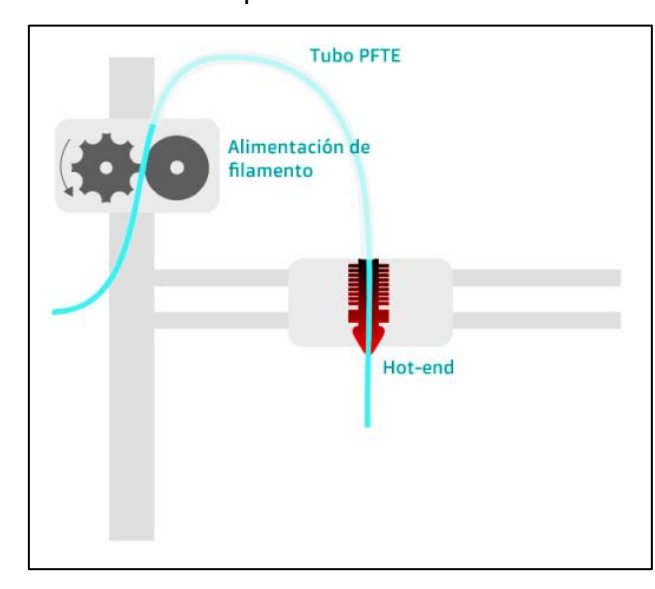

<span id="page-29-0"></span>**Figura 1.13** Esquema de un extrusor tipo Bowden

Nota. Diagrama de extrusor tipo bowden montado sobre ejes lineales, tomado de Abax3D, 2021, [\(https://n9.cl/1wdpb\)](https://n9.cl/1wdpb)

#### • **Extrusor Directo**

Este sistema cuenta con partes similares al anteriormente mencionado, no obstante la diferencia principal radica en el hecho de que la rueda dentada y motor que empuja el filamento se encuentran directamente unidos al hotend, sin necesidad de un tubo de teflón, (abax3d, 2021) al hablar de sus ventajas, destaca el hecho de que con él es posible imprimir con materiales flexibles, el remplazo de filamento es más sencillo y con menos partes que podrían fallar al momento de imprimir por otro lado si existe una mala calibración este extrusor puede presentar vibraciones que provoquen fallos al imprimir. (abax3d, 2021).

El peso extra sobre el carro de impresión también suele reducir la velocidad de impresión, el extrusor directo cuenta con componentes simplificados como muestra la Figura 1.14

#### <span id="page-30-0"></span>**Figura 1.14** Esquema de un extrusor directo

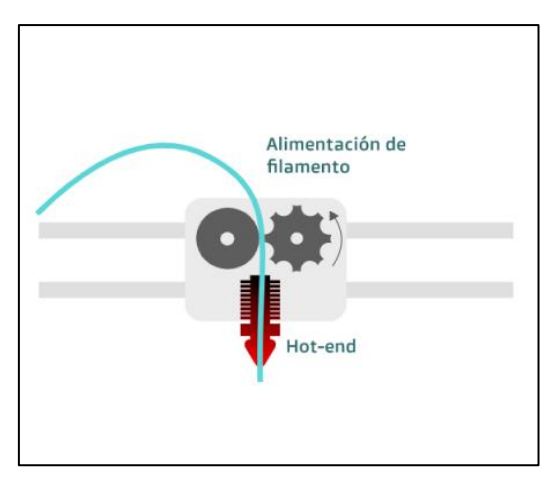

Nota. El extrusor directo simplifica su montaje, tomado de Abax3D, 2021, [\(https://n9.cl/1wdpb\)](https://n9.cl/1wdpb)

#### • **Superficie de impresión (Cama de Impresión)**

Por lo general todo tipo de impresora lleva una superficie en la cual se puede realizar la impresión en algunos materiales esta debe poder alcanzar ciertas temperaturas para su optimo desempeño, de manera técnica se conoce a este elemento como cama caliente o cama de impresión. (Horvath & Cameron, 2020) Las superficies para realizar impresión 3D generalmente son de silicona o placas de aluminio cubiertas de una placa de vidrio. (Peter, 2020) Las superficies de aluminio son las más usadas, se puede agregar un recubrimiento térmico o dejarla al descubierto como se aprecia en la Figura 1.15

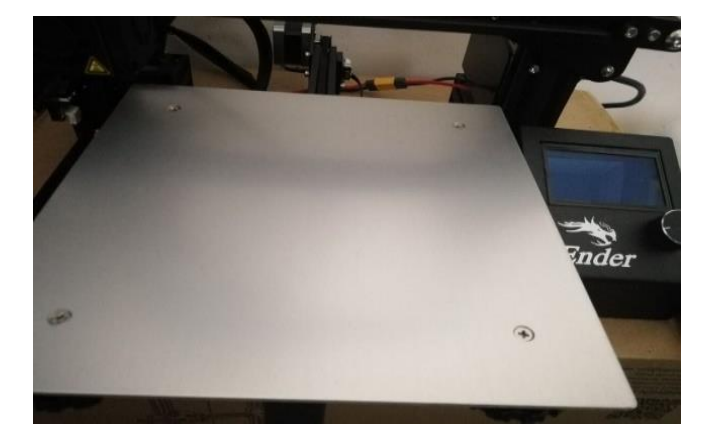

<span id="page-30-1"></span>**Figura 1.15** Cama caliente de aluminio

Nota. Las camas de aluminio suelen ser de 3 o 4 mm de espesor, tomado 3Dprinterly, D. Michael, 2021, (https://n9.cl/7lvdo)

Los rangos de temperatura más usados para la mayoría de los materiales que empleen la tecnología FDM oscilan los 50°C a 70°C, (Sommer, 2021) las consecuencias de no incluir una superficie caliente varían desde una impresión de baja calidad a un total fallo y desperdicio de material al obtener una elemento defectuoso e incompleto. (Sommer, 2021)

#### • **Cama caliente de PCB**

Este tipo de cama se encuentra recubierta de una cinta con alta resistencia a la temperatura, el ser una superficie que puede varias su temperatura los materiales a imprimir pueden adherirse de mejor manera, (Bouthillier, 2016) estas camas de impresión estan conformadas por láminas de pc que cuentan con pistas de cobre que serán las que eleven la temperatura (Bouthillier, 2016). La Figura 1.16 indica la forma más común de una cama caliente de PCB. Dichas camas calientes se emplean en la mayoría de las impresoras 3D con tecnología FDM, existen varios tamaños de camas calientes desde los 220x220mm hasta los 1000x1000mm.

<span id="page-31-0"></span>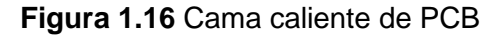

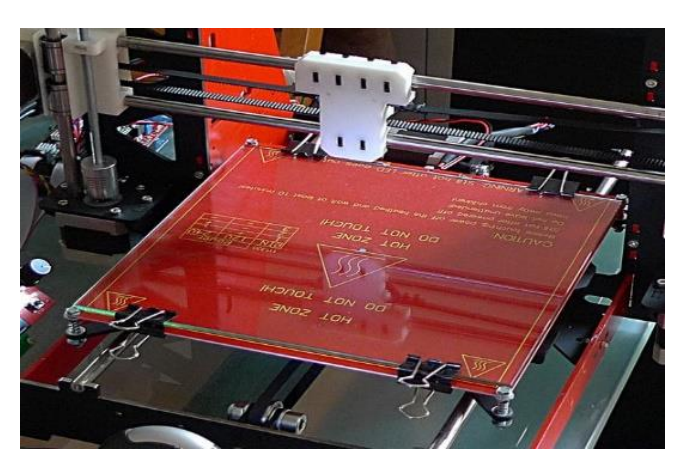

Nota. Cama caliente modelo MK1 de PCB usada en varios modelos de impresora 3D, Tomado de RepRap, 2021, [\(https://n9.cl/w3uha\)](https://n9.cl/w3uha)

#### • **Cama caliente de aluminio**

Esta cama caliente al igual que la anteriormente mencionada tiene como función brindar una mejor adherencia de los materiales a imprimir con el fin de obtener mejores calidades de impresión, este tipo de camas es el más eficiente y el más costoso de implementar teniendo también que ser colocada mediante tornillos a una superficie que le sirva de soporte, (Bouthillier, 2016) en cuanto a complementos necesarios para este tipo de cama es adecuado contar con un termistor, y un recubrimiento el cual puede ser de cinta kapton con cualidades térmicas y un asilamiento de pasta térmica la cual debe ser colocada entre la base de soporte y el material a calentarse. (Bouthillier, 2016)

#### • **Motores paso a paso (Movilidad de la máquina)**

Son un tipo de motores eléctricos que se caracterizan por no permitir grandes velocidades de giro, el control de posición es preciso y no requieren bucles cerrados de control siendo habitual manejarlos en bucle abierto, este tipo de motores pueden controlarse mediante señales positivas (DC) siendo conocidos de esta manera como motores unipolares (5 a 8 cables), existen también motores bipolares con un mayor par motores pero su control se realiza con señales positivas (DC) y negativas (AC) teniendo así solo 4 cables de control, todos los motores paso a paso comparten la característica de que su movimiento se realiza en intervalos fijos llamados pasos. Por ejemplo, un motor de 1, 8º/paso girará 1,8º cada vez que se le mande avanzar un paso, o 200 pasos por cada vuelta completa. (Posadas, 2015) En la figura 1.17 se puede apreciar la constitución interna de un motor paso a paso del tipo bipolar.

<span id="page-32-0"></span>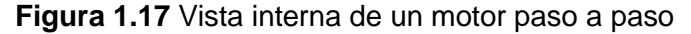

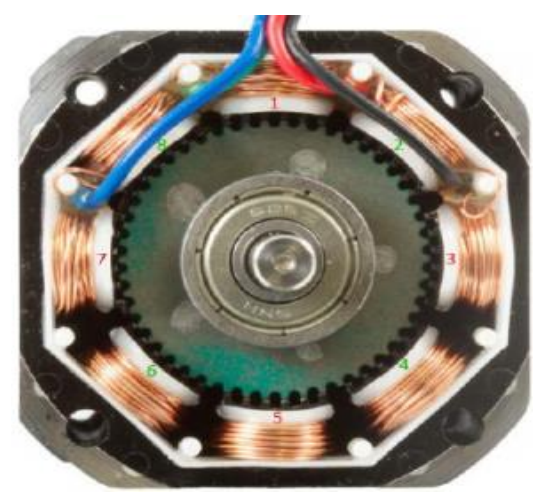

Nota. Este tipo de motor cuenta con varios bobinados, tomado de Dima3D, Posadas S., 2015, [\(https://n9.cl/ij2c3\)](https://n9.cl/ij2c3)

Al usar un sistema de control en lazo abierto se pueden dar perdidas de pasos por ello se debe controlar los niveles de corriente y voltaje adecuadamente para evitar las mencionadas perdidas, estos motores son los más usados en máquinas CNC e Impresoras 3D ya que son precisos, su control electrónico es sencillo gracias a drivers, no requieren una alta velocidad de giro llegando en impresoras 3D hasta los 200mm/s. (Posadas, 2015)

#### • **Drivers para control de motores**

Son componentes electrónicos que permiten controlar los distintos tipos de motores paso a paso y para cada tipo de motor existe un driver adecuado, estos componentes reciben las señales de control de la placa base para movilizar su eje de acuerdo a lo requerido, en el interior de estos controladores se hallan un circuito para cada bobina haciendo circular por ellas corrientes en ambas direcciones, se consigue controlar de esta manera a los motores gracias a los transistores internos del driver los cuales forman un puente H. (Posadas, 2015) En la figura 1.18 se muestra la forma de los drivers más usados en impresoras 3D de deposición por material fundido.

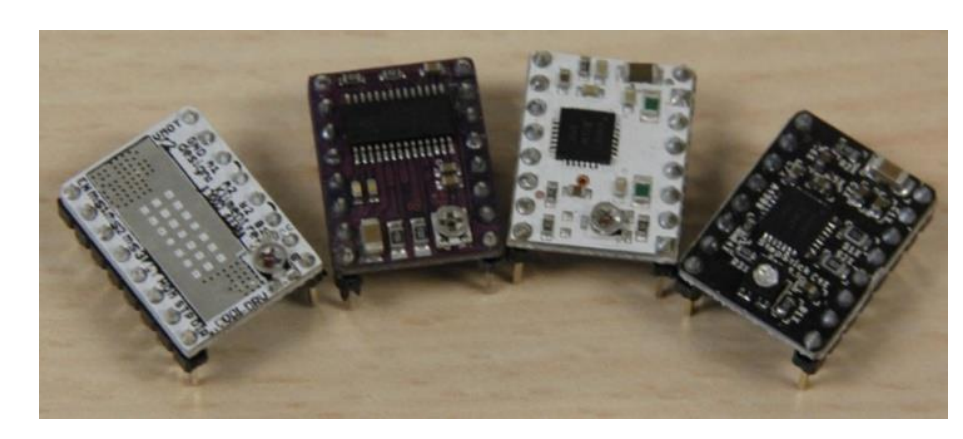

<span id="page-33-0"></span>**Figura 1.18** Controladores para motores paso a paso

Nota. Diferentes tipos de Drivers usados en motores paso a paso, tomado de Dima3D, Posadas S, 2015, [\(https://n9.cl/mf2xi\)](https://n9.cl/mf2xi)

#### • **Rodamientos**

En varias impresoras se emplean cojinetes o rodamientos para desplazar uno o varios ejes de la máquina, existen varios tipos de los cuales los más usados son los rodamientos lineales y los axiales, las medidas de estos elementos de acuerdo con los requerimientos de los usuarios, pero los más comunes son aquellos con un diámetro de 8mm. (Createc3D, 2021)

#### <span id="page-34-0"></span>**Figura 1.19** Rodamientos lineal y axial

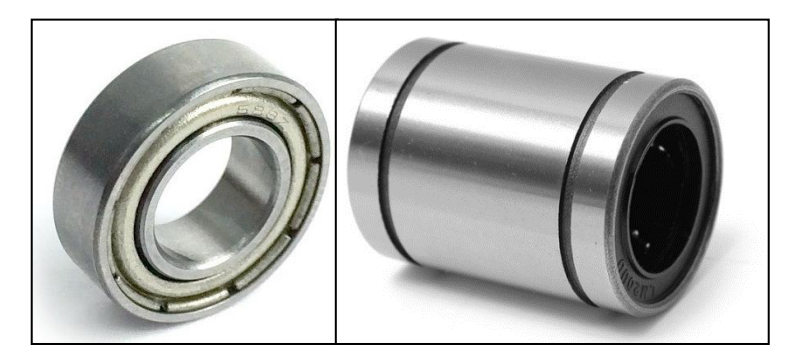

Nota. A la derecha un rodamiento axial y a la izquierda uno lineal, tomado de Cimech3D, 2021, (https://n9.cl/vaqrg)

En la figura 1.19 se aprecian los rodamientos comúnmente usados de 8mm, estos elementos por lo general están fabricados en acero con alta resistencia.

#### • **Correas y poleas**

Para el sistema de movilidad en varias impresoras se emplean correas y poleas dentadas, estas correas pueden encontrarse en varias longitudes y grosores, variando desde lo 6mm a 12mm según lo requerido, (Createc3D, 2021)

<span id="page-34-1"></span>**Figura 1.20** Correa y polea dentadas GT2

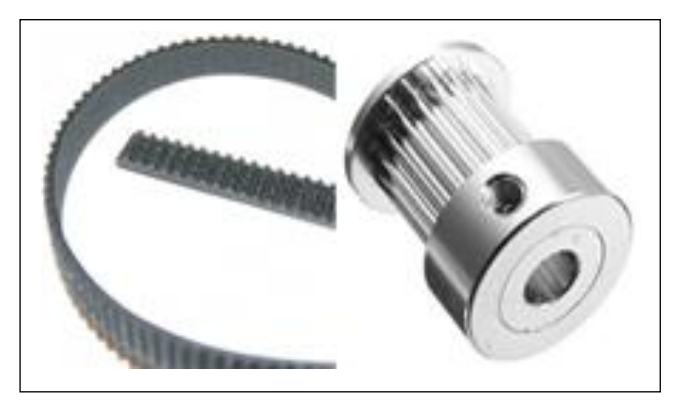

Nota. Correa dentada a la derecha y polea dentada a la Izquierda de 10mm, tomado de Createc3D, 2021, [\(https://n9.cl/811d8\)](https://n9.cl/811d8)

En la Figura 1.20 se muestran en conjunto la corre y polea que se utilizaron, algunas de las características básicas son, en el caso de la polea cuenta con un diámetro interno de 5mm, 20 dientes y fabricada en aluminio, la correa dentada está fabricada en Nylon o goma con un refuerzo interno de fibra de vidrio o metal. (Createc3D, 2021)

#### • **Fines de carrera**

Estos dispositivos son un tipo de interruptor que funciona de dos maneras ya sea en estado con normalidad abierto o normalmente cerrado, los más comunes en el mercado tienen tres patillas una común y una por cada estado de apertura NC o NO, se usan con el fin de establecer el punto final en el cual un eje de la impresora debe detenerse. (Diosdado, 2018)

<span id="page-35-0"></span>**Figura 1.21** Tipos de finales de carrera

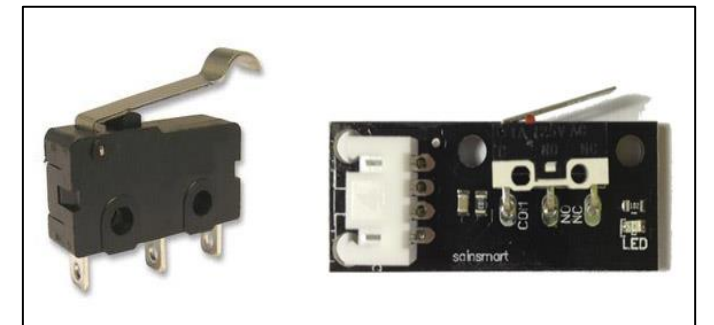

Nota. Este tipo de switches son usados en toda impresora 3D, tomado de ZonaMaker, Diosdado R., 2014, (https://n9.cl/uz8va)

En la figura 1.21 se aprecian las presentaciones en las cuales este elemento electrónico puede ser encontrado en el mercado.

#### • **Varillas**

Las varillas roscadas usadas son partes comunes en máquinas CNC e impresoras 3D varían su longitud, su aspecto constructivo es el mismo teniendo un diámetro de 8mm y 4 hilos conformando su rosca suelen ser acompañadas de una tuerca de latón, por otro lado, las varillas lisas consisten en ejes de acero inoxidable comúnmente en diámetros de 8, 10 y 12mm. (BricoGeek, 2021) en la figura 1.22 es posible apreciar cómo se pueden hallar estas varillas.

<span id="page-35-1"></span>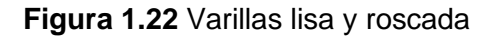

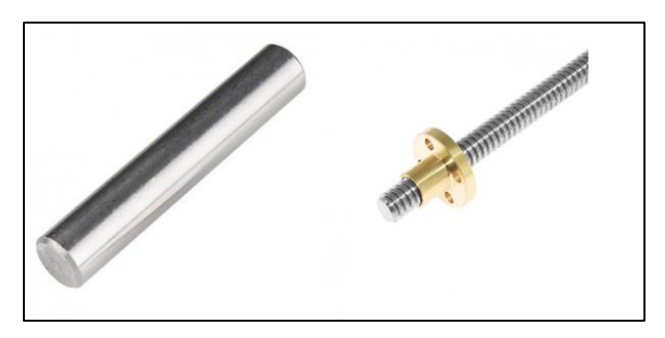

Nota. Eje de acero y varilla roscada de 4 hilos de 8mm, tomado de BricoGeek, 2021, [\(https://n9.cl/86wwo\)](https://n9.cl/86wwo)
#### • **Placa de control**

El realizar una impresión de un objeto tridimensional requiere un cierto número de elementos, pero dichos elementos deben ser controlados o activados por una placa base o controladora si fuera el caso de una impresora de kit Hazlo tú mismo es posible usar placas Arduino como controladora. (Horvath & Cameron, 2020) En el mercado actual debido a la comercialización de impresoras 3D se han desarrollado placas más avanzadas para controlar la electrónica de la maquina con mayor capacidad de procesamiento. (Peso, 2020)

Una placa de control cuenta con varios puertos de entrada y salida para cada elemento de la impresora 3D como se aprecia en la Figura 1.23

**Figura 1.23** Placa controladora para impresoras 3D

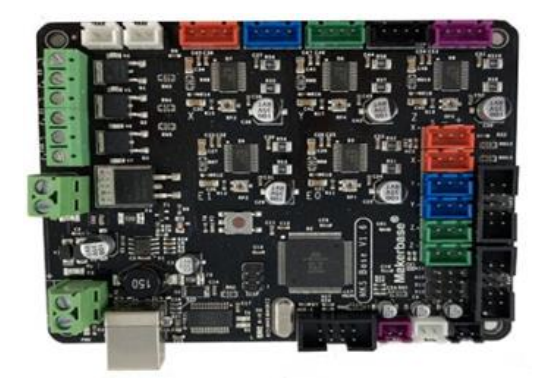

Nota. Placa común usada en impresora 3D, tomado de Abax3D, 2020, [\(https://n9.cl/9mtux\)](https://n9.cl/9mtux)

## **1.3. Aplicaciones eléctricas de la tecnología de impresión 3D**

El lograr imprimir objetos en 3D brinda amplias posibilidades en el campo de la ingeniería desde la creación de componentes aislantes hasta manufactura de estructuras para cableado, uno de los fabricantes de componentes eléctricos más grandes como lo es Schneider Electric se interesó en la impresión 3D específicamente en la que emplea tecnología DLP (Goulding, 2019), debido a lo versátil de la impresión 3D otras compañías se sumaron a Schneider Electric para hacer uso de este tipo de tecnología en la creación de varios de sus componentes entre estas empresas están General Electric y Siemens AG (Goulding, 2019), paneles para cableado, carcasas de componentes eléctricos, partes aisladoras, entre otras son las aplicaciones en el campo eléctrico, la utilidad que una impresora 3D represente en área de la ingeniería solo se limita a la creatividad y habilidad del operario de estas máquinas. (Goulding, 2019)

#### **1.4. Materiales usados en la impresión 3D**

Para poder crear un objeto mediante impresión 3D se deben emplear materiales de distintos tipos, en el caso de la impresión por deposición de material fundido los materiales están basados en polímeros tanto naturales como sintéticos, al ser plásticas pueden ser combinados con otras materias para formar nuevos y compuestos materiales. (ERASMUS3D+, 2017)

El material que usa una impresora 3D y el formato en el que lo adquiera dependerá de la función o actividad que desempeñara la maquina por ejemplo para deposición de material fundido se emplean filamentos o pellets, (tresdpro, 2019) en el caso de otras tecnologías de impresión como SLS se emplean materiales en polvo y en el caso de tecnologías como DLP se hace uso de resinas. (tresdpro, 2019)

Los materiales que se encuentran en formato de filamento son los más usados para impresión FDM, estos filamentos pueden tener diámetros de 1.75 y 3mm encontrándose en formato de bobinas con pesos que rondan los 250 a 3000g, en el mercado actual se puede hallar filamentos de todo tipo e incluso reciclados.

#### **1.4.1. Tipos de materiales comunes para impresión 3D**

Al tratarse se impresión 3D existen varios tipos de materiales con una amplia gama de características y usos distintos, las variadas tecnologías de impresión 3D permiten la impresión rentable de partes o productos en distintos tipos de plásticos y actualmente incluso metales. (Formlabs, 2022)

#### • **Acrilonitrilo Butadieno Estireno (ABS)**

Este tipo de material es ampliamente usado debido a su facilidad de mecanizado y resistencias a altas temperaturas siento también reciclable y fácil de pintar (smartmaterials3d, 2020), es cierto que este material tiene ventajas sin embargo también desventajas como el no ser biodegradable o que sus partículas podrían llegar a ser dañinas por lo que recomienda usar una impresora 3D sellada. (smartmaterials3d, 2020)

Es posible encontrar el material en cuestión en dos presentaciones la Figura 1.24 muestra las presentaciones del material.

## **Figura 1.24** ABS en formato filamento y pellets

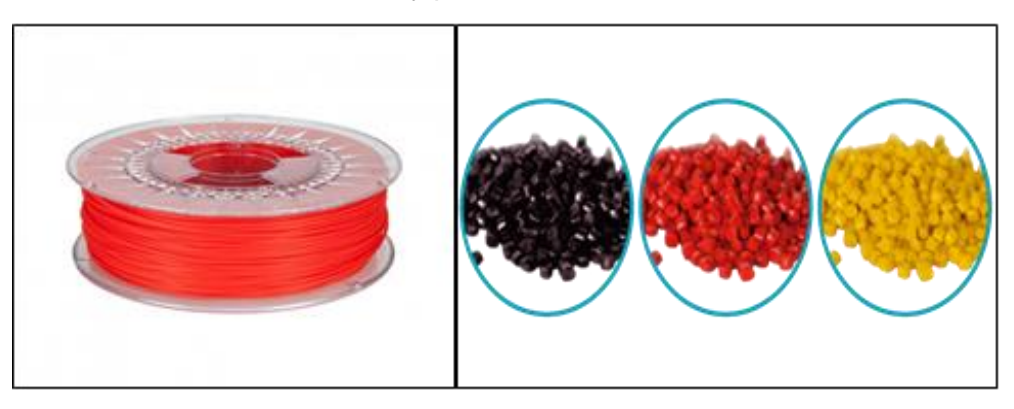

Nota. Tomado de Filament2print, 2019, [\(https://n9.cl/2ahmx\)](https://n9.cl/2ahmx)

## • **Poliuretano termoplástico - termoplástico elástico (TPE-TPU)**

Estos materiales son reconocidos debido a sus propiedades flexibles que se asemejan a las del caucho y que varían de acuerdo con el grado de elasticidad del poliuretano termoplástico, (simplify3d, 2021) sus aplicaciones más comunes se basan en productos que puedan someterse a deformación un ejemplo de ello es carcasas de teléfonos móviles, generalmente su uso más amplio se ha visto en la industria de la moda (3dnatives, 2020). Es posible crear artículos de uso diario como el de la Figura 1.25 en la cual se aprecian un prototipo de zapatillas.

#### **Figura 1.25** Zapatos impresos en 3D flexibles

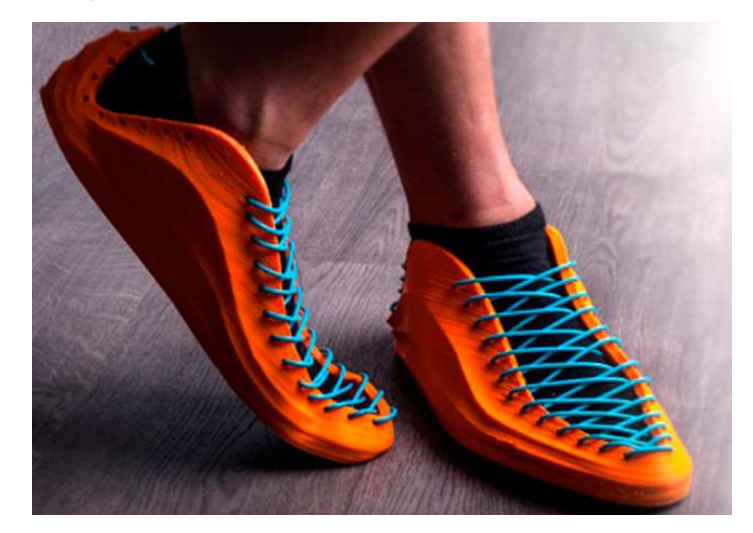

Nota. Prototipo de calzado impreso en 3D con TPU, tomado de Filament2print, 2022, [\(https://n9.cl/hu1o4\)](https://n9.cl/hu1o4)

## • **Ácido Poliláctico (PLA)**

Es un material plástico biodegradable de los más usados en la impresión 3d debido a que es fabricado con materia prima a base de almidón de maíz y teniendo una temperatura de fundido relativamente baja (3dnatives, 2020), este material se popularizo debido a que no es necesaria una superficie caliente para realizar la impresión y su bajo costo de adquisición en comparación con otros materiales (Horvath & Cameron, 2020). La figura 1.26 muestra el filamento PLA y un objeto impreso en este material.

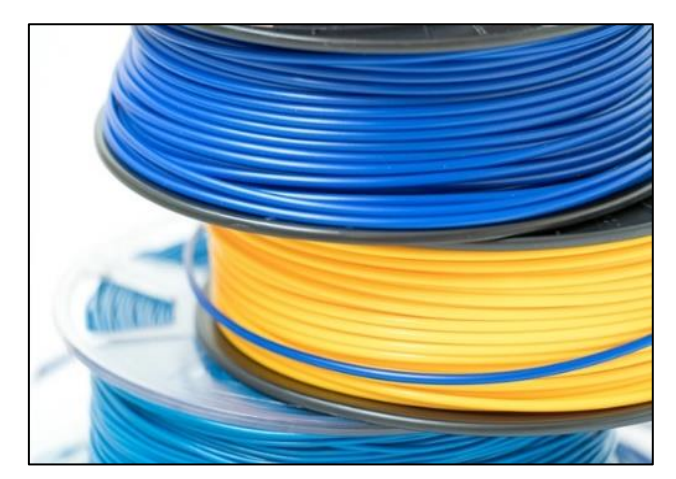

**Figura 1.26** bobinas de filamento PLA

Nota. Figura 1.26 Filamento y florero impreso en PLA (3dnatives, 2020)

## • **Poliestireno de alto impacto (HIPS)**

Se trata de un material principalmente usado en conjunto con el ABS como estructura de soporte agilitando el post proceso y obtener un mejor acabado, este material está pensado para que sea soluble ante ciertas sustancias (3dnatives, 2020), la alta resistencia al impacto y el hecho de que una de sus propiedades le impide contraerse después de la impresión, a diferencia de como sucede con algunos otros materiales lo vuelven idóneo para impresiones que requieran dureza. (smartmaterials3d, 2020) El contacto directo con el agua puede disolver este material en la Figura 1.27 se indica un ejemplo.

## **Figura 1.27** Filamento HIPS

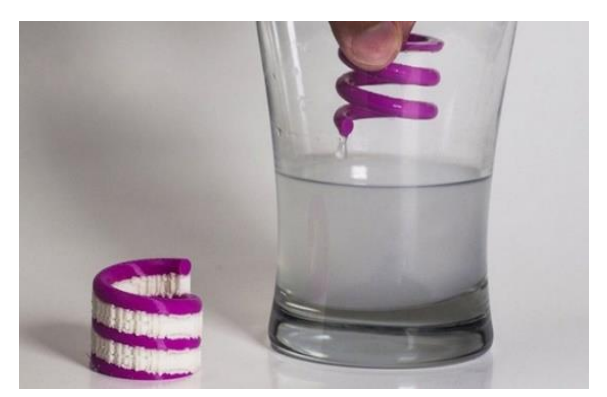

Nota. El filamento HIPS es disoluble en agua y usado para soportes, Tomado de 3DNatives, S. Susana, 2020, (https://n9.cl/bi3dm)

## • **Tereftalato de Polietileno Glicol (PETG)**

Este tipo de material es usado en la industria en objetos como botellas de plástico siendo ideal debido a su resistencia a una gran variedad de químicos pudiendo utilizar componentes hechos de este material en exteriores (smartmaterials3d, 2020), ventajosamente este tipo de material plástico puede ser altamente reciclado siendo considerado ideal para recipientes en los cuales se puedan guardar alimentos. (3dnatives, 2020) La figura 1.28 indica el acabado que se consigue con este material en especial.

**Figura 1.28** Recipientes impresos en PETG Blanco

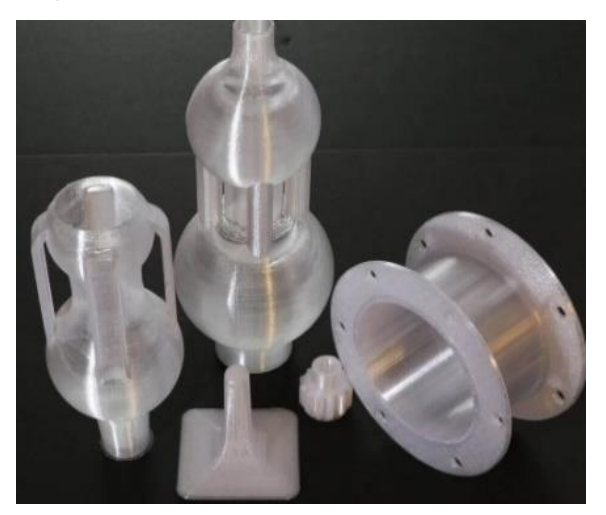

Nota. El PETG en sus múltiples variantes presenta traslucides, tomado de All3DP, Ubel M. 2020, [\(https://n9.cl/w66sc\)](https://n9.cl/w66sc)

#### • **Nylon**

Es un material bastante duro y resistente que debe ser impreso con una boquilla de metal resistente empleando elevadas temperaturas en contra parte la superficie en la que se realice la impresión debe encontrarse fría (Horvath & Cameron, 2020), este material es tan resistente que se lo usa en impresión de piezas mecánicas como engranajes, bisagras, etc. (3dnatives, 2020) El nylon permite la creación de estructuras complejas como se refiere en la Figura 1.29 la cual muestra una pieza mecánica funcional.

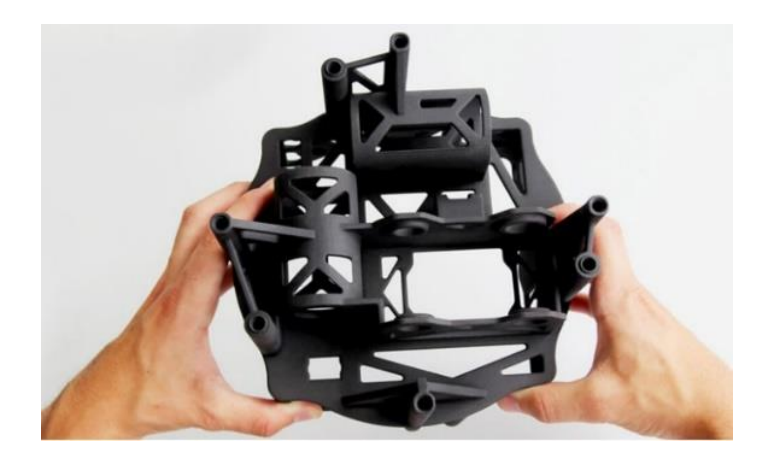

**Figura 1.29** Estructura impresa en Nylon

Nota. El Nylon cuenta con una dificultad elevada de impresión, tomado de 3DNatives, Susana S. 2020, [\(https://n9.cl/d4wk1\)](https://n9.cl/d4wk1)

#### • **Fibra de carbono**

Se combina la fibra de carbono con algún otro material de esta manera obteniendo las ventajas que presta la fibra de carbono como alta resistencia, dureza y un reducido peso (Makerbot, 2020), los materiales más usados para combinar con fibra de carbono son el ABS, PLA, Nylon y PETG con dicha unión se obtienen características superiores de impresión, (simplify3d, 2021). Por lo abrasivo que resulta este tipo de material es recomendable usar boquillas de acero en conjunto de extrusores de altas prestaciones térmicas. (simplify3d, 2021) Como muestra la Figura 1.30 los objetos impresos no están completamente llenos de material dejando un patrón tipo rejilla.

**Figura 1.30** Modelo a escala de un avión

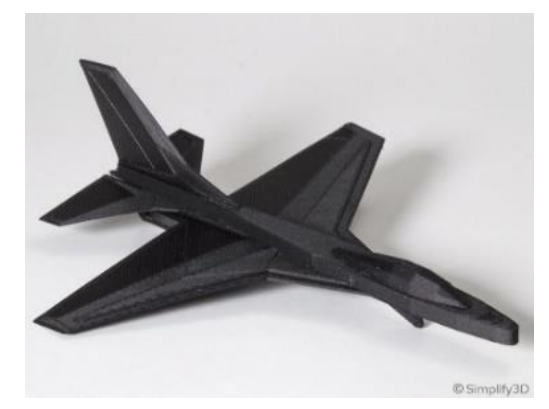

Nota. Los modelos impresos son ligeros y resistentes, tomado de simplify3D, 2020, [\(https://n9.cl/ommy8\)](https://n9.cl/ommy8)

## • **Acrilonitrilo estireno acrilato (ASA)**

El acrilonitrilo estireno acrilato cuenta con propiedades similares al ABS con la gran diferencia en cuanto a resistencia a rayos UV se refiere siendo el ASA superior (3dnatives, 2020). Se requiere de una impresora sellada debido a los gases que pueden desprenderse durante el proceso de impresión los cuales resultan tóxicos. (simplify3d, 2021) Puede mantener su resistencia al impacto y color después de estar expuesto al aire libre por largos periodos de tiempo. (smartmaterials3d, 2020) En la figura 1.31 se muestra un tomacorriente creado con este material el cual es perfectamente funcional.

**Figura 1.31** Carcasa de tomacorriente impresa en 3D

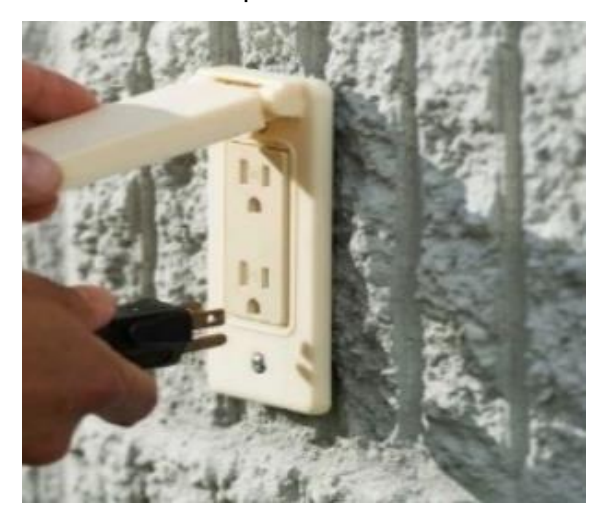

Nota. Este material es el más usado en exteriores, tomado de Impresoras3D.com, 2020, (https://n9.cl/yxgm)

## • **Policarbonato**

Es el material usado para impresiones de prototipos que requieran una alta dureza y resistencia, este material es empleado en área de ingeniería al poder mantener sus propiedades estructurales integras ante situaciones adversas, (simplify3d, 2021) al mantener alta estabilidad se logra la construcción de varios tipos de objetos con un fin mecánico. (smartmaterials3d, 2020) La dureza de este material permite crear objetos como el mostrado en la figura 1.32 el cual es un casco para ciclista el mismo cuenta con un alta dureza.

**Figura 1.32** Eslabón de cadena

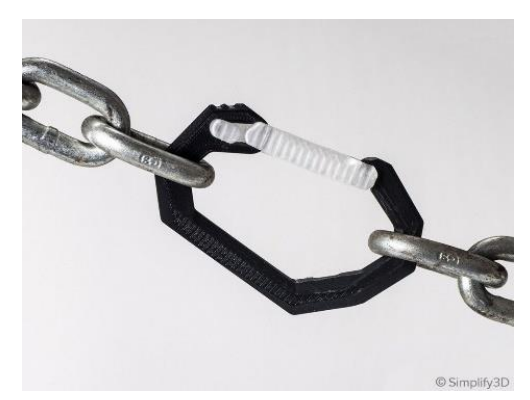

Nota. Puede usarse para remplazar partes sometidas a un gran esfuerzo, tomado de Simplify3D, 2020, [\(https://n9.cl/its7n\)](https://n9.cl/its7n)

## • **Materiales conductivos**

La combinación de PLA con un tipo de grafito conductivo permite la impresión de objetos con la capacidad de conducir energía eléctrica, (Makerbot, 2020) circuitos eléctricos sin la necesidad de usar cableado es una de las aplicaciones de este material, la creación de accesorios y equipos eléctricos como botones o elementos de conexión y desconexión de circuitos. (Makerbot, 2020) Un ejemplo de la aplicación de este material se muestra en la figura 1.33 con componentes como soportes para baterías y placas de control y desarrollo.

#### **Figura 1.33** Base con botones táctiles

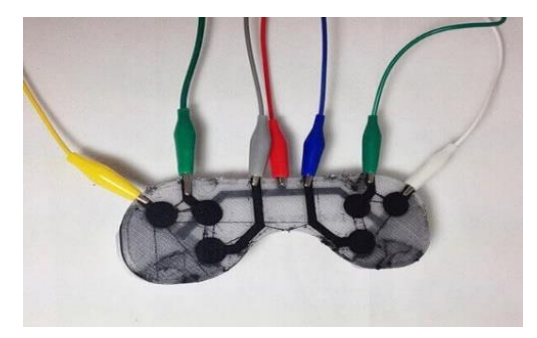

Nota. Controlador con botones conductivos, tomado de All3DP, 2020, (https://n9.cl/my2pb)

## • **Materiales Híbridos**

Se logra obtener un material compuesto o hibrido al agregar polvos de distintos materiales a uno ya existente el más apto para dicha combinación es el PLA, (3dnatives, 2020) el corcho, vidrio, madera dan un acabado orgánico y natural al objeto que se desee replicar por otro lado existen polvos de metales como el cobre, bronce y aluminio dando un acabado metálico y resistente al prototipo a imprimir. (3dnatives, 2020) Una combinación común de estos materiales se muestra en la figura 1.34

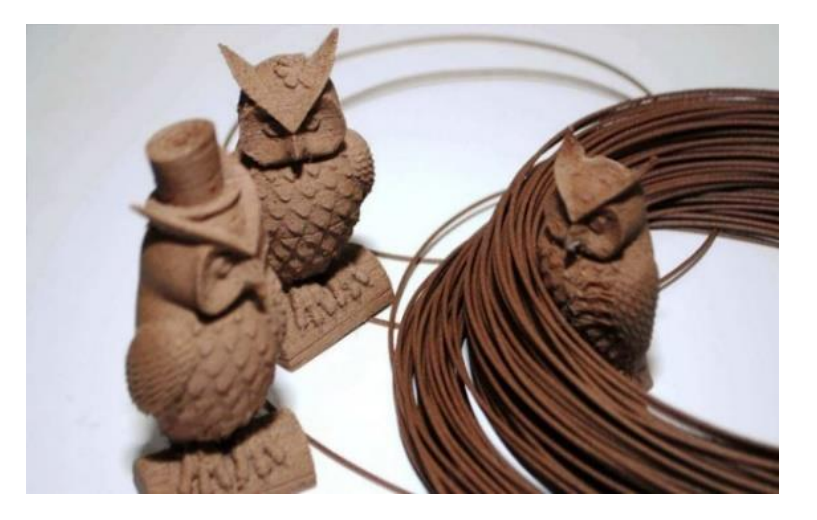

**Figura 1.34** Adornos impresos con filamento hibrido

Nota. Búhos impresos en material hibrido madera-PLA, tomado de 3dnatives, 2020 [\(https://n9.cl/m1lv6\)](https://n9.cl/m1lv6)

## **1.4.2. Características principales de los materiales de impresión**

Los materiales de impresión 3D cuentan con características similares en distintos valores en dependencia del objetivo de la impresión a continuación se detalla las principales características de los materiales que emplean las distintas tecnologías en especial la FMD. (Brildor, 2019)

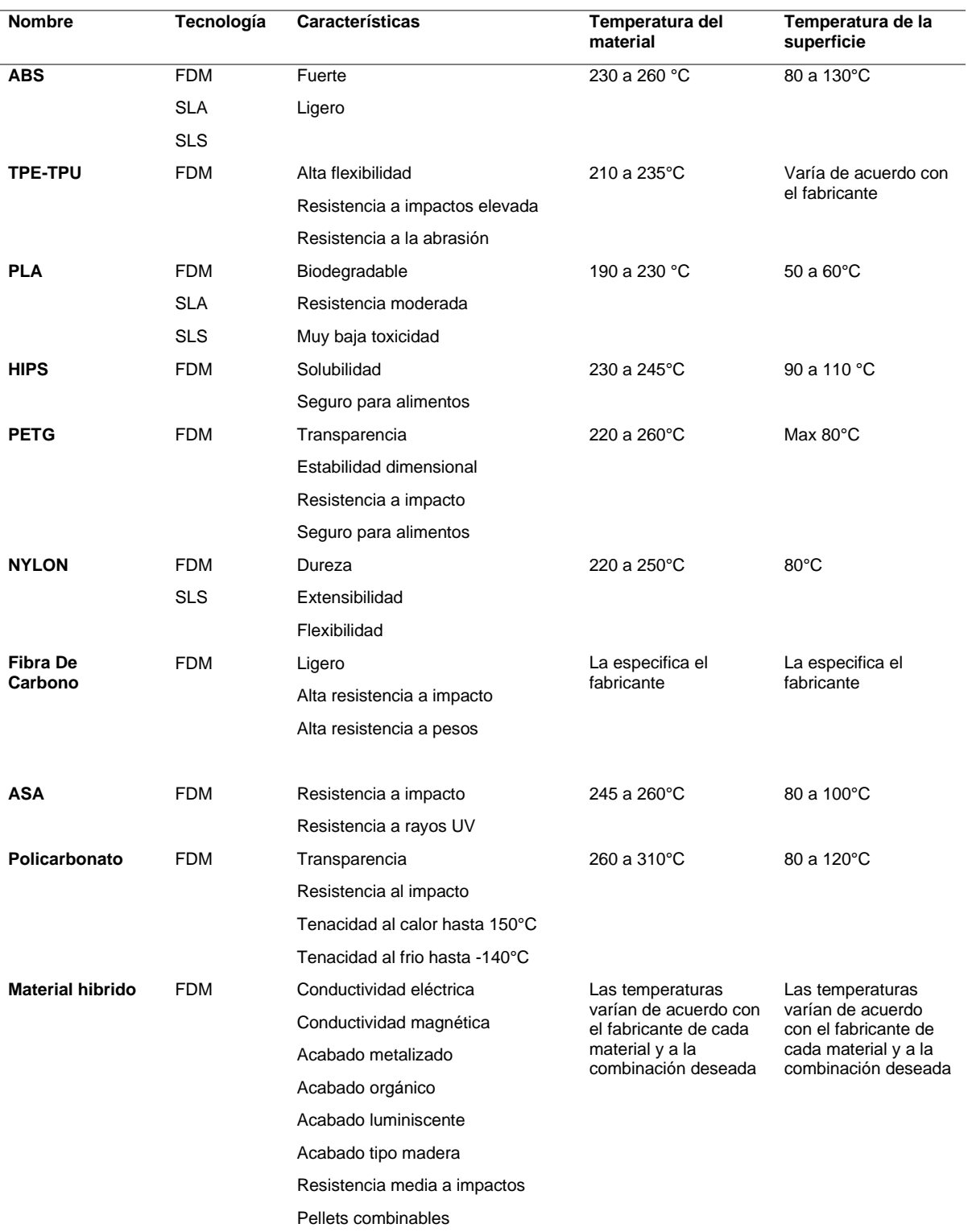

## **Tabla 1.1** Materiales de impresión y sus características

Nota. Susana S. 2020, Adaptado de 3DNatives, Fuente (3dnatives, 2020)

#### **1.5. Extrusor de pellets**

Un extrusor de pellets es un mecanismo que permite la impresión con tecnología FDM brindando mayores ventajas con respecto al uso de filamentos debido a que las impresiones pueden llevarse a cabo en largos periodos de tiempos y con materiales menos costosos, (Liu, y otros, 2019) este tipo de extrusor cuenta con varias partes constructivas que forman los siguientes subsistemas, sistema de control, de refrigeración y de llenado de material (Whyman, Mahmood Arif, & Potgieter, 2018). De la manera en que se muestra en la figura 1.35 un extrusor de pellets emplea material granulado cabe mencionar que este es un prototipo de extrusor el cual puede ser implementado en una impresora de amplio formato.

**Figura 1.35** Modelo de un extrusor de Pellets

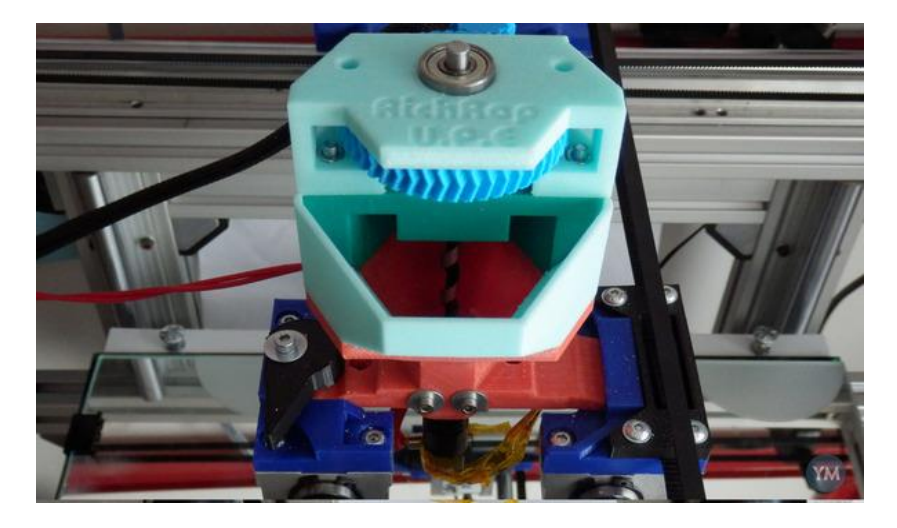

Nota. Prototipo de extrusor de pellets universal, tomado de 3DPrintr, Doris, 2015, [\(https://n9.cl/3edub\)](https://n9.cl/3edub)

Las partes que conforman este tipo de extrusor son un motor paso a paso que se encargará de manejar un tornillo central dentro para movilizar el material a imprimir, un control de temperatura debido a que al imprimir el material la temperatura del extrusor se eleva requiriéndose un enfriamiento para las secciones que más calor acumulen, la mayoría de extrusores están conformados por componentes metálicos que disipen el calor como el aluminio incluyendo también un ventilador que refuerce el enfriamiento, Es necesario mencionar que este tipo de extrusor se lo puede encontrar de manera comercial en varios modelos con los mismos componentes previamente mencionados. (Whyman, Mahmood Arif, & Potgieter, 2018)

#### **1.6. Boquillas usadas en la extrusión**

Las boquillas empleadas en la mayoría de las tecnologías de impresión 3D son de latón y metales endurecidos ya que existen materiales demasiado abrasivos, su función se limita a dejar salir el material fundido hacia la plataforma de impresión por lo general sus medidas ronda los 0,4mm hasta los 2mm (Filament2print, 2019). La figura 1.36 muestra un kit de boquillas usadas en impresión 3D

El calibre de las boquillas usadas en la impresión 3D afecta directamente a la calidad y acabado final de una pieza debido al diámetro de salida de dichas boquillas, la velocidad y precisión de impresión también se ven afectadas y presentan variaciones al momento de imprimir, (Sicnova3D, 2019) se puede ejemplificar mediante la boquilla de menor diámetro de salida con 0.4mm que presentada acabados visuales muy finos debido al grosor de capa y por otro lado la boquilla de 1.2mm permite un mayor velocidad de impresión pero con capas mucho más gruesas y visibles en el acabado final. (Sicnova3D, 2019)

**Figura 1.36** Juego de boquillas para impresión 3D

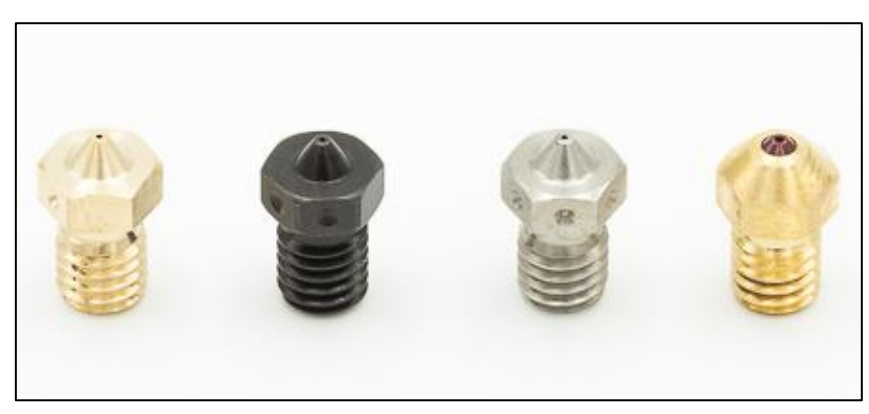

Nota. En un juego de boquillas pueden encontrarse distintas dimensiones y materiales, tomado de Filament2Print, 2019,

#### **1.7. Software para diseño 3D**

Para poder trabajar con cualquier impresora 3D es necesario contar con la habilidad y conocimientos básicos respecto al diseño 3D, los programas de diseño don variados en complejidad por lo cual hay una amplia gama de estos, los softwares más usados con el fin de diseño tridimensional en el área de ingeniería son SolidWorks y AutoCAD, estos programas son muy potentes y reconocidos pero sus licencias son de paga por lo cual es necesario comprarlos para usar todas sus características. (IMPRESORAS3D.COM, 2018)

Con el auge de la tecnología de impresión 3D han aparecido programas de diseño gratuitos los cuales permiten la creación de objetos tridimensionales con la ventaja de poder convertir el diseño en un archivo 3D imprimible en cualquier impresora 3D, los softwares con licencia libre más usados para modelado 3D son FreeCad y TinkerCAD, este último es posible usarlo de manera online al crear una cuenta De Autodesk. (IMPRESORAS3D.COM, 2018)

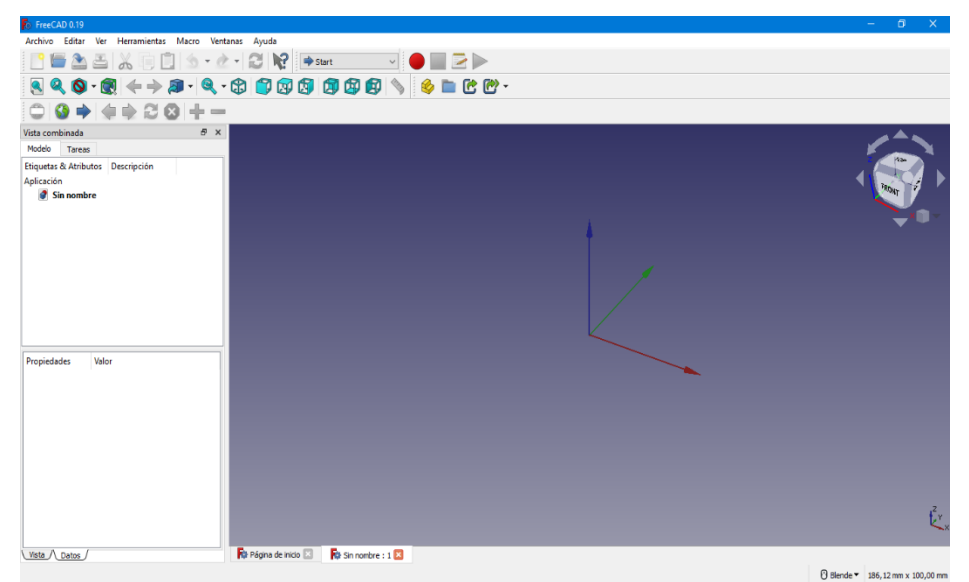

## **Figura 1.37** Área de trabajo de FreeCad

Nota. FreeCad es un software de uso libre y de manejo intermedio, Autor, 2021

FreeCad es el software de diseño con el espacio de trabajo más amigable como se muestra en la figura 1.37, es fácil de usar contando con una licencia libre para que cada usuario pueda adquirirlo sin problemas.

#### **1.8. Conclusiones del capítulo**

La tecnología de impresión 3D puede ser usada para crear objetos que beneficien a varias industrias e impulsen un mayor desarrollo de producción, el construir una impresora 3D desde cero podría presentar un reto para aquellas personas sin experiencia en esta área, por otro lado el crear un prototipo basado en modelos existentes abre la posibilidad de aprendizaje y negocio, el material requerido para imprimir en 3D no resulta costoso si se habla de plásticos que serán fundidos ya que las resinas de impresión si se encuentran en el mercado a costos elevados.

# **Capítulo 2**

## **Diseño de la impresora de gran formato CORE XY**

## **Introducción**

La impresora 3D de gran formato fue diseñada para la producción de partes y componentes en diferentes materiales plásticos con distintas características que puedan ser empleados dentro de los laboratorios de la carrera con el fin de crear nuevos prototipos o equipos que empleen energía eléctrica e impulsar el desarrollo de futuros prototipos.

## **2.1. Diseño de un prototipo de Impresora 3D Core-XY de gran formato con sistema de extrusión mediante Pellets**

Este apartado describió el diseño de la impresora de gran formato tipo CORE-XY que se usará en la recreación de partes para equipos eléctricos y diseño de prototipos en el edificio de la Carrera de Electricidad.

## **2.2. Diagrama de bloques del diseño de una impresora 3D de gran formato CORE-XY**

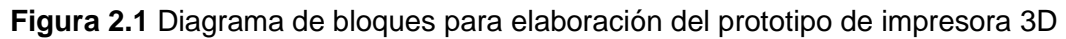

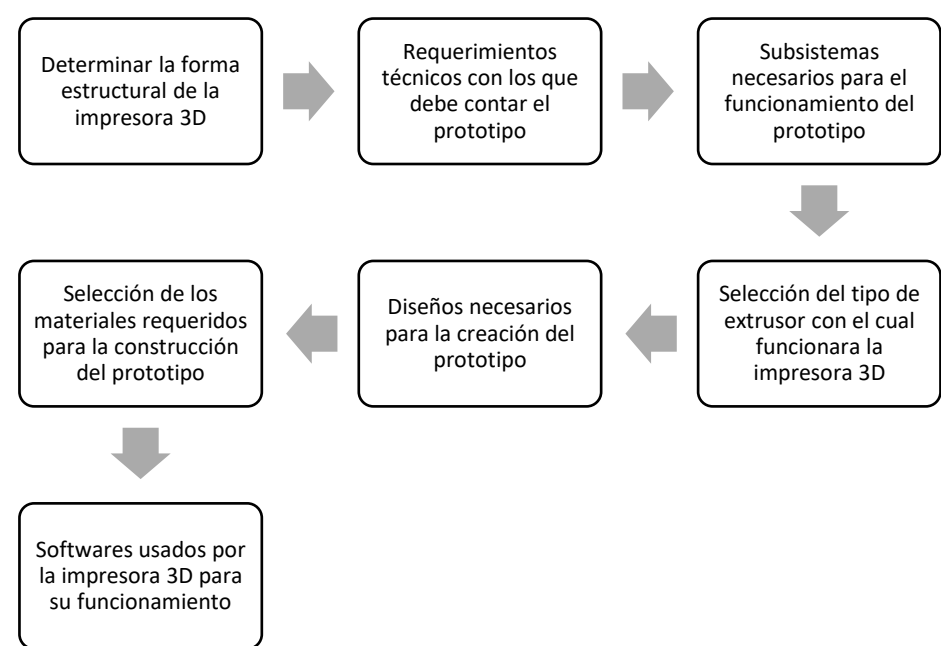

Nota. Proceso para la elaboración del prototipo, Autor, 2022

## **2.2.1. Requerimientos técnicos del prototipo**

Estos fueron decidíos en base a los requerimientos que los usuarios pueden necesitar a futuro para el manejo de la impresora de gran formato, a continuación, se nombran varios de estos.

- Hardware fácil de reparar o ensamblar
- Carcasa protectora
- Estructura estable y resistente
- Software manejable y flexible
- Sensores de control y movimiento
- Sistemas de calefacción
- Interfaz de manejo para el usuario (pantalla)
- Superficie caliente
- Uso de licencias libres
- Control de temperatura de varios componentes
- Partes de bajo costo
- Extrusor de pellets para diversos materiales

## **2.2.2. Estructura de la impresora 3D de gran formato**

Comercialmente varias impresoras 3D cuentan con áreas de trabajo de diversas dimensiones que van desde los 250mm a 600mm por eje, para el diseño del prototipo se estableció un área de trabajo mínima de 1m cuadrado en cada uno de los ejes (x, y, z), debido a los materiales del mercado se optó por una altura de 90cm en el eje Z, la forma estructural del prototipo se basa en el modelo HyperCube evolution que se muestra en la Figura 2.2.

**Figura 2.2** Impresora Core-XY Hypercube

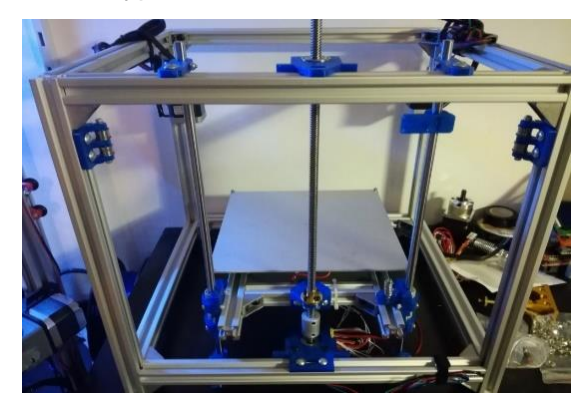

Nota. El modelo Hypercube es sumamente usado con el sistema Core-XY, tomado de Instructables, 2021, (https://n9.cl/pilrx)

La impresora mostrada en la figura 2.2 cuenta con dimensiones de 500x500x500 mm en su estructura, se usó como base para desarrollar la idea de una impresora con prestaciones similares a mayor escala, el modelo mostrado pertenece al técnico industrial Javier Arnedo.

#### **2.3. Diseño mecánico del Prototipo de la impresora 3D de gran formato CORE-XY**

Se realizó del diseño del prototipo y extrusor en los softwares SolidWorks y FreeCad, de esta manera es posible visualizar las piezas que se usaron en la elaboración y ensamblaje final del prototipo, el extrusor fue tomado de un diseño previo y modificado en los softwares antes mencionados.

## **2.3.1. Diseño de la estructura**

La estructura del prototipo fue diseñada usando como armazón perfiles de aluminio, en cada una de las esquinas se colocaron soportes en forma de L impresos en PET-G para una mayor estabilidad, los motores, varillas y usillos se encuentran en los laterales en soportes impresos en 3D, lo anterior mencionado se puede apreciar en la Figura 2.3.

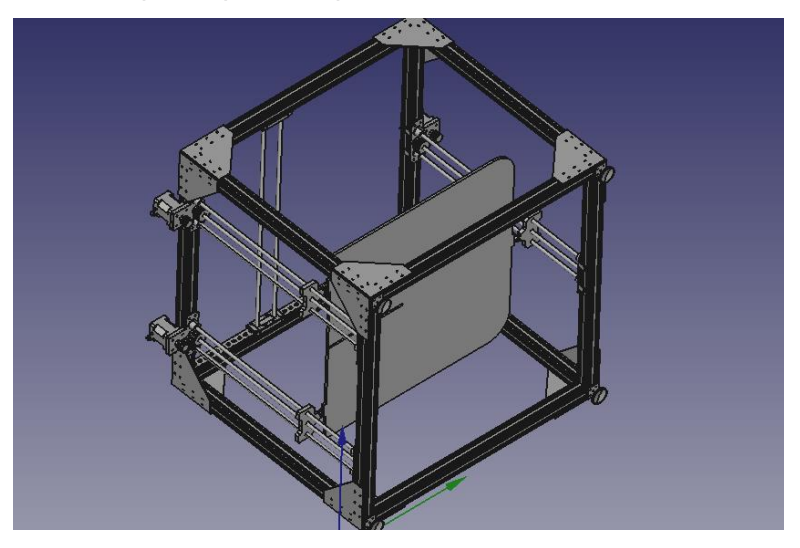

**Figura 2.3** modelo 3D del prototipo de impresora 3D

Nota. La estructura fue ensamblada en Freecad, Autor, 2021

Los componentes que conforman el prototipo final mostrados en la Figura 2.3 se encuentran detallados en el Anexo A.

#### **2.3.2. Diseño del extrusor**

El diseño de la base del extrusor de pellets fue modificado en FreeCad y tomado de la página Thingiverse del autor Mahor Muñiz, la carcasa cuenta con una tolva por la cual se depositarán los pellets, en la Figura 2.4 se aprecia el diseño del extrusor ensamblado.

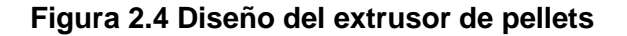

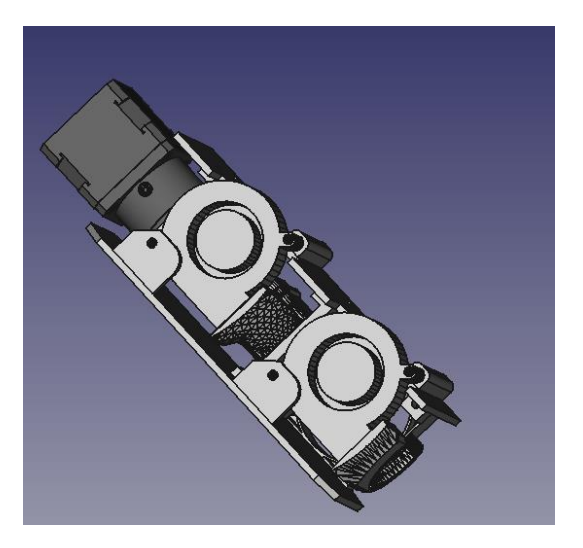

Nota. El extrusor de pellets es una versión tomada de Mahor XYZ, Adaptado por el autor, 2020

El extrusor de pellets de la figura 2.4 es una variante de los modelos que emplean le página de Mahor Muñiz, las partes que lo conforman se encuentran en el Anexo B.

## **2.4. Diseño electrónico**

El diseño electrónico muestra las conexiones de los distintos elementos que conforman el prototipo para su funcionamiento, cada uno de los elementos fue seleccionado con la finalidad de abaratar el costo de construcción del prototipo sin que se pierda la funcionalidad de este, los elementos que se conectaron se aprecian en la Figura 2.5

## **Figura 2.5** Configuración electrónica

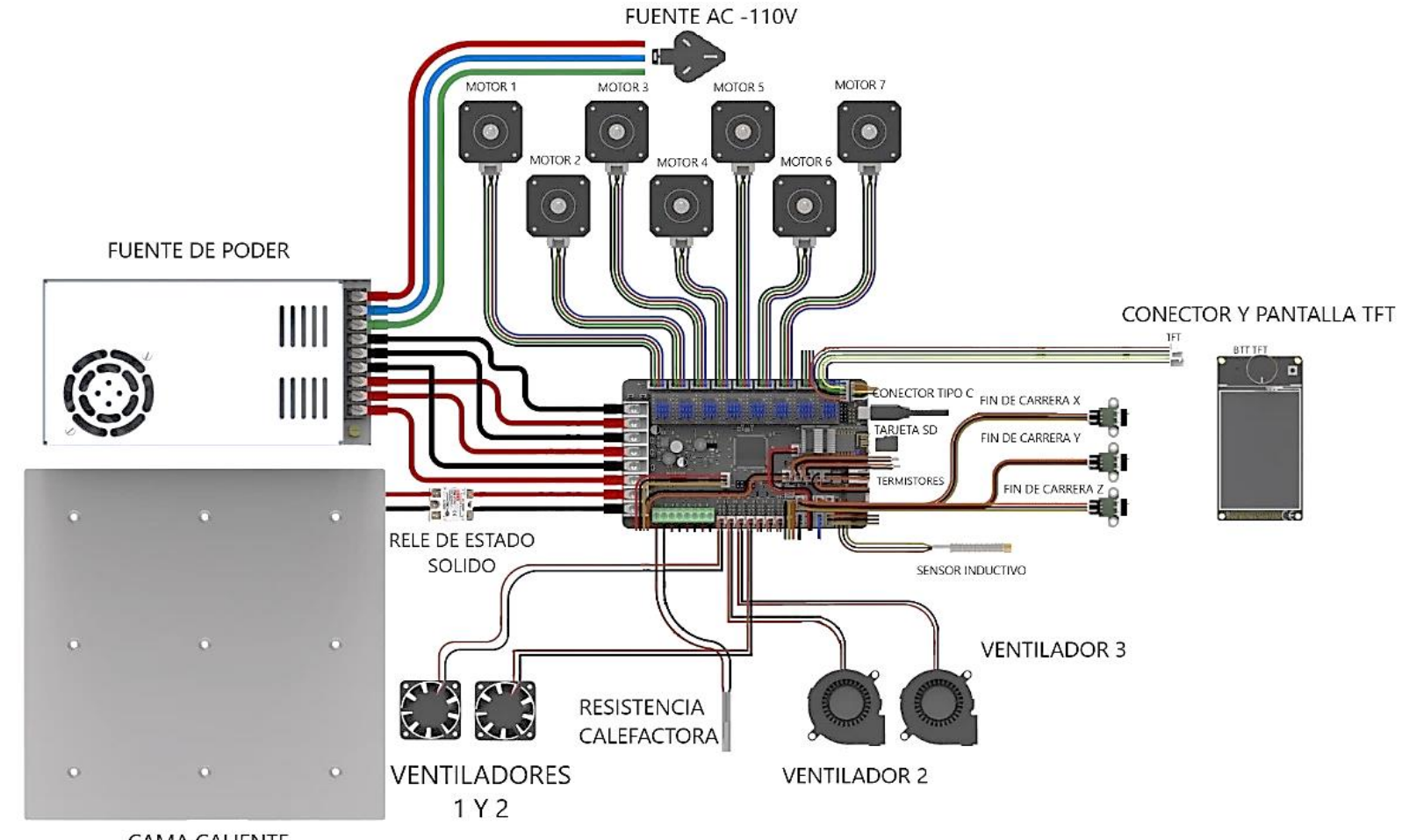

**CAMA CALIENTE** 

Nota. Cableado de componentes, tomado de 3Dwork, modificada por el autor, 2021, (https://n9.cl/92po0)

En la Figura 2.5 se aprecia la Placa de control donde se muestran los dispositivos que deben ser conectados.

#### **2.5. Selección del extrusor de pellets**

La impresora 3D de gran formato se montó con un tipo diferente de extrusor a los convencionales, el extrusor de pellets permite el fundido e impresión de material granulado empleando un sistema distinto a los extrusores comunes por lo cual el diseño se eligió realizando una comparativa de los siguientes extrusores.

## • **Extrusor de pellets de Norbert Heinz**

Este tipo de extrusor fue diseñado por el ingeniero alemán Norbert Heinz con la finalidad de usar pellets creados a través del reciclaje de filamento o de impresiones fallidas, su funcionamiento es similar al de otros extrusores de pellets fundiendo material granulado, estructura mostrada en la figura 2.6.

**Figura 2.6** Modelo de extrusor de pellets

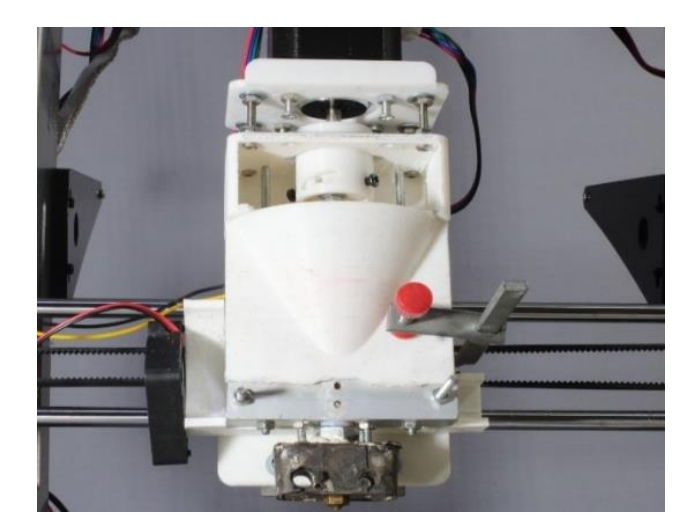

Nota. Prototipo de extrusor de pellets, tomado de Hackday.io, 2019

El extrusor diseñado por Norbert Heinz que se aprecia en la Figura 2.6 no cuenta con características específicas ya que está sujeto a modificaciones al ser de uso libre debido a eso solo se menciona los componentes principales que lo conforman.

#### **Tabla 2.1** Extrusor de Pellets de Norbert Heinz

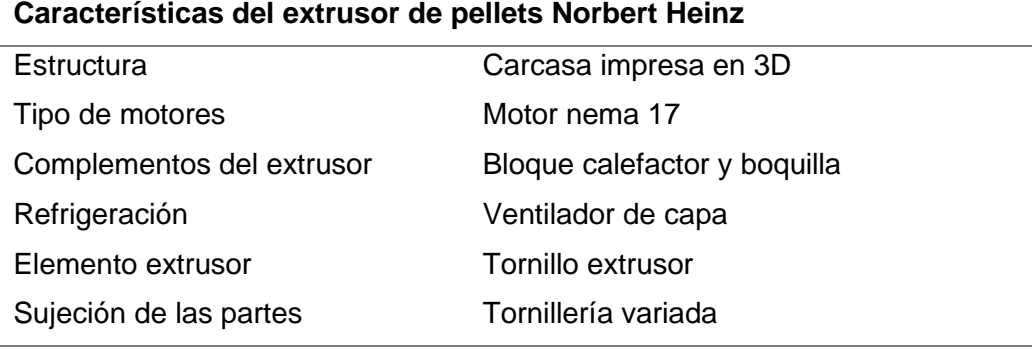

Nota. Partes que conforman el extrusor de Norbert Heinz (Heinz, 2021)

#### • **Extrusor de pellets de RepRap**

Conocido como extrusor de pellets universal por sus siglas en inglés (UPE), es un extrusor que fue diseñado enteramente con partes en 3D para la producción en masa de piezas impresas al ser montable en casi cualquier impresora 3D construida de cero, siendo un diseño de uso libre es posible modificarlo a conveniencia del usuario, en internet se puede encontrar muchas referencias a este tipo de extrusor, pero cabe mencionar que presenta varias desventajas como la ausencia de un sistema de refrigeración, Figura 2.7

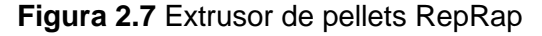

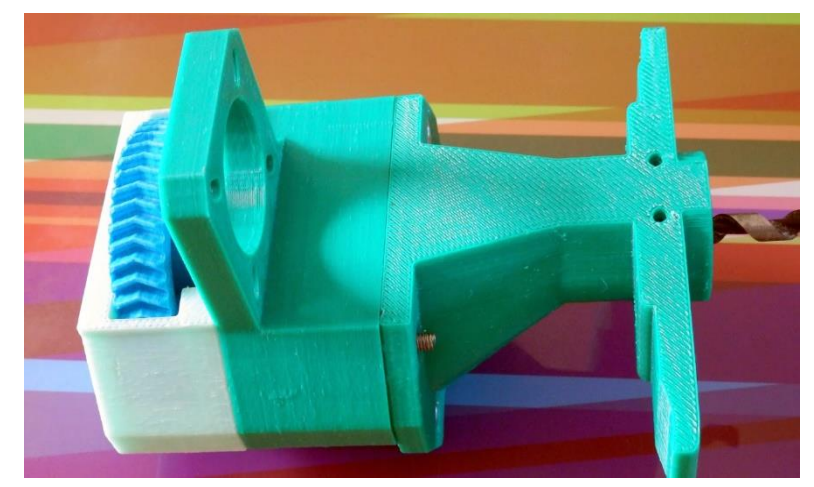

Nota. Extrusor universal de pellets impreso en 3Dm tomado de RichRap, 2020, [\(https://n9.cl/ayw1b\)](https://n9.cl/ayw1b)

El extrusor mostrado en la figura 2.7 Se contemplo como una posibilidad a implementar en el prototipo de la impresora 3D, pero sus características y desventajas no lo hacen adecuado, algunos de los principales inconvenientes se mencionan a continuación. (RepRap, 2020)

- Ausencia de ventiladores de capa y bloque
- Engranajes impresos en 3D con material poco resistente
- Tornillo de extrusión propenso a fallos
- Bloque calefactor y disipador expuestos
- Boquilla de expulsión de material directamente unida al bloque calefactor

## • **Extrusor de pellets Mahor Muñiz V3**

Los extrusores de pellets diseñados por Mahor Muñiz se encuentran comercialmente en el mercado a un costo elevado, el extrusor de pellets V3 se encuentra disponible en línea con partes impresas en 3D reduciendo su costo y facilitando la adquisición de varios de sus componentes, este extrusor es una versión preliminar como se muestra en la figura 2.8

**Figura 2.8** Extrusor de pellets Universal

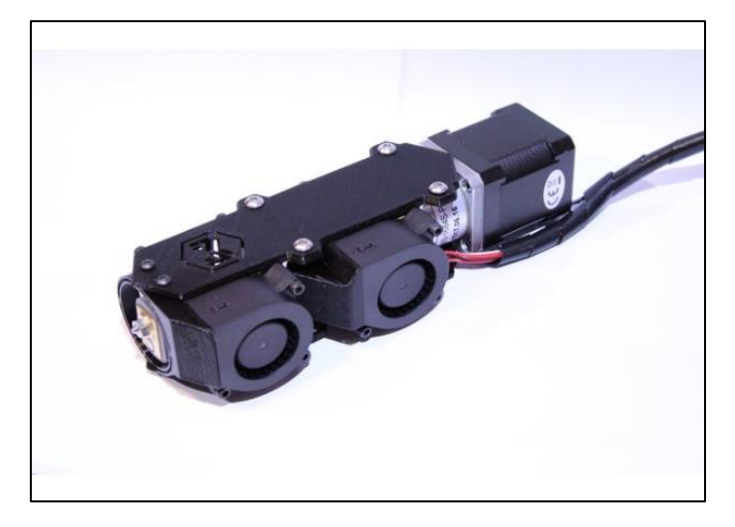

Nota. Extrusor de pellets V3 de Mahor Muñiz, tomado de Mahor.xyz, 2020, [\(https://n9.cl/c06tf\)](https://n9.cl/c06tf)

El extrusor V3 es el prototipo anterior al que se encuentra actualmente en la página Mahor.xyz, en la figura 2.8 se aprecia la principal diferencia con la versión 4 y es el hecho de que la mayoría de sus partes están impresas en 3D con materiales resistentes y duraderos como el PETG y ABS, sus características son iguales a las del extrusor V4, este extrusor fue el seleccionado para su uso en el prototipo de impresora 3D.

**Tabla 2.2** Extrusor de Pellets V3

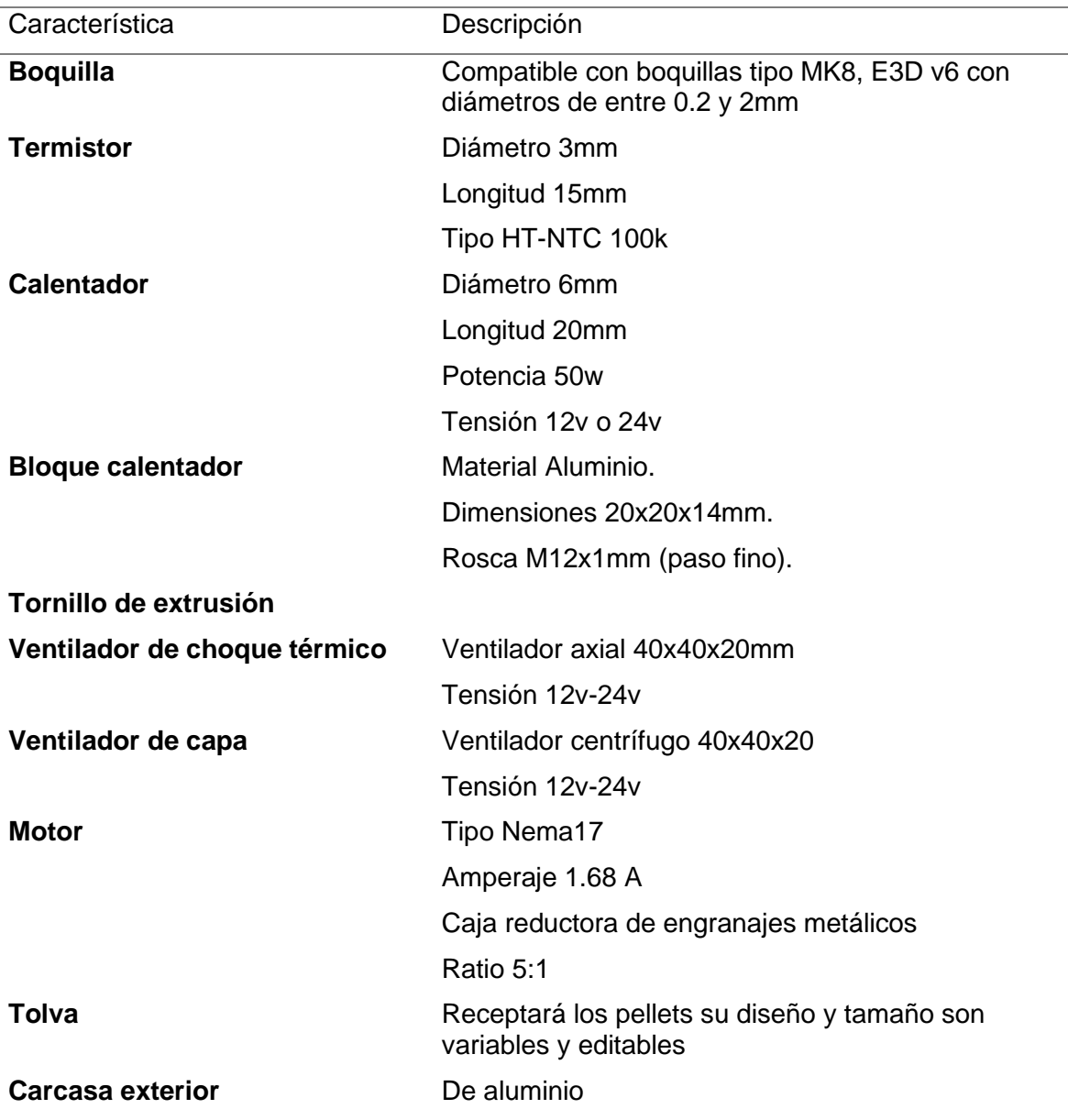

Nota. Características del extrusor de pellets V4 fabricado por Mahor, (Muñiz, 2021)

## **2.5.1. Subsistemas necesarios para el funcionamiento del prototipo**

El prototipo de impresora 3D consta de varios subsistemas que en conjunto permiten su funcionamiento, entre los más relevantes se encuentran el sistema de extrusión el cual se decidió que fuera mediante pellets, los subsistemas esenciales que se decidió para el prototipo son los siguientes.

#### **Movilidad**

Este sistema es el encargado de movilizar los ejes que forman la impresora mediante el uso de ruedas de caucho en conjunto con los motores nema 17 y sus respectivas poleas, los ejes XY serán desplazados por motores y correas en la parte superior, por otro lado, el eje Z será desplazado por las varillas lisas y roscadas y varios motores en la base del prototipo.

#### **Control**

Para controlar los parámetros de temperatura tanto de extrusor y cama caliente entre otras calibraciones se empleó la pantalla TFT y controladora de la marca BIGTREETECH, gracias a estos equipos es posible imprimir distintos materiales con diversos fines

#### **Alimentación**

Debido a la cantidad de elementos que cuenta el prototipo y su alto consumo de corriente de entre 15 y 20 amperios se analizó la probabilidad de usar una fuente computador, lo ideal es otra fuente que pueda con todo lo que la máquina necesita en requerimientos energéticos siendo esta una fuente conmutada de 30A

#### **Sistema de extrusión**

El extrusor de pellets conformador por un motor, una tolva, un eje roscado y sus respectivo Hotend se encargarán de empujar el material fundido sobre la placa base o cama caliente.

#### **2.6. Selección de los materiales usados en la construcción del prototipo**

Las impresoras 3D constan de varios elementos y partes que pueden ser adquiridos de manera comercial o fabricados en dependencia del diseño de la máquina, por tanto, se hizo una lista de los materiales requeridos para la construcción del prototipo, para la selección de adecuada de cada componente se optó por hacer una comparativa en base a la información recuperada de distintas fuentes.

- Motores paso a paso
- Placa de control y Pantalla
- Drivers de control
- Varilla roscada y lisa
- Perfiles ranurados de aluminio
- Finales de carrera
- Correa de dentada y poleas
- Rodamientos lineales y Rodamientos de bolas
- Acoples
- Soportes y partes impresas
- Fuente de alimentación
- Ventiladores
- Termistor NTC
- Resistencia
- Impresora 3D

#### **2.6.1. Motores nema paso a paso**

Los motores paso a paso son los más usados en todo tipo de impresora 3D con el fin de movilizar los ejes y partes que lo requieran, en dependencia del tipo de maquina los motores usados varían en sus características.

#### **Criterios de selección de motores Nema paso a paso**

Una selección adecuada de motores se basa en tres aspectos fundamentales como lo son el par motor o torque de retención, la corriente que emplea el motor y controlador para su funcionamiento, el cálculo del par motor de manera teórica puede resultar complejo por tanto se usan valores que se encuentran en las distintas hojas de datos de cada motor, para cargas ligeras el valor mínimo del par motor debe rondar entre los 28 y 40 Newton por centímetro (N.cm), para una cargas medianas debe ser superior a los 40N.cm y para cargas pesadas el valor debe ser superior a los 60N.cm a 100N.cm. (Posadas Ureta, 2015)

El prototipo de impresora 3D uso motores de un tipo para los ejes móviles y otro para el extrusor de pellets, en el caso del extrusor el motor que se uso es el sugerido por el fabricante del modelo de extrusor siendo un Nema 17 de 1.68 Amperios con caja reductora de 5.18 a 1 con las características mostradas en la tabla 2.3 a continuación

**Tabla 2.3** Características motor nema 17 usado en el extrusor

## **Motor nema 17 con caja reductora**

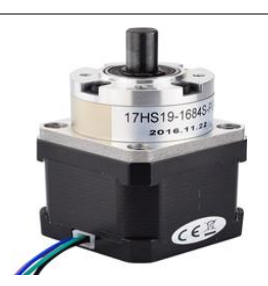

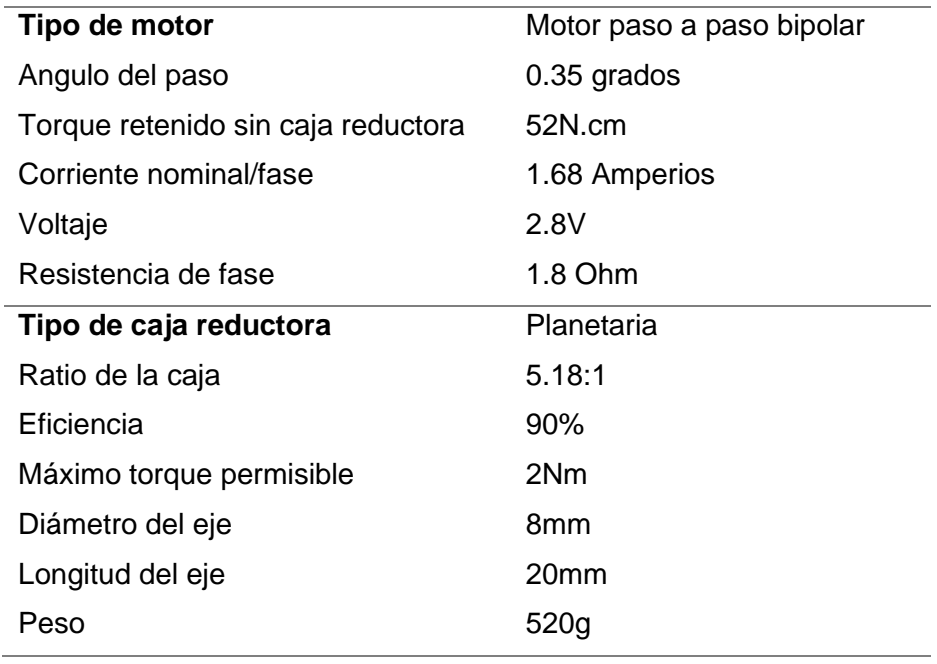

Nota. Características motor nema 17 para extrusor de pellets (StepperOnline, 2019)

En el caso de los ejes XY de la impresora y la superficie de impresión se escogió entre dos tipos de motores Nema 17, las características principales de los motores se detallan en la tabla 2.4.

#### **Tabla 2.4** Comparativa de motores nema 17

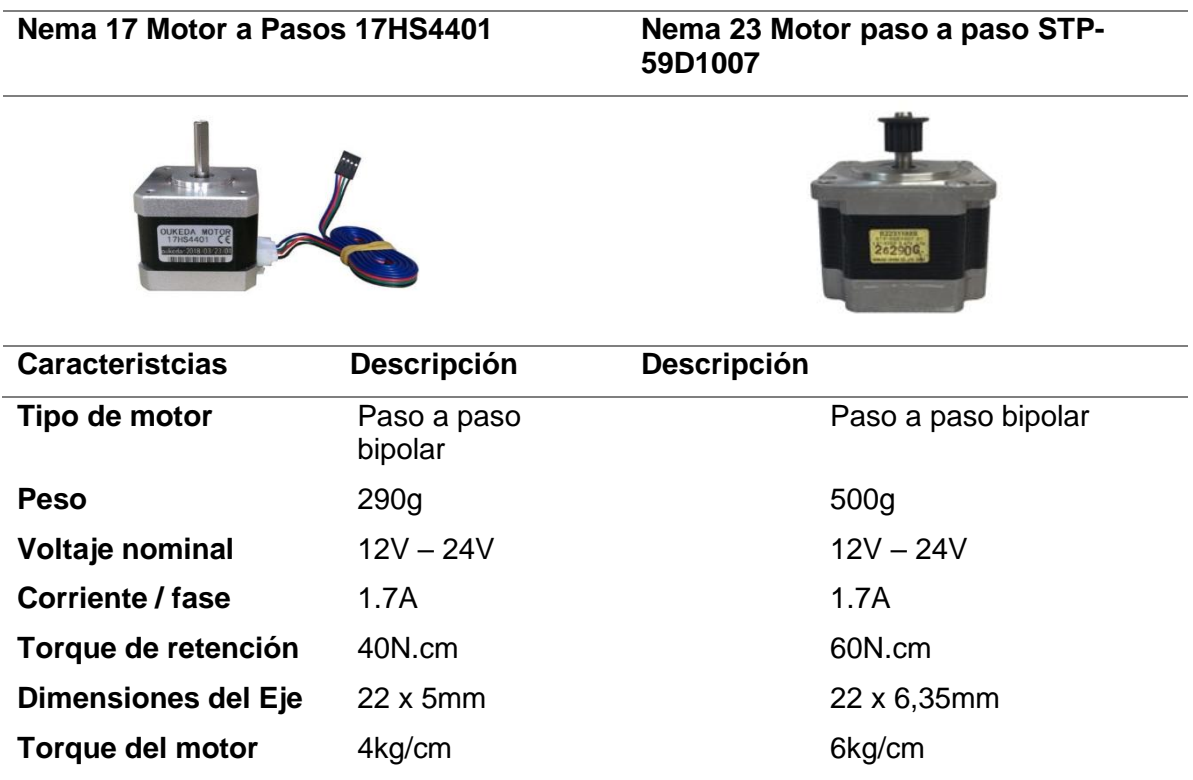

Nota. Características de motores nema 17 usados para la estructura del prototipo (Ingia, 2022)

## • **Conclusión**

Se optó por los motores Nema 23 STP-59D1007 debido a su alto torque de 6Kg/cm permitiéndole manejar pesos bastante elevados lo cual se requiere para el prototipo de impresora 3D que cuenta con dimensiones superiores a impresoras 3D convencionales que emplean motores Nema 17-17HS4023.

#### **2.6.2. Placa de control y pantalla de interfaz**

Todas las impresoras del mercado cuentan con una placa controladora y una pantalla de visualización, la placa base de las impresoras 3D puede ser especializada para impresión 3D o de varios usos como Arduino, las pantallas que este tipo de máquinas usan son usadas para visualizar y configurar los parámetros de funcionamiento e impresión.

#### • **Selección de placa de control**

Existen varios tipos de placas de control para impresión 3D, Arduino con la shield RAMPS 1.4 es ampliamente utilizada en impresoras 3D junto a un Arduino MEGA 2560. (BricoGeek, tienda.bricogeek.com, 2021) La placa de Bigtreetech está pensada para impresoras 3D de mayor potencia y con mayores prestaciones un ejemplo claro es la capacidad de manejar hasta 8 motores, emplea los drivers propios de Bigtreetech, en la tabla 2.5 se muestran las características de las placas base. (BIGTREETECH, 2021)

**Tabla 2.5** Comparación de placas de control

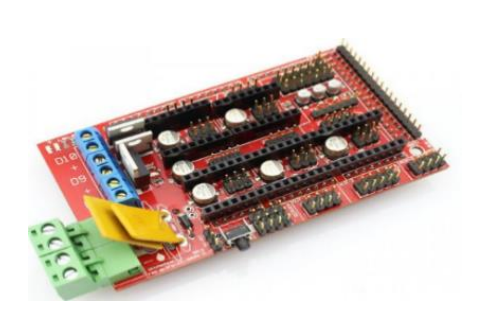

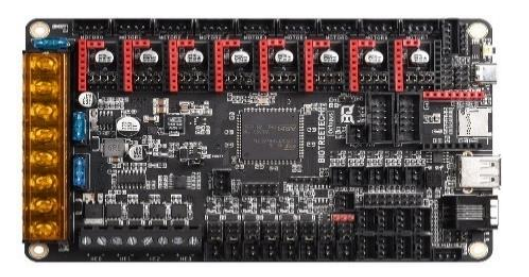

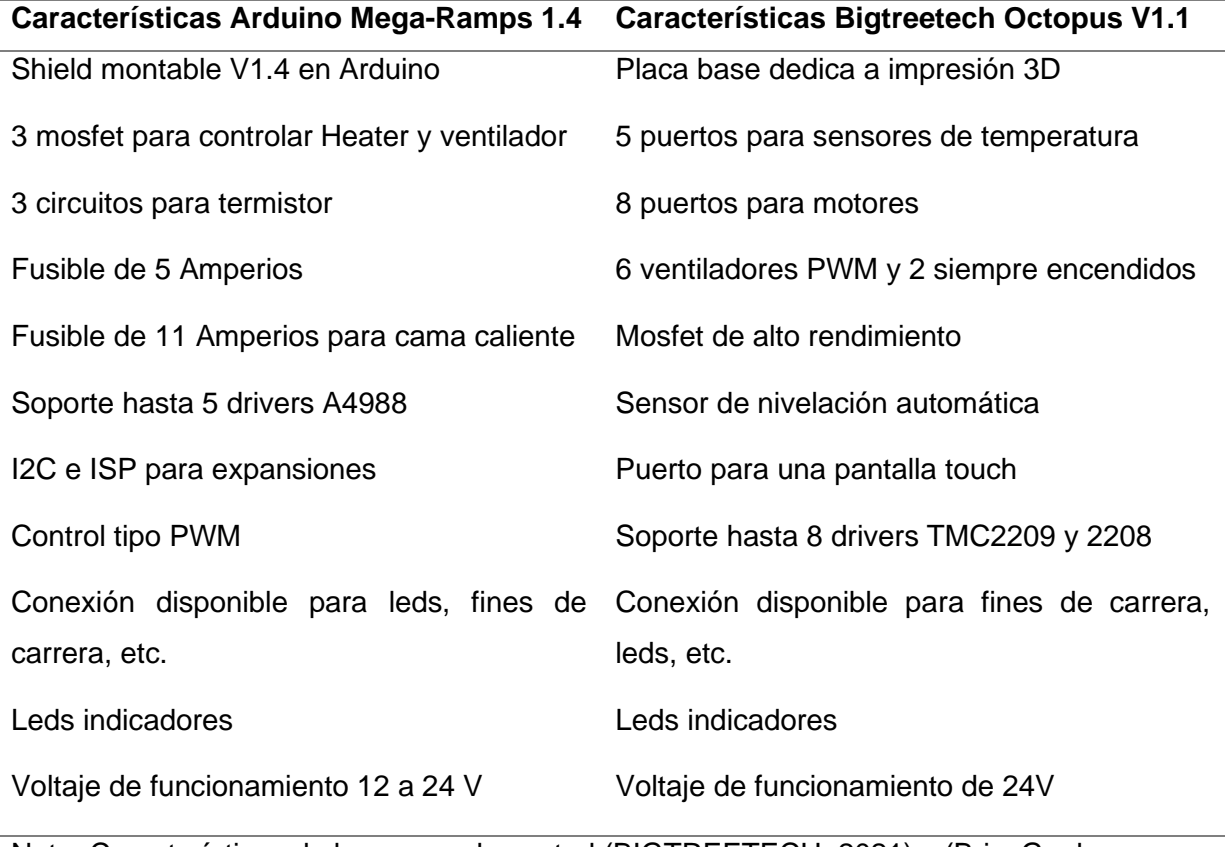

Nota. Características de las pacas de control (BIGTREETECH, 2021) y (BricoGeek, tienda.bricogeek.com, 2021)

## • **Conclusión**

La placa seleccionada fue la de Bigtreetech debido a sus mejores prestaciones, mayor cantidad de conexiones disponibles y debido a que está dedicada totalmente a impresión 3D

## • **Selección de la pantalla**

En conjunto con la placa de control se debe contar con una pantalla de visualización, al haber seleccionado la controladora de Bigtreetech, el fabricante sugiere usar pantallas diseñadas para sus productos, la pantalla más usada y compatible con el modelo anterior seleccionado es la TFT24 de Bigtreetech cuyas características se muestran en la tabla 2.6

**Tabla 2.6** Características de la pantalla TFT

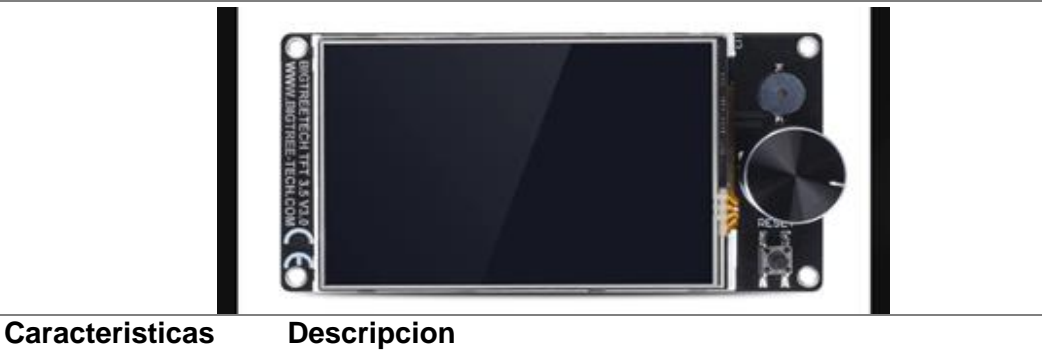

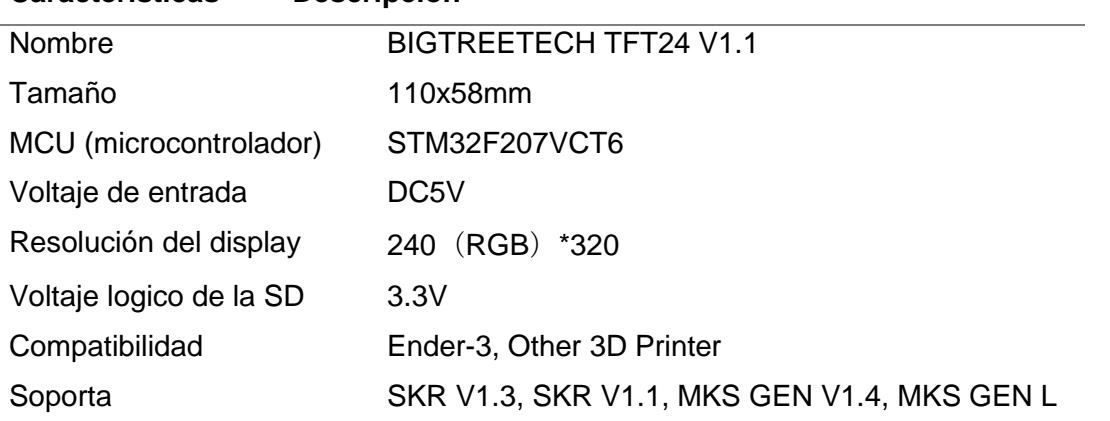

Tabla 2.6 Características principales de la pantalla TFT24 Bigtreetech (BIGTREETECH, 2021)

## **2.6.3. Drivers de control motores nema**

El siguiente componente seleccionado fueron los drivers de control que se encargaran de suministrar la corriente adecuada para el correcto funcionamiento de los motores, existen dos variantes principales de drivers del tipo plug and play y drivers de bajo nivel.

## • **Drivers plug & play**

Estos drivers se controlan por USB de esta forma pueden ser ejecutados por un software desde un computador ejecutando una comunicación en tiempo real o programada, no necesitan electrónica extra excepto una fuente de alimentación

## • **Drivers de bajo nivel**

Se controlan con señales básicas como voltaje y corriente necesitando un control electrónico a parte, tienen prestaciones como rango de, corriente que pueden suministrar de manera continua a las bobinas del motor, modos de micro pasos desde 1/8, 1/16, 1/32 y paso completo, control de seguridad contra sobre temperatura y limitadores de corriente. (Posadas, 2015)

## • **Comparativa de drivers de bajo nivel para controlar motores nema**

Debido al costo se optó por los drivers de bajo nivel tipo desmontable es decir que puedan ser colocados y retirados con facilidad en caso de posibles fallos, la selección de los drivers se realizó en función de la tabla comparativa 2.7 en la cual se muestran los drivers compatibles con la placa controladora previamente seleccionada.

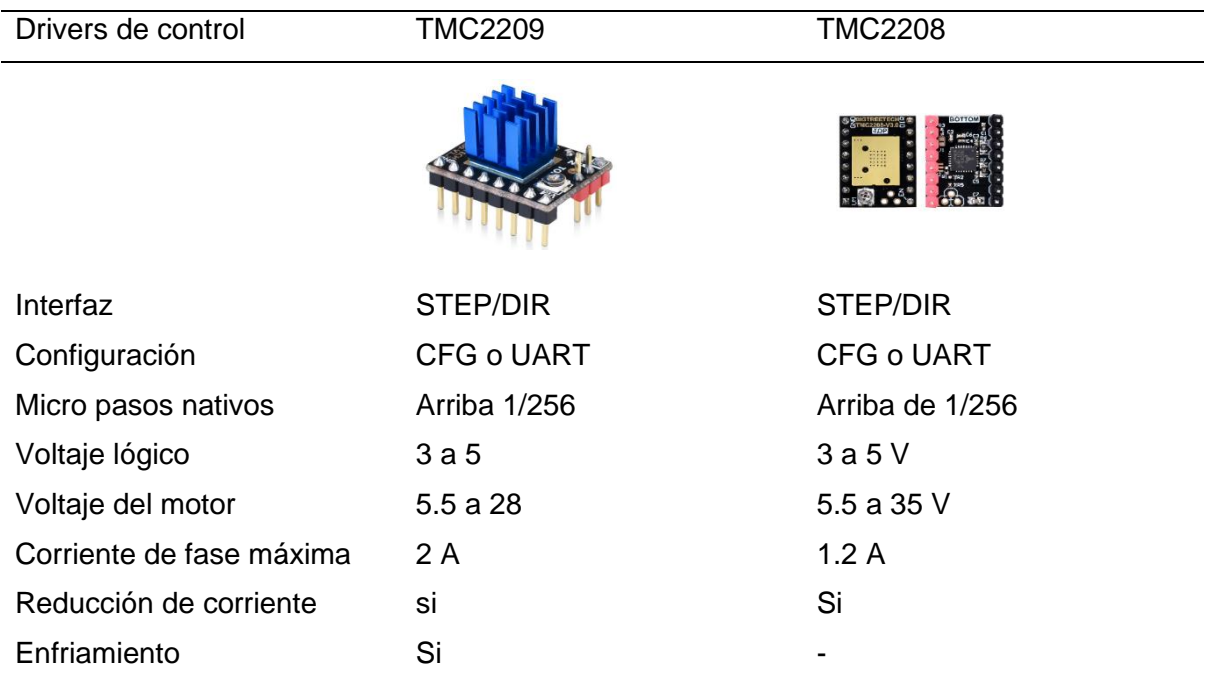

## **Tabla 2.7** Driver de control para motores

Nota. Características de los drivers para el control de motores (BIGTREETECH B. , 2021)

## • **Conclusión**

Para controlar los motores nema seleccionados los drivers más convenientes resultaron ser los **TMC2209** ya que soportan la corriente necesaria para manejar los motores paso a paso, tienen una mejor disipación de temperatura y pueden ser incluidos como un kit en conjunto a la placa base.

#### **2.6.4. Varillas para movilizar el eje Z**

El eje Z en el cual se colocó la cama caliente debe desplazarse de arriba a abajo con facilidad por lo cual se optó por usar varillas roscadas y lisas comúnmente usadas en máquinas CNC e impresoras 3D, estas varillas son de acero y se encuentran en diámetros de 8mm, 10 mm, 12 mm, 16 mm, 20 mm y 25 mm y en longitudes de 30cm hasta 6 metros, otro elemento indispensable para la movilidad de este eje son las varillas roscadas de 4 hilos fabricadas del mismo modo en acero inoxidable con un diámetro de 8mm, la Figura 2.9 presenta ambos tipos de varilla. (BricoGeek, 2021)

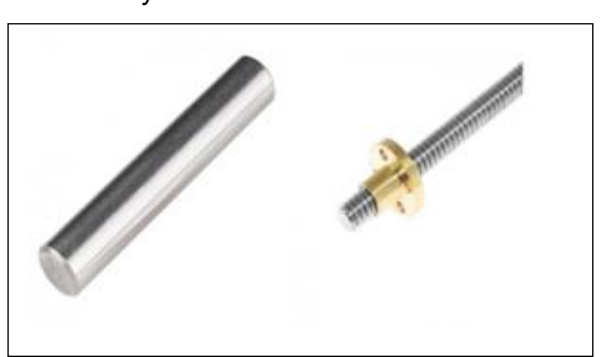

**Figura 2.9** Eje acerado de 12mm y varilla roscada de 8mm

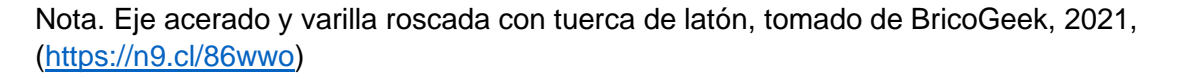

Las varillas son elementos importantes del aspecto constructivo de varios tipos de impresoras 3D y maquinas CNC debido a que son parte del sistema de movilidad, en la Figura 2.9 se indica el cómo lucen este tipo de varillas, la longitud de estas varía según las necesidades.

#### • **Varillas seleccionadas para usar en el prototipo**

Al tratarse de un prototipo de gran tamaño se requiere resistencia y estabilidad por lo cual se seleccionó varillas lisas de 12mm y 8mm de diámetro en conjunto con los tornillos roscados de 8mm, estos dos elementos brindaran resistencia y soportaran la carga que el resto de los elementos ejerce.

#### **2.6.5. Perfiles ranurados de aluminio**

Se decidió que la estructura de la impresora de gran formato fuese cúbica y en base a perfilería de aluminio, el costo de los perfiles aluminio comúnmente usados para impresoras 3D y maquinas CNC es muy elevado por lo cual se optó por perfiles de aluminio ranurado disponibles en el mercado nacional, los planos de este perfil se aprecian en la figura 2.10

**Figura 2.10** Vista superior de un perfil de aluminio

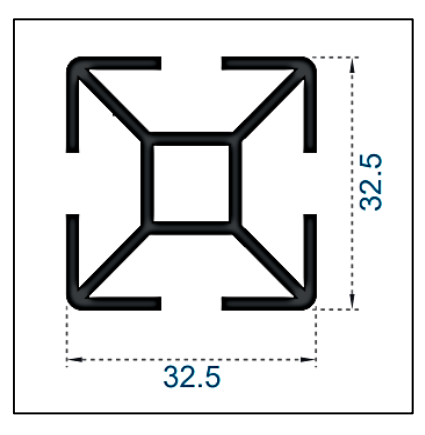

Nota. Vista 2D perfil de aluminio, tomado de (Cedal, 2021), [\(https://n9.cl/kcm94d\)](https://n9.cl/kcm94d)

En la figura 2.10 se muestra la vista en 2D del perfil de aluminio que se usó para el diseño de la estructura de la impresora 3D.

#### **2.6.6. Finales de carrera**

Los ejes de la impresora deben detenerse un punto especifico por lo cual se seleccionó sensores finales de carrera, los fines de carrera se accionan mecánicamente a través de la presión que se ejerza sobre ellos (Electronics U. , Uelectronics.com, 2021). En la figura 2.11 se presenta un modelo de final de carrera.

## **Figura 2.11** Sensor fin de carrera

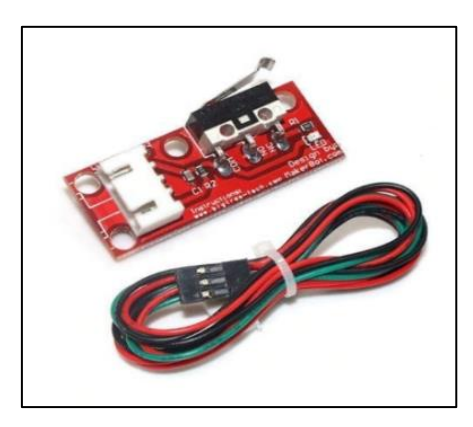

Nota. Sensor final de carrera con cableado y sobre una placa PCB, tomado de Uelectronics.com, 2021 [\(https://n9.cl/d4yw0\)](https://n9.cl/d4yw0)

El sensor final de carrera de la figura 2.11 es el más común usado en impresoras 3D para determinar los rangos de movimientos de cada eje.

## **2.6.7. Correa dentada y poleas**

Para el sistema de movilidad de los ejes XY se emplearon correas dentadas juntamente con sus poleas, el tamaño de la estructura de la impresora demanda resistencia por lo cual las correas dentadas son de 10mm de ancho del tipo GT2, de la misma manera las poleas que irán sujetas a los motores (Createc3D, 2021). En la figura 2.12 muestran el modelo GT2 de polea y correa.

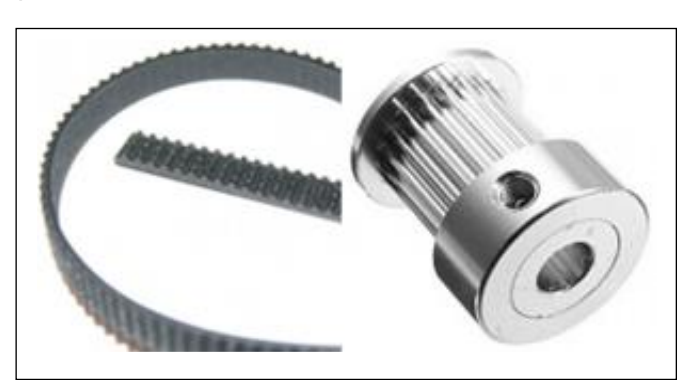

**Figura 2.12** Correa y poleas dentadas de 10mm

Nota. Correa dentada a la derecha y polea dentada a la Izquierda de 10mm, tomado de Createc3D, 2021, [\(https://n9.cl/811d8\)](https://n9.cl/811d8)

En la Figura 2.12 se muestran en conjunto la corre y polea que se utilizaron, algunas de las características básicas son, en el caso de la polea cuenta con un diámetro interno de 5mm, 20 dientes y fabricada en aluminio, la correa dentada está fabricada en Nylon o goma con un refuerzo interno de fibra de vidrio.

#### **2.6.8. Rodamientos lineales**

Los rodamientos lineales fueron seleccionados en función a las varillas previamente seleccionadas, están fabricados en acero inoxidable con un diámetro de 12mm en el cual se encaja la varilla lisa o roscada. El modelo de rodamiento de la figura 2.13 es el LM12LUU que es más alargado que los comúnmente usados. (Idacticaselectronicas, 2021)

**Figura 2.13** Rodamiento lineal de 12mm

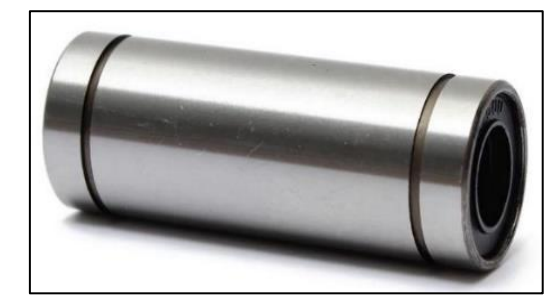

Nota. Rodamiento lineal de 12mm. Tomado de Idacticaselectronicas, 2021, [\(https://n9.cl/s3lq9\)](https://n9.cl/s3lq9)

El rodamiento de la figura 2.13 es mucho más robusto que los usados en máquinas CNC comunes además de brindar mayor estabilidad.

## **2.6.9. Acoples para motores nema**

Los acoples usados en máquinas CNC e impresoras 3D tienen un rango de flexibilidad, los acoples deben adaptarse a las varillas roscadas que generen el movimiento, estos acoples pueden encontrarse en aluminio y acero, los que fueron elegidos son los acoples flexibles con diámetros de 5mm y 10mm mostrados en la figura 2.14. (Solectroshop, 2021)

**Figura 2.14** Acoples flexibles

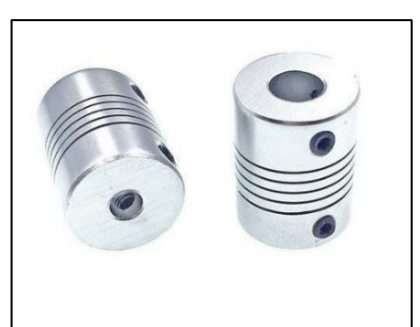

Nota. Acoples flexibles de 10mm fabricados en aluminio, tomado de Solectroshop, 2021, [\(https://n9.cl/rai52\)](https://n9.cl/rai52)

Los acoples flexibles de la figura 2.14 están fabricados de aluminio, los usados en el prototipo se seleccionaron en acero inoxidable y un diámetro de 6.35mm.

#### **2.6.10. Soportes y Partes impresas en 3D**

Dentro del diseño de la impresora se contemplaron soportes y piezas fabricadas en plástico mediante impresión 3D, las partes que conformaran la impresora fueron tomadas de la web Thingiverse del diseño de impresora 3D Hypercube evolution, algunas de las partes impresas se muestran en la Figura 2.15.

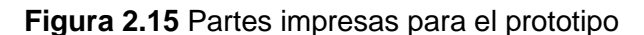

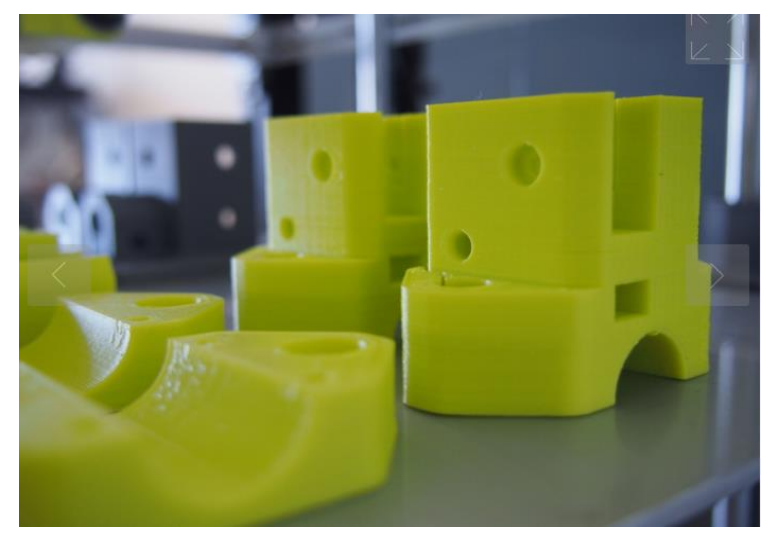

Nota. Soportes de rodamientos lineales impresos en 3D, tomado de Thingiverse, 2017, [\(https://www.thingiverse.com/thing:2254103/files\)](https://www.thingiverse.com/thing:2254103/files)

Las piezas impresas en 3D pueden ser visualizadas en distintos programas de diseño 3D, en la Figura 2.15 se aprecia una pieza diseñada en 3D mediante el uso de la plataforma Thingiverse.

#### **2.6.11. Impresora 3D**

El diseño de la impresora de gran formato redujo sus costos notablemente al fabricar varios de los elementos necesarios mediante impresión 3D tipo FDM en materiales como PLA, ABS o PTEG, las piezas impresas fueron fabricadas con una impresora 3D comercial de bajo costo de la marca Anet con las siguientes características.

## **Tabla 2.8** Impresora Anet ET4

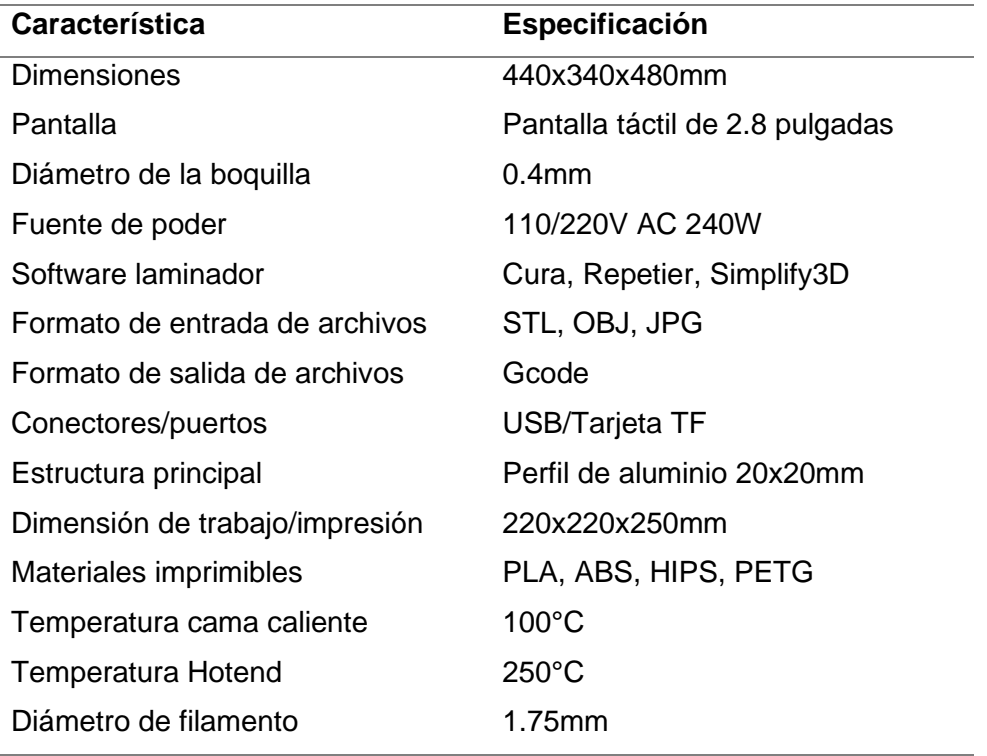

Nota. Características impresoras Anet Et4 *(3DPrinter, 2021)*

La impresora Anet mostrada den la figura 2.16 se adquirió con el fin de poder recrear los prototipos necesarios para la construcción de la impresora CORE-XY, varias piezas serán puestas a prueba antes de ser seleccionadas para el acabado final.

**Figura 2.16** Impresora Anet ET4

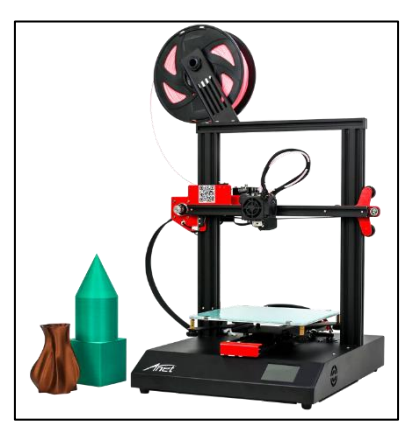

Nota. Impresora Anet ET4, tomado de 3DPrinter,2021 [\(https://n9.cl/i6q1k\)](https://n9.cl/i6q1k)

En la Figura 2.16 se muestra la estructura principal de esta impresora 3D comercial usada en distintos campos incluido el eléctrico, al ser de bajo coste los acabados no son los más precisos dentro del entorno de impresión 3D, pero consiguen estar dentro de los estándares.

#### **2.7. Firmware para controlar el funcionamiento de la impresora**

Un firmware es un conjunto de líneas de código que se ejecutaran de acuerdo con lo establecido en las mismas, con un análisis realizado respecto a programación básica existen varios firmwares de uso libre y completamente modificables se acuerdo a los requerimientos de cada usuario, mencionado lo anterior es posible adaptar, modificar y agregar parámetros en cada programación con el fin de optimizarlo. (Impresiona3D, 2020)

#### **2.7.1. Marlin**

El firmware que se revisó inicialmente fue Marlín por su amplio uso en máquinas de impresión 3D, es de código abierto fue creado con el fin de controlar adecuadamente el comportamiento del equipo al realizar una impresión, es compatible con marcas comerciales de impresoras 3D como Ultimaker, Prusa, Printbot, etc. Este firmware tiene la capacidad de ser usado en maquinaria CNC, grabadoras lares y routers. (Lac & Brázio, 2021)

Marlin puede controlar las funciones de los Hot-end, motores paso a paso, sensores, luces, pantallas, botones y todo aquello que pueda ser usado en una impresora 3D que base su funcionamiento en FDM, el lenguaje que emplea para su funcionamiento se deriva de otro conocido como G-code. (Lac & Brázio, 2021)

- Su código G con todas las funciones y comandos incluidos
- Conjunto de movimientos del código G
- Sistema de movimiento basado en interrupciones con anticipación inteligente
- Soporte para sistemas de movimiento cartesiano, delta, SCARA y Core-XY
- Control PID en lazo cerrado para calentadores, ajuste automático, protección térmica y apagado de seguridad
- Soporte para más de 5 extrusores
- Control LCD con más de 30 idiomas
- Impresión desde SD automática
- Compensación al nivelar la cama de impresión
- Soporte para extrusores múltiples y sensores de filamento

## **2.7.2. Klipper**

El firmware Klipper en lugar de trabajar con placas microcontroladoras usa placas de control con microprocesadores de esta manera mejorando la velocidad de impresión y la calidad de esta, pero a un mayor costo, un ejemplo de placas de control en las cuales se puede cargar este firmware es Raspberry Pi. (Stevenson, Fabbaloo, 2021)

Algunas de las características más importantes en este firmware son su capacidad para soportar la carga computacional o el procesamiento de la información, la gran velocidad
paso a paso que pueden obtener las partes móviles de la máquina, precisión de 25 microsegundos o superior volviendo la impresora estable y silenciosa. (Stevenson, Fabbaloo, 2021)

#### • **Conclusión comparativa del firmware**

Ambos elementos comparados cuentan con sus respectivas características y enfoques siendo Klipper enfocado a la velocidad de impresión y potencia de la máquina, por su parte Marlin se enfoca en calidad de impresión y compatibilidad con una amplia gama de placas controladoras, finalmente se optó por usar el firmware Marlin el cual permite la selección de placas de costos bastante reducidos con capacidades suficientes para poner a trabajar cualquier impresora 3D.

#### **2.8. Software de laminación**

Son programas que realizan cortes milimétricos a las piezas diseñadas en 3D con el objetivo de que la impresión se realice capa a capa, en los distintos softwares que existen se pueden configurar los parámetros necesarios para que una impresión pueda realizarse de la manera más precisa posible. (abax3d, ABAX, 2020)

#### **2.8.1. Repetier**

El software Repetier que se analizó como posibilidad para su uso en el prototipo de impresora permite laminar las piezas diseñadas al igual que muchos otros softwares, al ser un programa de código abierto es posible encontrarlo de manera gratuita en internet para su descarga, puede ser usado por usuarios intermedios o expertos en impresión 3D ofreciendo opciones como soporte para casi cualquier impresora FDM disponible en el mercado, por otro lado la calidad visual deja mucho que desear al momento de observar piezas con detalles muy finos, una muestra de lo antes mencionado se aprecia en la figura 2.17. (Trimaker, 2021)

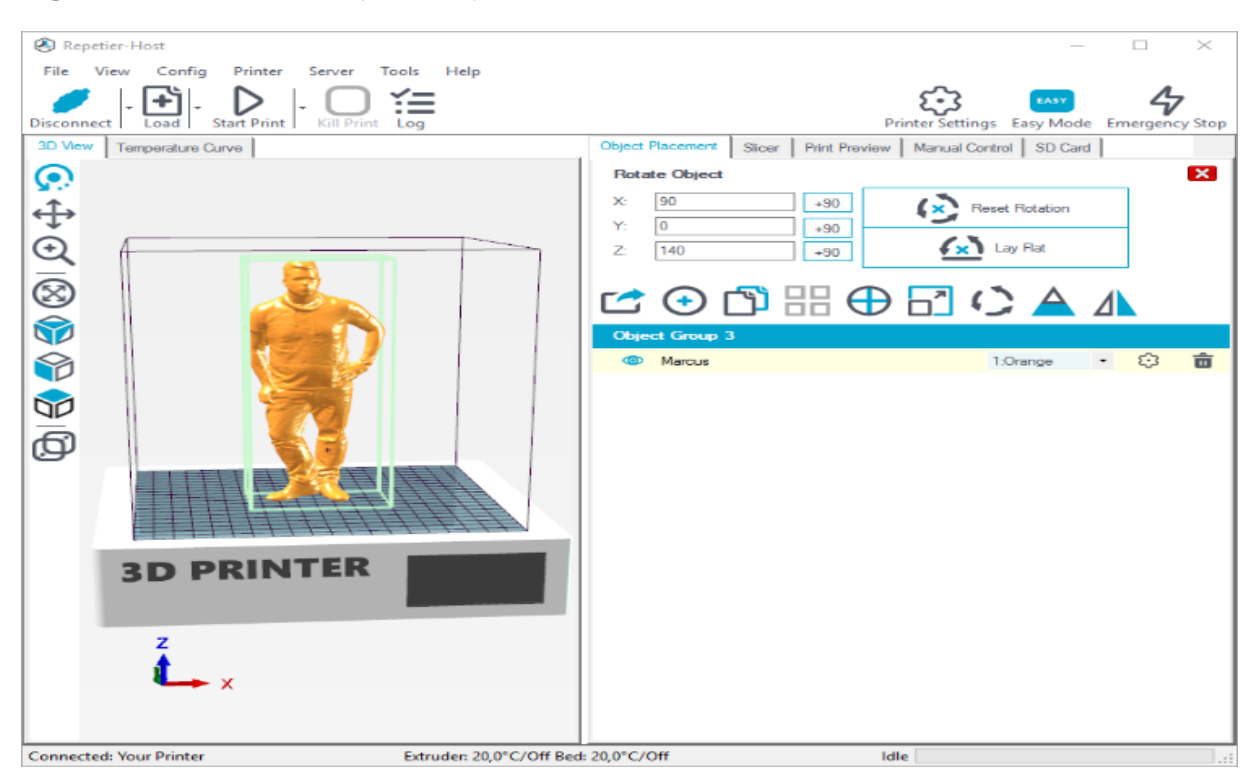

## **Figura 2.17** Área de trabajo de Repetier

Nota. Interfaz del software de laminado Repetier (Trimaker, 2021)

El software repetier mostrado en la figura 2.17 es poco usado en la actualidad ya que existen mejores alternativas con muchas más opciones de configuración y adaptación al imprimir

## **2.8.2. Cura**

Este software es de los más conocidos para realizar laminación de piezas 3D por lo cual fue comparado con el anterior software, Cura o Ultimaker Cura es de código abierto y uso libre, toma los archivos STL u OBJ previamente diseñados en cualquier software de modelado y los segmenta en varias capas convirtiendo estos archivos en el lenguaje que la maquina puede interpretar con una calidad y visibilidad elevada en cuanto a detalles se refiere. (abax3d, ABAX, 2020). En la figura 2.18 se muestra la interfaz principal de Cura.

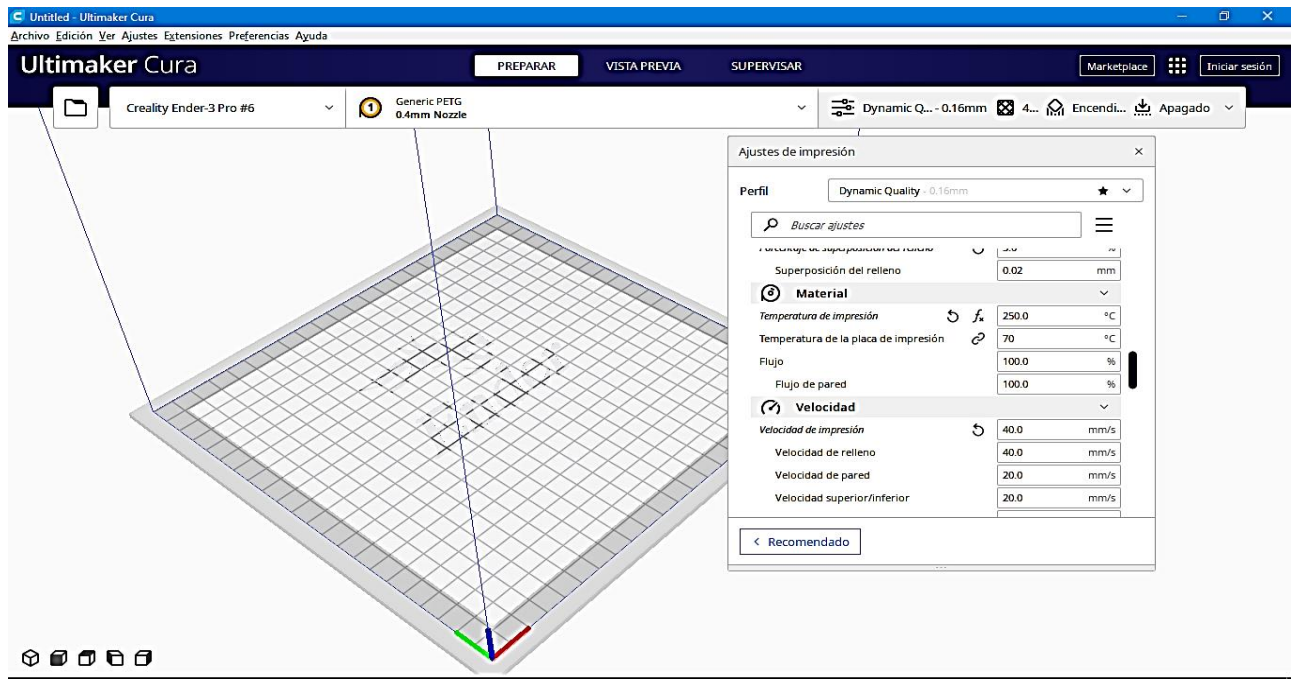

**Figura 2.18** Interfaz de Ultimaker Cura

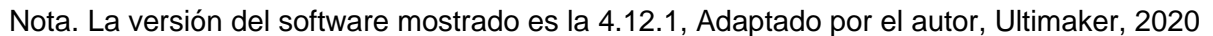

## • **Conclusión de la comparativa entre laminadores**

Al comparar los dos softwares de laminado se optó por emplear para el prototipo el software Ultimaker Cura en su versión actual 4.12 el cual se muestra en la figura 2.18, es posible usar versiones anteriores sin problemas para el laminado, se tomó en cuenta la calidad de visualización, velocidad de laminado, amplia librería de impresoras a escoger, posibilidad de configurar los parámetros a conveniencia del operador, su amistosa interfaz con el usuario permitiendo que pueda ser usado por personas expertas o aquellas que se inician en el campo de la impresión 3D, como parte del desarrollo del prototipo se creó un perfil de la máquina, de manera que su uso sea más sencillo y amigable con el usuario

# **CAPITULO 3**

# **Construcción e implementación de la impresora de gran formato**

## **3.1. Ensamblaje del prototipo**

El prototipo de impresora 3D de gran formato cuenta con una estructura de aluminio ensamblada con partes plasticas impresas en 3D, el material plástico usado en las partes mencionadas fue el PETG por su alta resistencia, se usaron varios tipos de tornillería para colocar las piezas en su lugar, los distintos ejes del prototipo fueron ensamblados en orden.

## **3.1.1. Montaje de la estructura**

Para la estructura se unieron los perfiles de aluminio en forma cubica con soportes en forma de L impresos en 3D, Tuercas T impresas en 3D, tornillos de 6mm con su respectiva tuerca de metal y soportes laterales para mejorar la estabilidad estructural, en la Figura 3.1 se aprecia el atornillado de dichos soportes, cada uno de los modelos 3D se encuentran en el Anexo A.

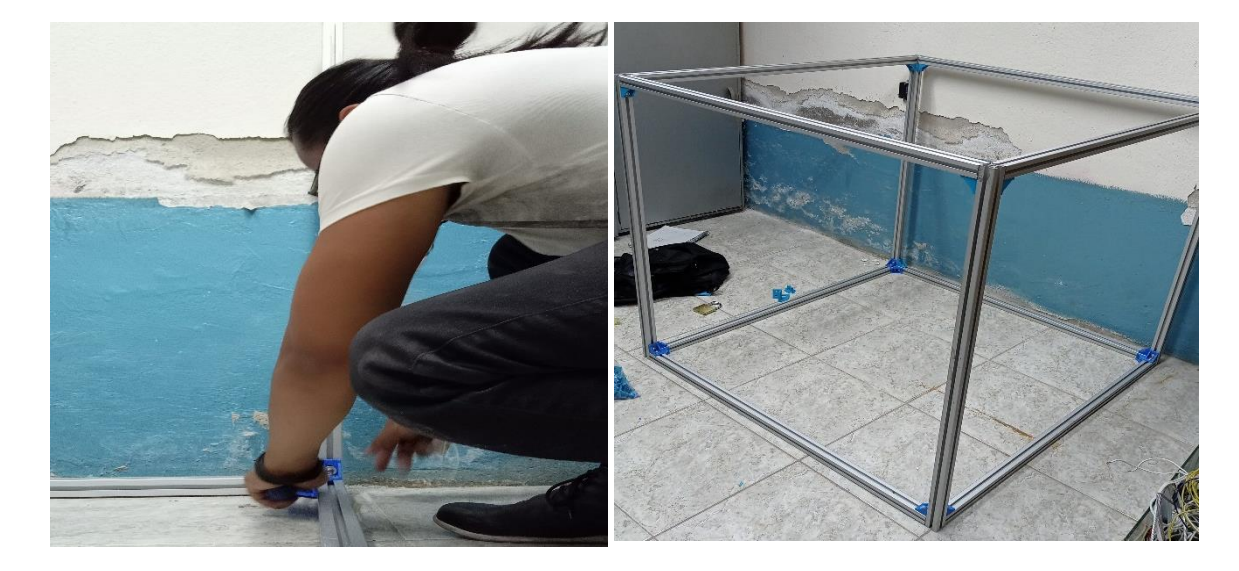

**Figura 3.1** Montaje de la estructura del prototipo de impresora 3D

Nota. La estructura montada se mantiene con soportes elaborados en PETG (PLA), Autor, 2022.

#### **3.1.2. Montaje del eje Z**

Para el montaje del eje Z se usaron soportes de motores nema 23 impresos en 3D, soportes para rodamientos lineales de 12mm, soportes para varillas roscadas de 8mm y tuercas T impresas en 3D, se deben colocar en el centro los soportes de rodamientos lineales y los soportes de las varillas roscadas a cada lado con una separación de 35cm desde cada borde, en la Figura 3.2 se aprecia el montaje de dicho Eje

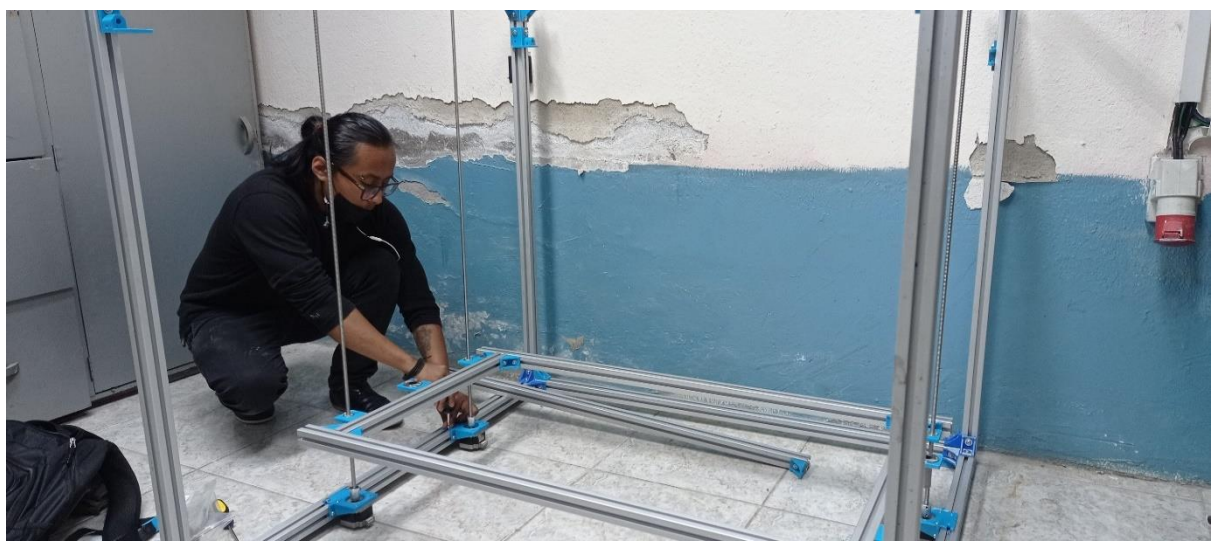

**Figura 3.2** Montaje del eje Z y varillas roscadas

Nota. En la figura se muestra cómo deben colocarse las varillas y la base que sostiene la base de impresión, Autor, 2022.

## **3.1.3. Montaje del eje XY**

El eje Y está ubicado en los laterales del prototipo de la misma manera va montado con soportes impresos en 3D con perforaciones para colocar varillas lisas de acero inoxidable de la dimensión requerida en este caso 12mm, en este eje también se montan los motores nema 17 con sus respectivas poleas.

El eje x cuenta con soportes adicionales con los cuales se unirá al eje Y formando el sistema CORE-XY de movimiento, se debe colocar el soporte del carro que moverá el extrusor en el eje X, las varillas que se usaron son de 12 y 8mm para bridar una mejor resistencia y estabilidad tal y como se muestra en la Figura 3.3.

**Figura 3.3** Eje XY montado con todos los soportes y varillas

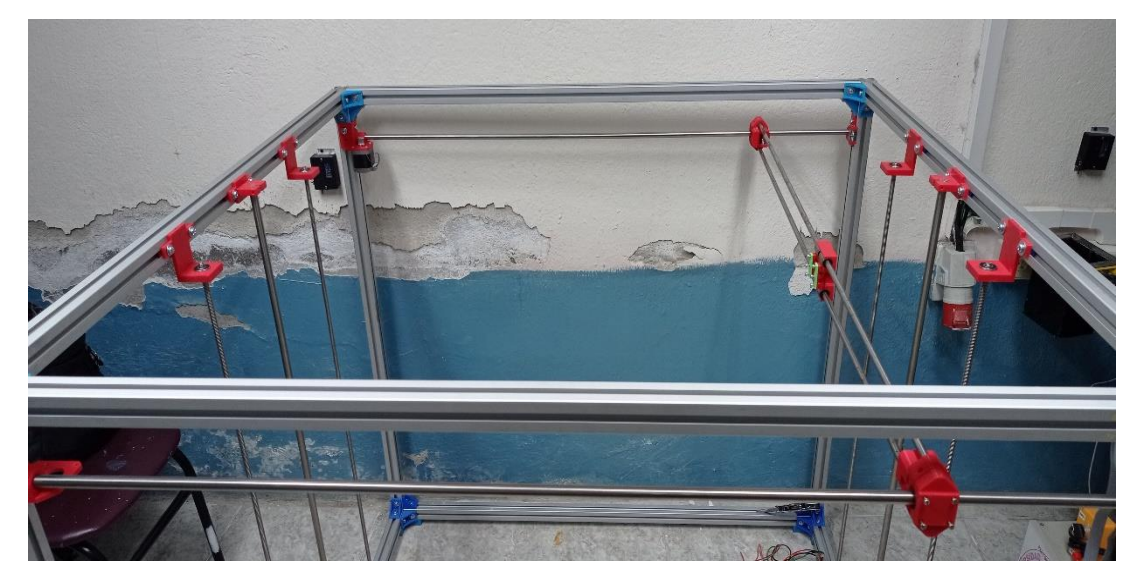

Nota. El eje X es el que se encuentra en el centro, el eje Y está ubicado en los laterales, Autor, 2022

## **3.1.4. Montaje de las correas**

Las correas que llevaran el movimiento se colocan al final para poder medir la cantidad que se necesita por cada motor nema 17, las poleas colocadas en los motores a 1.10m de distancia permitirán el movimiento del sistema core-XY, las correas se montan juntamente con las poleas con los distintos soportes impresos, en la figura 3.4 se muestra el recorrido de una de las correas.

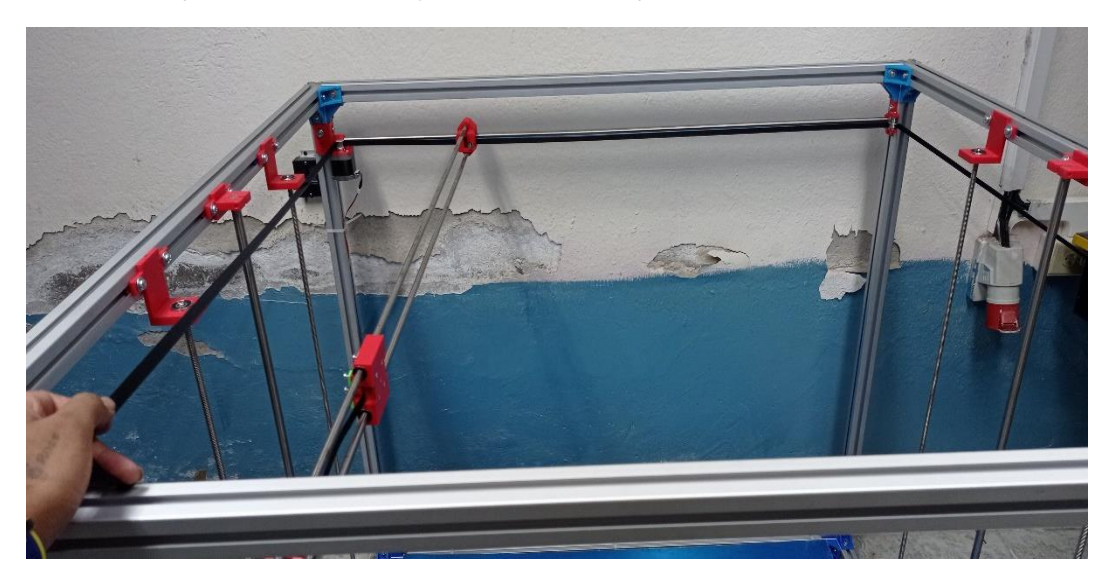

**Figura 3.4** Montaje de las correas que mueven los ejes

Nota. Correas que rodean el contorno del prototipo para desplazar los ejes XY, Autor, 2022

#### **3.1.5. Montaje del extrusor**

El extrusor de pellets fue montado fuera del prototipo con la mayoría de sus partes impresas en 3D exceptuando el motor, Hotend, ventiladores y broca, cada parte fue colocada en su lugar con tornillos y tuercas de 3 mm, en la Figura 3.5 se aprecia las partes a montar con la mencionada tornillería, los modelos 3D de las partes que lo conforman se encuentran disponibles en el Anexo B.

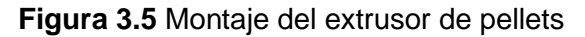

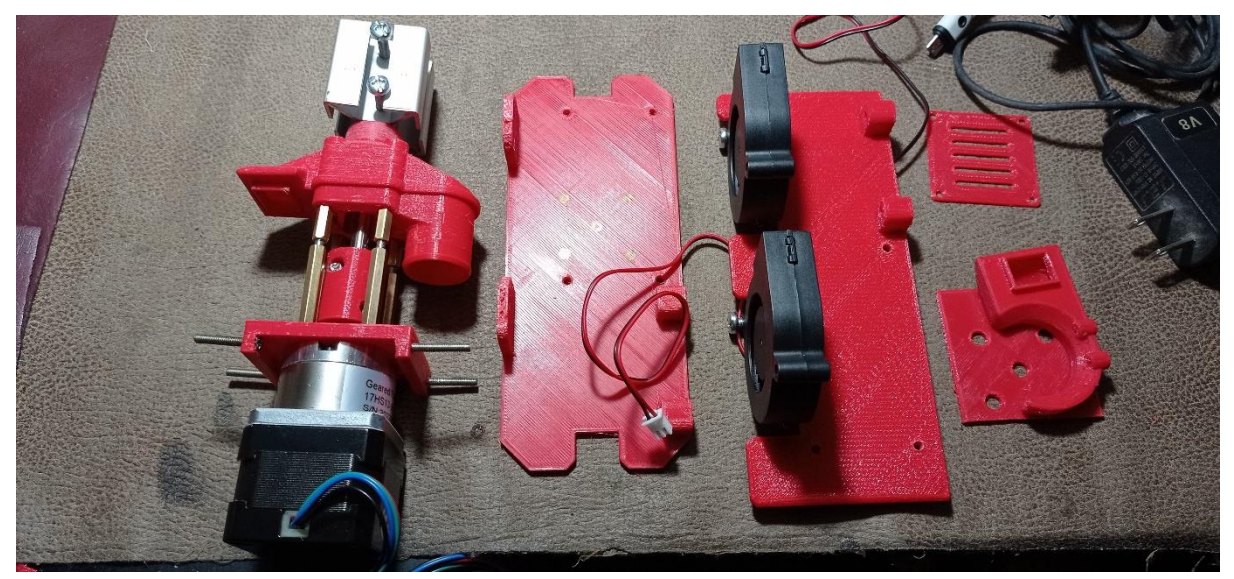

Nota. El extrusor cuenta con su mayoría de partes en plástico, está basado en una versión disponible en línea, Autor, 2022.

## **3.2. Configuración electrónica**

Cada elemento electrónico debe ser conectado a su respectivo puerto marcado en la placa octopus de Bigtreetech, el funcionamiento de cada elemento estará sujeto a su correcta conexión y configuración

## **3.2.1. Conexión de motores y drivers**

Para la conexión de los motores deben colocarse conectores de 4 pines en cada uno de los puertos marcados con la palabra motor y un número que indica su posición, los drivers se deben colocar sobre sus respectivos espacios con la configuración requerida para los motores siendo la escogida la del tipo SPI como se muestra en la Figura 3.6

**Figura 3.6** Conexión de motores y drivers en la placa base

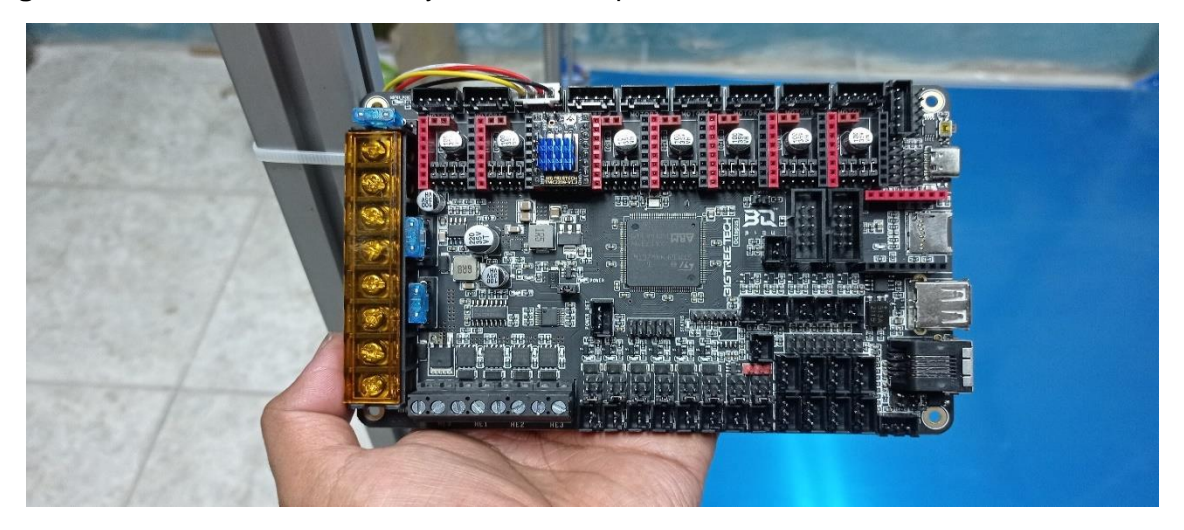

Nota. En la figura anterior se colocó un controlador y un motor como ejemplo de conexión, Autor, 2022.

## **3.2.2. Conexión de ventiladores**

El prototipo cuenta con 5 ventiladores de los cuales 3 van destinados para el extrusor de pellets y 2 para el enfriamiento de la placa de control, la conexión es sencilla solo se deben cablear cada ventilador en orden en los puertos marcados como FAN, cada ventilador puede regular su voltaje mediante la configuración del software o en la placa mediante jumpers, en la Figura 3.7 muestra la conexión del ventilador y la fuente de poder necesaria para el funcionamiento.

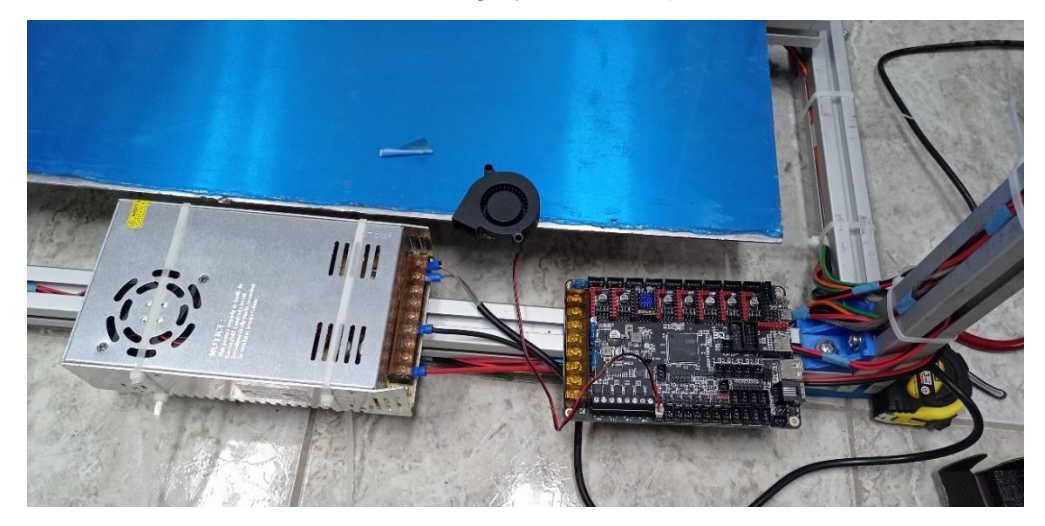

**Figura 3.7** Conexión de ventilador centrifugo y fuente de poder

Nota. Los ventiladores usados funcionan con 12 voltios, Autor, 2022

## **3.2.3. Conexión de sensores y pantalla**

Cada uno de los sensores de temperatura va marcado en la placa como HOT por lo tanto su conexión no es complicada, la pantalla y sensor de auto nivelado se encuentran señalados y van conectados de tal manera que no interfieren con ningún otro elemento, en la Figura 3.8 se aprecia la posición final de la placa y pantalla de control.

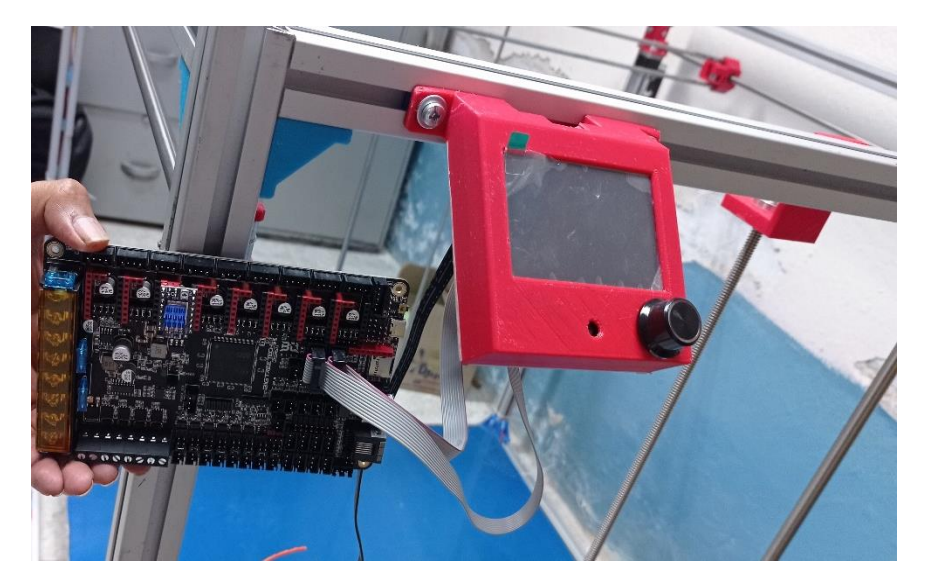

**Figura 3.8** Conexión de la pantalla de control

Nota. La pantalla usada es de tipo touch para facilitar el manejo de la interfaz, Autor, 2022

## **3.3. Configuración de software**

Por su mayor uso dentro del ámbito de impresión 3D se usa el firmware Marlín para el control de todo el prototipo, para el laminado de las piezas se emplea se usa Cura en su versión 12 actualizable sin ningún problema a cualquier versión superior de existir.

## **3.3.1. Configuración de Marlín**

Para la configuración del firmware se necesita descargarlo en su versión más actual, la página oficial de Bigtreetech en Github cuenta con una configuración preestablecida de Marlín la cual se puede modificar a conveniencia colocando los parámetros de la maquina en la cual la placa hará sus funciones, en la figura 3.9 se muestra la interfaz de modificación del código empleado para el manejo del prototipo.

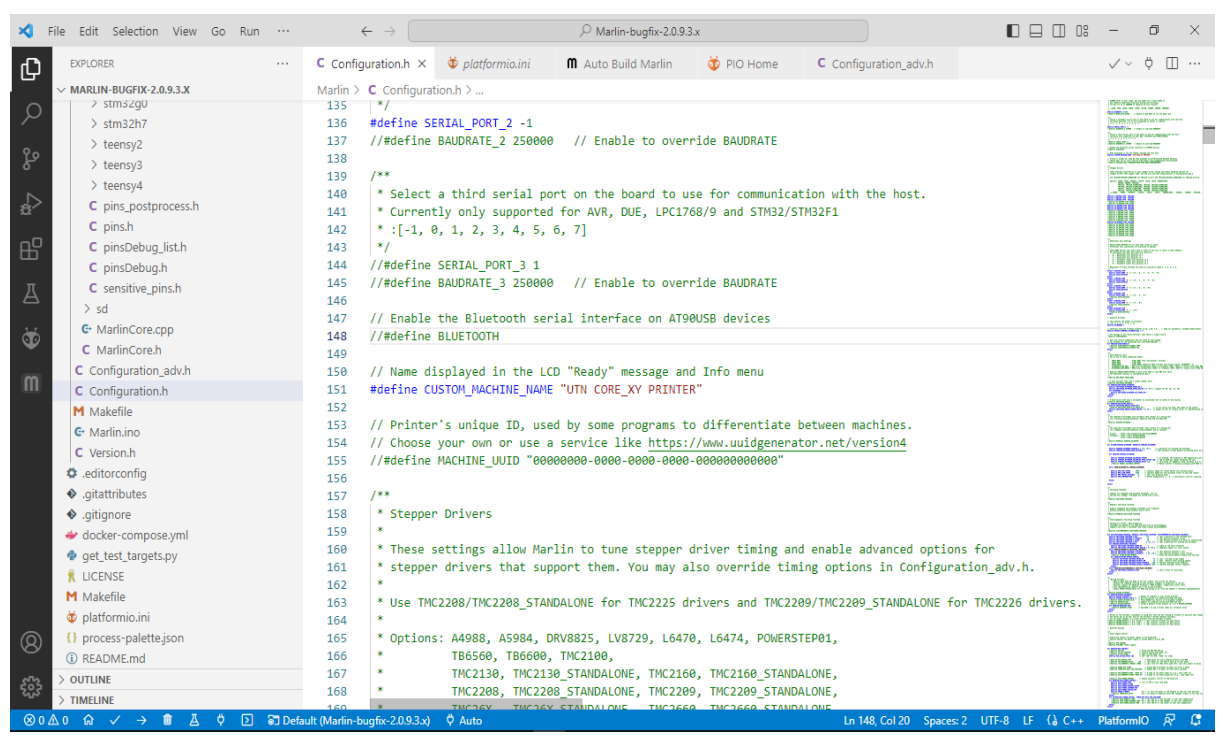

**Figura 3.9** Código usado para configurar el software de la impresora

Nota. Para cambiar los parámetros se usó el software visual estudio code, Autor, 2022

## **3.4. Prueba final**

Como resultado del funcionamiento del prototipo se realizaron diversas pruebas de impresión en distintos tamaños, usando cubos de calibración X, Y, Z, patrones de relleno y un pequeño logotipo, se utilizó en cada prueba 200 grados centígrados en el HotEnd, cada uno de los modelos se imprimió en 1 hora, el material utilizado en cada pieza fue PLA, los fallos de distorsión de las partes impresas se solucionaron mediante calibración.

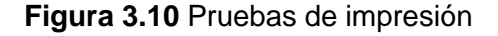

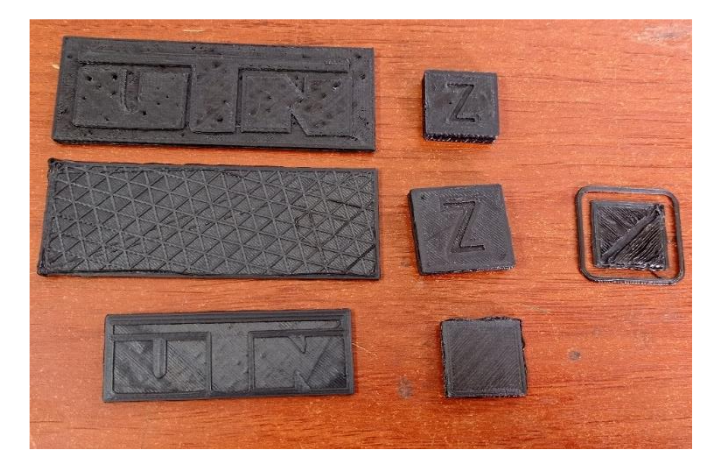

Nota. En la figura 3.10 se muestra el patrón de impresión triángulos y las elementos de prueba impresos en PLA de color negro.

# **Conclusiones**

El desarrollo del trabajo ha expuesto cuales son las principales tecnologías y procesos utilizados en impresión 3D, dichas tecnologías y procesos es posible aplicarlas para el desarrollo de prototipos más complejos y avanzados, en el entorno tecnológico dedicado a la impresión 3D, los avances en cuanto a materiales imprimibles y equipos de impresión se encuentra en auge actualmente

Para la elaboración el prototipo con los requerimientos necesarios se realizó un diseño y revisión de elementos mecánicos y electrónicos que permitieran reducir el costo de construcción, es posible replicar o mejorar el diseño inicial con materiales o elementos de mayores capacidades técnicas con el fin de mantener el prototipo actualizado a medida que avance la tecnología.

A manera de cierre la implementación del prototipo de impresora 3D de gran formato le permite al usuario crear elementos de grandes dimensiones con distintas aplicaciones, los objetos imprimibles van desde pequeñas carcasas de placas de control, carcasas de pantallas indicadoras, carcasas de motores, ventiladores, núcleos de máquinas eléctricas básicas, etc. El prototipo de impresora utiliza material reciclable por lo cual el costo de adquisición es menor, así como la fabricación de los elementos mencionados.

A manera de cierre la implementación del prototipo de impresora 3D de gran formato mostro distintos resultados en cada prueba de impresión, dichas pruebas buscaron comprobar la calidad del material usado, la estabilidad y calidad de cada elemento impreso, la velocidad de impresión entre otras, con todas las pruebas realizadas al prototipo se logró realizar impresiones de buena calidad y acabado.

# **Recomendaciones**

Al ser un prototipo la impresora de gran formato Core-XY está abierta a la posibilidad de mejora, es posible aumentar su velocidad, mejorar su precisión, modificar el tipo de extrusión de material o incluso aumentar su tamaño gracias a los distintos tipos de tecnologías de impresión 3D todo lo antes mencionado son posibilidades que quedan a criterio de los usuarios futuros.

El diseño del prototipo es de licencia libre y modificable sin restricciones, es posible modificar el tipo de extrusor para hacer uso de materiales en formato filamento, cambiar los elementos calefactores del extrusor para conseguir impresiones en materiales mas resistentes y complejos, reforzar la estructura para mayor resolución al momento de imprimir, aumentar o reducir el tamaño del prototipo según los requerimientos.

El uso del prototipo es sencillo, pero se aconseja el tener conocimientos básicos en el manejo de software de diseño 3D o laminadores de elementos 3D, si un usuario desea crear su propia pieza e imprimirla según sus requerimientos es necesario que sea instruido previamente en el uso del prototipo de impresora y se refiera al manual de usuario para un correcto manejo de este.

# **Bibliografía**

- 3dbuilders.pro. (12 de marzo de 2021). *3dbuilders.pro*. Obtenido de https://3dbuilders.pro/explicacion-de-los-4-tipos-de-impresoras-3d-fdm-cartesianodelta-polar-y-escara/
- 3dnatives. (17 de Junio de 2020). *www.3dnatives.com*. Obtenido de www.3dnatives.com: https://www.3dnatives.com/es/plasticos-impresion-3d-22072015/#!
- 3DPrinter, A. (2021). *Anet 3DPrinter*. Obtenido de Anet 3DPrinter: https://anet3d.com/pages/et4
- 3dsourced. (16 de 02 de 2021). *3DSourced*. Obtenido de 3DSourced: https://www.3dsourced.com/rankings/best-fdm-3d-printer/
- abax3d. (31 de julio de 2020). *ABAX*. Obtenido de https://abax3dtech.com/2020/07/31/descubre-cura-software-de-laminado-3d/
- abax3d. (8 de enero de 2021). *ABAX*. Obtenido de https://abax3dtech.com/2021/01/08/extrusor-impresora-3d-componentes-tipos-ylimpieza/#:~:text=end%20y%20boquilla- ,Tipos%20de%20extrusores%20para%20tu%20impresora%203D,y%20extrusor%20 Bowden%20(dcha.)
- Betina Madeira Schmitt, C. F. (2016). *A Comparative Study of Cartesian and Delta 3D Printers on Producing PLA Parts.* Florianopolis .
- BIGTREETECH. (2021). *www.bigtree-tech.com/*. Obtenido de https://www.bigtreetech.com/products/bigtreetech-octopus-v1-0-2.html
- BIGTREETECH, B. (2021). *bigtree-tech.com*. Obtenido de https://www.bigtreetech.com/products/bigtreetech-tmc2209-v1-2-uart-stepper-motor-driver.html
- Bouthillier, J. L. (13 de marzo de 2016). *Boots Industries* . Obtenido de http://bootsindustries.com/: http://bootsindustries.com/heat-bed-3d-printing/
- BricoGeek. (julio de 2021). *tienda.bricogeek.com*. Obtenido de https://tienda.bricogeek.com/shields-arduino/819-ramps-mega-shield-v14.html
- BricoGeek. (2021). *tienda.bricogeek.com* . Obtenido de tienda.bricogeek.com : https://tienda.bricogeek.com/varillas/1287-varilla-roscada-tr8x2-8mm-400mm-contuerca.html?vt\_product=1287&from=UpSell&utm\_campaign=Upsell%252520recomm endation%252520for%252520prod&utm\_medium=email&vt\_campaign=1003027&ut m\_content=tpl&vt\_content=10003986&u
- Brildor. (2019). *www.brildor.com*. Obtenido de www.brildor.com: https://www.brildor.com/blog/tecnicas/impresion-3d/filamentos-para-impresora-3ddiferencias-entre-tipos-y-para-que-se-usan.html
- C, L. (23 de octubre de 2020). *3dnatives*. Obtenido de 3dnatives: https://www.3dnatives.com/es/tipos-impresoras-3d-fdm-190620172/
- Cedal. (2021). *cedal.com.ec*. Obtenido de http://www.cedal.com.ec/index.php/es/categoriasde-productos/perfileria-de-aluminio/industrial.html
- Chiffey, J. (22 de septiembre de 2020). *total3dprinting*. Obtenido de https://total3dprinting.org/best-corexy-3d-printers/
- Createc3D. (2021). *https://createc3d.com/es/*. Obtenido de https://createc3d.com/es/
- Diosdado, R. (julio de 2018). *ZonaMaker*. Obtenido de https://www.zonamaker.com/impresion-3d/crea-impresora/13-crea-imp-endstop
- Electronics, U. (julio de 2021). *Uelectronics.com*. Obtenido de https://uelectronics.com/producto/sensor-final-de-carrera-limit-switch-end-stopimpresora-3d-cnc/
- ERASMUS3D+. (2017). *Guia tecnica de impresion 3D, .* Murcia .
- Filament2print. (13 de 03 de 2019). *Filament2print*. Obtenido de https://filament2print.com/gb/blog/56\_nozzles-guide-classificationrecommendations.html
- Formlabs. (20 de 05 de 2022). *formlabs*. Obtenido de formlabs: https://formlabs.com/latam/blog/materiales-impresion-3d/
- Goulding, C. (27 de mayo de 2019). *www.fabbaloo.com*. Obtenido de www.fabbaloo.com: https://www.fabbaloo.com/blog/2019/5/27/3d-printing-in-the-electrical-industry
- Heinz, N. (2021). *Hackaday.io*. Obtenido de https://hackaday.io/project/165379-ideas-forcnc-machines-make-it-simple/log/165178-diy-direct-granules-extruder-simpleconstruction
- Horvath, J., & Cameron, R. (2020). *Mastering 3D Printing: A Guide to Modeling, Printing and Prototyping.* Pasadena, California , Estados Unidos : Apress Media LLC.
- Idacticaselectronicas. (10 de 10 de 2021). *idacticaselectronicas.com*. Obtenido de https://didacticaselectronicas.com/~didactic/index.php/cnc-e-impresoras-3d/rodamientos/rodamiento-lineal-largo-10mm-rodamientos-metalicos-balineraslineales-para-ejes-varillas-lisas-de-10mm-lm10luu-detail
- Impresiona3D. (27 de mayo de 2020). *IMPRESIONA3D*. Obtenido de https://www.impresiona3d.com/diccionario/que-es-el-firmware-de-tu-impresora-3d/
- IMPRESORAS3D.COM. (1 de enero de 2018). *Impresoras3D.com*. Obtenido de https://www.impresoras3d.com/programas-de-diseno-3d-gratuitos-para-principiantes/
- Ingia. (7 de abril de 2022). *Ingia*. Obtenido de https://ingia.com.ar/producto/motor-pap-nema-17-sc42sth60-1684-91kg-cm-168a-18/
- Islam, M. N., Gomer, H., & Sacks, S. (14 de 06 de 2016). *Springer Link.* Obtenido de Springer Link: https://link.springer.com/article/10.1007/s00170-016-8988-3
- joelfrax. (10 de septiembre de 2015 ). *FRAX3D*. Obtenido de https://www.frax3d.com/extrusor-bowden
- Lac, L., & Brázio, J. (julio de 2021). *marlinfw.org/*. Obtenido de https://marlinfw.org/docs/basics/introduction.html
- List, J. (18 de marzo de 2020). *Hackaday*. Obtenido de https://hackaday.com/2020/03/18/apractical-dual-arm-scara-3d-printer/
- Liu, S., Zhao, P., Wu, S., Zhang, C., Fu, J., & Chen, Z. (2019). *A Pellet 3D Printer: Device Design and Process Parameters.* Hangzhou.
- Makerbot. (2020). *https://www.makerbot.com/*. Recuperado el 4 de marzo de 2021, de https://www.makerbot.com/: https://www.makerbot.com/stories/design/3d-printingmaterials/
- MakerBot. (2020). *makerbot.com*. Obtenido de makerbot.com: https://www.makerbot.com/stories/design/types-of-3d-printing-technologies/

Muñiz, M. (2021). *mahor.xyz*. Obtenido de https://mahor.xyz/

- Pereira, T., Potgieter, J., & Kennedy, J. V. (2017). *A fundamental study of 3D printing testing methods for the development of new quality management strategies.* Auckland, New Zealand: International Conference on Mechatronics and Machine Vision in Practice.
- Peso, S. (5 de noviembre de 2020). *ABAX*. Obtenido de https://abax3dtech.com/2020/11/05/partes-de-una-impresora-3d-desde-principaleshasta-mecanicas/
- Peter. (27 de enero de 2020). *3dwork.io*. Obtenido de https://3dwork.io/author/peter/
- Posadas Ureta, S. (30 de enero de 2015). *dima3D printers*. Obtenido de http://www.dima3d.com/motores-paso-a-paso-en-impresion-3d-ii-criterios-deseleccion-de-motores-y-drivers/
- Posadas, S. U. (5 de enero de 2015). *dima3D*. Obtenido de http://www.dima3d.com/motores-paso-a-paso-en-impresion-3d-i-nociones-basicas-2/
- RepRap. (27 de Mayo de 2020). *reprap.org*. Obtenido de https://reprap.org/wiki/Hot\_End\_Design\_Theory
- Shah, J., Snider, B., Clarke, T., Kozutsky, S., Lacki, M., & Hosseini, A. (2019). Large-scale 3D printers for additive manufacturing: design considerations and challenges. *The International Journal of Advanced Manufacturing Technology*, 1-15.
- Sicnova3D. (27 de Mayo de 2019). *SICNOVA*. Obtenido de https://sicnova3d.com/blog/elegir-una-boquilla-para-impresoras-3d/
- simplify3d. (2021). *www.simplify3d.com*. Recuperado el 1 de marzo de 2021, de www.simplify3d.com: https://www.simplify3d.com/support/materials-guide/
- smartmaterials3d. (2020). *www.smartmaterials3d.com/*. Obtenido de www.smartmaterials3d.com/: https://www.smartmaterials3d.com/
- Solectroshop. (10 de 10 de 2021). *solectroshop.com/es*. Obtenido de https://solectroshop.com/es/acopladores/4702-2x-acoplador-flexible-5mm-5mm-ejez-impresora-3d-cnc.html
- Sommer, E. (3 de marzo de 2021). *all3dp.com*. Obtenido de all3dp.com: https://all3dp.com/2/the-best-pla-print-temperature-how-to-achieve-it/
- StepperOnline. (14 de junio de 2019). *StepperOnline* . Obtenido de https://www.omcstepperonline.com/nema-17-stepper-motor-bipolar-l48mm-w-gear-raio-51-planetarygearbox-17hs19-1684s-pg5.html
- Stevenson, K. (9 de marzo de 2020). *www.fabbaloo.com*. Obtenido de https://www.fabbaloo.com/blog/2020/3/9/are-corexy-3d-printers-taking-over
- Stevenson, K. (16 de marzo de 2021). *Fabbaloo*. Obtenido de https://www.fabbaloo.com/news/what-is-klipper-and-should-you-use-it
- tresdpro. (10 de octubre de 2019). *tresdpro.com*. Obtenido de https://tresdpro.com/quematerial-utilizan-las-impresoras-3d/
- Trimaker. (7 de julio de 2021). *trimaker.com*. Obtenido de https://trimaker.com/mejorsoftware-laminado-3d-n-11-repetier/
- Übel, M. v. (30 de 01 de 2020). *All3DP*. Obtenido de All3DP: https://all3dp.com/es/1/impresion-3d-material-impresora-3d-guia/

Whyman, S., Mahmood Arif, K., & Potgieter, J. (2018). *Design and development of an extrusion system for 3D printing biopolymer pellets.* Verlag: The International Journal of Advanced Manufacturing Technology.

# **Anexos**

## **Anexo A: Tabla de partes que conforman el Prototipo**

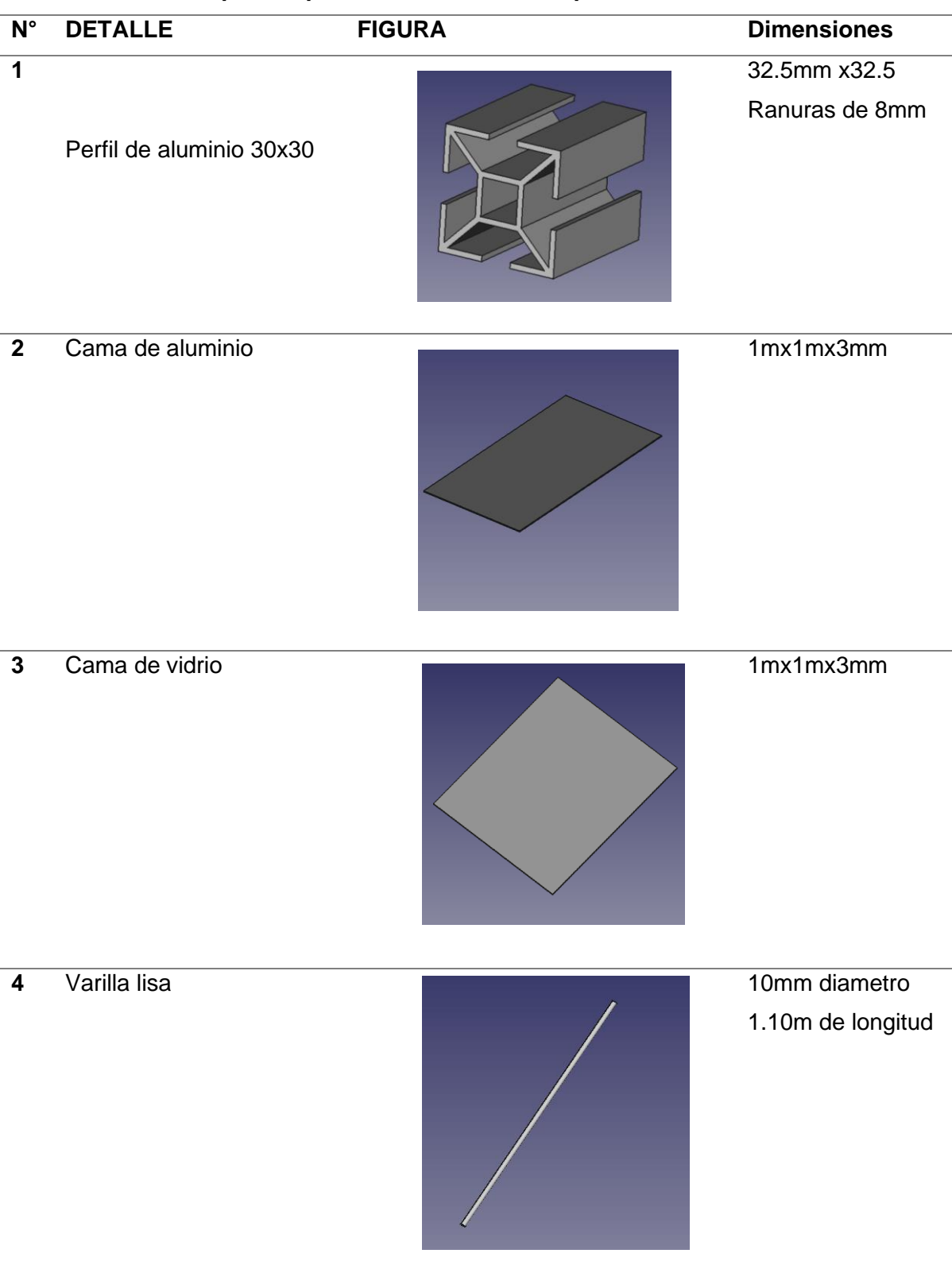

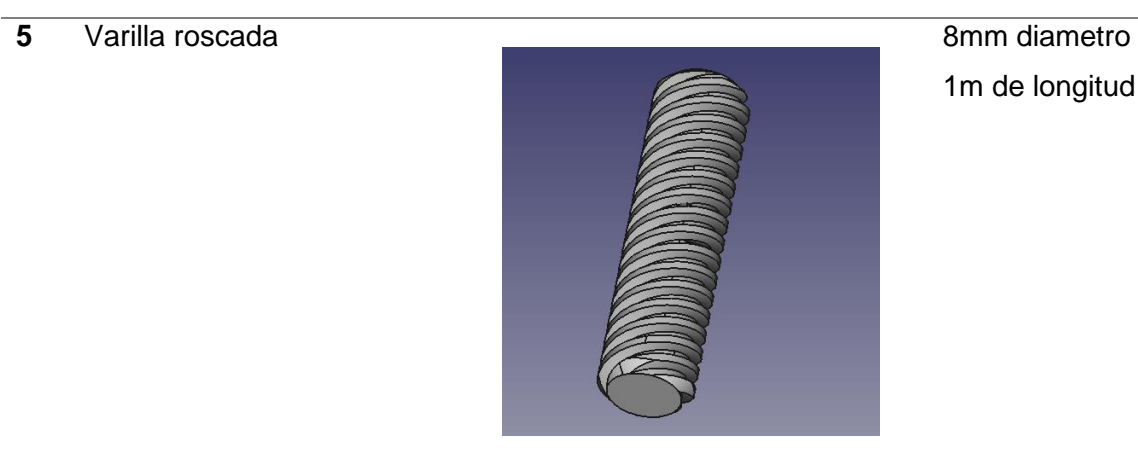

1m de longitud

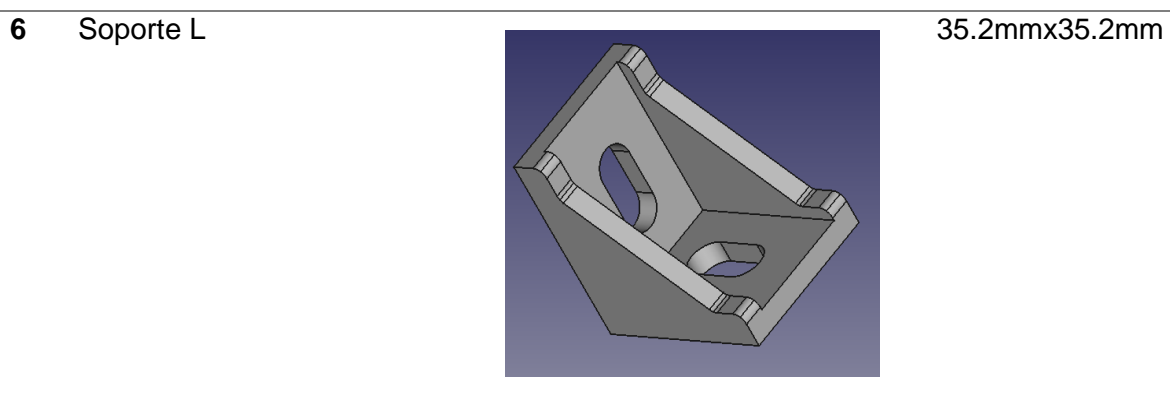

Soporte plano L 90x90x4mm

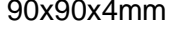

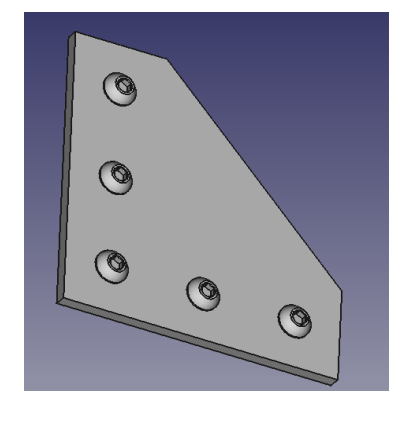

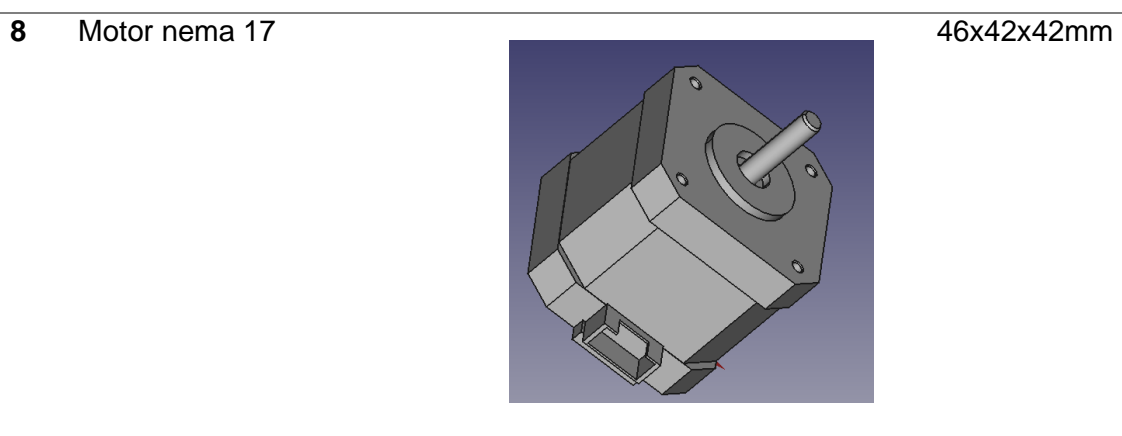

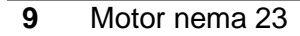

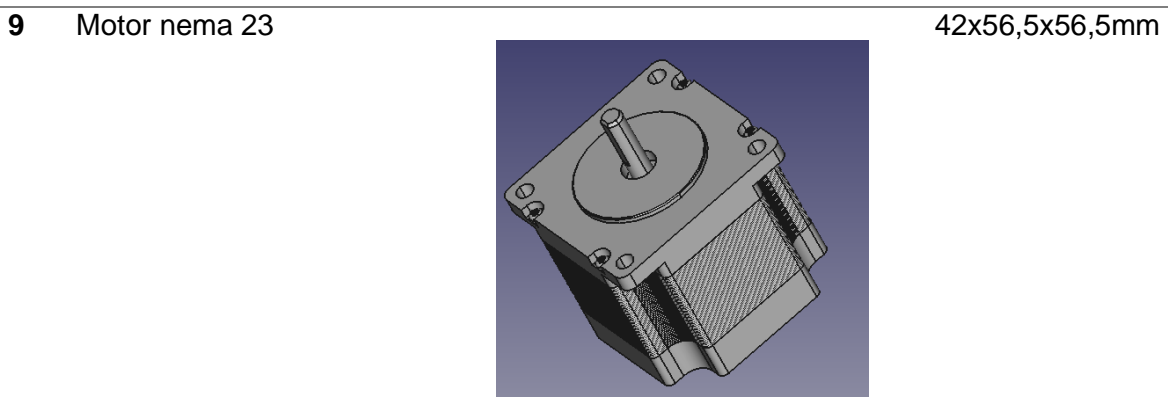

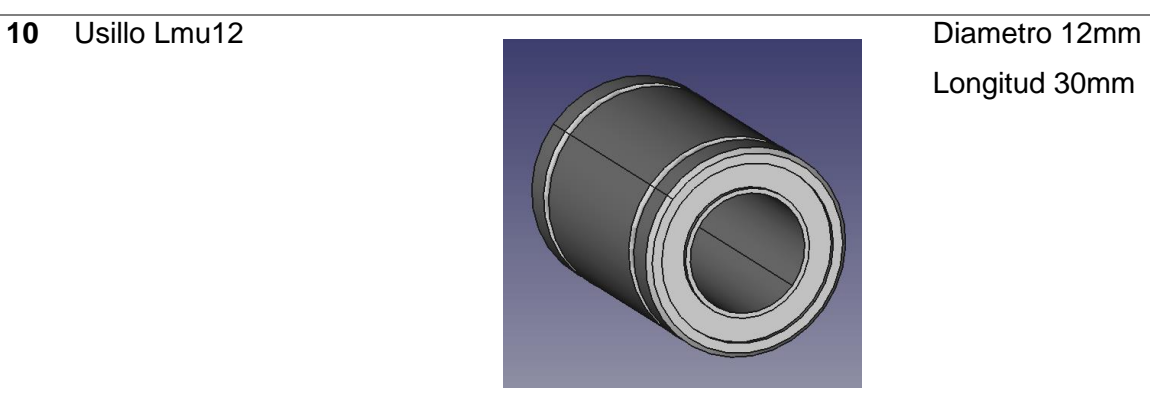

Longitud 30mm

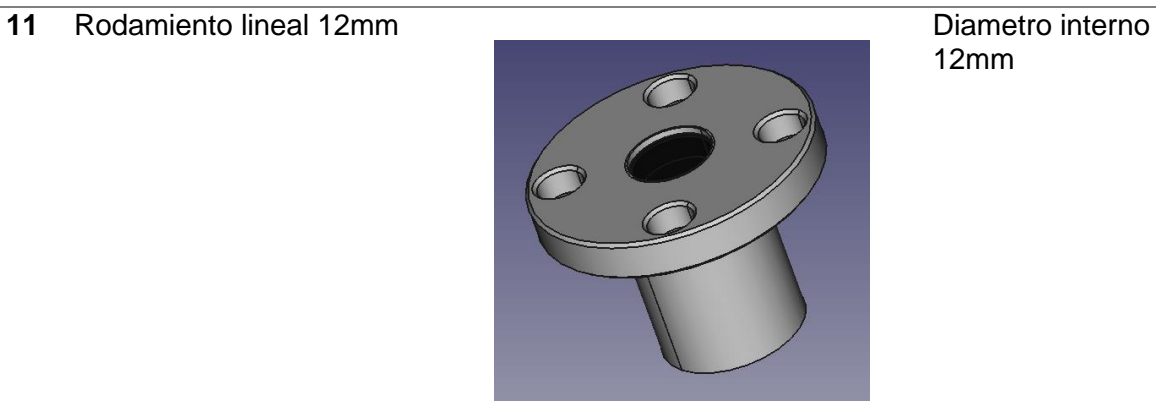

12mm

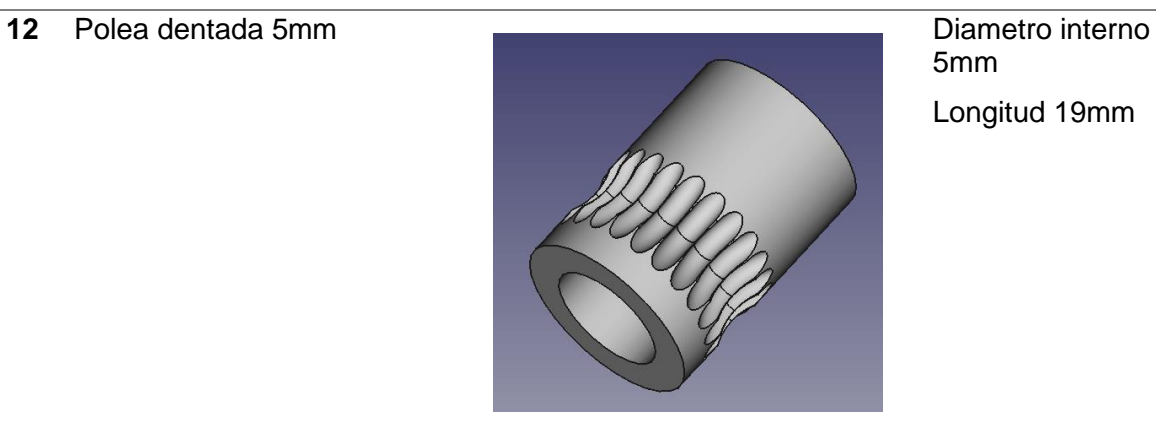

5mm Longitud 19mm

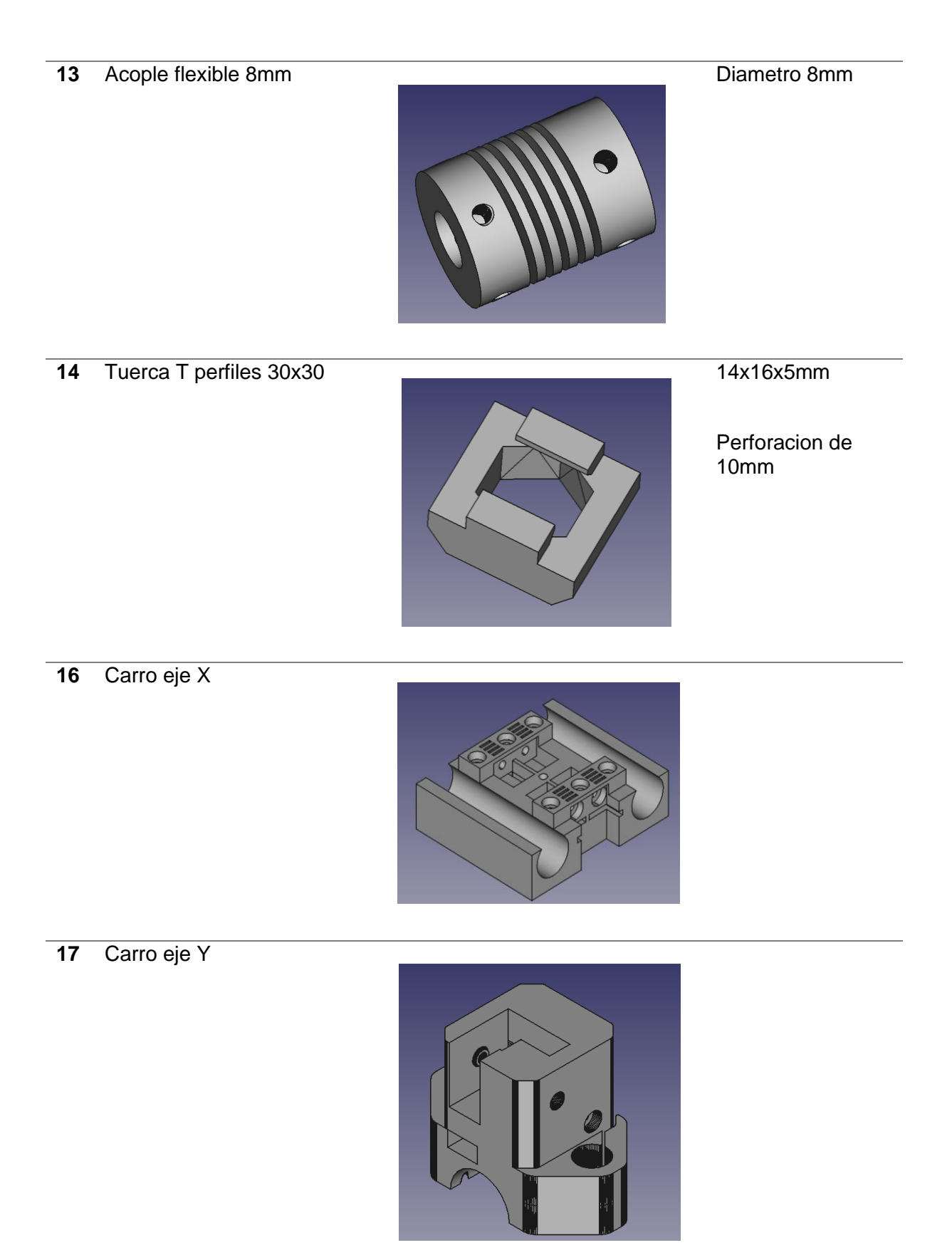

Mordaza del carro Eje Y

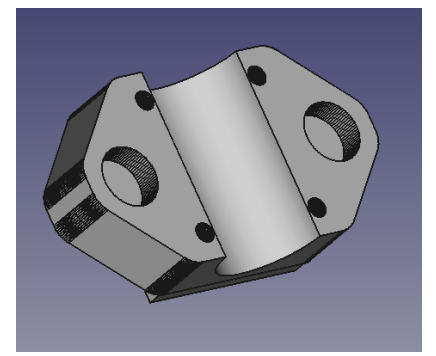

 Montaje de polea derecha

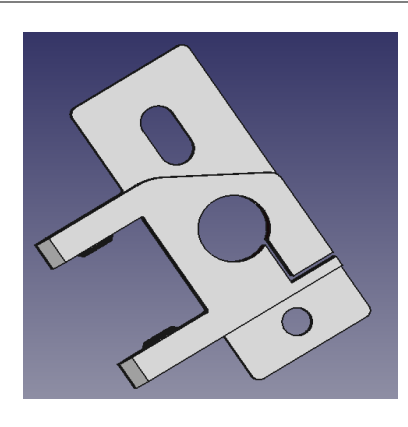

Montaje motor derecho

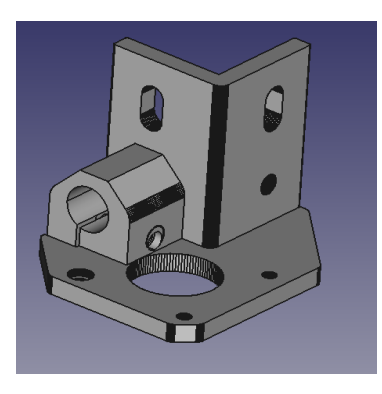

Montaje polea izquierda

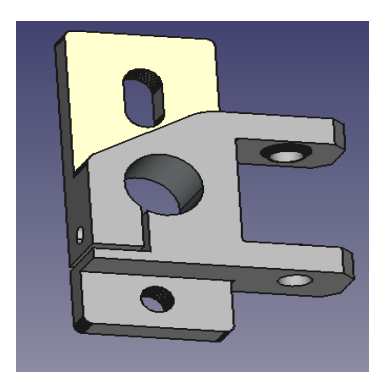

# Montaje motor izquierdo

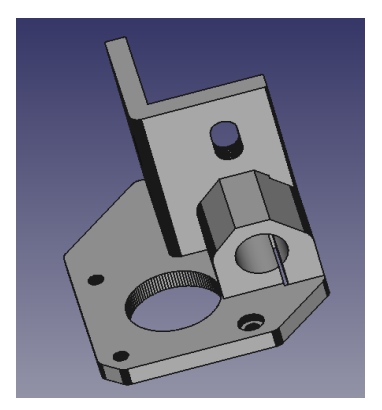

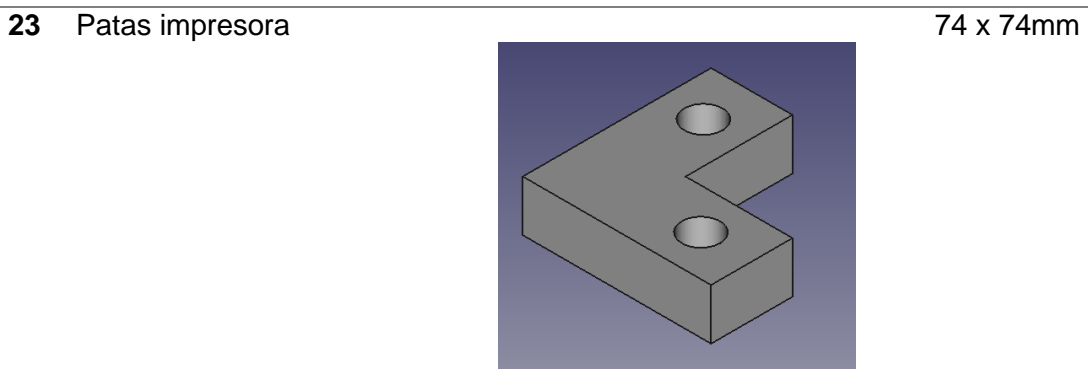

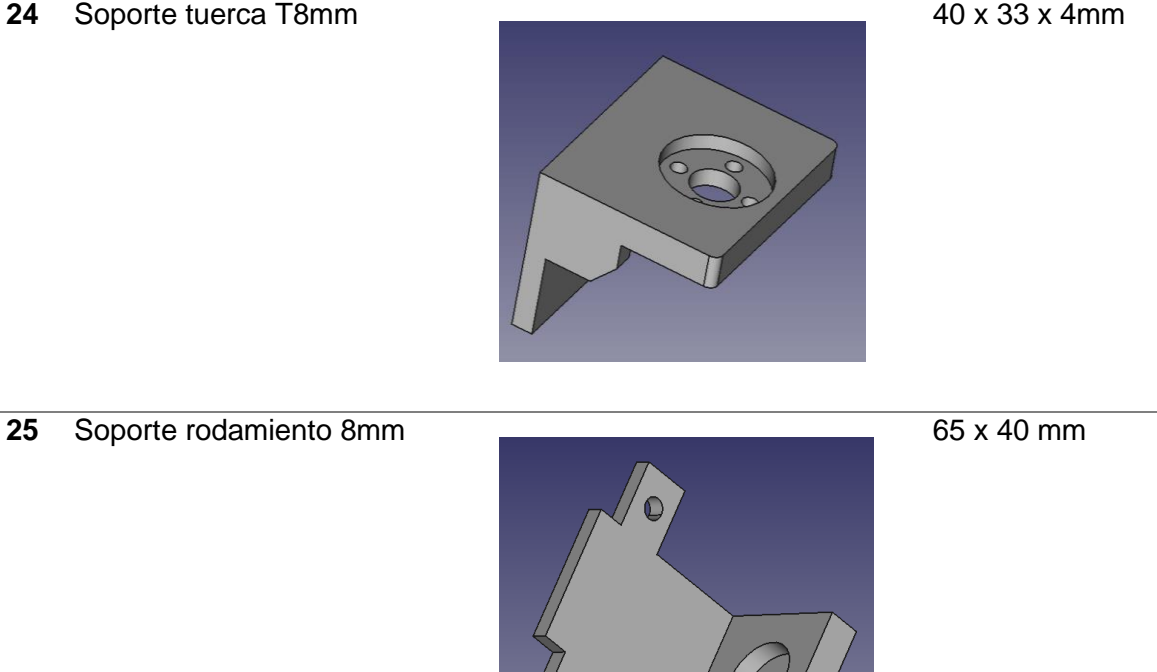

C

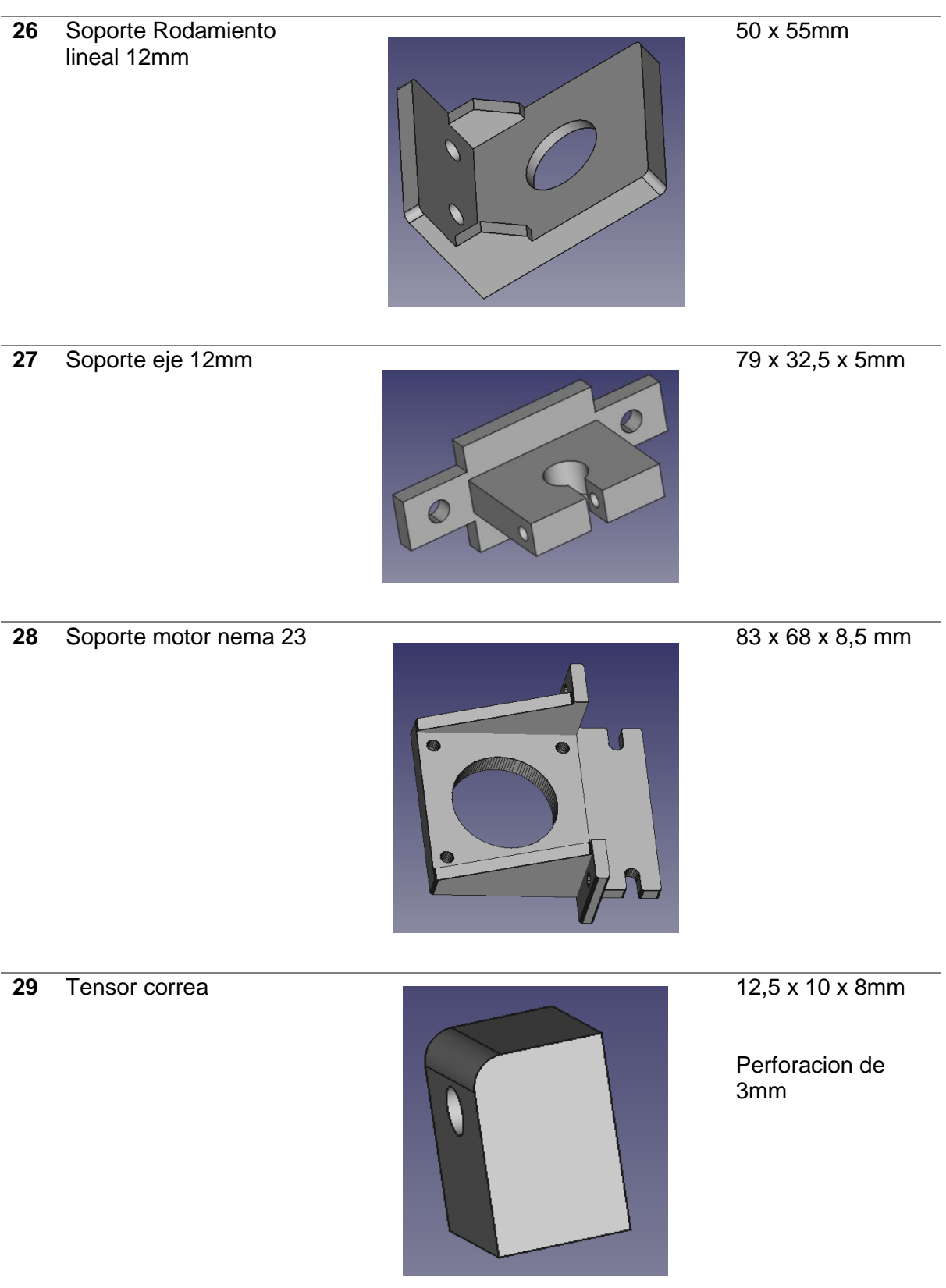

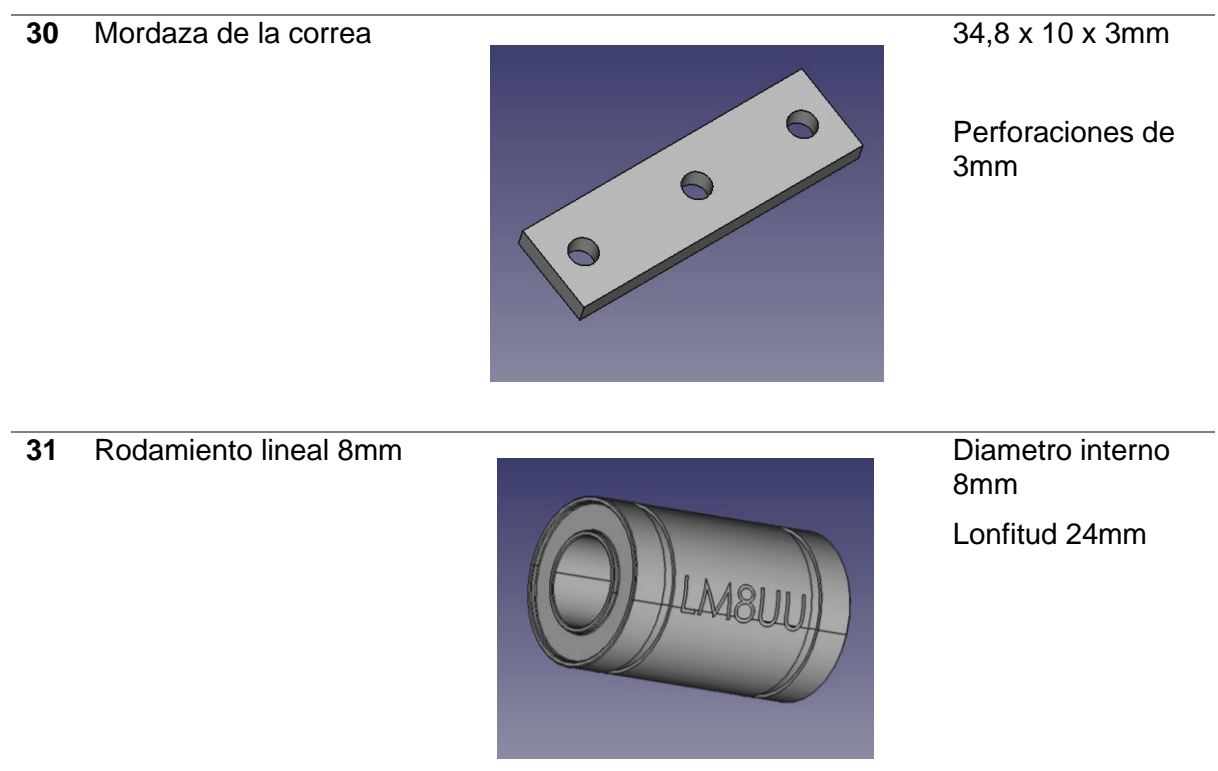

# **Anexo B: Partes que conforman el extrusor**

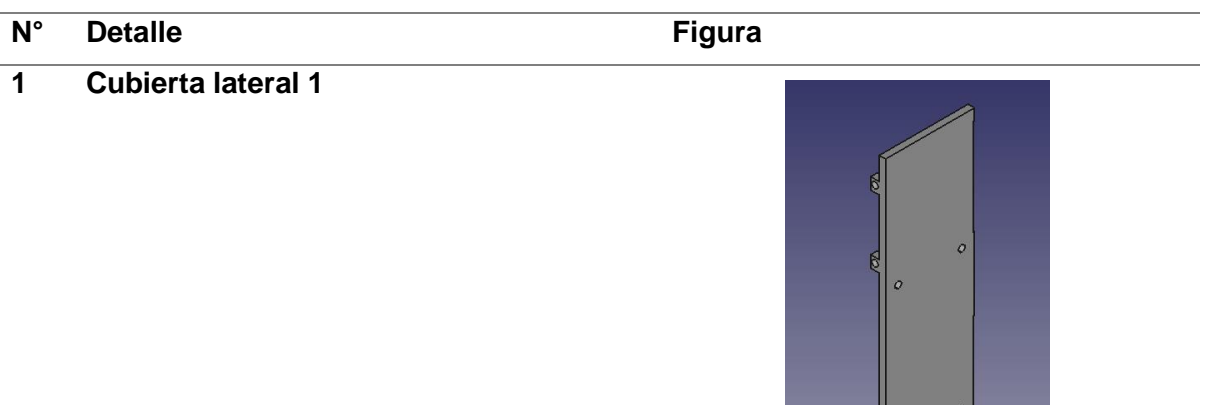

## **2 Cubierta lateral 2**

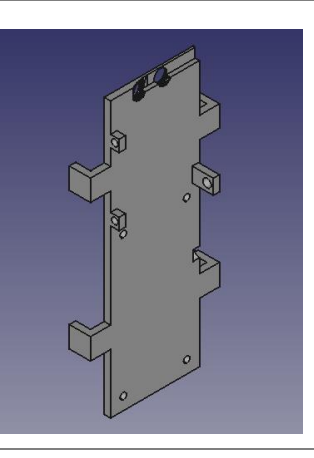

 $\mathbb{L}$ 

# **3 Soporte Superior e Inferior**

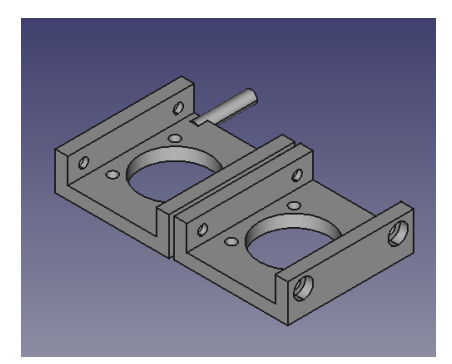

# **Tolva parte 1**

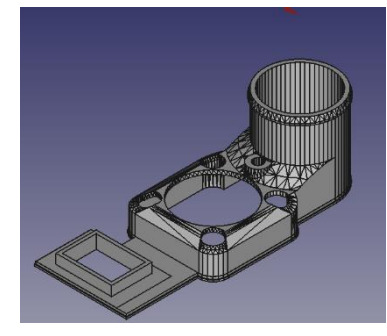

# **Tolva parte 2**

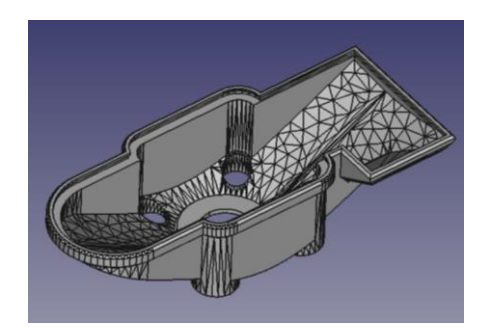

# **Soporte ventilador de capa**

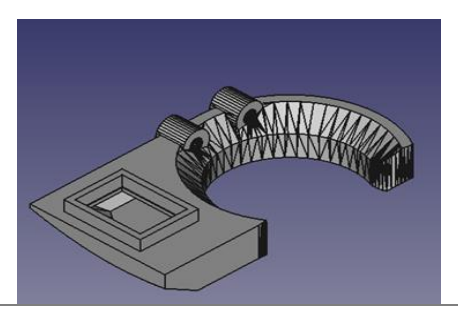

# **Acople 6mm a 6mm**

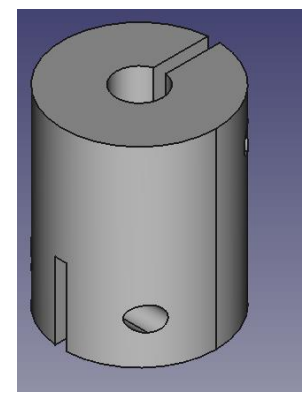

# **Ventilador Axial**

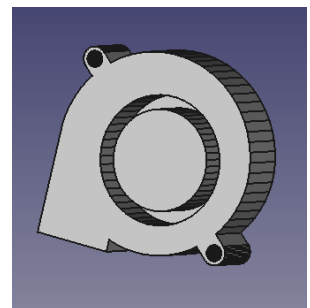

## **Broca de 6mm**

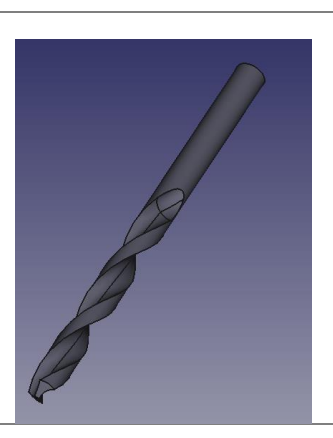

## **Motor nema 17 Gearbox**

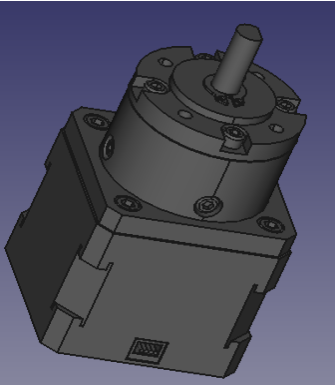

# **Hotend**

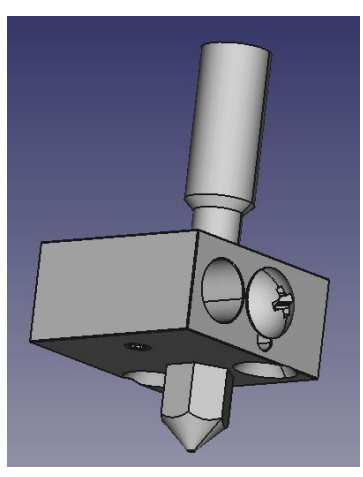

**Anexo C: Características del motor nema 17 Gearbox**

| $4-M3$                                                              | 42.3MAX<br>⊕<br>⊕<br>42.3MAX<br>Ф<br>⊙<br>MM<br>Ø28±0.15 | 18±1<br>27.3REF<br>34REF<br>12±0.5<br>5±0.25<br>022-0<br>036<br>Ø6-0.03<br>$\overline{2}$<br>$500 + 10$ |
|---------------------------------------------------------------------|----------------------------------------------------------|----------------------------------------------------------------------------------------------------|
| CONNECTION<br>SPECIFICATION                                         | <b>BIPOLAR</b>                                           | TYPE OF CONNECTION<br><b>MOTOR</b>                                                                      |
| AMPS/PHASE                                                          | 0.4                                                      | (EXTERN)                                                                                                |
| RESISTANCE/PHASE(Ohms)@25°C                                         | 27.00±10%                                                | PIN NO<br><b>BIPOLAR</b><br><b>LEADS</b><br><b>WINDING</b>                                              |
| INDUCTANCE/PHASE(mH)@1KHz                                           | 28.50±20%                                                |                                                                                                    |
| HOLDING TORQUE w/o GEARBOX(Nm)[lb-in]                               | 0.25[2.21]                                               | $\mathbf 1$<br>$A+$ -<br><b>BLK</b><br>$A+$                                                             |
| <b>GEAR RATIO</b>                                                   | $5\frac{2}{11}$                                          | $\overline{2}$<br>$A -$<br><b>GRN</b>                                                                   |
| <b>EFFICIENCY</b>                                                   | 90.00%                                                   | 3<br><b>RED</b><br>$B+$ $-$<br>B۰                                                                       |
| STEP ANGLE w/o GEARBOX(°)                                           | 1.80                                                     | <b>BLU</b><br>4<br>$B - -$                                                                              |
| BACKLASH@NO-LOAD                                                    | $\leq$ =1°                                               |                                                                                                    |
| MAX.PERMISSIBLE TORQUE(Nm)                                          | 2.00                                                     | FULL STEP 2 PHASE-Ex.,<br><b>BLK</b>                                                                    |
| MOMENT PERMISSIBLE TORQUE(Nm)                                       | 4.00                                                     | WHEN FACING MOUNTING END (X)                                                                            |
| SHAFT MAXIMUM AXIAL LOAD(N)                                         | 50.00                                                    | $B+$<br>B-<br><b>STEP</b><br>$A+$<br>$A-$<br>CCW                                                        |
| SHAFT MAXIMUM RADIAL LOAD(N)                                        | 100.00                                                   | $\mathbf{1}$<br>$+$<br>$\overline{\phantom{a}}$<br>$+$<br>$\overline{\phantom{a}}$<br><b>GRN</b>        |
| WEIGHT(Kg)[lb]                                                      |                                                          | $\overline{2}$<br>$\sim$<br>$\ddot{}$<br>$+$<br>mm                                                      |
| TEMPERATURE RISE: MAX.80°C (MOTOR STANDSTILL; FOR 2PHASE ENERGIZED) |                                                          | $\mathbf{3}$<br>$\overline{\phantom{a}}$<br>$+$<br>$+$<br>$\sim$                                        |
| AMBIENT TEMPERATURE -10°C~50°C[14°F~122°F]                          |                                                          | <b>CW</b><br>$\overline{4}$<br>$\left. + \right.$<br>$+$<br>$\sim$<br>RED<br><b>BLU</b>                 |
| INSULATION CLASS B 130°C[266°F]                                     |                                                          |                                                                                                    |
| O<br>STEPPERDNLINE                                                  |                                                          | 10.30.2020<br><b>APVD</b><br><b>STEPPER MOTOR</b><br><b>CHKD</b>                                        |
| 1:1<br><b>SCALE</b>                                                 |                                                          | <b>DRN</b><br>17HS13-0404S-PG5<br><b>SIGNATURE</b><br><b>DATE</b>                                       |

**Anexo D: Guía de uso placa de control Octopus Introduction to Bigtreetech Octopus V1.0**

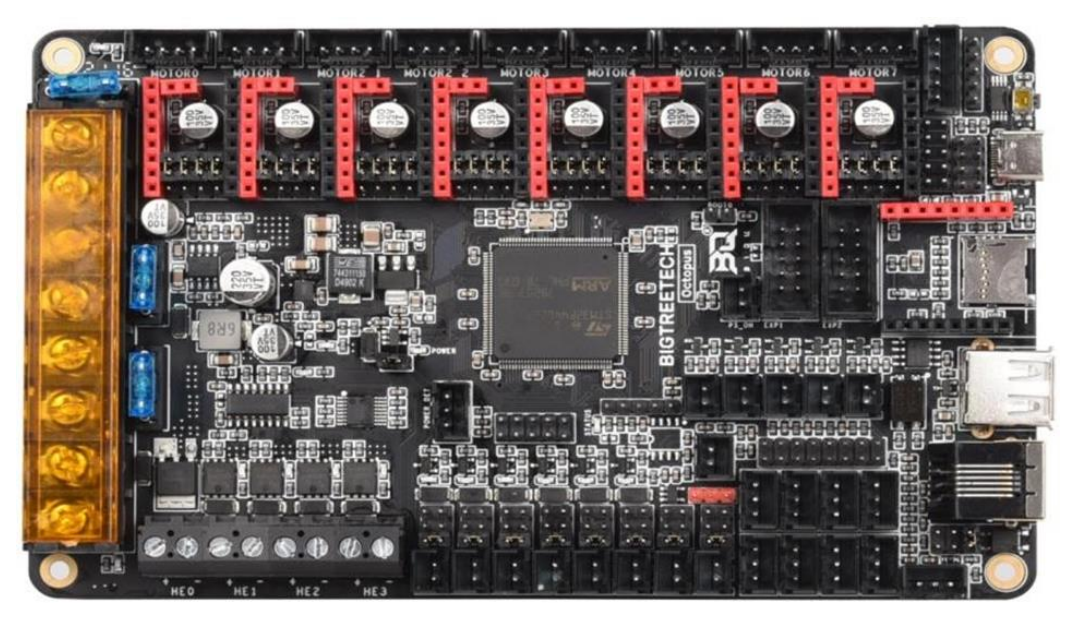

BIGTREETECH Octopus V1.0 is a powerful and feature rich, 3D printer motherboard that supports up to 8 stepper drivers with 9 stepper driver outputs in total. It is designed and manufactured by the 3D printing team of Shenzhen Bigtree Technology Co.,Ltd

## **Octopus motherboard features**

- 1. Uses a 32-bit ARM Cortex-M4 series STM32F446ZET6 main control chip with a core frequency of 180MHz.
- 2. Supports running Klipper and Marlin.
- 3. Interfaces with a Raspberry Pi using emulated serial over USB or direct UART to any of the serial ports on the board.
- 4. Supports up to 4 hotend heaters.
- 5. Provides separate power inputs for motors, bed heating and logic/fans/hotends.
- 6. Supports 12V or 24V supply inputs (12V only supported on motor and bed. Logic must be > 14.1V) with built in 12V (4A), 5V (8A) and 3.3V (1A) regulators to provide rails for peripheral use.
- 7. Up to 6 PWM fans and 2 always-on fans with the ability to individually select the voltage rail that will drive each fan. Select from Vin, 12V or 5V.
- 8. Flyback protection on PWM fan ports Many people find that their fan ports become damaged after some time when using larger fans. This is because of the inductance in the fan coils. The octopus includes flyback protection on each fan port which will protect the FETs from damage caused by turning the fans on and off.
- 9. Includes USB-C interface which supports an emulated serial port that allows printing via USB.
- 10. Supports all versions of BIGTREETECH TFT screens and LCD12864 screens.
- 11. Supports multiple languages such as English and Simplified Chinese and can easily switch between different languages (when using the BTT TFT).
- 12. Includes a bootloader that allows firmware upgrades via the SD card. This offers a simple, efficient, and convenient way to update the firmware.
- 13. Uses high-performance MOSFETs to increase heating efficiency while also reducing heat generation on the motherboard.
- 14. Uses easily replaceable fuses
- 15. Supports "print from SD card" and "print via USB OTG" using the integrated USB-A port.
- 16. Provides two stepper outputs, connected in parallel, to the Z driver allowing for a parallel, dual Z axis drive.
- 17. Supports firmware update via DFU mode. This is where the firmware is sent to the board directly from the PC and does not require a bootloader however this method is not recommended for novice users as discussed later in this document.
- 18. Includes an onboard, 32K EEPROM (AT24C32).
- 19. Provides an RGB LED interface.
- Provides a WiFi interface for ESP8266 based modules.
- 20. Provides a DIY PT100 interface. In order to enable the interface a user would need to purchase an INA826AIDR amplifier in the SPO 8 package separately and solder it in place on the board. The connector and passive circuitry are already provided. All that is required is the amplifier IC.
- 21. Thermistor input protection. This allows you to short a thermistor input directly to a voltage source (not that this makes it a good habit to pick up) up to Vin without causing damage to the motherboard.
- 22. Allows unused thermistor inputs to be used as general purpose inputs by providing an input pin for each that bypasses the protection circuit.
- 23. Supports BL Touch and various other ABL sensors.
- 24. Provides a dedicated "PROBE" port for bed probes. This port is internally protected via an optocoupler which means that you don't need to use a BAT85 diode.
- 25. Supports CAN BUS using a 6P6C RJ11 interface, which offers the board the ability to interface with future expansion modules.
- 26. Supports StallGuard for sensorless homing with TMC drivers
- 27. Provides an SPI expansion port which can connect the SPI-based expansion modules such as MAX31865 module.
- 28. Supports the shutdown after printing function.
- 29. Supports the power loss print resume function
- 30. Includes inputs for up to 6 endstop switches and 2 filament runout interfaces.
- 31. Provides an I2C expansion port for peripherals that communicate using that protocol.

## **Octopus motherboard parameters**

- 1. Edge to edge size: 160\*100mm
- 2. Mounting hole to hole size: 150\*90mm
- 3. Microprocessor: ARM 32-bit Cortex™-M4 CPU: STM32F446ZET6
- 4. Recommended input voltage: DC24V
- 5. Motor drivers: Pluggable drivers supporting all popular driver types.
- 6. Motor driver sockets: MOTOR0, MOTOR1, MOTOR2\_1, MOTOR2\_2, MOTOR3, MOTOR4, MOTOR5, MOTOR6, MOTOR7
- 7. Temperature sensor interfaces: TB, T0, T1, T2, T3 (With direct inputs available that bypass the protection circuit for alternate use).
- 8. Display interfaces: BIGTREETECH TFT touch screen, LCD12864, LCD2004, etc.
- 9. PC communication interfaces: USB Type-C with configurable BAUD.
- 10. Expansion interfaces: Filament runout, power loss detection, automatic power down, BL Touch, and many others.
- 11. Supported print file format: G-code
- 12. Recommended slicing/interface software: Cura, IdeaMaker, Simplify3D, Prusa Slicer, Pronterface, Repetier-host, Makerware, etc.

## **Motherboard wiring**

The octopus provides three separate power inputs: motherboard power, motor power, and bed heater power. This allows a user to use several power supplies with common grounds to ensure that they can provide the required power to each part of their system. The motherboard power is regulated using several switch-mode and low dropout power supplies to provide the supply rails of 12V, 5V and 3.3V.

The 12V, 5V and 3.3V rails are made available via various pins on the motherboard. Consult the PINS.pdf document to find a breakout header if you plan to use one of these supply rails. Take note that the 12V rail can supply up to 4A, the 5V up to 8A and the 3.3V up to 1A however, in order to prevent overloading the rails it is not recommended to load them to their maximum capacity since there are already various components on the motherboard which also take their supply from them.

Power wiring is as shown below (look on the underside of your board to identify the purpose of each input). The positive (red) wire from the power supply goes to the terminal marked +. The negative (black) wire from the power supply goes to the terminal marked -. The polarity (+ and -) is also silk screened onto the underside of the board as a convenience to the user.

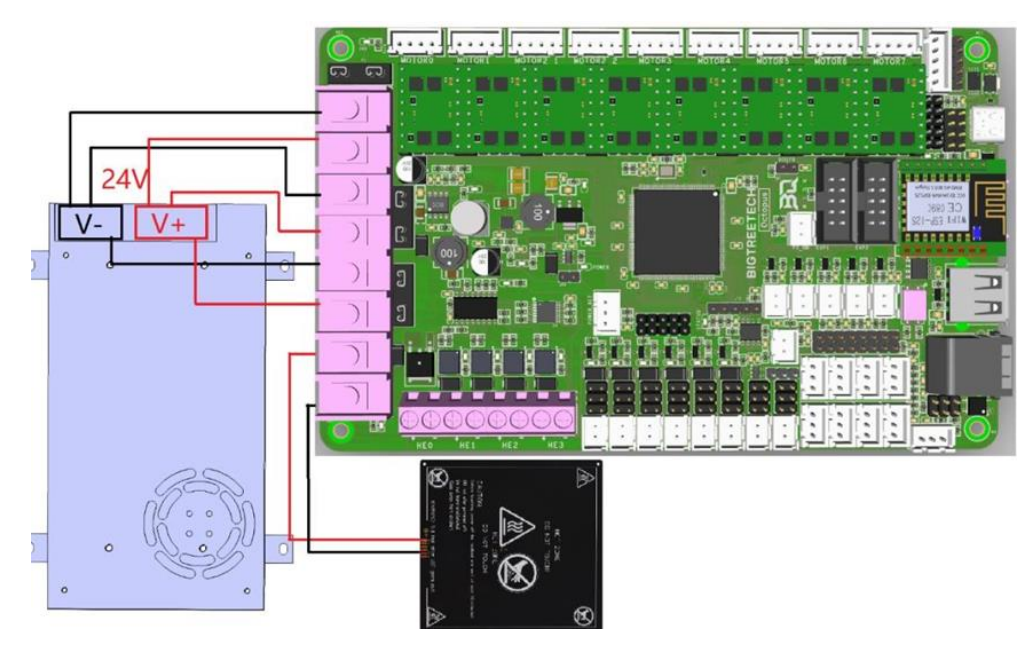

Note: DO NOT alter the board wiring with the power on and be sure to get the polarity correct, otherwise you can cause damage to the motherboard.

## **BL touch wiring**

When using a BL Touch, wire it to the motherboard as shown in the figure below. As always, never perform any work on the motherboard with power applied.

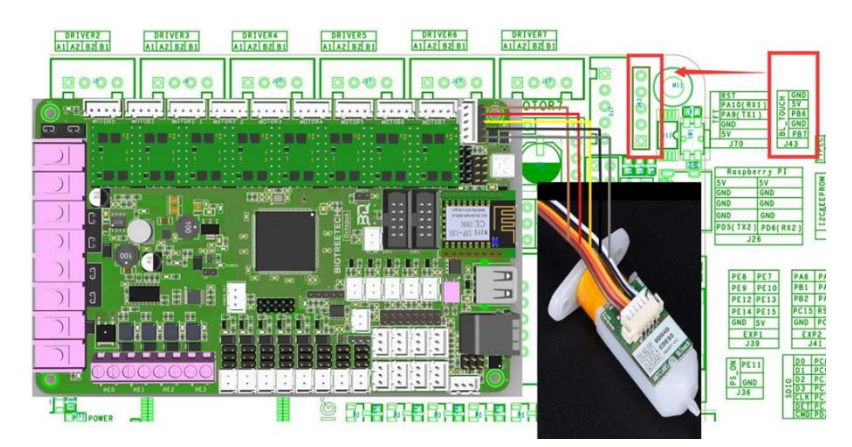

**Power loss recovery module wiring**

When using the BIGTREETECH mini UPS, wire it to the motherboard as shown in the figure below. As always, never perform any work on the motherboard with power applied.

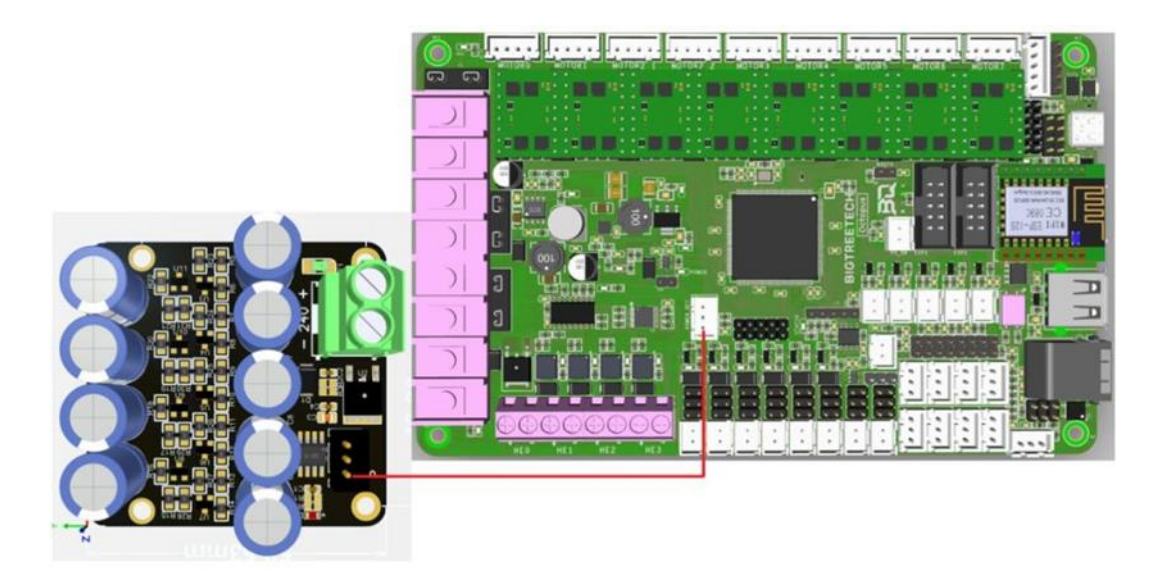

## **Rgb led wiring**

When using the motherboard with RGB LEDs you should wire them as shown in the image below. The exact pinout of the connector can be found on the silkscreen on the underside of the motherboard.

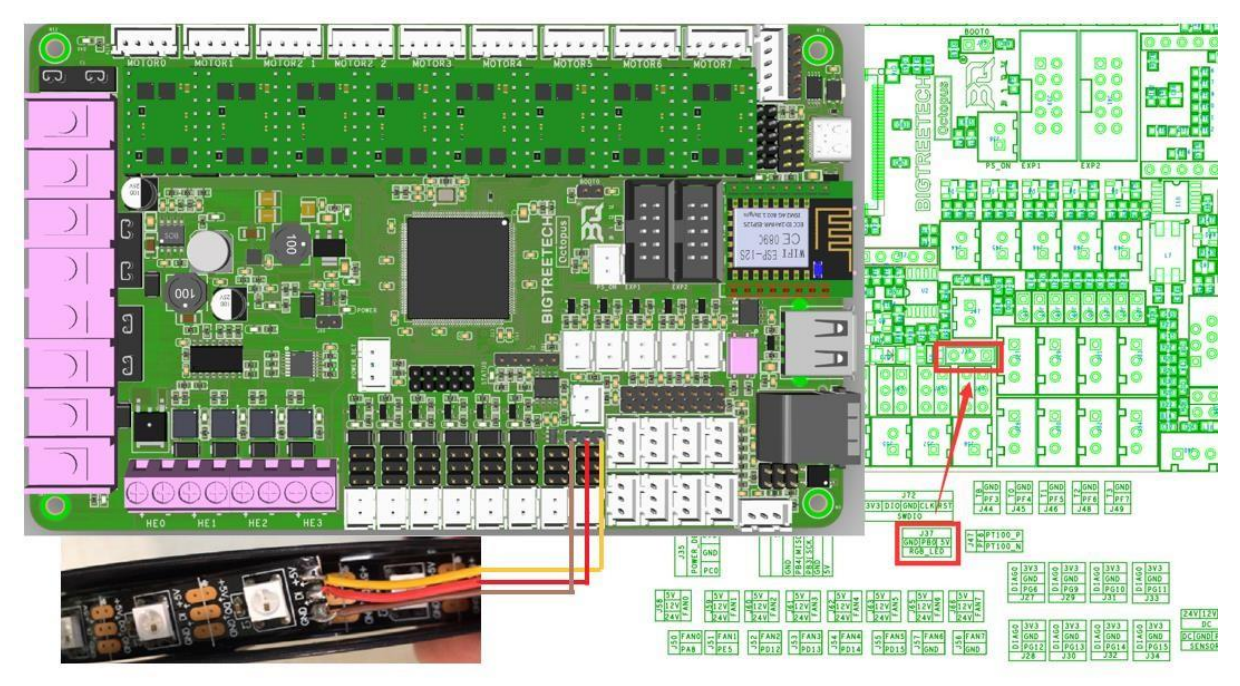

## **Probe port wiring**

The probe port has been provided to allow users to interface bed probes directly to the motherboard without the need for a BAT85 diode to act as a protection against high voltages. The probe signal pin connects to an internal optocoupler that in turn triggers the pin connected to the microcontroller.

Depending on the type of probe you are using, you may need to add an external 4k7 pull up resistor between the probe positive voltage rail and the probe signal pin in order to get a reading. This will be the case if you are using an "NPN" style probe where the output pulls to ground when it is active. You can tell this by checking the output of your probe using a multimeter. If it floats when it is not active (with nothing else connected to it) and then goes to ground when it is active, it is an NPN style probe. If it goes to the positive rail when active then it is a PNP style probe. The image below shows how to connect the external 4k7 resistor when using an NPN probe.

Regardless of the kind of probe you are using, you will need to enable the internal pulldown resistor on the probe input pin in order for it to generate an output signal. Please refer to the pin configuration instructions for the specific firmware that you are using to find out how to enable a pull down resistor on the probe input pin.

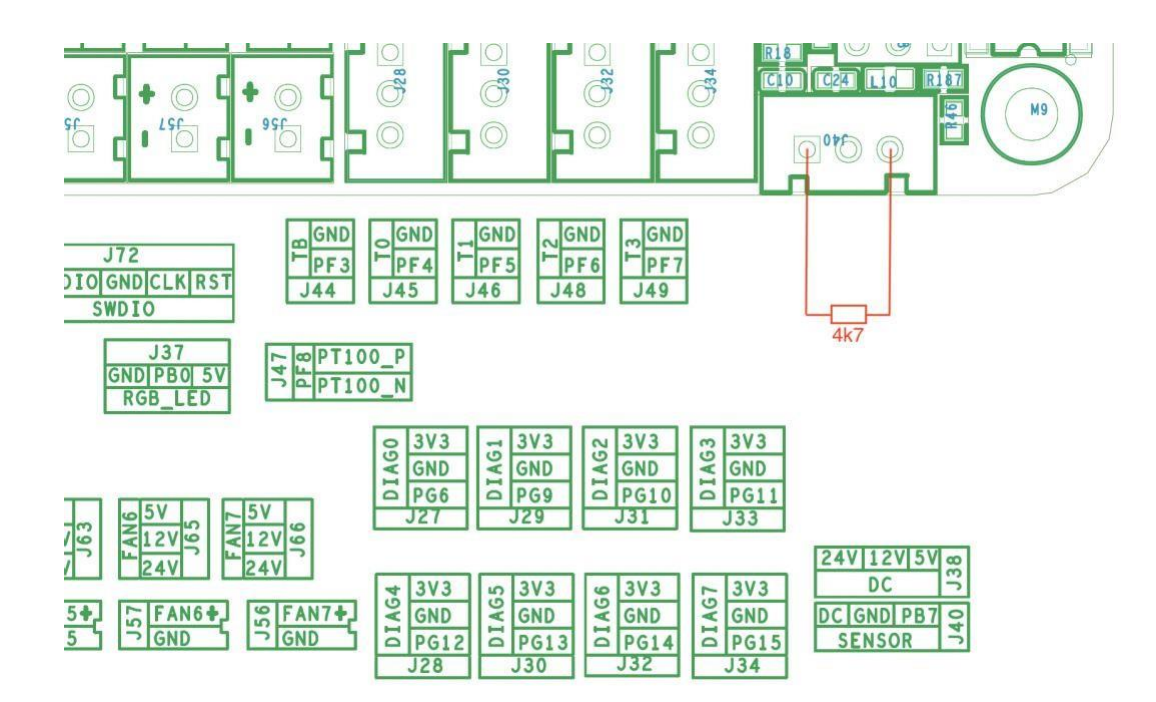

#### **Stepper driver operational modes**

Note: The octopus packs a ton of features which means there are many connectors and components. In order to keep the board size to a minimum we placed the stepper sockets close to each other. This means that drivers will have a snug fit.

#### **STEP/DIR MODE**

If you are using drivers that do not support configuration over a serial port then you will need to operate them in step/dir mode and set the jumpers beneath the stepper driver according to the microstepping you desire.

Each driver will have its own microstepping table so we do not attempt to speak on behalf of the driver manufacturer in our guide. Please consult the datasheet of your driver to determine what signals need to be applied to the microstepping configuration pins in order to achieve the microstepping you desire.

Nevertheless, below you will see a figure which will help you to identify which jumpers correspond to the pins that your drivers will use to configure microstepping and we have additionally included a section in appendix A1 which contains the microstepping tables for some of the most common drivers. This should be viewed as a convenience to the user and we still recommend that you consult the datasheet of your driver manufacturer.

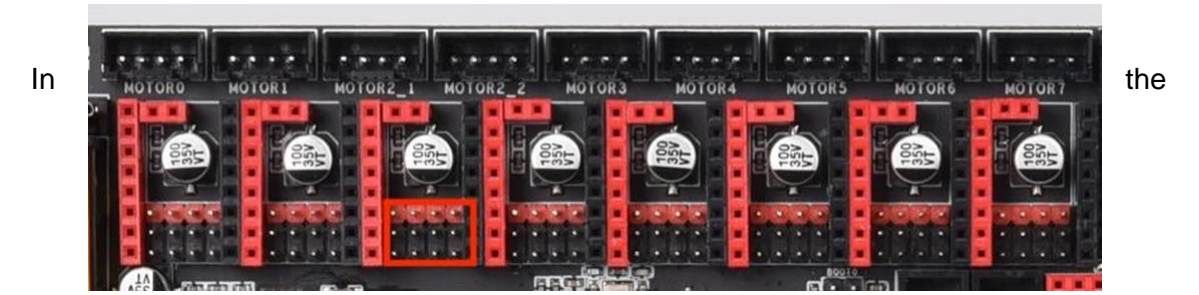

above image the red rectangle isolates one group of driver pins. For the purpose of running the drivers in step/dir mode the pinout can be described as per the table below (note that this is not the actual pinout but rather a simplification for step/dir mode).

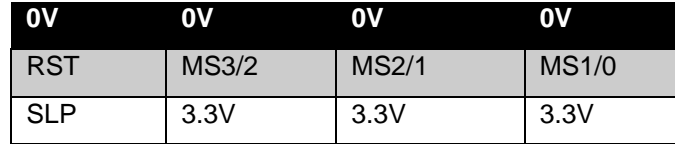

Connecting jumpers between the upper two rows will set the middle pin (MS) to 0V. Connecting jumpers between the lower two rows will set the middle pin (MS) to 3.3V except for the jumpers in the first column where it will connect SLP and RST.

Note that if you are using drivers in step/dir mode that use a microstepping factor other than 16 then you cannot use any other drivers in SPI mode since the pins that are required to set the microstepping to anything other than 16 are also shared with SPI.

Note that if you use an A4988 or a DRV8825 driver, you must connect RST and SLP.

## **UART Mode**

When using a driver in UART mode, connect the jumpers beneath that driver as show in the image below.

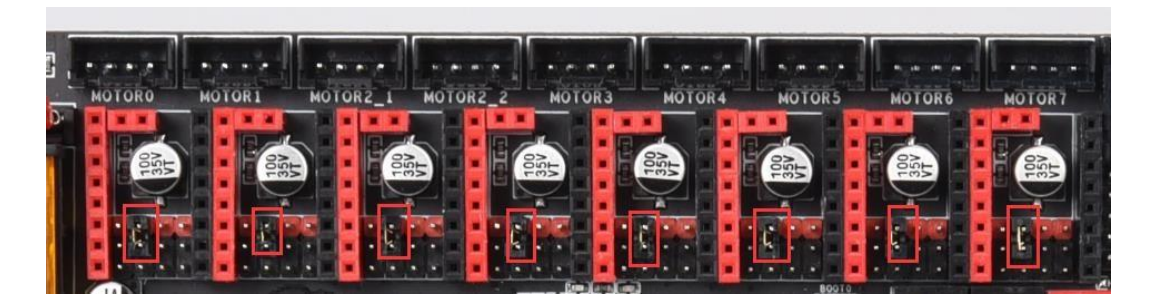

## **SPI Mode**

When using a driver in SPI mode, connect the jumpers beneath that driver as shown in the image below.

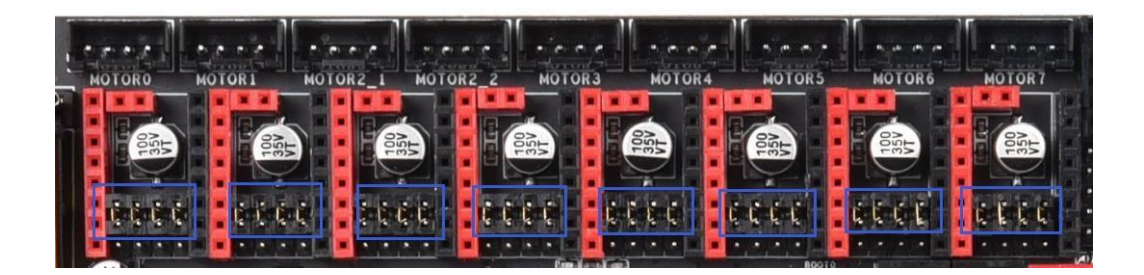
#### **Motherboard jumper settings**

#### **Fan and proximity switch settings**

The Octopus features 6 PWM fan outputs and two "always on" fan outputs. There is also a dedicated pin header for a proximity sensor. These headers are shown in the image below.

Note: The polarity of the fan ports was erroneously swapped on the silkscreen on the underside of some early boards. To be sure of the correct polarity, please consult the PINS.pdf document or see the images below.

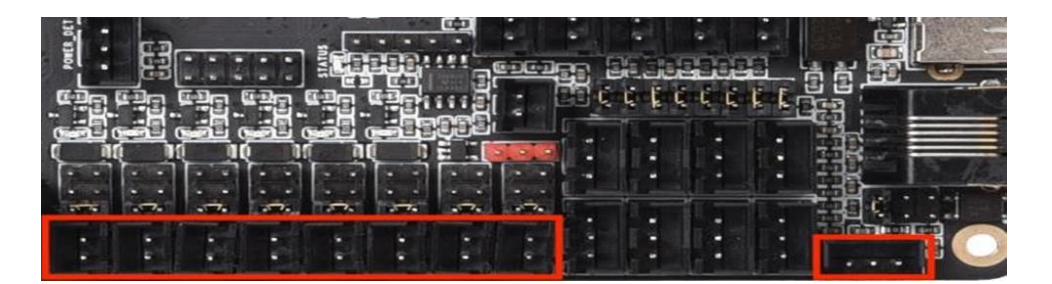

All the fan outputs and the proximity sensor input can individually have the voltage supplied by their pin header selected by configuring the jumpers associated with each header. Configure the jumpers as below to select 24V (note that all are shown in the same configuration even though they can be individually configured).

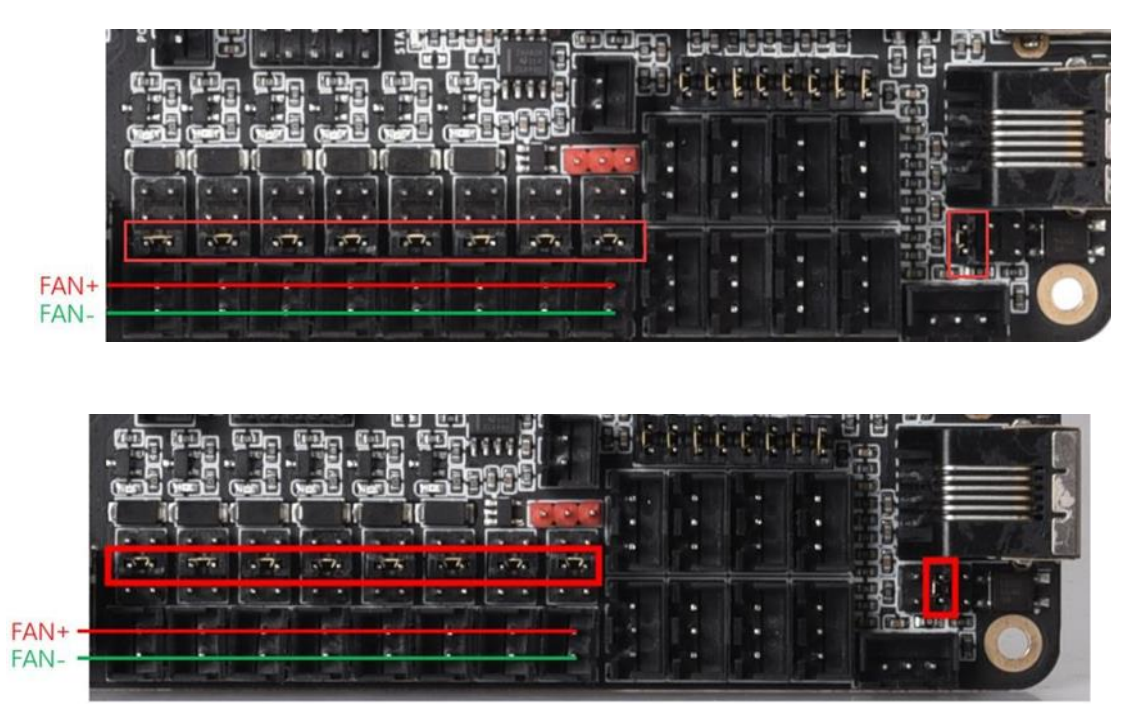

Configure the jumpers as below to select 12V.

Configure the jumpers as below for 5V.

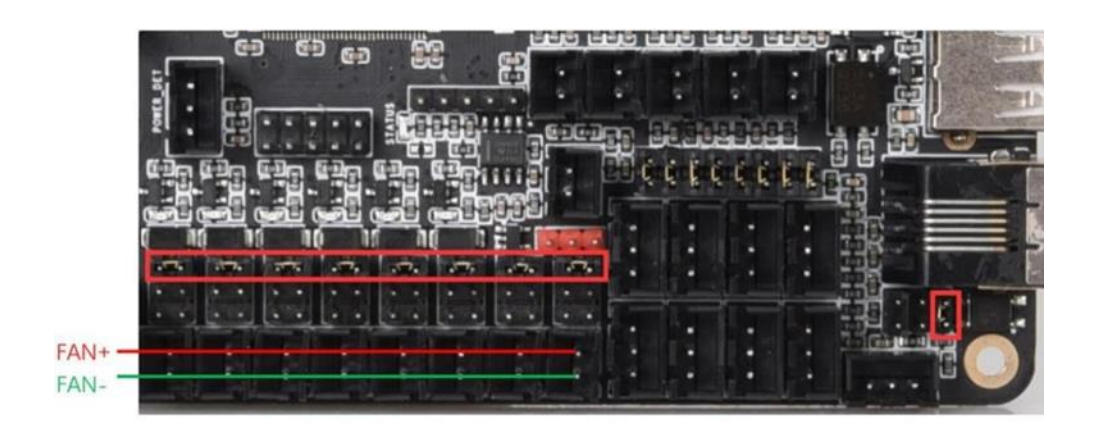

Note: Since the jumpers carry a voltage rail directly from one of the regulators or from the input, if you short the jumpers in any way other than the shown connections, you will likely cause damage to the motherboard. When connecting the fan, make sure that you connect the positive terminal to the positive output as shown in the images.

#### **Stallguard jumper settings**

The "diag" jumpers which are used to connect the diagnostic output pin to the endstop inputs for drivers which support the stallguard feature (TMC2209/TMC2226) can be found in the location shown in the image below. The exact diag numbering can be found by looking at the pins of the pins of the pins of the pins of the pins of the pins of the pins of the pins of the pins of the

the

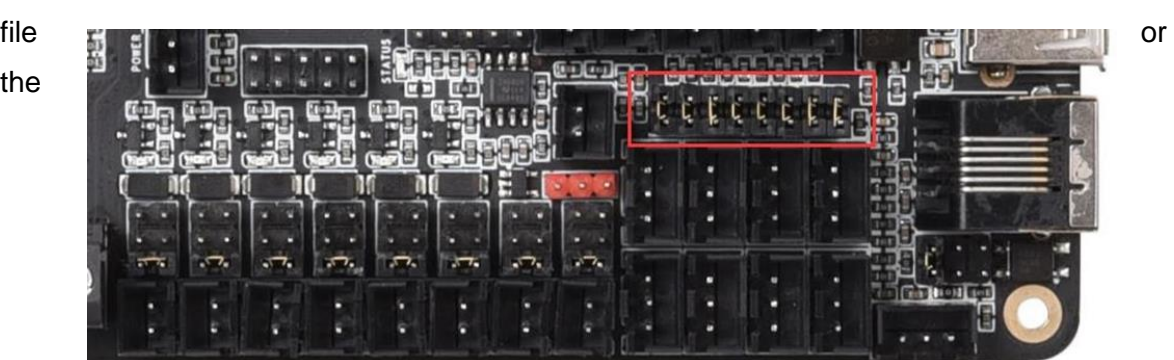

silkscreen beneath the board.

#### **Communicating with the motherboard**

After connecting the motherboard to a computer via a USB cable, the driver will be automatically installed (windows, linux and macos). Upon installation of the driver the motherboard should automatically enumerate as a virtual serial device which can be used for data transfer. If it fails to do so, you can visit our GitHub website: https://github.com/bigtreetech?tab=repositories and find the corresponding repository to download the driver.

If you would like to confirm that the driver has been installed correctly you can access the device manager in windows and look for a virtual com port when the motherboard is plugged in. In the image below the motherboard has been assigned COM7 however your operating system may assign it any available COM port number. Other operating systems will list serial ports in a different manner.

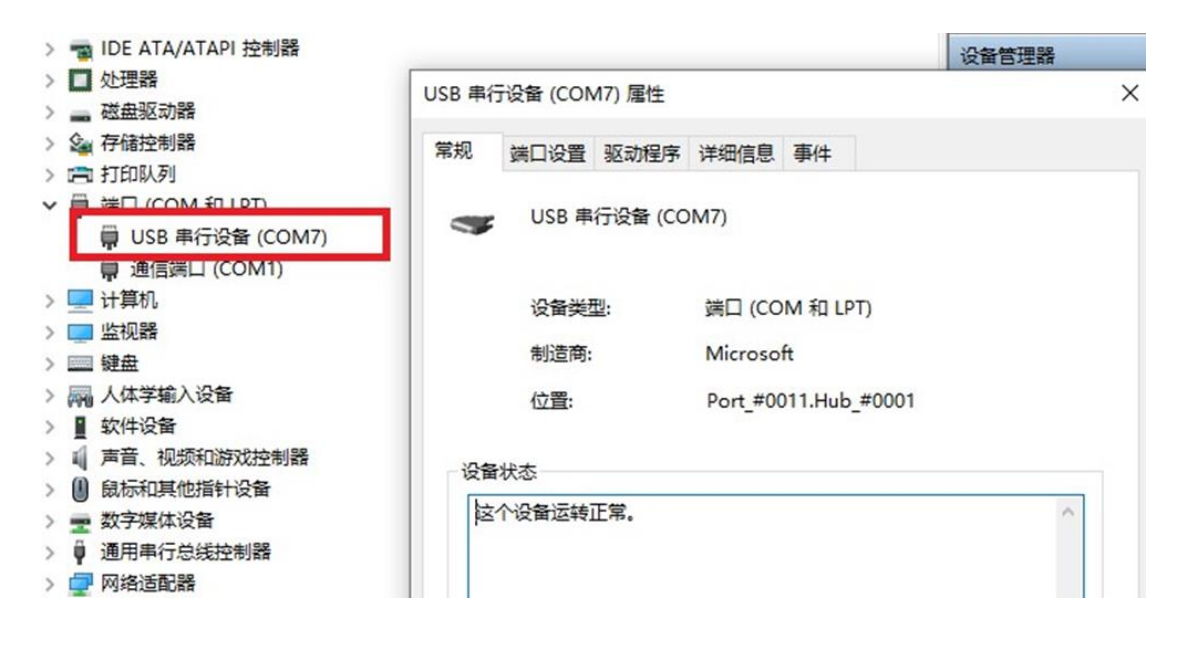

#### **Motherboard firmware support**

You can find a pre-compiled version of Marlin for the Octopus by visiting <https://github.com/bigtreetech?tab=repositories> and looking for the Octopus repository. Alternately you can compile your own version using VScode. Covering how to compile firmware using VSCode is beyond the scope of this manual however there is an abundance of information online which explains how to set up VSCode on your machine and how to configure Marlin thereafter. Good places to start are provided for your convenience in the links below:

**• [https://marlinfw.org/docs/basics/install\\_platformio\\_vscode.html](https://marlinfw.org/docs/basics/install_platformio_vscode.html)**

**• [https://www.youtube.com/watch?v=eq\\_ygvHF29I](https://www.youtube.com/watch?v=eq_ygvHF29I)**

Once you have either compiled your own version of Marlin or downloaded a pre-compiled version, you can install it by following the steps below:

- Make sure that the firmware binary is named "firmware.bin". Any other name will be rejected by the bootloader.
- Use an SD card that has been formatted using the SD formatter tool here: https://www.sdcard.org/downloads/formatter/
- Copy the firmware binary file to the SD card.
- Insert the SD card into the motherboard and reset it.
- Remove the SD card and check that the file has changed name to "FIRMWARE.CUR". This will confirm that the firmware was successfully installed.

If you are using Klipper then please ensure that you have the following settings enabled in order to download the firmware to the board while preserving the factory bootloader:

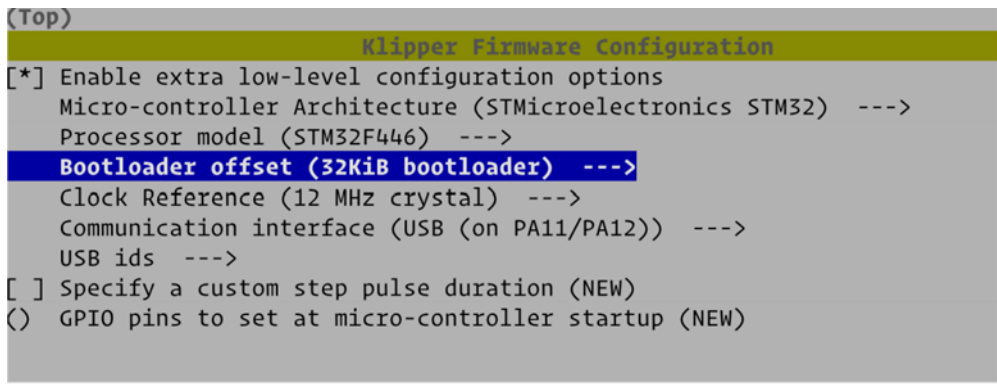

## **Anexo E: Guía de uso de la pantalla TFT35 V3 Product Introduction**

BIGTREETECH TFT35-E3 V3.0 es una pantalla de máquina de impresión 3D ultra clara, de modo dual y de tamaño mediano lanzada por el equipo de impresión 3D de Shenzhen BIGTREE Technology CO., LTD., que puede reemplazar perfectamente la pantalla LCD original de la impresora Ender3.

## **Characteristics**

- ARM Cortex-M3 series STM32F207VCT6 chip with 32-bit CPU 120MHz
- Upgrade the firmware by SD card. It is easy and convenient to operate.
- This display board has higher compatibility. Users can select two work modes: UART serial port screen mode and 12864 screen mode.
- Serial port screen mode supports two printing modes: SD card and U disk.
- Reserve WIFI port, and WIFI function is realized by external WIFI module
- Reserve the extension port of filament breaking detection (FIL-DET)
- Reserve the extension port of automatic shutdown after printing (PS-ON)
- LCD12864 mode uses EXP1, EXP2 and EXP3. EXP1 and EXP2 are LCD screen ports of normal motherboard. EXP3 is the LCD interface used by E3 seriesmotherboard (such as SKR MINI E3 V1.2, SKR E3 DIP V1.1, etc.)
- TFT touch screen mode: serial port screen RS232 port
- 2 sets of UART serial port extension ports are reserved for DIY use.

## **Product Parameters**:

- Appearance size: 93\*87mm
- Installation size: Perfectly replace the original LCD screen of Ender3 printer, detail information please check TFT35-E3 V3.0 SIZE
- Microprocessor: STM32F207VCT6Power Input: DC 5V
- SD card logic voltage: 3.3V and 5V (Such as: support MEGA2560 main controlchip motherboard, higher compatibility)

## **Indicator Information**

After the board is powered on: Red light D6 is the power indicator: the red light is on, indicating normalpower supply; Green light D3 is SD card detection indicator: D3 is always on when the SDcard inserted, and then off when SD card pulled out

## **Ports on the board**

## Size diagram

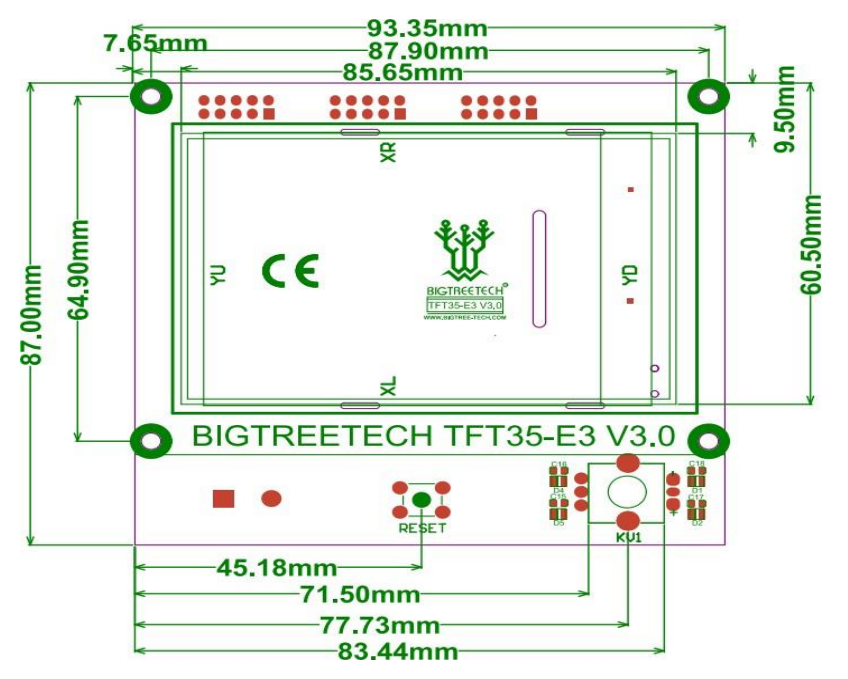

Connection diagram

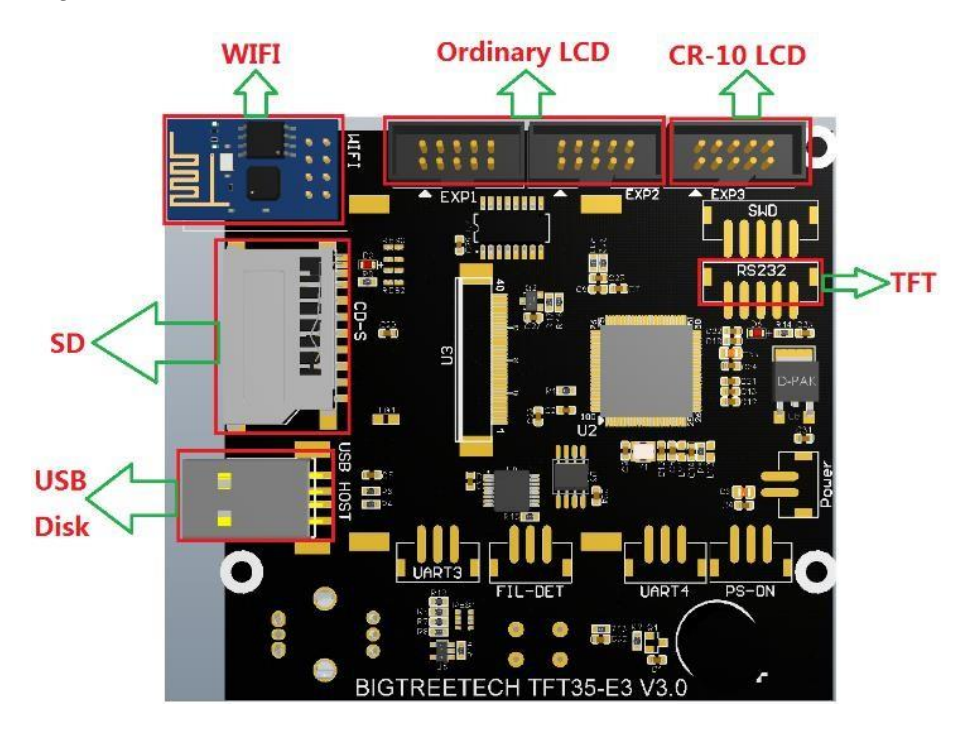

#### **Notes**

When using 12864 screen mode, connect the port EXP1 and EXP2 to the motherboard. There is no touch function in this mode.

When using serial port screen mode, connect with TFT or AUX-1 on the motherboard via RS232. This mode has touch function.

Two work modes can be changed by one key. Press the encoder about 3seconds until the mode selection page appears, then press the encoderafter selecting the mode.

#### **Firmware Introduction**

Factory board will be equipped with test firmware, it can be used directly. It can also be upgraded according to our company's open-source website.

Ways to obtain the firmware of motherboard, get it from customer service or technical staff, Log in the open source website of our company to download: [https://github.com/bigtreetech.](https://github.com/bigtreetech)

#### **Firmware update**

Firmware file name:: BIGTREE\_TFT35\_V3.0.(version number).bin

First copy the above firmware to SD root directory, and then insert the card intothe SD card slot of the board. Next please re-power the board or press the resetkey, and wait for about 10 seconds before the update is completed.

For DIY board firmware, please refer to the file TFT35-E3 V3.0PIN.

Notes: The name of the firmware file in the SD card cannot be changed. (Including capital and small letters).

The wiring process must be carried out under the premise of power failure. The power can be put on after checking the correct connection of the circuit and the correct insertion of the drive. This prevents boards and screens from burning up due to faulty wiring, causing unnecessary damage. Pay attention to the wiring sequence and do not insert the wire inversely. Please refer to PINfile for detailed line order.

If you encounter other problems, please contact us, we will definitely answer your questions patiently; If you have any good suggestions on our products, please give feedback to us, we will consider them. Thank you for choosing BIGTREETECH products!

## **Anexo F: Manual de Usuario UNIVERSIDAD TÉCNICA DEL NORTE**

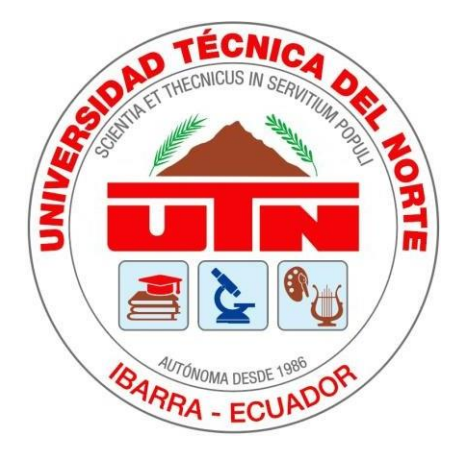

Facultad de Ingeniería en Ciencias Aplicadas Carrera de Ingeniería en Mantenimiento Eléctrico

# **MANUAL DE USUARIO DEL PROTOTIPO DE IMPRESORA 3D CORE-XY DE GRAN FORMATO CON SISTEMA DE EXTRUSIÓN MEDIANTE PELLETS**

Trabajo de grado previo la obtención del título de Ingeniero en Mantenimiento Eléctrico

Autor:

Espinoza Aldas Santiago Xavier

Director:

MSc. Francisco Naranjo Cobo

Ibarra – Ecuador 2023

## Contenido

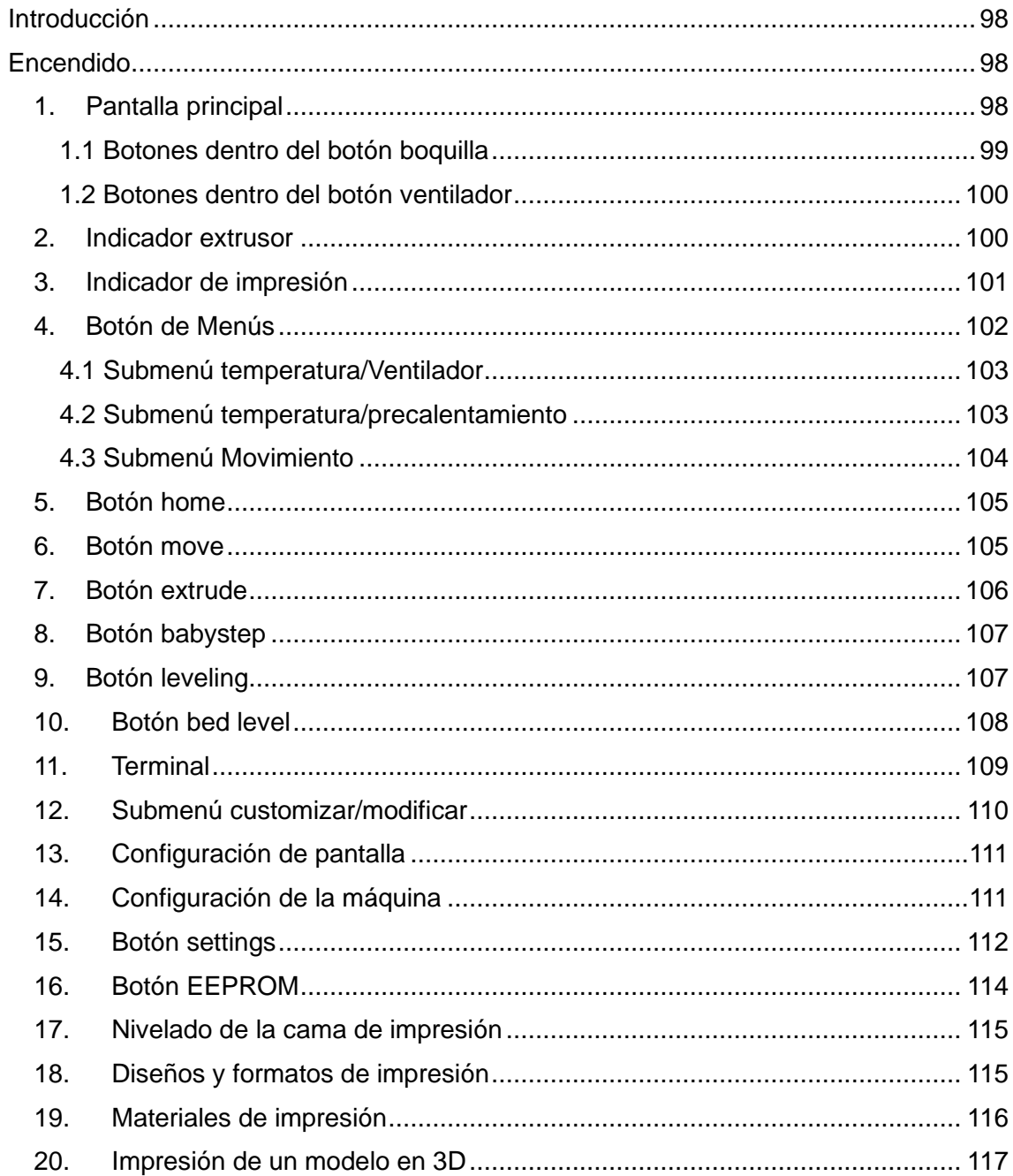

## **MANUAL DE USUARIO DEL PROTOTIPO DE IMPRESORA 3D CORE-XY DE GRAN FORMATO**

#### <span id="page-117-0"></span>**Introducción**

La informacion del siguiente manual es una guía de cómo se debe utilizar el prototipo, los distintos materiales que se pueden utilizar para imprimir, los elementos necesarios para una correcta impresión y las configuraciones de la máquina.

#### <span id="page-117-1"></span>**Encendido**

Para el uso del prototipo este debe ser encendido conectando la fuente voltaje a 110V, se debe revisar que los cables rojo y negro que alimentan los motores y placa de control se encuentren sujetos firmemente, para dar un mejor entendimiento de la operación de prototipo primero se explicara los distintos menús a los que se puede acceder desde la pantalla táctil

#### <span id="page-117-2"></span>1. **Pantalla principal**

Para manejar todos los aspectos del prototipo se utiliza los menús interactivos de la pantalla touch

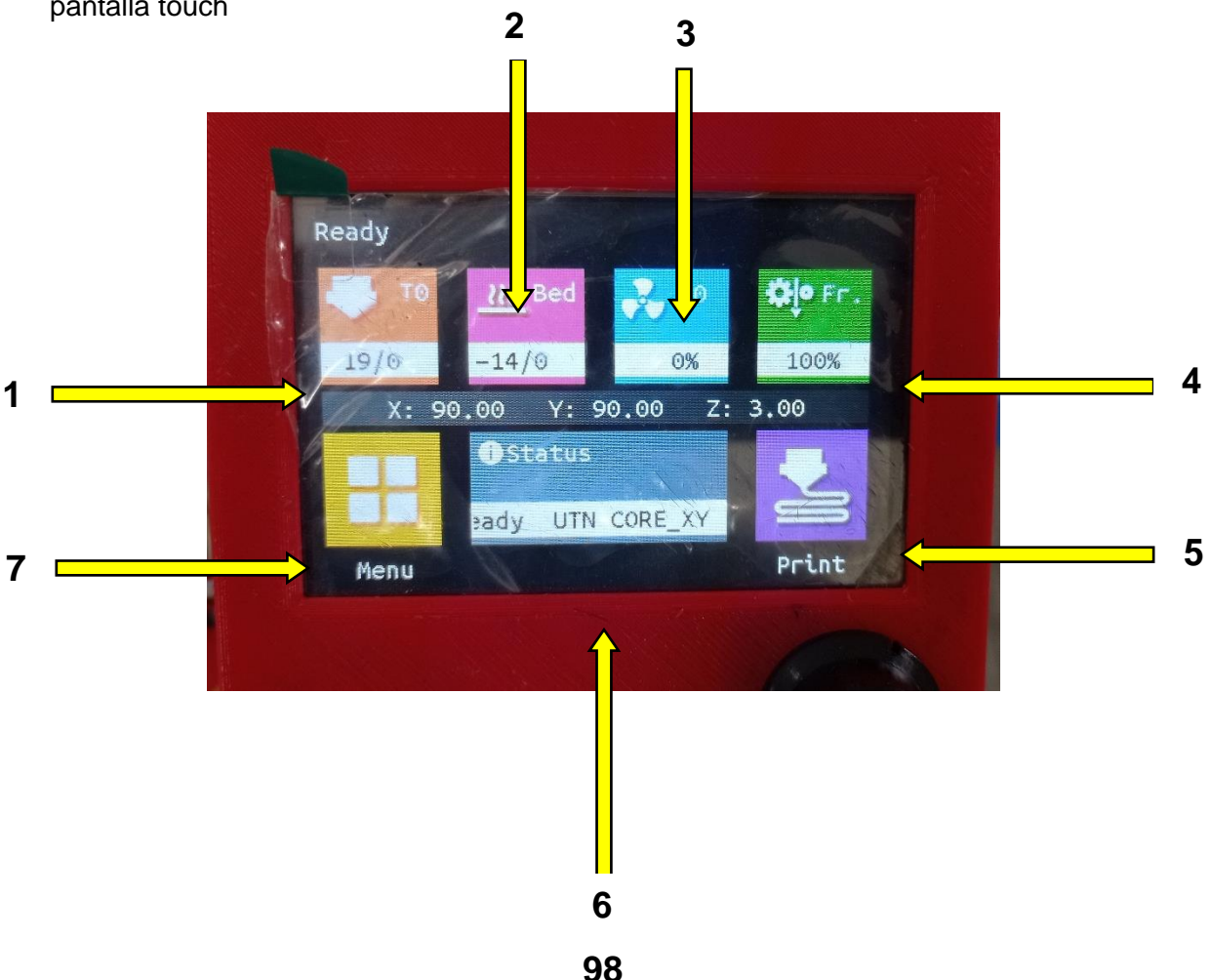

- **1. Botón boquilla:** indica la temperatura en la cual se encuentra la boquilla y su respectiva configuración
- **2. Botón cama caliente:** indica la temperatura en la cual se encuentra la superficie de impresión, permite acceder a la configuración de la superficie
- **3. Botón ventilador:** muestra la velocidad a la que giran los ventiladores, permite acceder a la configuración de los ventiladores
- **4. Botón extrusor:** muestra la velocidad a la que se extruye el material, permite acceder a la configuración del extrusor
- **5. Botón de impresión:** permite acceder al menú para realizar una impresión
- **6. Barra de estado:** muestra el estado de la impresora, su nombre y los errores que podrían suceder
- **7. Botón de Menús:** da acceso a los menús de configuración de la maquina

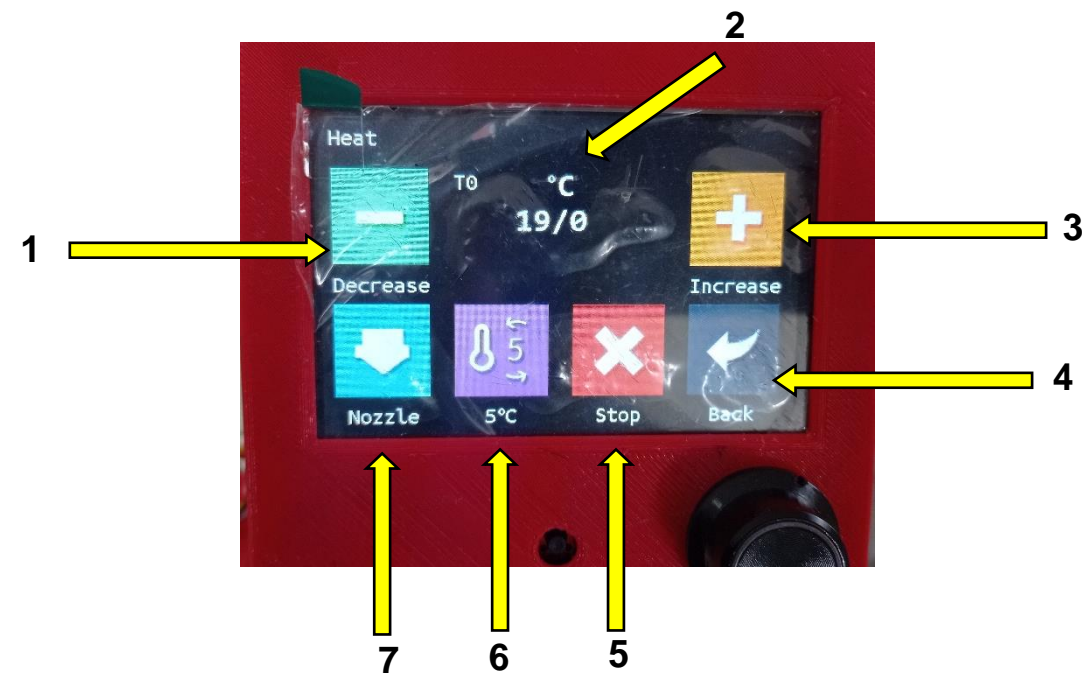

## <span id="page-118-0"></span>**1.1 Botones dentro del botón boquilla**

- **1. Botón decrease:** disminuye la temperatura de la boquilla
- **2. Indicador de temperatura:** indica la temperatura de la boquilla en grados centígrados
- **3. Botón increase:** disminuye la temperatura de la boquilla
- **4. Botón back:** regresa a la pantalla inicial
- **5. Botón stop:** detiene el aumento de la temperatura
- **6. Botón cambio de temperatura:** cambia en que cantidad aumenta o disminuye la temperatura
- **7. Botón boquilla/cama caliente:** alterna entre la temperatura de la boquilla o cama

#### <span id="page-119-0"></span>**1.2 Botones dentro del botón ventilador**

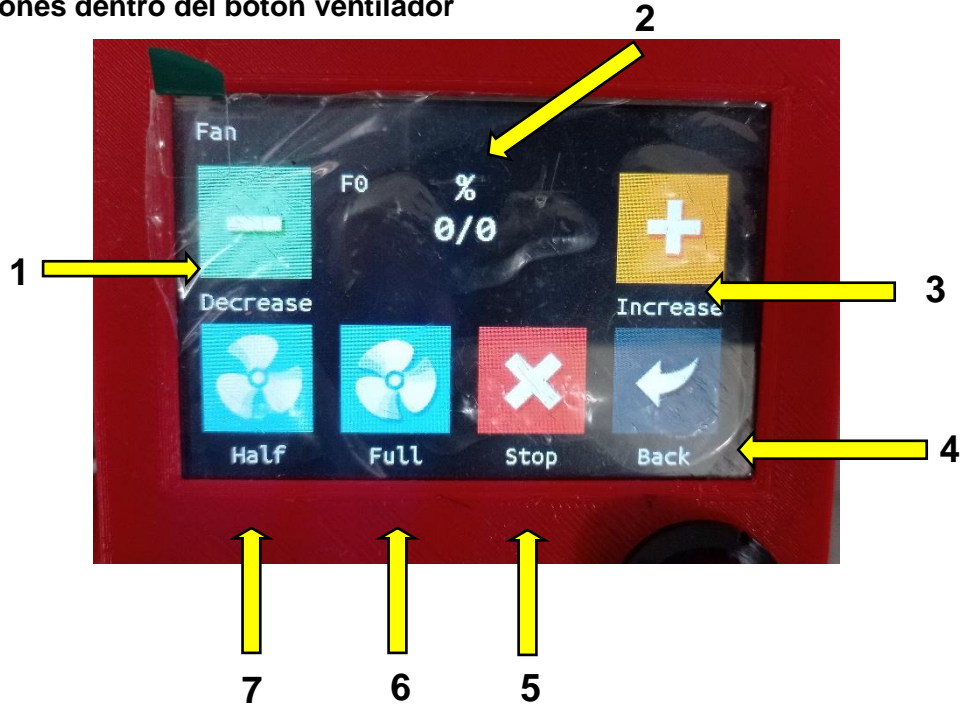

- **1. Botón decrease:** disminuye el porcentaje de velocidad de los ventiladores
- **2. Botón indicador de porcentaje:** muestra el porcentaje de la velocidad de los ventiladores
- **3. Botón increase:** aumenta el porcentaje de velocidad de los ventiladores
- **4. Botón back:** regresa al menú anterior
- **5. Botón stop:** detiene los ventiladores
- **6. Botón full:** activa los ventiladores a su máxima capacidad
- **7. Botón half:** activa los ventiladores al 50%
- <span id="page-119-1"></span>**2. Indicador extrusor**

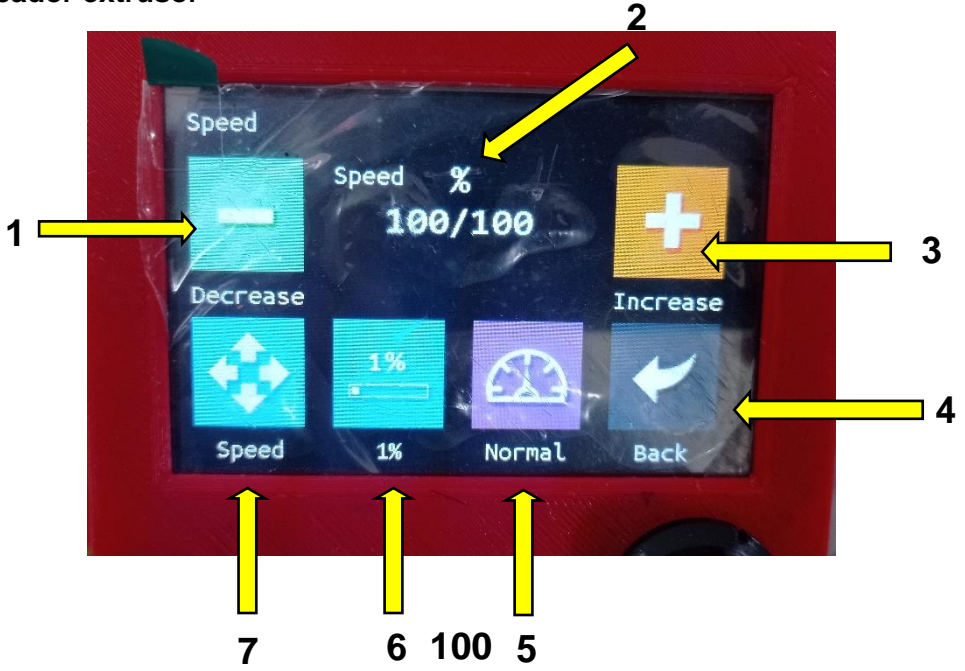

- **1. Botón decrease:** disminuye el porcentaje de la velocidad del extrusor
- **2. Indicador de porcentaje:** muestra en porcentaje la velocidad del extrusor
- **3. Botón increase:** aumenta la velocidad del extrusor
- **4. Botón back:** regresa al menú anterior
- **5. Botón regulador de velocidad:** selecciona entre varias velocidades del extrusor
- **6. Botón de porcentaje:** cambia el porcentaje con el cual aumenta la velocidad del extrusor
- **7. Botón speed:** regula la velocidad de movimiento del extrusor

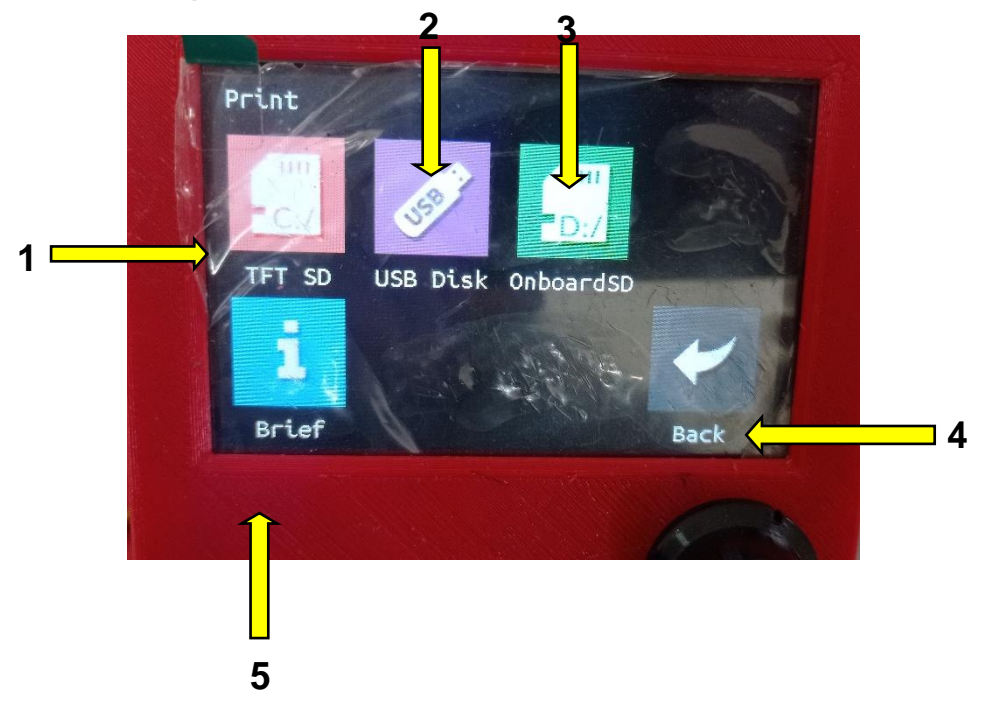

#### <span id="page-120-0"></span>**3. Indicador de impresión**

- **1. Botón TFT SD:** permite acceder al archivo de impresión mediante este tipo de tarjeta de memora
- **2. Botón USB disk:** permite acceder al archivo de impresión mediante una memoria USB común conectada a la pantalla
- **3. Botón onboardSD:** permite acceder al archivo de impresión conectando una SD en la pantalla
- **4. Botón back:** regresa al menú anterior
- **5. Botón brief:** muestra informacion de la pantalla y software

#### <span id="page-121-0"></span>**4. Botón de Menús**

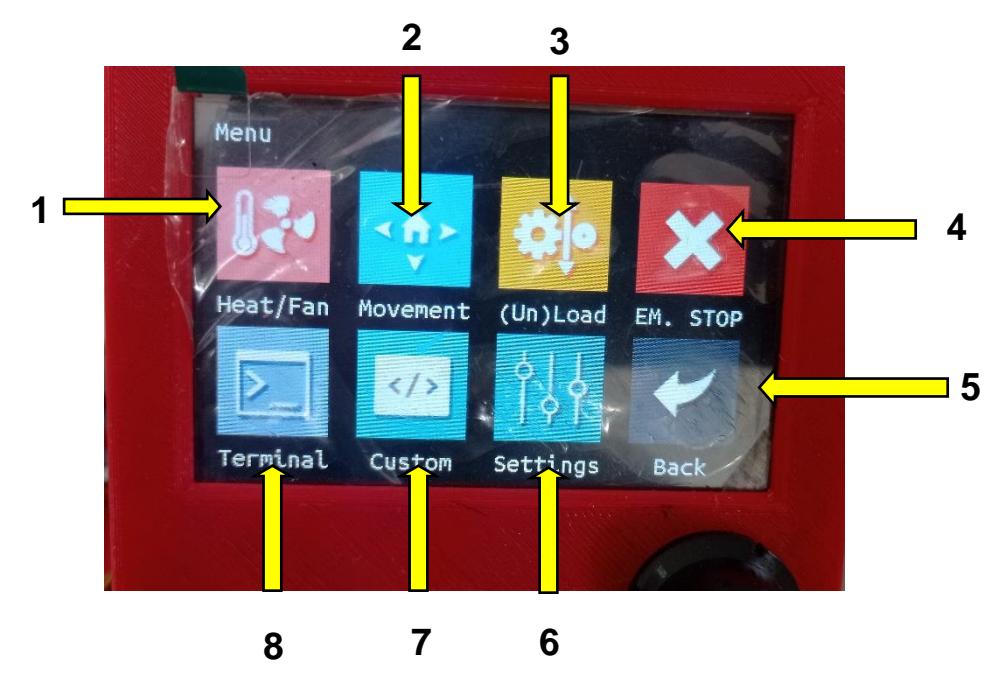

- **1. Submenú temperatura/Ventilador:** en este botón se accede al control de temperatura de la boquilla y superficie
- **2. Submenú Movimiento:** este botón da acceso al movimiento de los ejes del prototipo
- **3. Submenú carga/descarga:** controla la carga y descarga del material a imprimir
- **4. Paro de emergencia:** detiene la maquina totalmente en caso de algún fallo
- **5. Terminal:** Permite acceder a un teclado alfanumérico que permite ingresar distintos códigos
- **6. Submenú customizar/modificar:** despliega menús de modificaciones que se pueden realizar al prototipo
- **7. Submenú configuraciones:** permite realizar configuraciones de la maquina
- **8. Botón regresar:** regresa al menú anterior

#### <span id="page-122-0"></span>**4.1 Submenú temperatura/Ventilador**

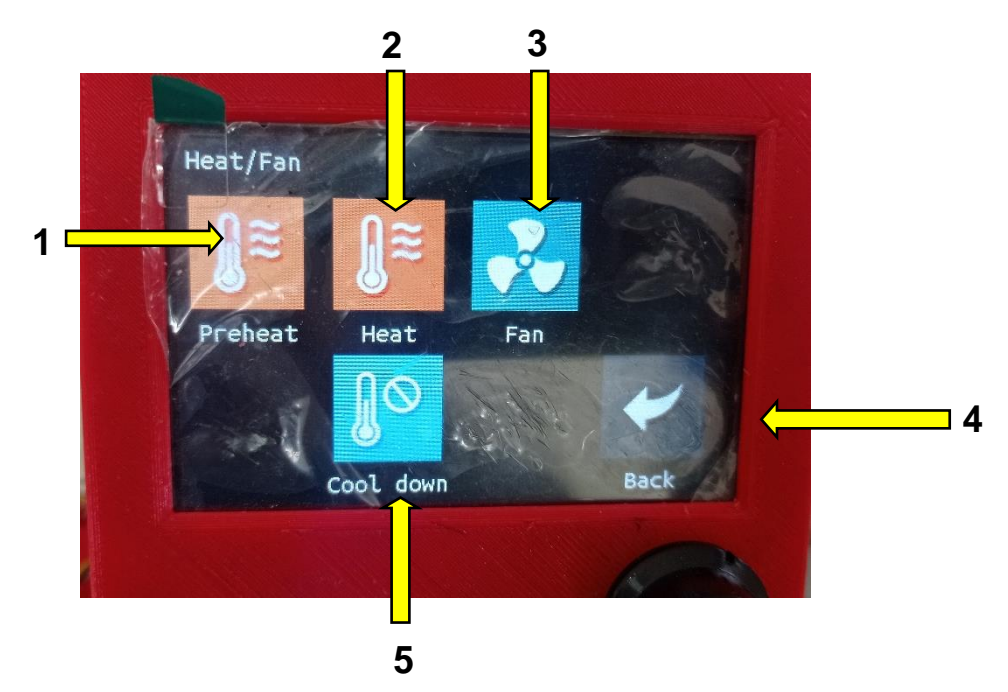

- **1. Botón Preheat:** precalienta el Hotend a la temperatura configurada
- **2. Botón Heat:** permite configurar de manera manual la temperatura deseada
- **3. Botón fan:** permite configurar de manera manual la velocidad de los ventiladores
- **4. Botón cool down:** enfría lentamente los elementos calefactados hasta la temperatura ambiente
- **5. Botón Back:** regresa al menú anterior
- <span id="page-122-1"></span>**4.2 Submenú temperatura/precalentamiento**

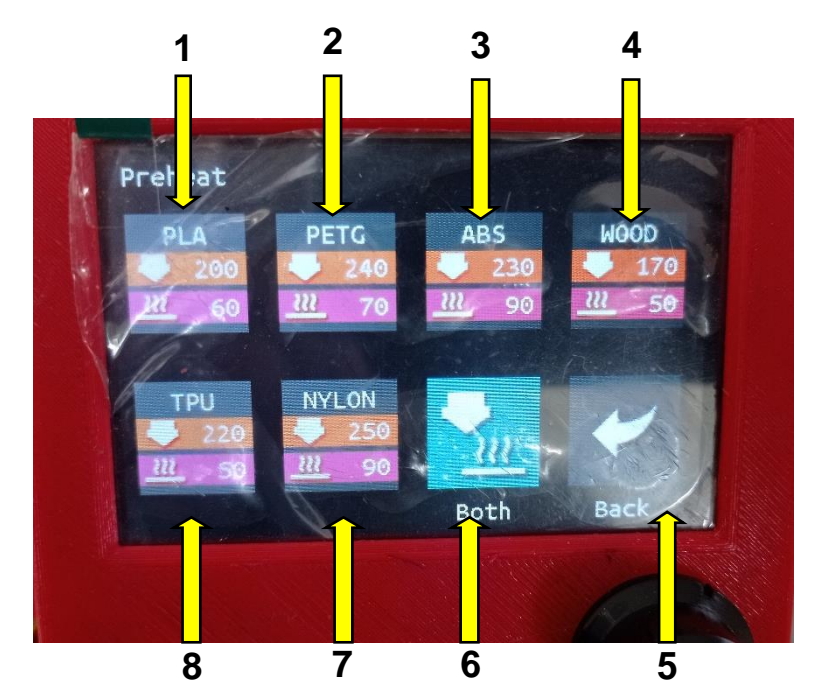

- **1. Botón PLA:** sube la temperatura requerida para la impresión de este material
- **2. Botón PETG**
- **3. Botón ABS**
- **4. Botón Wood**
- **5. Botón TPU**
- **6. Botón Nylon**
- **7. Botón Both:** sube la temperatura del Hotend
- **8. Botón Back:** regresa al menú anterior

Cada uno de los botones anteriores a excepción de los botes both y back, elevan la temperatura de los elementos calefactores hasta la indicada y preestablecida para cada uno de los materiales que se muestran.

#### <span id="page-123-0"></span>**4.3 Submenú Movimiento**

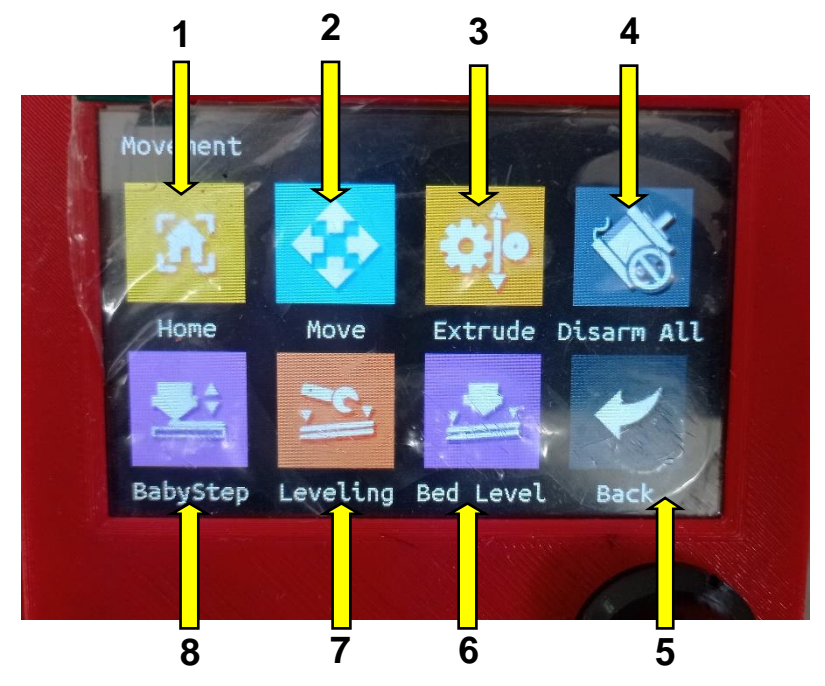

- **1. Botón home:** accede al menú home de cada eje para moverlo a su punto inicial
- **2. Botón move:** accede al menú de movimiento de cada uno de los ejes
- **3. Botón extrude:** accede al menú para movilizar el material a través del extrusor
- **4. Botón disarm all:** desactiva todos los motores para movilizar cada eje de manera manual
- **5. Botón babystep:** accede al menú para controlar la altura de la superficie hacia el extrusor
- **6. Botón leveling:** accede al menú de nivelación de la impresora y seleccionar el tipo de nivelado
- **7. Botón bed level:** accede al menú de nivelado de la superficie de impresión
- **8. Botón back:** regresa al menú anterior

#### <span id="page-124-0"></span>**5. Botón home**

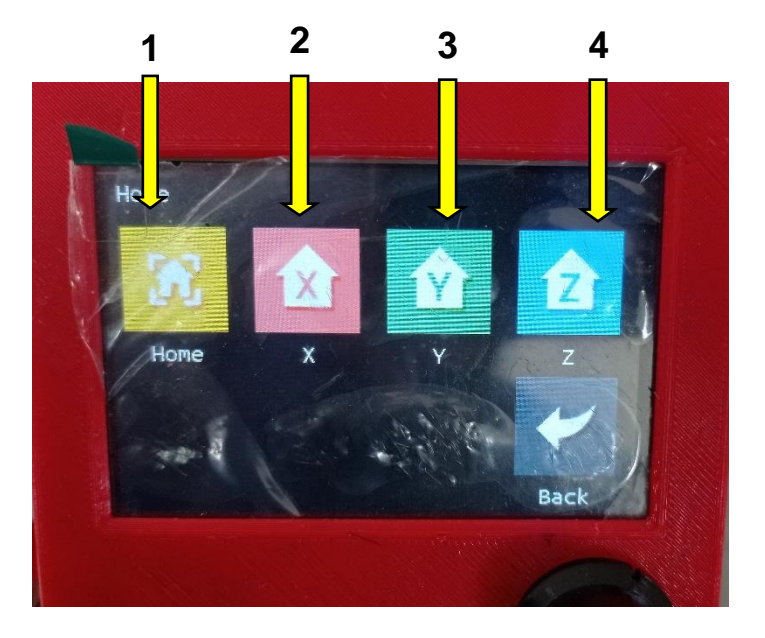

- **1. Botón home:** envía a todos los ejes de la impresora al punto de origen establecido por los finales de carrera
- **2. Botón X:** envía al origen al eje X
- **3. Botón Y:** envía al origen al eje Y
- **4. Botón Z:** envía al origen al eje Z
- <span id="page-124-1"></span>**6. Botón move**

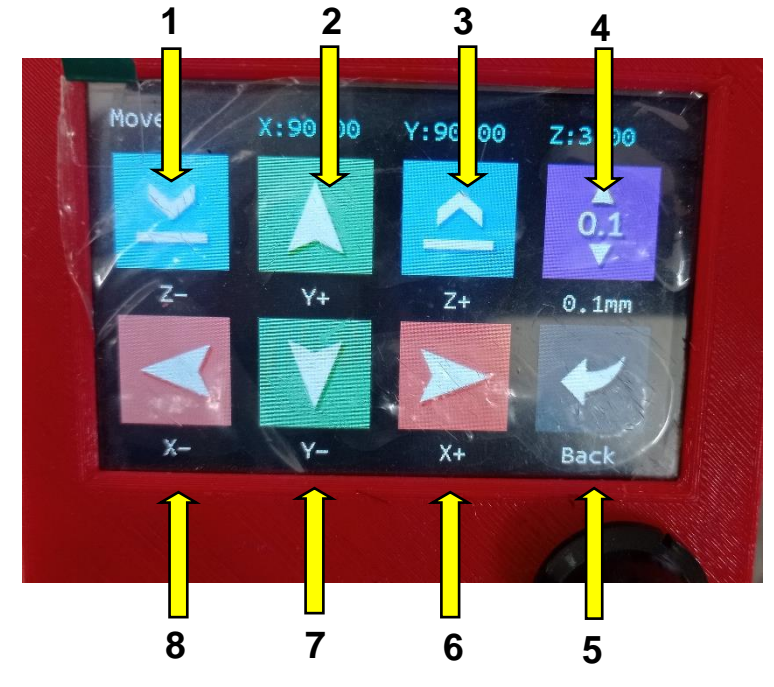

- **1. Botón abajo Z-:** mueve el eje Z una determinada distancia hacia arriba
- **2. Botón adelante Y+:** mueve el eje Y una determinada distancia hacia el frente
- **3. Botón arriba Z+:** mueve el eje Z una determinada distancia hacia abajo
- **4. Botón distancia:** determina la distancia de movimiento de cada eje pudiendo variar entre las siguientes distancias 0.01, 0.1, 1, 10, 100, todas en milímetros
- **5. Botón back:** permite regresar al menú anterior
- **6. Botón derecho X+:** mueve el eje X una determinada distancia hacia la derecha
- **7. Botón atrás Y-:** mueve el eje Y una determinada distancia hacia atrás
- **8. Botón izquierdo X-:** mueve el eje X una determinada distancia hacia la izquierda **El eje Z se encuentra invertido por lo cual el botón Z- mueve la cama hacia arriba y el botón Z+ lo hace hacia abajo**
	- $\frac{1}{2}$  2 **3**FA 0.00 Unload Load Heat **Smm** Normal Bac **7 6 5 4**
- <span id="page-125-0"></span>**7. Botón extrude**

- **1. Botón unload:** mueve el motor del extrusor para movilizar el material de impresión hacia a fuera
- **2. Indicador en milímetros:** indica la distancia en milímetros del material que se va a expulsar
- **3. Botón load:** mueve el motor del extrusor para movilizar el material de impresión hacia a dentro
- **4. Botón back:** regresa al menú anterior
- **5. Botón indicador de velocidad:** muestra la velocidad a la que de expele el material
- **6. Botón indicador de distancia:** indica que distancia de material se expulsara
- **7. Botón heat:** calienta el Hotend para poder expulsar material

#### <span id="page-126-0"></span>**8. Botón babystep**

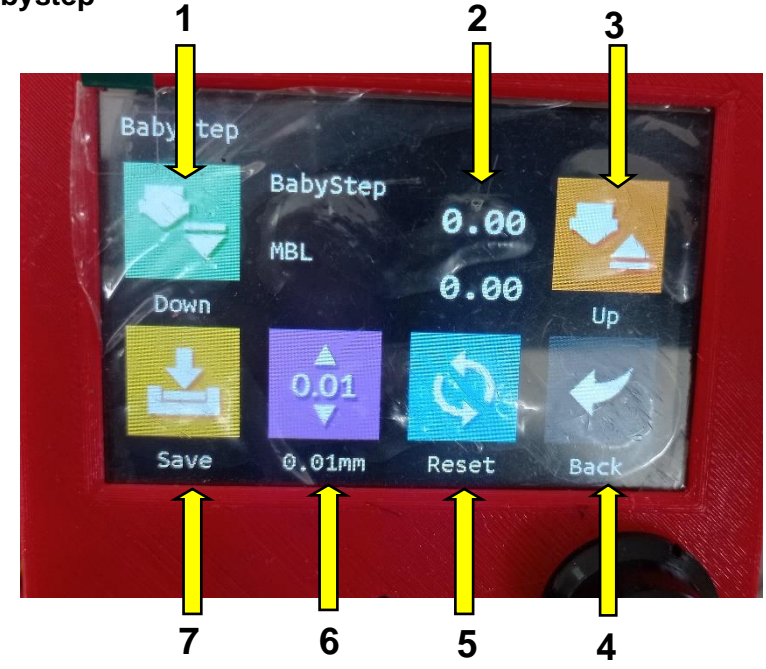

- **1. Botón down:** mueve hacia arriba el eje Z
- **2. Indicador en milímetros:** indica la distancia en milímetros que se moverá el eje Z
- **3. Botón up:** mueve hacia abajo el eje Z
- **4. Botón back:** regresa al menú anterior
- **5. Botón reset:** reinicia a la configuración inicial
- **6. Botón indicador de distancia:** indica que distancia que se moverá la superficie hacia la boquilla
- **7. Botón save:** guarda las configuraciones hechas en la memoria EEPROM
- <span id="page-126-1"></span>**9. Botón leveling**

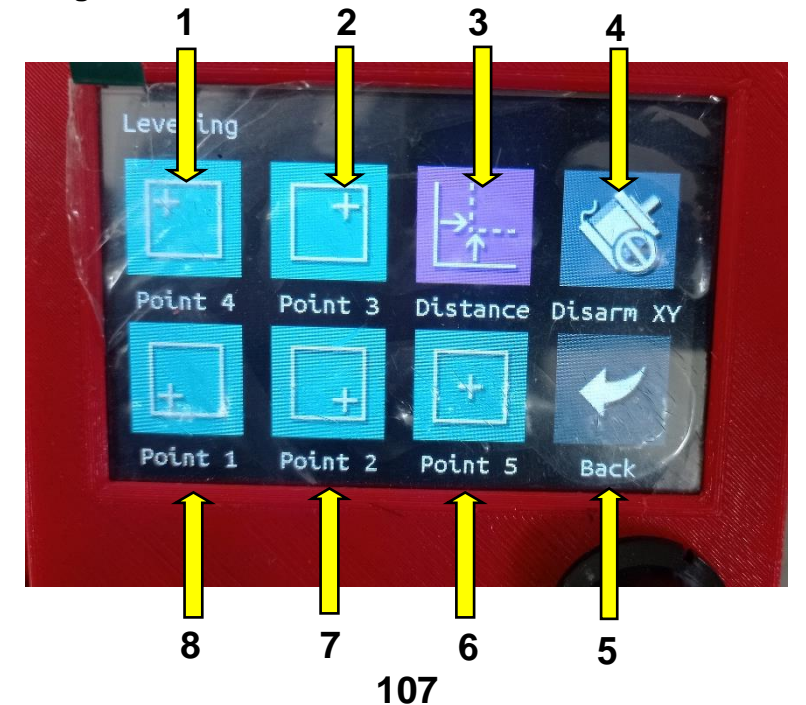

- **1. Botón point 4:** envía el extrusor a la esquina superior izquierda
- **2. Botón point 3:** envía el extrusor a la esquina superior derecha
- **3. Botón distance:** permite configurar la distancia entre el borde de la impresora y cada esquina
- **4. Botón disarm all:** desactiva todos los motores de cada eje
- **5. Botón back:** reinicia a la configuración inicial
- **6. Botón point 5:** envía el extrusor al centro de la maquina
- **7. Botón point 2:** envía el extrusor a la esquina inferior derecha
- **8. Botón point 1:** envía el extrusor a la esquina inferior izquierda

Este es uno de los métodos de nivelado de la superficie por el cual mediante una hoja de papel común que se coloca bajo la boquilla se regula la distancia de cada esquina hacia la cama caliente de tal manera de que la hoja de papel tenga un ligero roce entre la boquilla y la superficie.

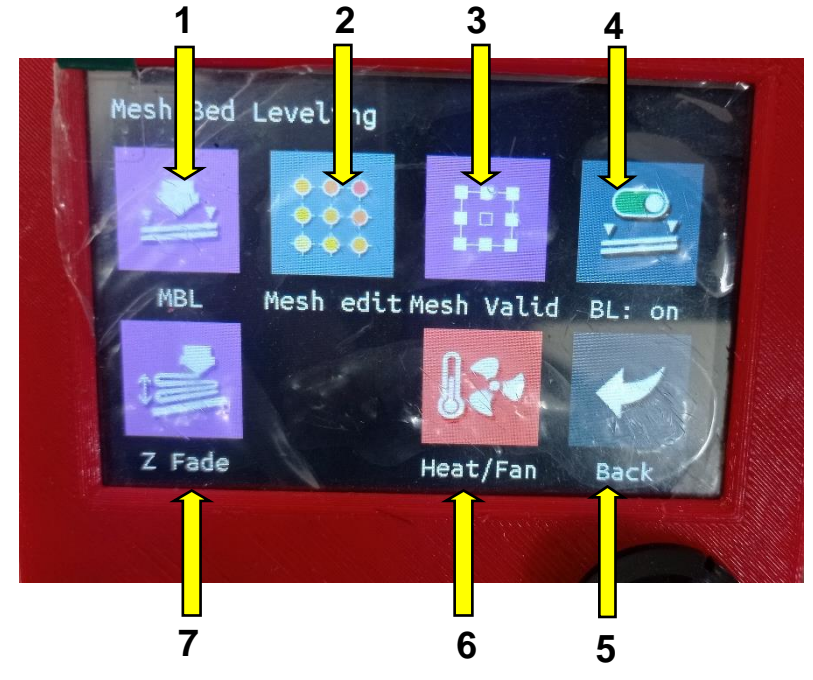

#### <span id="page-127-0"></span>**10. Botón bed level**

- **1. Botón MBL:** este botón permite nivelar la cama o superficie de manera manual
- **2. Botón mesh edit:** edita una malla que se crea para distintos puntos en la superficie y la distancia de cada punto de esta hacia la boquilla
- **3. Botón mesh valid:** valida la malla creada y la guarda en la memoria de la placa de control
- **4. Botón BL:** activa el nivelado de la cama
- **5. Botón back:** reinicia a la configuración inicial
- **6. Botón heat/fan:** controla la temperatura y ventiladores al realizar la nivelación

## **7. Botón Z fade:** modifica el desfase del eje Z

Este forma de nivelación es similar a la anterior con el agregado de que se debe usar la hoja de papel para nivelar cada punto y no solo las esquinas

## <span id="page-128-0"></span>**11. Terminal**

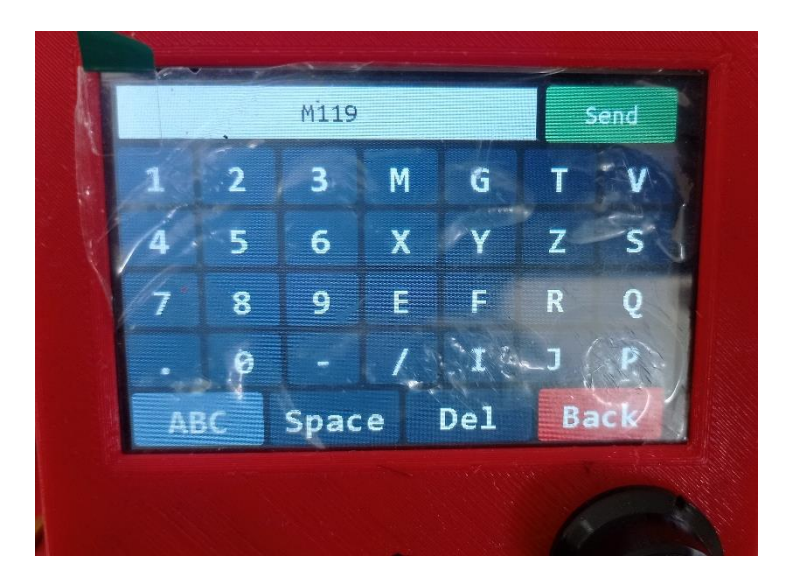

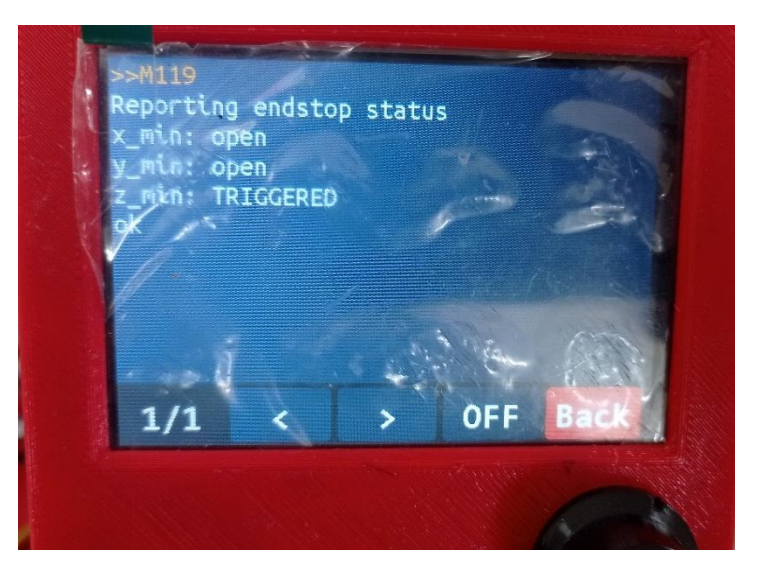

La pantalla terminal permite ingresar códigos para distintas acciones, por ejemplo, para conocer si el funcionamiento de los finales de carrera es el ideal se escribe en la pantalla el código M119, se presiona send y se desplegara una pantalla mostrando el estado de los sensores

<span id="page-129-0"></span>**12. Submenú customizar/modificar** 

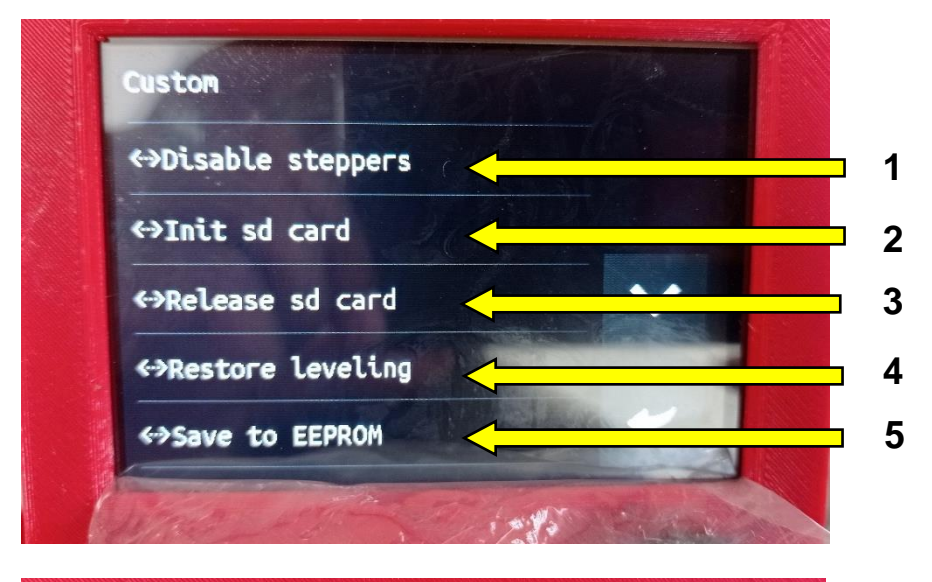

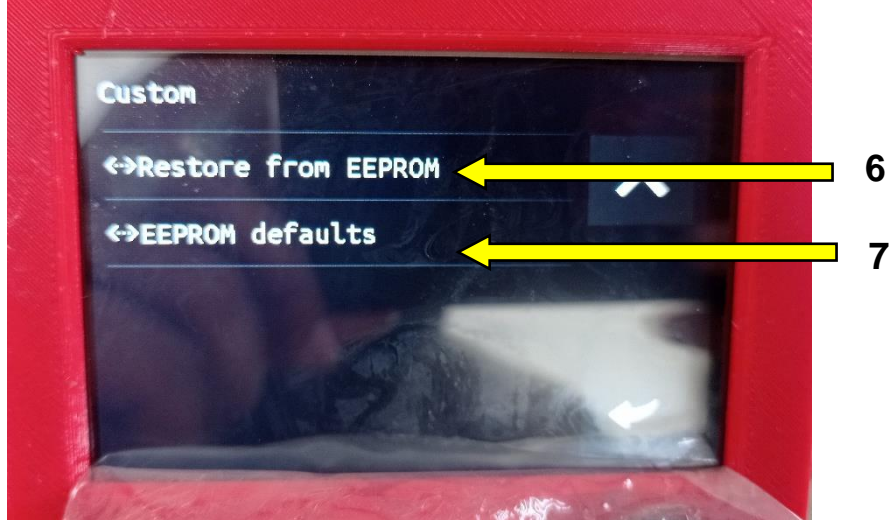

- **1. Disable steppers:** permite desactivar los motores.
- **2. Init SD card:**
- **3. Reléase SD card:**
- **4. Restore leveling:** restablece la nivelación de la superficie
- **5. Save to EEPROM:** guarda cualquier configuración o cambio en la memoria de la placa
- **6. Restore from EEPROM:** restablece los cambios realizados y guardados desde la memoria de la placa
- **7. EEPROM defaults:** restablece las configuraciones a las iniciales

#### <span id="page-130-0"></span>**13. Configuración de pantalla**

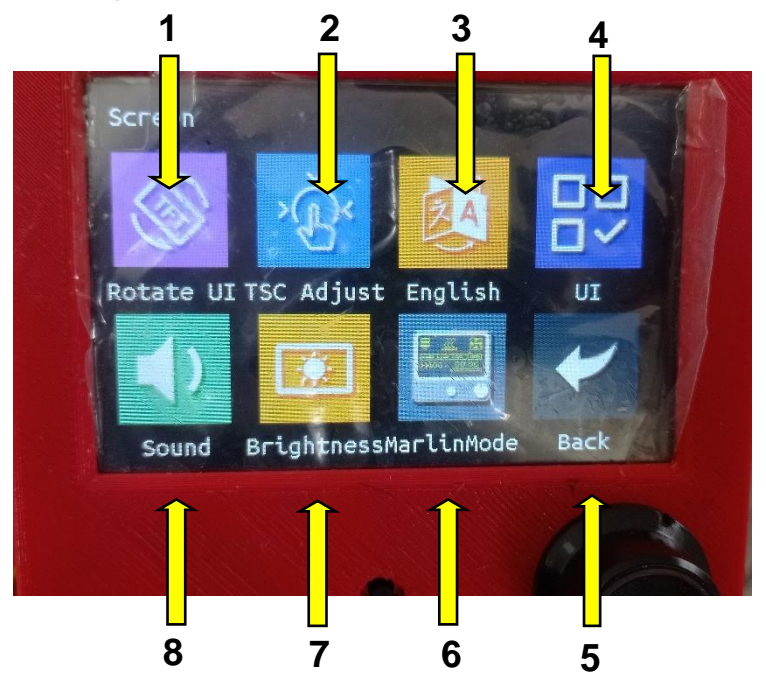

- **1. Botón rotate UI:** permite cambiar la orientación de la pantalla
- **2. Botón TSC adjust:** ajusta la sensibilidad del táctil de la pantalla
- **3. Botón english:** cambia el idioma de los menús y pantalla en general
- **4. Botón UI:**
- **5. Botón back:** vuelve al menú anterior
- **6. Botón Marlin Mode:** cambia el estilo de visualización de la pantalla a uno minimalista
- **7. Botón brightness:** modifica el brillo de la pantalla de 100 a 0%
- **8. Botón sound:** activa o desactiva el sonido al realizar toques en la pantalla
- <span id="page-130-1"></span>**14. Configuración de la máquina**

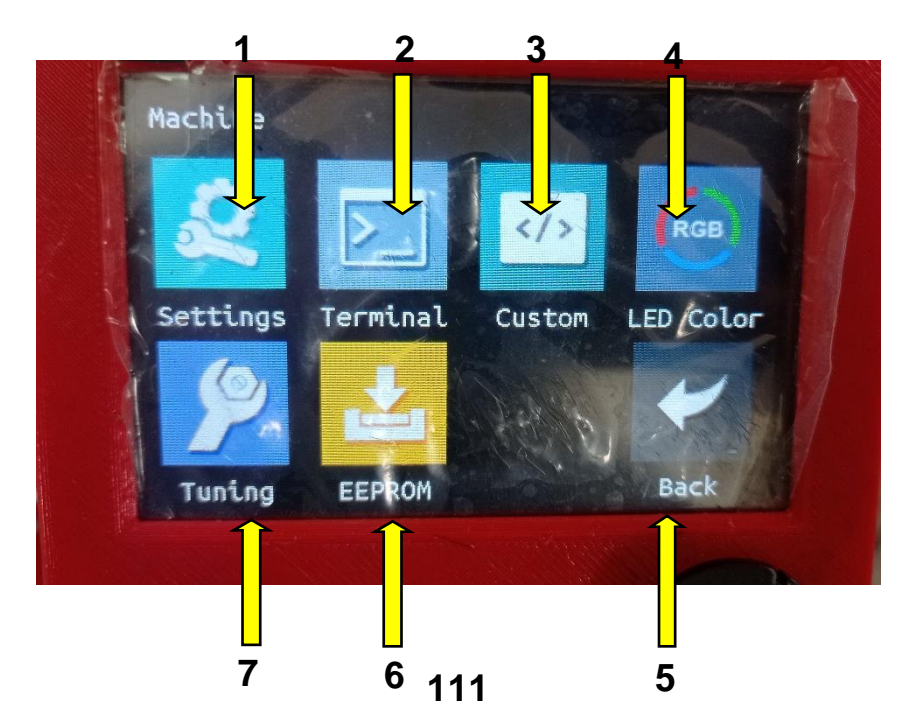

- **1. Botón settings:** permite acceder a varias configuraciones extra de la impresora
- **2. Botón Terminal:** ingresa al teclado alfanumérico para poder escribir distintos comandos
- **3. Botón custom:** permite acceder al menú de configuración de aspectos de la impresora
- **4. Botón LED/color:** en caso de agregar una tira de luces led o led RGB permite alternar entre los distintos colores de esta
- **5. Botón back:** vuelve al menú anterior
- **6. Botón EEPROM:** permite controlar lo que se guarda o no dentro de la memoria
- **7. Botón tuning:** accede a modificaciones de temperatura y distancias de los ejes con mayor precisión

## <span id="page-131-0"></span>**15. Botón settings**

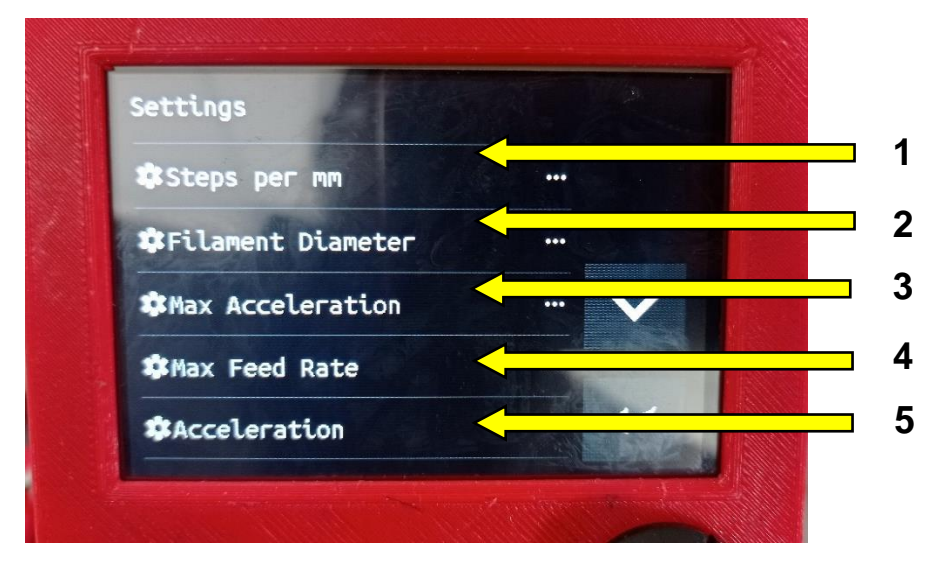

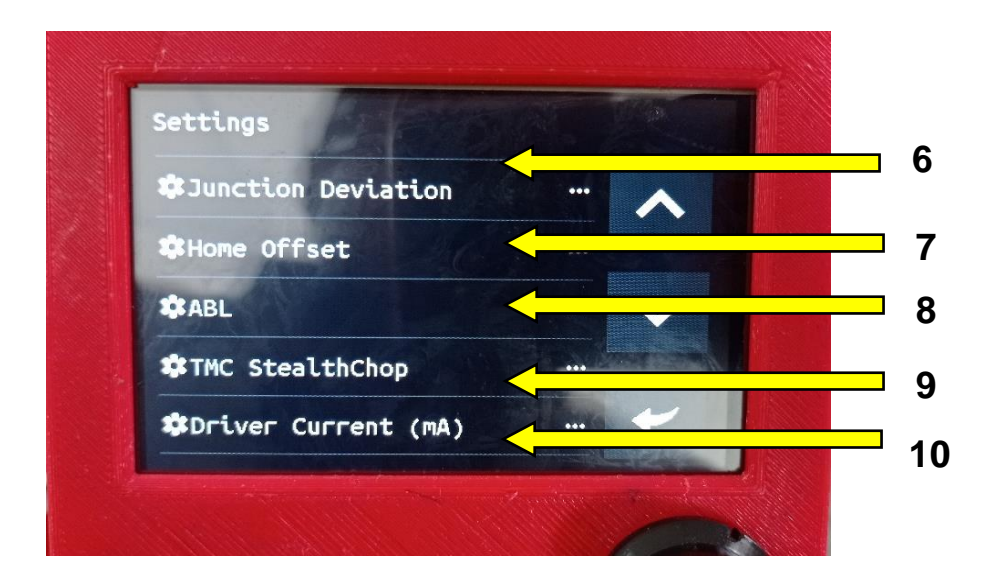

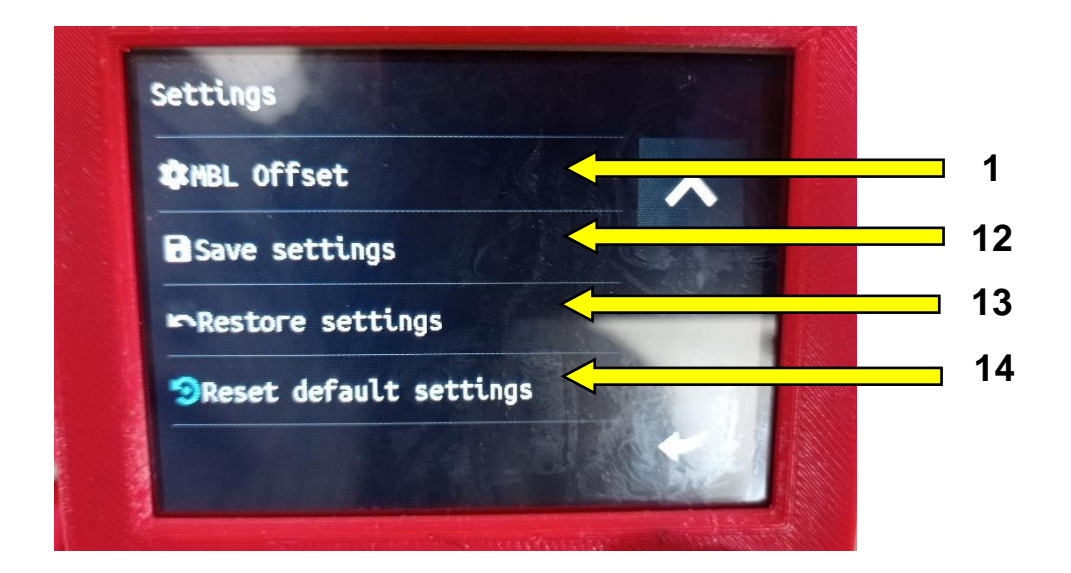

- **1. Botón steps per mm:** cambia la distancia en la que un eje se mueve por cada paso del motor
- **2. Botón filament diameter:** permite cambiar el diámetro del material empleado para imprimir
- **3. Botón max acceleration:** cambia la aceleración de cada motor por lo tanto que tan rápido se desplazan
- **4. Botón max feed rate:**
- **5. Botón acceleration:** permite modificar la aceleración total de la maquina en mm/s
- **6. Botón junction deviation:**
- **7. Botón home offset:** permite acceder a la compensación de distancia del origen de la maquina
- **8. Botón ABL:** activa el auto nivelado de la impresora en caso de tenerlo
- **9. Botón TMC stealthchop:** permite Mantener el movimiento de los motores de manera silenciosa a través de cada driver
- **10. Botón driver current:** permite cambiar la corriente máxima que el driver suministrara al motor
- **11. Botón MBL offset:** permite cambiar o compensar la distancia de los puntos de nivelado de la cama
- **12. Botón save settings:** guarda todos los cambios realizados a la impresora
- **13. Botón restore settings:** restaura todos los valores configurados
- **14. Botón reset dafault settings:** regresa a la impresora a su configuración inicial

## **16. Botón Tuning**

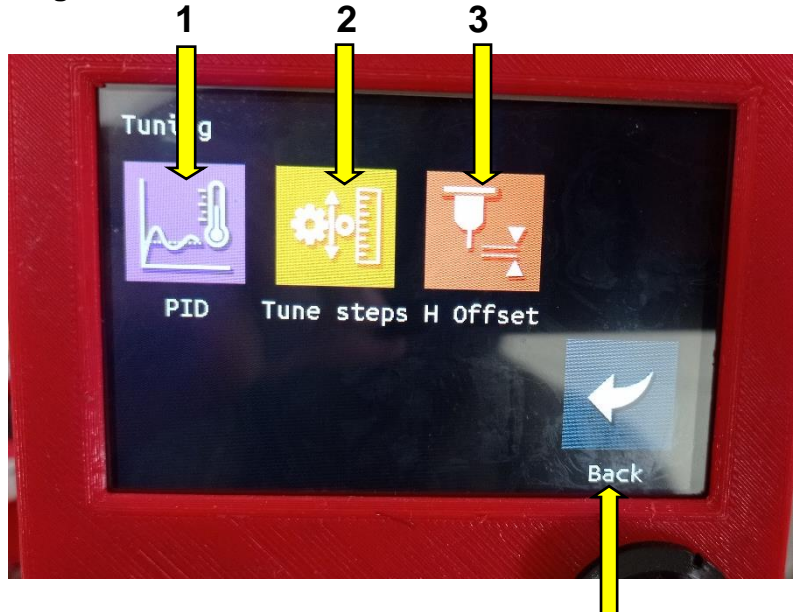

- **1. Botón PID:** accede a la configuración de los valore **4** PID de temperatura usados en la impresora
- **2. Botón tune steps:** permite cambiar el valor de los pasos que da el motor
- **3. Botón H offset:** permite cambiar la distancia de compensación entre la boquilla y la superficie
- **4. Botón back:** regresa al menú anterior

## <span id="page-133-0"></span>**17. Botón EEPROM**

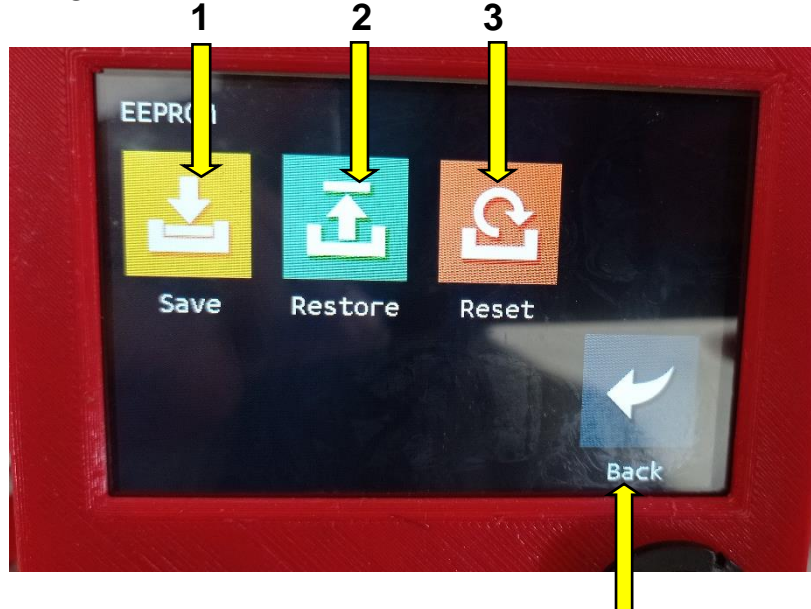

- **1. Botón save:** guarda cualquier configuración hecha a la máquina
- **2. Botón restore:** permite recuperar los datos guardados en la memoria
- **3. Botón reset:** regresa a la maquina a su valores iniciales
- **4. Botón back:** regresa al menú anterior

#### <span id="page-134-0"></span>**18. Nivelado de la cama de impresión**

Para el nivelado de la cama de impresión se deben seguir los siguientes pasos

- Ir al menú movement en la pantalla táctil y seleccionar el botón home para enviar a todos los ejes al origen
- Luego de haber enviado al origen cada eje se debe seleccionar el botón MBL para poder crear la malla de nivelado
- Con una hoja de papel A4 o un recorte de esta se nivelará cada uno de los puntos de la malla, la hoja de papel debe encontrarse entre la boquilla y la superficie, dicha hoja de tener un ligero rozamiento no debe estar ni muy floja ni muy ajustada.
- Cuando se coloque la hoja sobre cada punto se podrá mover el Eje Z hacia arriba o abajo para cambiar la distancia entre la boquilla y la superficie
- Una vez se termine el nivelado se deben guardar los valores con el botón save

## <span id="page-134-1"></span>**19. Diseños y formatos de impresión**

- Antes de imprimir es necesario contar con el elemento u objeto a imprimir en el formato que la impresora acepte
- Los diseños en 3D se pueden realizar en cualquier software de diseño CAD como son SolidWorks, AutoCad, Blender, FreeCad, entre otros, Freecad y Blender son softwares de licencia libre, se pueden usar sin ningún inconveniente
- Una vez diseñado el objeto a imprimir se debe exportar en alguno de los siguientes Formatos, STL u OBJ, los formatos anteriormente mencionado se deben abrir con el software Cura (recomendado) o cualquier otro software laminador como Creality, Prusa Slicer, Slic3r, ya que son de licencia libre.
- Dentro del software de laminado se deben configurar aspectos básicos para poder realizar la impresión de un modelo 3D como la temperatura de impresión, la velocidad de impresión, el patrón de relleno, el porcentaje de relleno y soportes.

## <span id="page-135-0"></span>**20. Materiales de impresión**

Para realizar una impresión en 3D existen distintos materiales los cuales tienen características variadas, la siguiente tabla muestra los mas comunes usados con la tecnología FDM empleada en el prototipo.

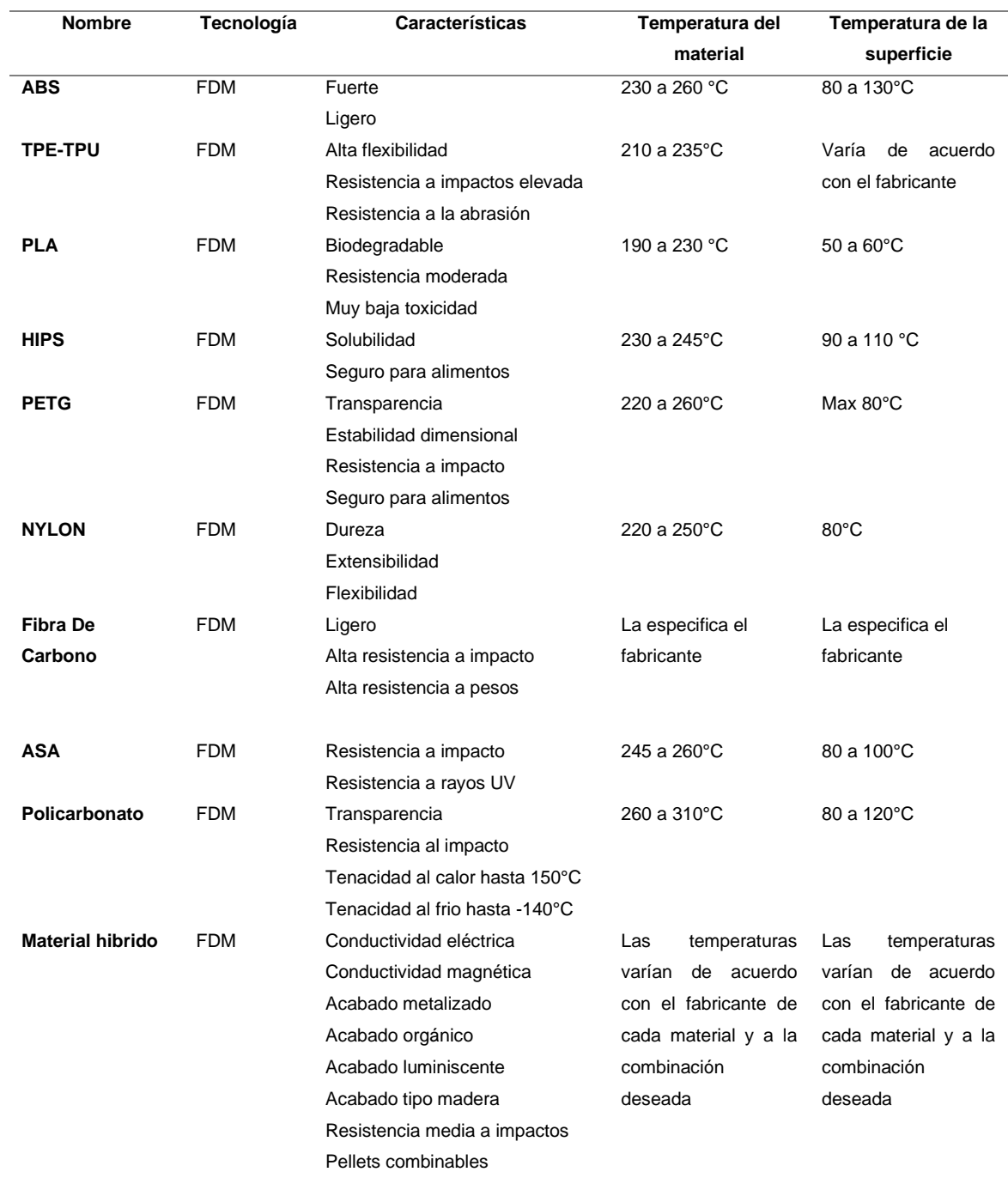

## <span id="page-136-0"></span>**21. Impresión de un modelo en 3D**

Una vez sea nivelada la cama y se tenga el modelo 3D a imprimir se puede realizar la impresión con los siguientes pasos.

- Colocar el material en el extrusor
- Calentar el Hotend a la temperatura de fundición del material a imprimir
- Seleccionar en la pantalla el menú Print
- Seleccionar la opción USB disk

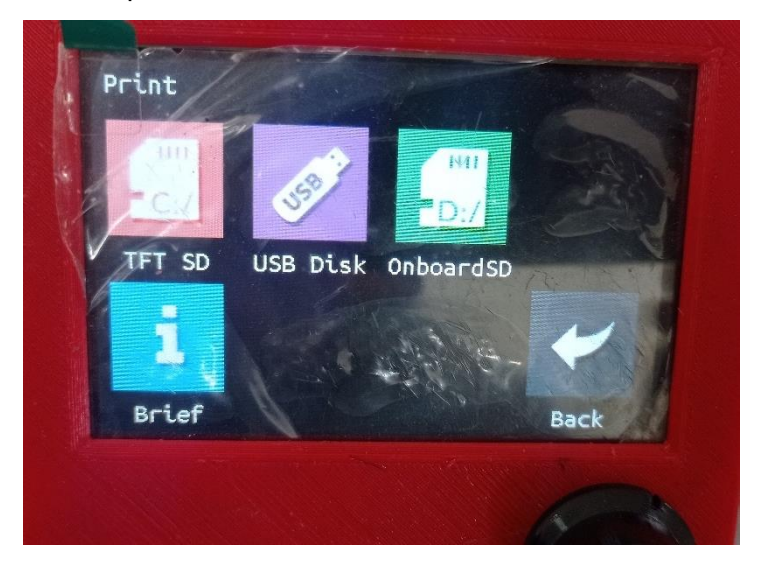

- Al abrir el menú USB disk se despliegan los archivos guardados en código G para la impresión
- Imprimir el modelo

## **Anexo G: Manual Técnico UNIVERSIDAD TÉCNICA DEL NORTE**

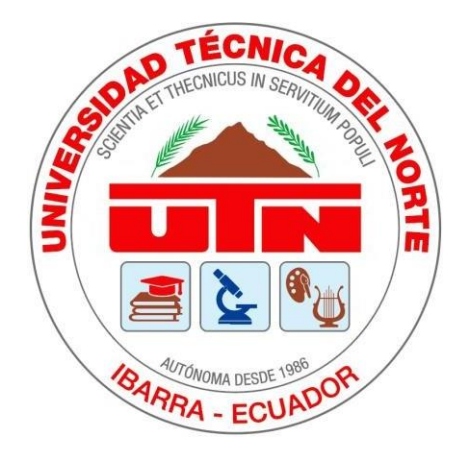

Facultad de Ingeniería en Ciencias Aplicadas Carrera de Ingeniería en Mantenimiento Eléctrico

# **MANUAL TÉCNICO DE UN PROTOTIPO DE IMPRESORA 3D CORE-XY DE GRAN FORMATO CON SISTEMA DE EXTRUSIÓN MEDIANTE PELLETS**

Trabajo de grado previo la obtención del título de Ingeniero en Mantenimiento Eléctrico

Autor:

Espinoza Aldas Santiago Xavier

Director:

MSc. Francisco Naranjo Cobo

Ibarra – Ecuador 2023

# Índice

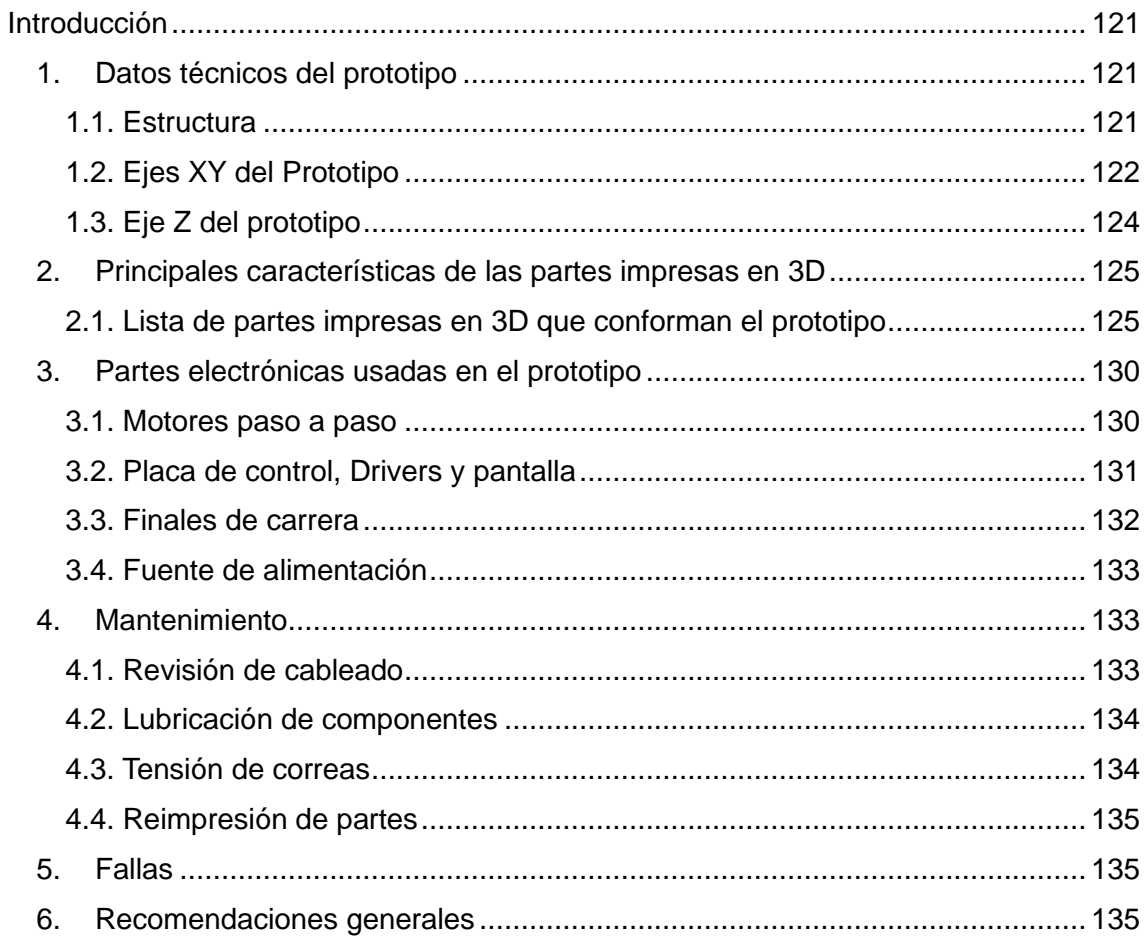

# **Índice de Figuras**

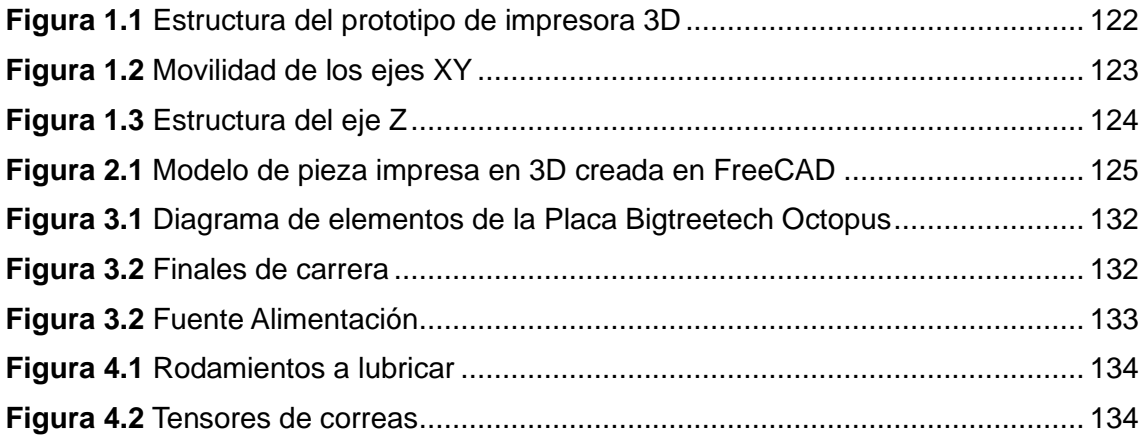

## **MANUAL TÉCNICO IMPRESORA 3D DE GRAN FORMATO CORE-XY**

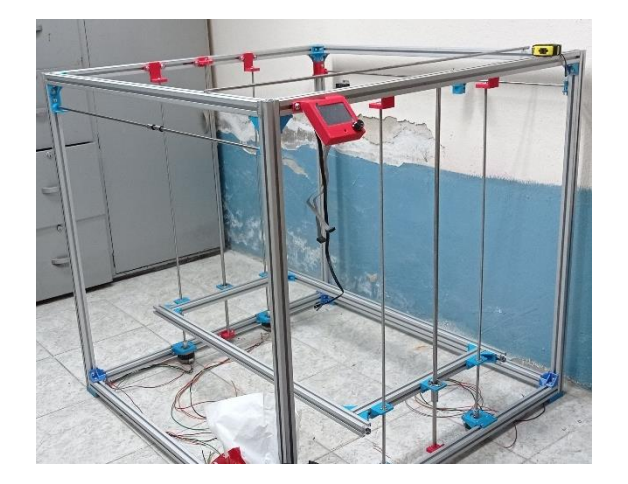

#### <span id="page-140-0"></span>**Introducción**

El siguiente manual está elaborado con el fin de explicar las especificaciones técnicas más relevantes del prototipo, la manera en que se debe dar su respectivo mantenimiento, las acciones correctivas en caso de fallos, herramientas que se deben usar entre otros datos relevantes

#### <span id="page-140-1"></span>**Datos técnicos del prototipo**

En este apartado se abordará la estructura general del prototipo, materiales usados, posibles fallos y soluciones para mantener la integridad y funcionalidad estructural

#### <span id="page-140-2"></span>**Estructura**

- La estructura del prototipo está construida a base de perfilería de aluminio ranurado de 32,5mm x 32,5mm x 2mm
- La longitud de cada perfil de aluminio es de 1,10m
- Los perfiles de aluminio se unen entre si con soportes de 90° impresos en 3D usando PETG al 70% de relleno, debido a su resistencia y flexibilidad
- La tornillería usada puede variar, se recomienda tornillos o pernos con tuerca, pueden ser M5 o M6 de mínimo 15mm de longitud y un máximo de 20mm
- Es necesario usar arandelas adecuadas para una mayor fijación

En la figura 1.1 se aprecia la estructura del prototipo y la manera en que se encuentra montado

<span id="page-141-1"></span>**Figura 1.1** Estructura del prototipo de impresora 3D

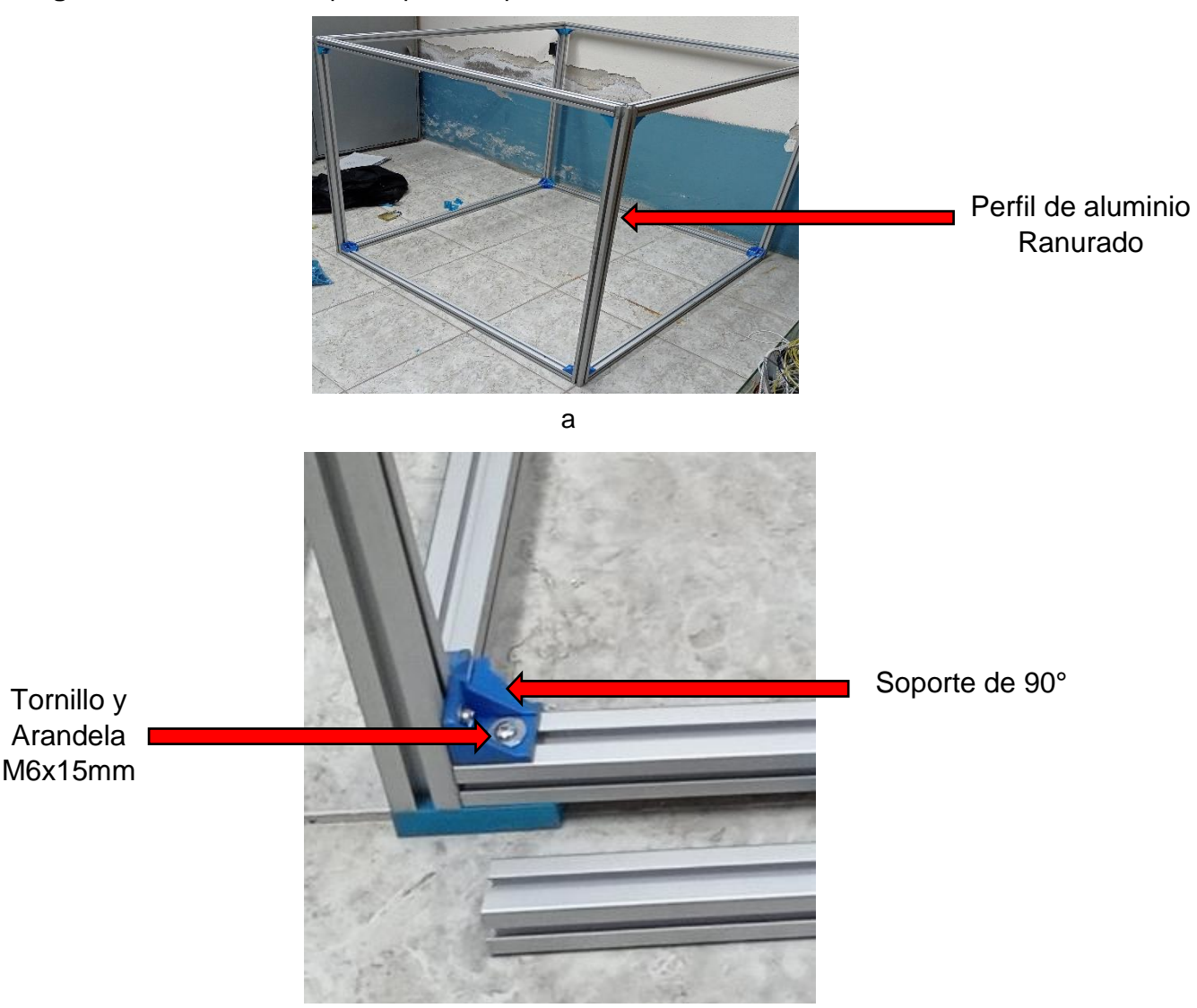

b

Nota. En la Figura "a" se muestra la estructura ensamblada del prototipo, en la figura "b" los soportes que la sostienen, Autor, 2022

## <span id="page-141-0"></span>**Ejes XY del Prototipo**

- La Movilidad de los XY se realiza mediante correas dentadas, las correas deben ser el modelo GT2 de 10mm de ancho
- Para el desplazamiento de dichos ejes se emplean varillas lisas de 8mm para el eje x, varillas lisas de 12mm para el eje Y
- La longitud total de correa dentada es 8m
- Las varillas lisas de 8mm y 12mm se deslizan a través de rodamientos lineales modelo LMUU de 8mm y 12mm respectivamente

• Para facilitar el movimiento de la correa dentada se emplean poleas dentadas de 20 dientes con un diámetro interno de 5mm, es necesario colocar poleas lisas que lleven el movimiento de las correas a diferentes puntos, pueden ser de 10mm con un diámetro interno de 5mm o rodamientos equivalentes, en la figura 1.2 se muestra ambos tipos de varillas

<span id="page-142-0"></span>**Figura 1.2** Movilidad de los ejes XY

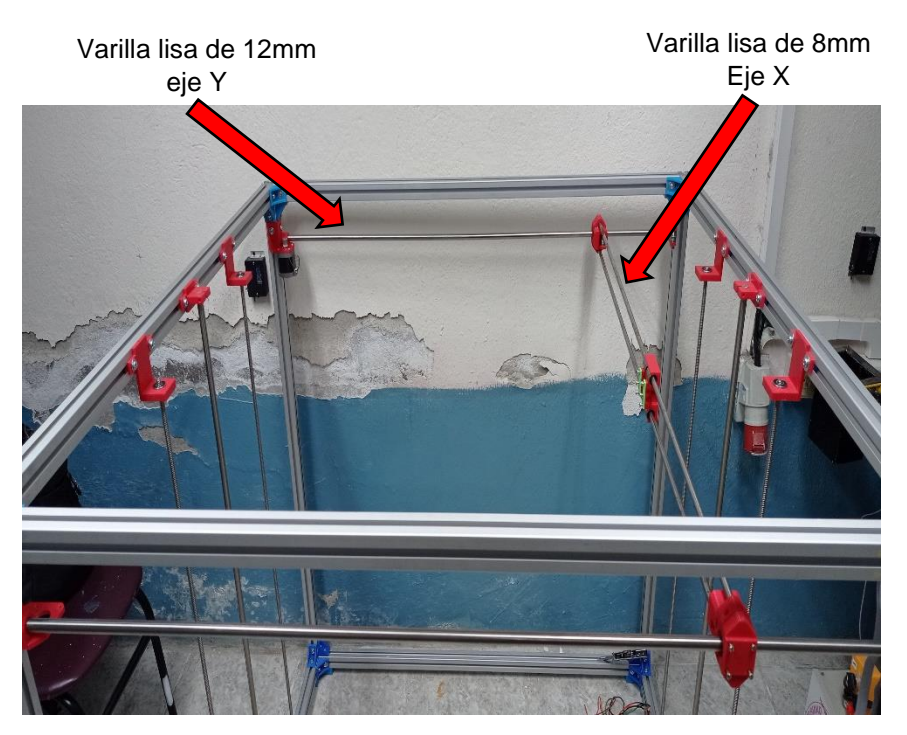

a

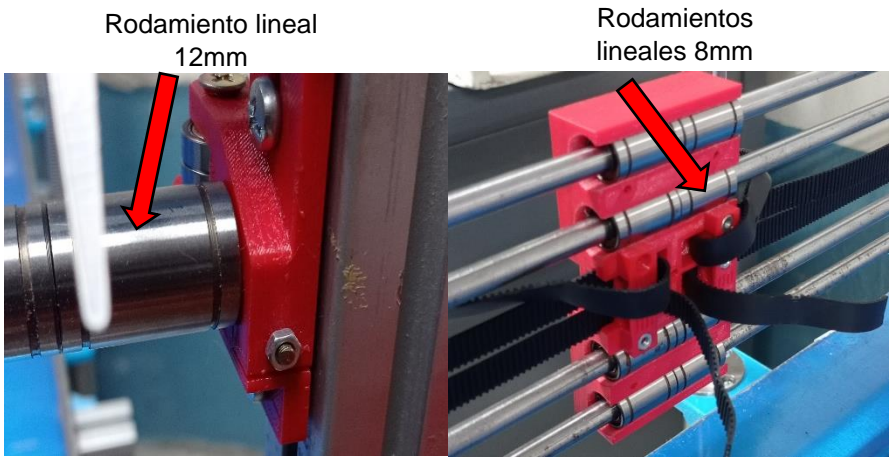

b

Nota. En la figura "a" se muestran las varillas de acero inoxidable, en la figura "b" los rodamientos lineales para cada varilla, Autor, 2022

#### <span id="page-143-0"></span>**Eje Z del prototipo**

- El eje Z de la impresora se desplazará de arriba abajo mediante el uso de varillas lisas de 12mm con una longitud de 1,10m y rodamientos lineales de 12mm de diámetro, el modelo de rodamientos es el LMFUU
- Para obtener una movilidad suave y controlada se usaron también varillas roscadas de 8mm tipo T con rosca de 2 hilos, la longitud mínima de estas varillas debe ser 1m, las varillas roscadas emplean tuercas tipo T. La figura 1.3 indica el lugar donde dichas varillas deben colocarse

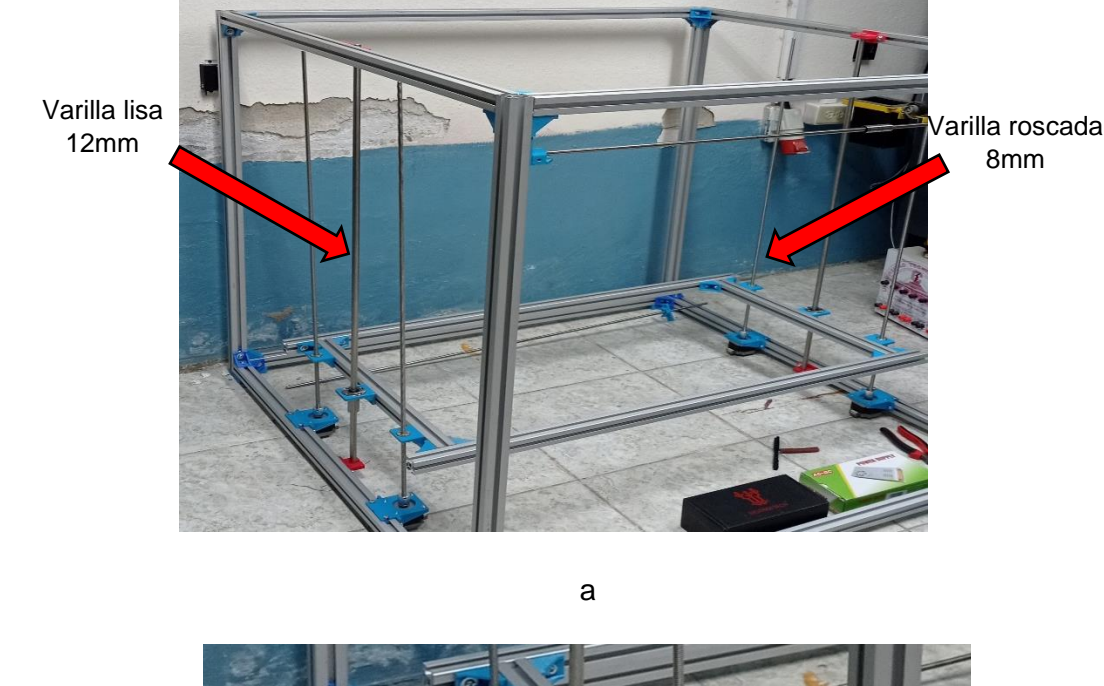

<span id="page-143-1"></span>**Figura 1.3** Estructura del eje Z

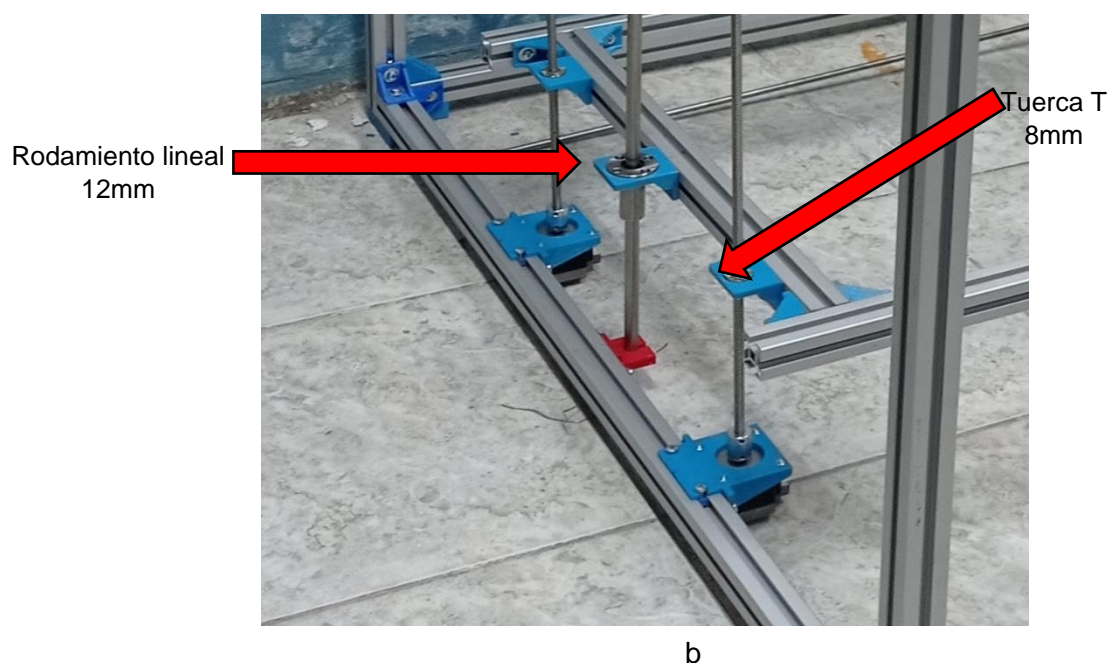

Nota. La parte "a" de la figura muestra las varillas roscadas y lisas, la parte "b" la tuerca tipo T y el rodamiento lineal, Autor, 2022
#### **Principales características de las partes impresas en 3D**

Todas las piezas y soportes del prototipo fueron diseñadas o modificadas en software de diseño 3D, se recomienda el uso de FreeCAD o Solidworks para la modificación o visualización de dichas piezas, para la impresión de las mismas se debe usar como material filamento PETG (el color no es importante), la temperatura adecuada para el uso de este material es 240 a 260 grados para su fundición y 70 grados para la superficie donde se hará la impresión, cuando se requiera imprimir se puede usar una resolución de 0,2mm y un relleno de pieza de mínimo 50% hasta el 100% con el patrón de relleno "Cubico Bitruncado" lo que maximiza su resistencia y durabilidad, el software recomendado para laminar las piezas es Ultimaker Cura en su versión 12.0 o superior. La figura 2.1 indica como luce un elemento 3D en el software FreeCad

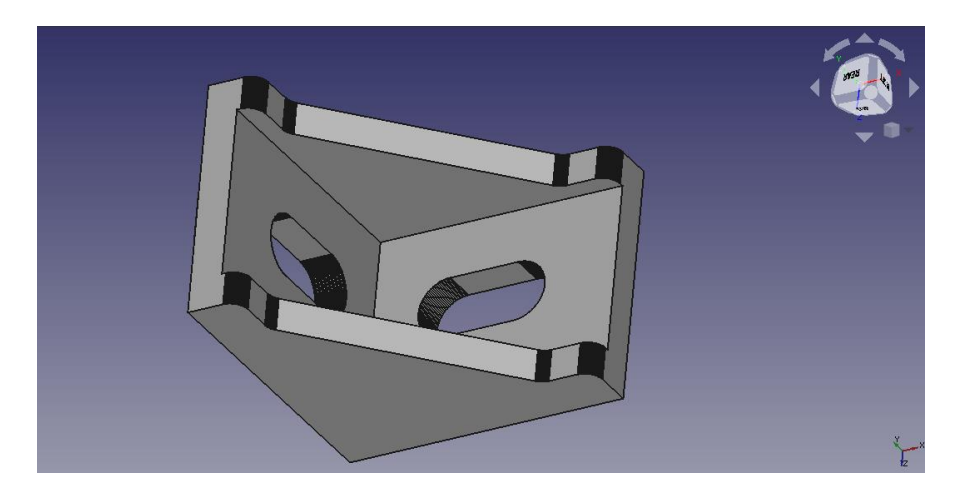

**Figura 2.1** Modelo de pieza impresa en 3D creada en FreeCAD

Nota. Este modelo es un soporte L de 90 grados usado para ensamblar la estructura, Autor, 2022

## **Lista de partes impresas en 3D que conforman el prototipo**

Cada parte impresa en 3D se puede modificar en caso de ser necesario, el listado a continuación solo cubre las partes usadas en el ensamblaje de la estructura del prototipo para el extrusor usado en el prototipo se hará un listado diferente ya que tiene sus propias piezas y soportes. La tabla 1.1 enlista cada pieza y modelos 3D usados en el ensamblaje del prototipo

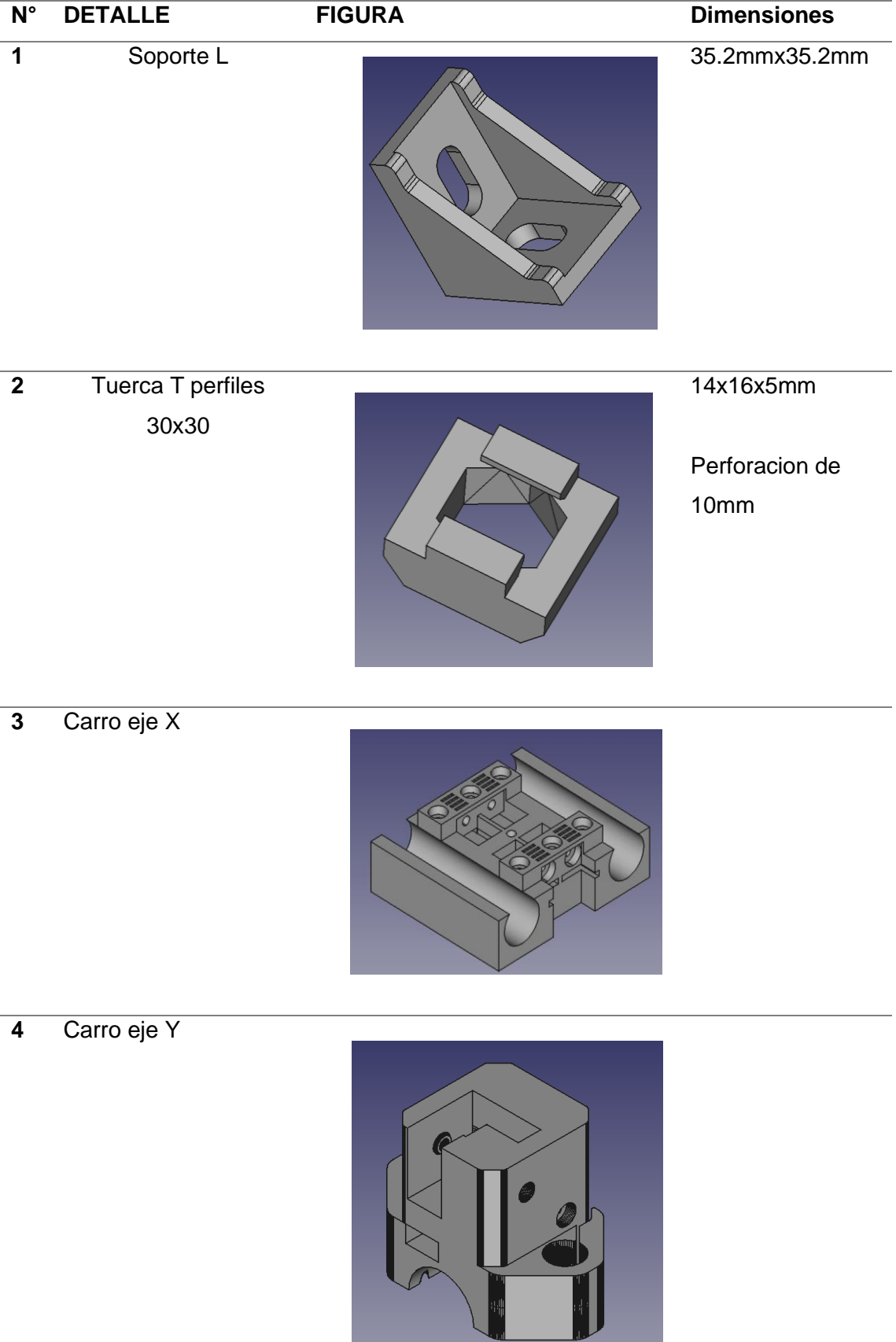

# **Tabla 1.1** Listado de modelos impresos en 3D usados en el prototipo

**5** Mordaza del carro Eje Y

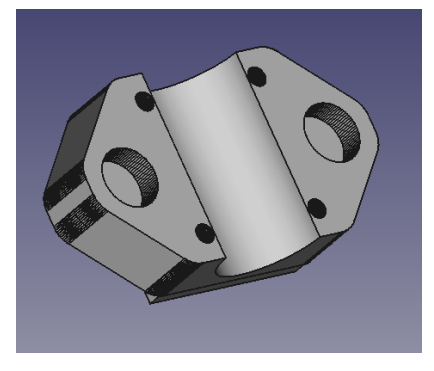

**6** Montaje de polea derecha

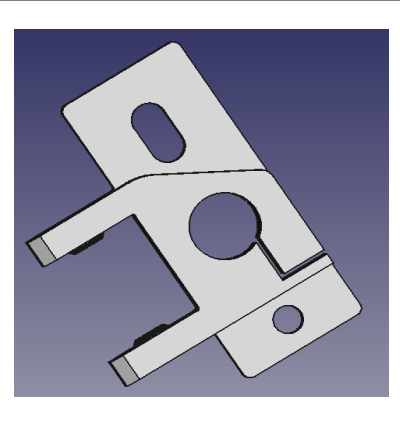

**7** Montaje motor derecho

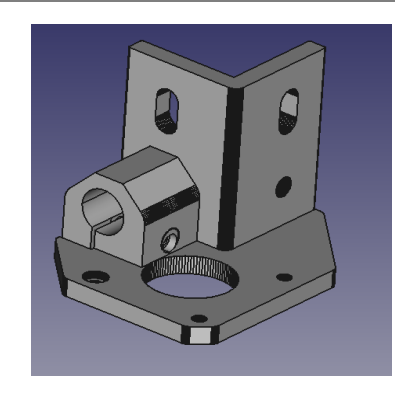

**8** Montaje polea izquierda

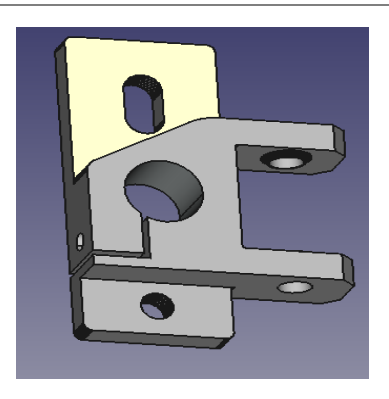

**9** Montaje motor izquierdo 10 Patas impresora 2008 and 2009 and 2009 and 2009 and 2009 and 2009 and 2009 and 2009 and 2009 and 2009 and 200 **11** Soporte tuerca T8mm 40 x 33 x 4mm **12** Soporte rodamiento 8mm 65 x 40 mm

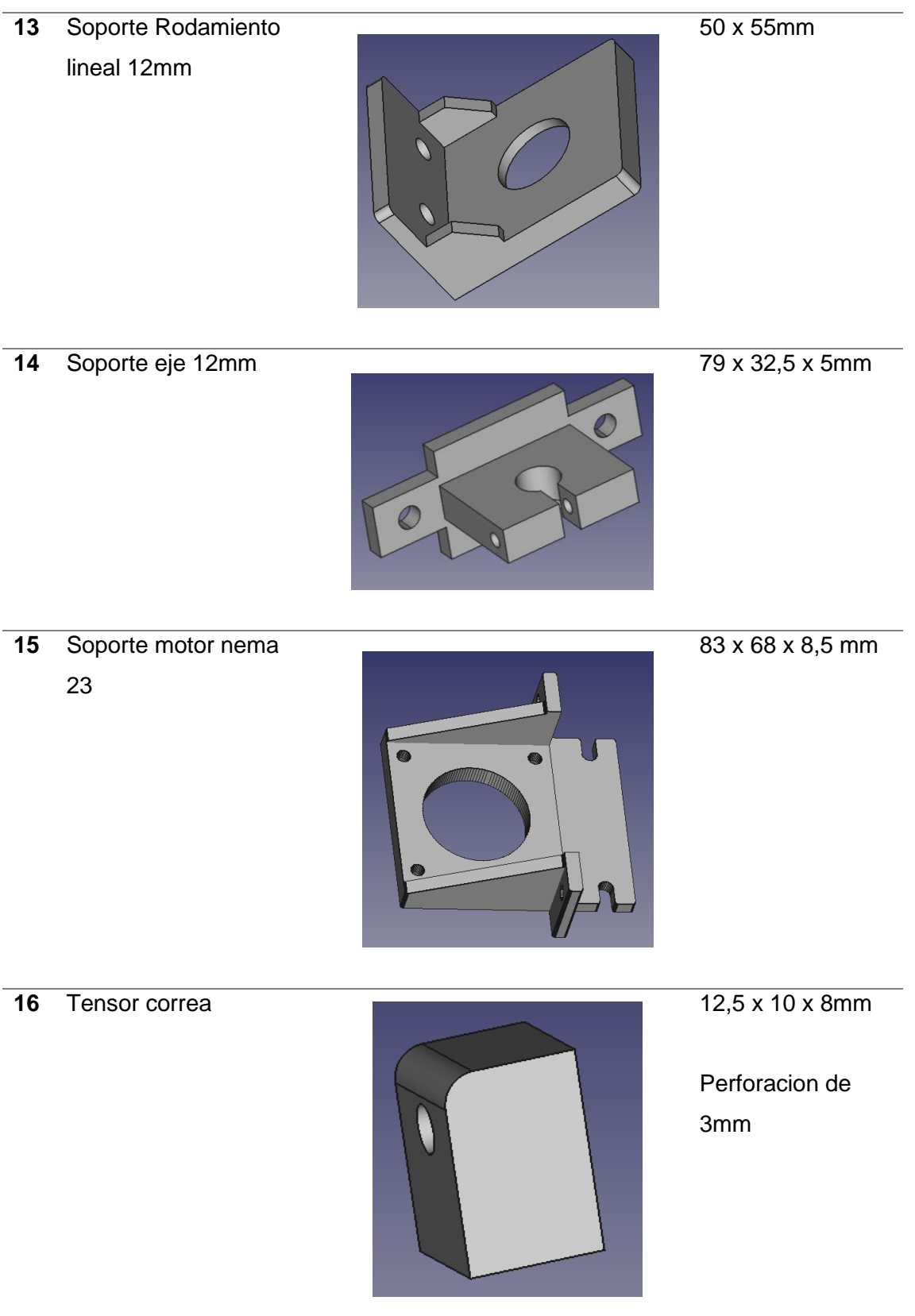

**17** Mordaza de la correa 34,8 x 10 x 3mm

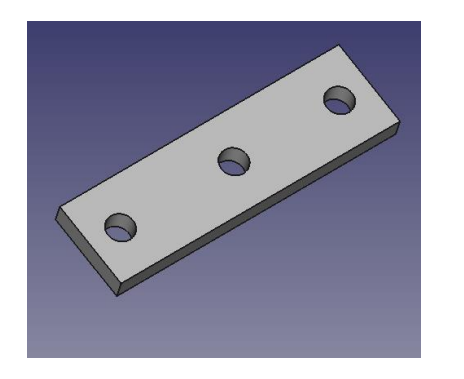

Perforaciones de 3mm

Nota. Cada uno de los modelos se puede modificar e imprimir en cualquier impresora 3D que use filamento (tecnología FDM), Autor, 2022

## **Partes electrónicas usadas en el prototipo**

El prototipo utilizo varios componentes electrónicos que fueron seleccionados a partir de una comparativa con varios existentes en el mercado, cada uno de los elementos que se mencionara pueden ser remplazados en caso de fallos.

## **Motores paso a paso**

Para movilizar el eje Z de la estructura del prototipo se usaron motores Nema 23 Motor modelo STP-59D1007, este modelo cuenta con 60N.m de torque, un voltaje de 12 a 24V y una corriente máxima de 1,7A, el eje XY se moviliza con motores nema 17 de 1,7A y 12 V.

## **Tabla 3.1** Comparativa de motores nema 17

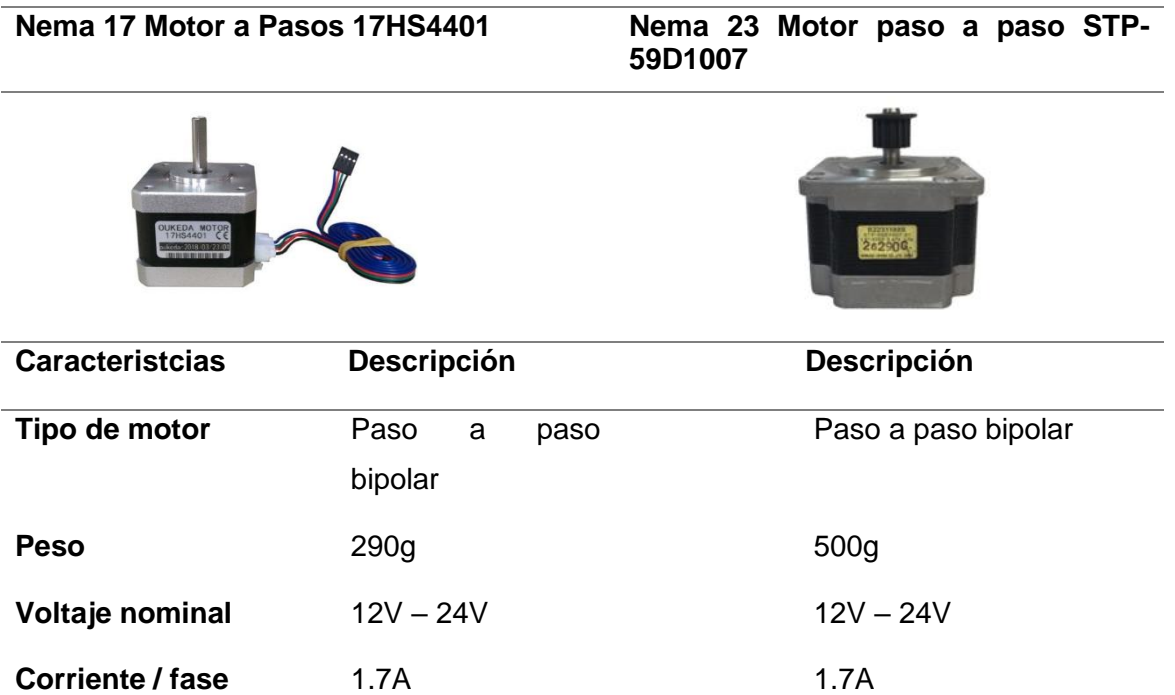

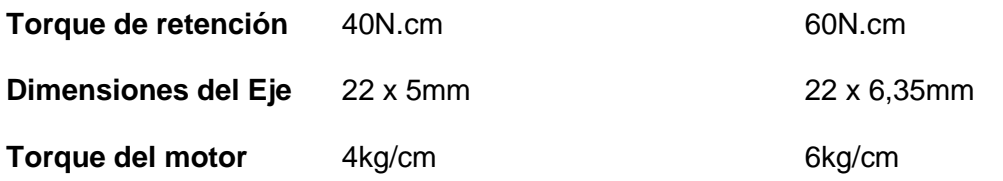

Nota. Características de motores nema 17 usados para la estructura del prototipo (Ingia, 2022)

#### **Placa de control, Drivers y pantalla**

- La tarjeta electrónica usada es una Bigtreetech Octopus v1.1 de la marca Bigtreetech, se alimenta con 12 o 24 voltios, los detalles técnicos se encuentran en el Anexo D
- Los drivers son el modelo TMC2209 que pueden manejar hasta 2 amperios de corriente
- La pantalla es tipo coach el modelo usado lo sugiere la marca Bigtreetech siento esta una TFT35 E3 V1, los detalles técnicos se encuentran en el Anexo E

La controladora del prototipo al ser una placa dedicada a maquinas de impresión 3D cuenta con varios puertos y detalles de conexión que se muestran en la Figura 3.1

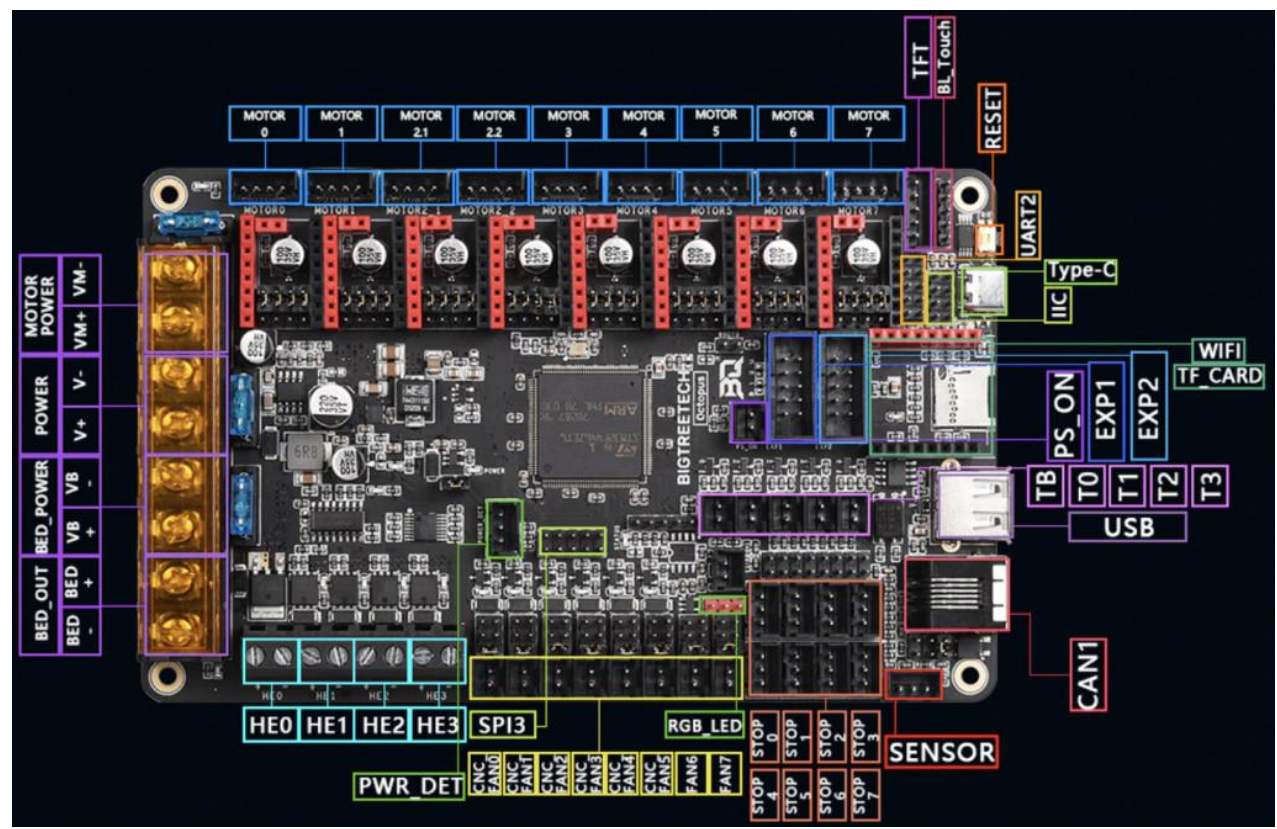

**Figura 3.1** Diagrama de elementos de la Placa Bigtreetech Octopus

Nota. En la figura anterior se indica que elementos pueden conectarse en la placa y la cantidad de estos, (3DWork, 2021)

## **Finales de carrera**

Se emplean 3 sensores finales de carrera para definir los puntos máximos en los cuales se moverán los ejes Z y XY, se debe conectar el cable negativo.

## **Figura 3.2** Finales de carrera

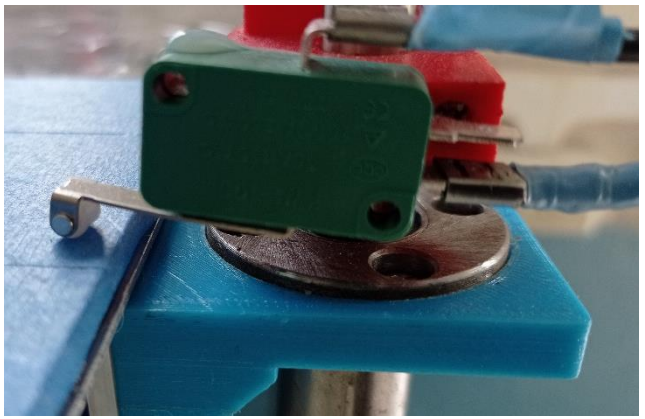

Nota. En la figura se aprecia un sensor final de carrera en uno de los ejes del prototipo, (Autor, 2023)

## **Fuente de alimentación**

Para alimentar todo el prototipo se emplea una fuente de voltaje de 24V con la capacidad de manejar hasta 25A, la fuente de la figura 3.2 es del tipo conmutada.

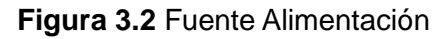

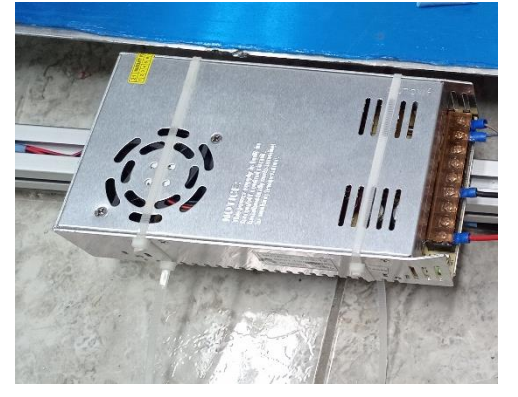

Nota. La fuente conmutada de la figura 3.2 trabaja 110 o 220 voltios según se requiera

## **Mantenimiento**

## **Revisión de cableado**

- La placa se alimenta con 24 voltios por cual si existe una falla seria lo primero que se debe revisar, midiendo el voltaje de salida de la fuente de alimentación y revisando la conexión de los terminales de esta
- Si el Hotend muestra temperaturas por debajo de los 15 grados es necesario revisar el cableado o estado del sensor
- En caso de que los motores no se muevan con la velocidad o fuerza normal se debe revisar el cableado de cada una de sus bobinas o el conector de estas
- El Hotend es un cartucho calefactor el cual debe subir su temperatura gradualmente si esta no sube mas halla de la temperatura ambiente podría estar uno de sus terminales desconectados

#### **Lubricación de componentes**

el prototipo cuenta con diversos elementos móviles, rodamientos, ejes lineales, ejes roscados, rodamientos lineales, cada uno de esos elementos son metálicos y en varios puntos existe roce de metal contra metal por lo cual es necesario mantener la lubricación de estos elementos usando aceite de muy baja viscosidad.

#### **Figura 4.1** Rodamientos a lubricar

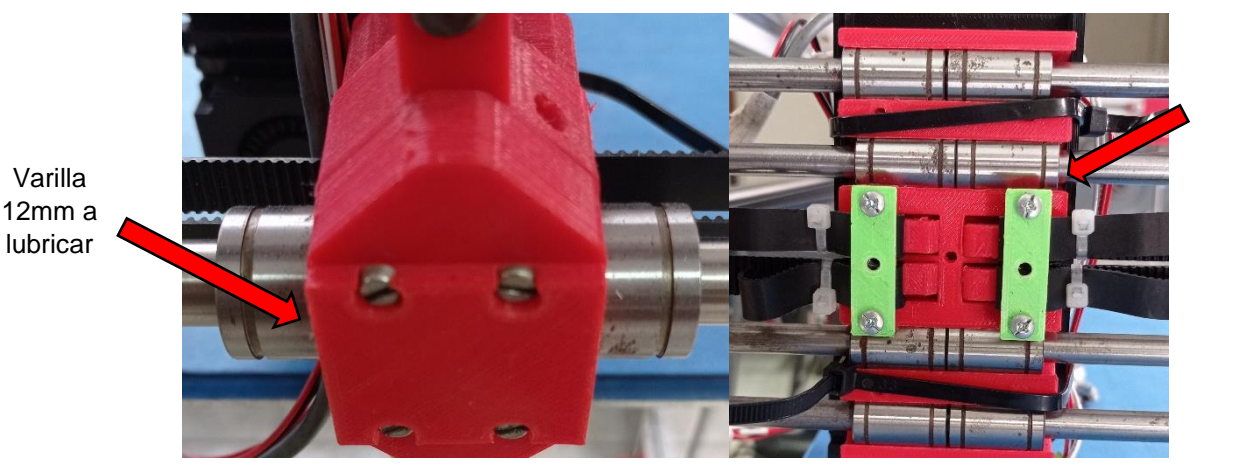

Varilla 8mm a lubricar

Nota. Se debe colocar un aceite lubricante en las varillas de cada eje

#### **Tensión de correas**

La movilidad de los XY del prototipo se realiza a través de motores nema 17 con poleas y correas dentadas, las correas deben tensarse al tacto comprobando que exista una resistencia al momento de presionar las correas con los dedos y se deben asegurar con bridas plasticas pequeñas, seguros y soportes impresos en 3D.

## **Figura 4.2** Tensores de correas

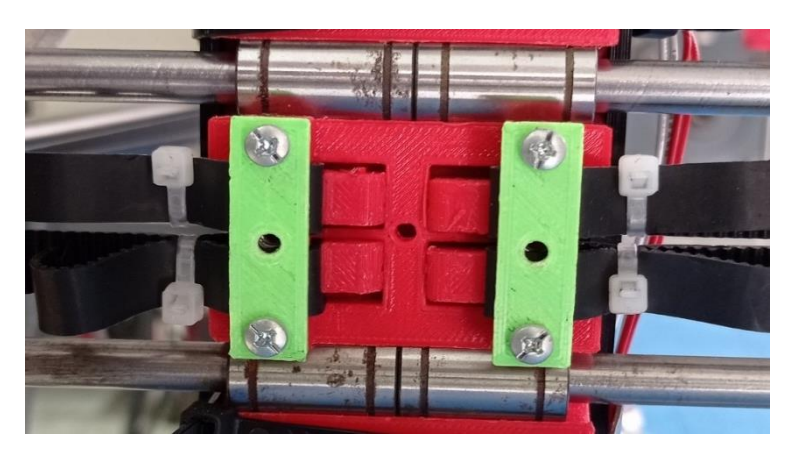

Nota. Los tensores de correas sostienen la tensión ejercida evitando la retracción de las correas

## **Reimpresión de partes**

Las piezas del prototipo podrían romperse con el paso del tiempo o deformarse por el uso constante por lo cual se cuenta con los modelos en 3D de cada una de las partes usadas en el prototipo, cada modelo en 3D se encuentra disponible en el contenido adicional entregado con el trabajo de grado

## **Fallas**

las principales falles que pueden ocurrir en el prototipo son referentes a la estructura y extrusor del prototipo.

- Piezas y soportes impresos en 3D rotos
- Las correas pueden perder tensión o romperse
- Los rodamientos lineales pueden perder rulemanes
- Los drivers pueden sobrecalentarse y fallar
- El cableado podría romperse o desconectarse
- Oxido en los rodamientos a causa de la humedad
- La pantalla y placa pueden dejar de funcionar por exceso de voltaje o corriente
- El material de impresión puede obstruir la boquilla

## **Recomendaciones generales**

- Usar la temperatura recomendad para cada material
- Guiarse por el manual para solventar cualquier duda
- Realizar una breve revisión de software para laminación de modelos 3D
- Realizar una revisión breve del modelado en 3D de piezas o elementos